# **Notas de la versión de Solaris 10 8/07**

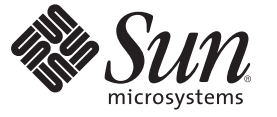

Sun Microsystems, Inc. 4150 Network Circle Santa Clara, CA 95054 U.S.A.

Referencia: 820–1872–10 Septiembre de 2007

Copyright 2007 Sun Microsystems, Inc. 4150 Network Circle, Santa Clara, CA 95054 U.S.A. Reservados todos los derechos.

Sun Microsystems, Inc. posee derechos de propiedad intelectual en relación con la tecnología incluida en el producto descrito en este documento. De forma específica y sin limitación, entre estos derechos de propiedad intelectual se incluyen una o varias patentes en los EE.UU. o aplicaciones pendientes de patente en los EE.UU. y otros países.

Derechos gubernamentales de los EE. UU. – Software comercial. Los usuarios gubernamentales están sujetos al acuerdo de licencia estándar de Sun Microsystems, Inc. y a las disposiciones aplicables de la regulación FAR y sus suplementos.

Esta distribución puede incluir materiales desarrollados por terceras partes.

Determinadas partes del producto pueden derivarse de Berkeley BSD Systems, con licencia de la Universidad de California. UNIX es una marca registrada en los EE.UU. y otros países, bajo licencia exclusiva de X/Open Company, Ltd.

Sun, Sun Microsystems, el logotipo de Sun, el logotipo de Solaris, el logotipo de la taza de café de Java, docs.sun.com, Java y Solaris son marcas comerciales o marcas comerciales registradas de Sun Microsystems, Inc. en EE.UU y otros países. Todas las marcas registradas SPARC se usan bajo licencia y son marcas comerciales o marcas registradas de SPARC International, Inc. en los EE.UU. y en otros países. Los productos con las marcas registradas de SPARC se basan en una arquitectura desarrollada por Sun Microsystems, Inc.

La interfaz gráfica de usuario OPEN LOOK y Sun<sup>TM</sup> fue desarrollada por Sun Microsystems, Inc. para sus usuarios y licenciatarios. Sun reconoce los esfuerzos pioneros de Xerox en la investigación y desarrollo del concepto de interfaces gráficas o visuales de usuario para el sector informático. Sun dispone de una licencia no exclusiva de Xerox para la interfaz gráfica de usuario de Xerox, que también cubre a los licenciatarios de Sun que implementen las GUI de OPEN LOOK y que, por otra parte, cumplan con los acuerdos de licencia por escrito de Sun.

Los productos descritos y abordados en esta publicación están sometidos a la legislación de control de exportaciones de los EE.UU. y pueden estar sujetos a leyes de importación o exportación de otros países. Se prohíbe estrictamente el uso final de estos productos en misiles nucleares, armas químicas o biológicas o aplicaciones nucleares marítimas, ya sea de forma directa o indirecta. Se prohíbe estrictamente la exportación o reexportación a países bajo el embargo de los EE.UU o a entidades incluidas en la lista de exclusión de exportación de los EE.UU., incluidas, pero no limitándose a, las personas rechazadas y a las listas nacionales designadas específicamente.

ESTA DOCUMENTACIÓN SE PROPORCIONA "TAL CUAL". SE RENUNCIA A TODAS LAS CONDICIONES EXPRESAS O IMPLÍCITAS, REPRESENTACIONES Y GARANTÍAS, INCLUIDAS CUALQUIER GARANTÍA IMPLÍCITA DE COMERCIALIZACIÓN, ADECUACIÓN PARA UNA FINALIDAD DETERMINADA O DE NO CONTRAVENCIÓN, EXCEPTO EN AQUELLOS CASOS EN QUE DICHA RENUNCIA NO FUERA LEGALMENTE VÁLIDA.

Copyright 2007 Sun Microsystems, Inc. 4150 Network Circle, Santa Clara, CA 95054 U.S.A. Tous droits réservés.

Sun Microsystems, Inc. détient les droits de propriété intellectuelle relatifs à la technologie incorporée dans le produit qui est décrit dans ce document. En particulier, et ce sans limitation, ces droits de propriété intellectuelle peuvent inclure un ou plusieurs brevets américains ou des applications de brevet en attente aux Etats-Unis et dans d'autres pays.

Cette distribution peut comprendre des composants développés par des tierces personnes.

Certaines composants de ce produit peuvent être dérivées du logiciel Berkeley BSD, licenciés par l'Université de Californie. UNIX est une marque déposée aux Etats-Unis et dans d'autres pays; elle est licenciée exclusivement par X/Open Company, Ltd.

Sun, Sun Microsystems, le logo Sun, le logo Solaris, le logo Java Coffee Cup, docs.sun.com, Java et Solaris sont des marques de fabrique ou des marques déposées de Sun Microsystems, Inc. aux Etats-Unis et dans d'autres pays. Toutes les marques SPARC sont utilisées sous licence et sont des marques de fabrique ou des marques déposées de SPARC International, Inc. aux Etats-Unis et dans d'autres pays. Les produits portant les marques SPARC sont basés sur une architecture développée par Sun Microsystems, Inc.

L'interface d'utilisation graphique OPEN LOOK et Sun a été développée par Sun Microsystems, Inc. pour ses utilisateurs et licenciés. Sun reconnaît les efforts de pionniers de Xerox pour la recherche et le développement du concept des interfaces d'utilisation visuelle ou graphique pour l'industrie de l'informatique. Sun détient une licence non exclusive de Xerox sur l'interface d'utilisation graphique Xerox, cette licence couvrant également les licenciés de Sun qui mettent en place l'interface d'utilisation graphique OPEN LOOK et qui, en outre, se conforment aux licences écrites de Sun.

Les produits qui font l'objet de cette publication et les informations qu'il contient sont régis par la legislation américaine en matière de contrôle des exportations et peuvent être soumis au droit d'autres pays dans le domaine des exportations et importations. Les utilisations finales, ou utilisateurs finaux, pour des armes nucléaires, des missiles, des armes chimiques ou biologiques ou pour le nucléaire maritime, directement ou indirectement, sont strictement interdites. Les exportations ou réexportations vers des pays sous embargo des Etats-Unis, ou vers des entités figurant sur les listes d'exclusion d'exportation américaines, y compris, mais de manière non exclusive, la liste de personnes qui font objet d'un ordre de ne pas participer, d'une façon directe ou indirecte, aux exportations des produits ou des services qui sont régis par la legislation américaine en matière de contrôle des exportations et la liste de ressortissants spécifiquement designés, sont rigoureusement interdites.

LA DOCUMENTATION EST FOURNIE "EN L'ETAT" ET TOUTES AUTRES CONDITIONS, DECLARATIONS ET GARANTIES EXPRESSES OU TACITES SONT FORMELLEMENT EXCLUES, DANS LA MESURE AUTORISEE PAR LA LOI APPLICABLE, Y COMPRIS NOTAMMENT TOUTE GARANTIE IMPLICITE RELATIVE A LA QUALITE MARCHANDE, A L'APTITUDE A UNE UTILISATION PARTICULIERE OU A L'ABSENCE DE CONTREFACON.

# Contenido

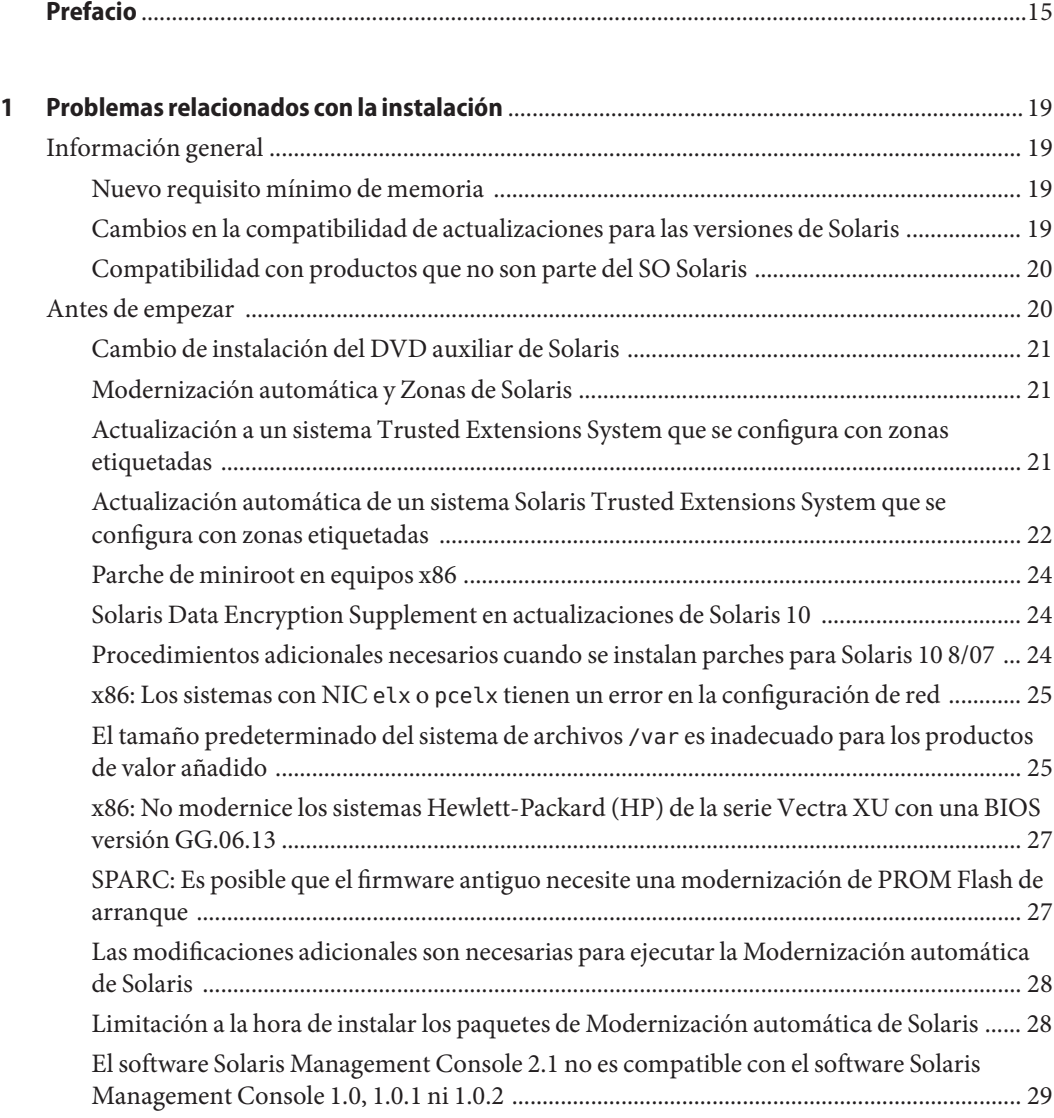

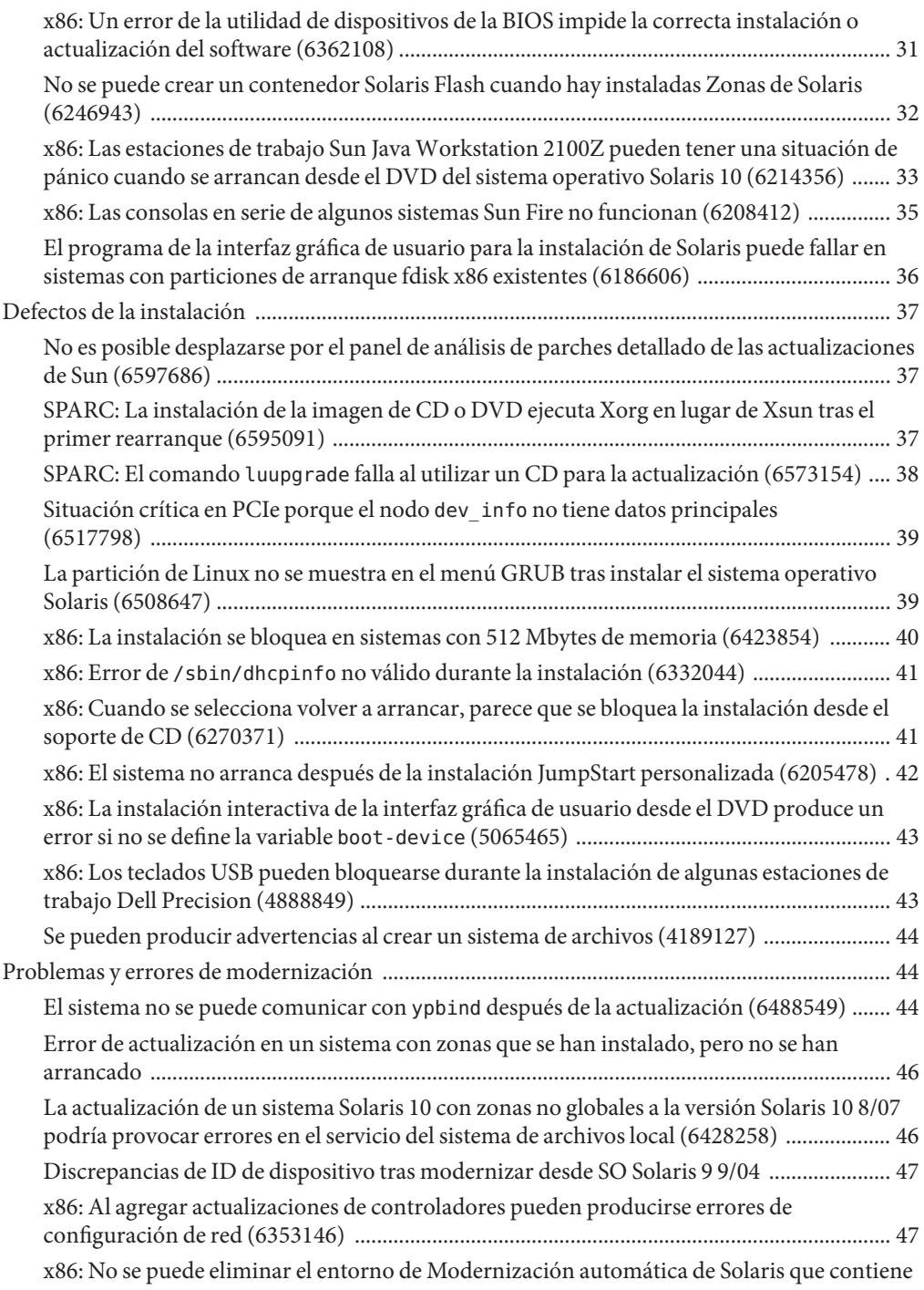

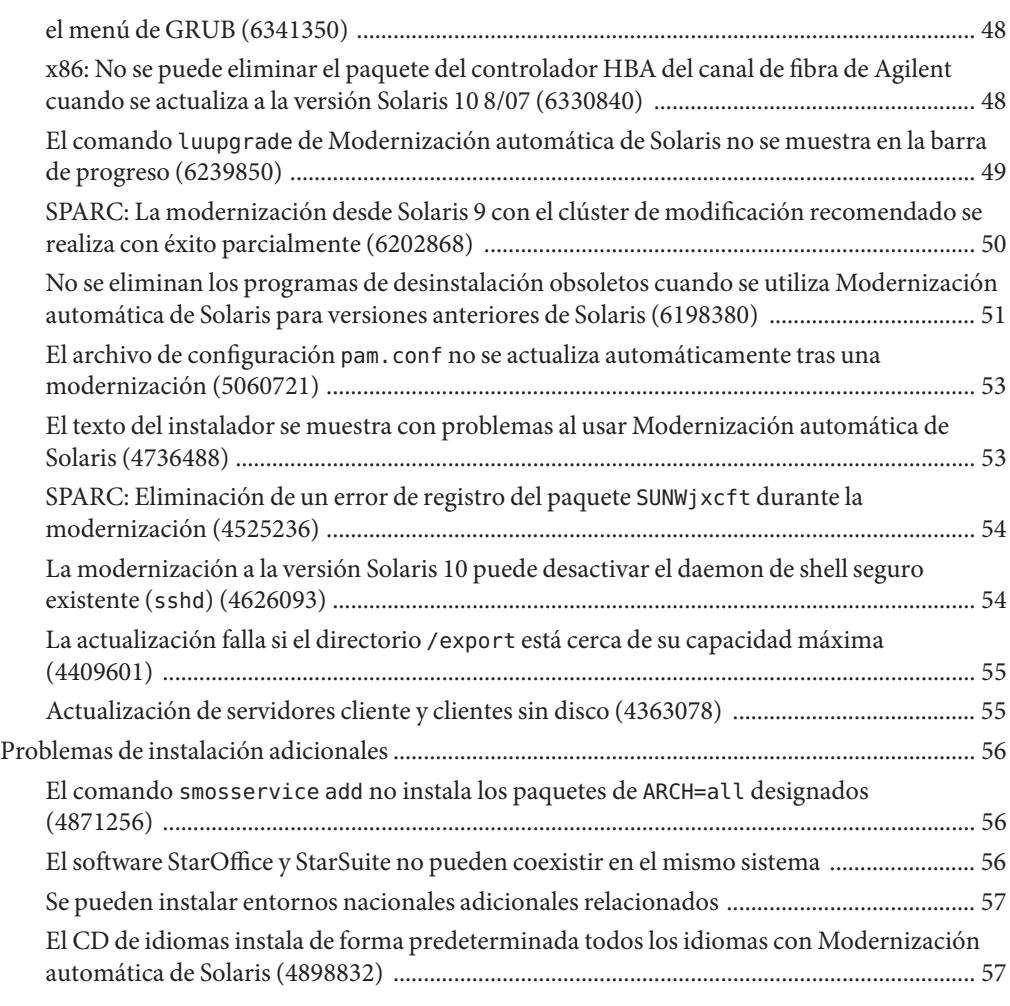

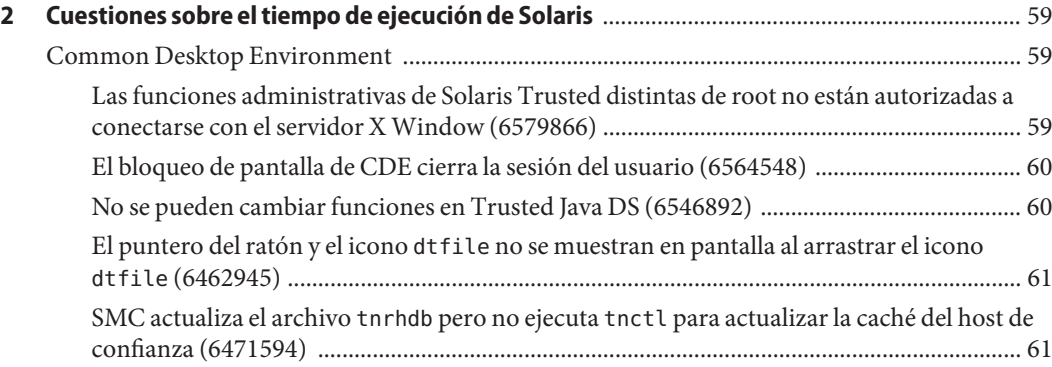

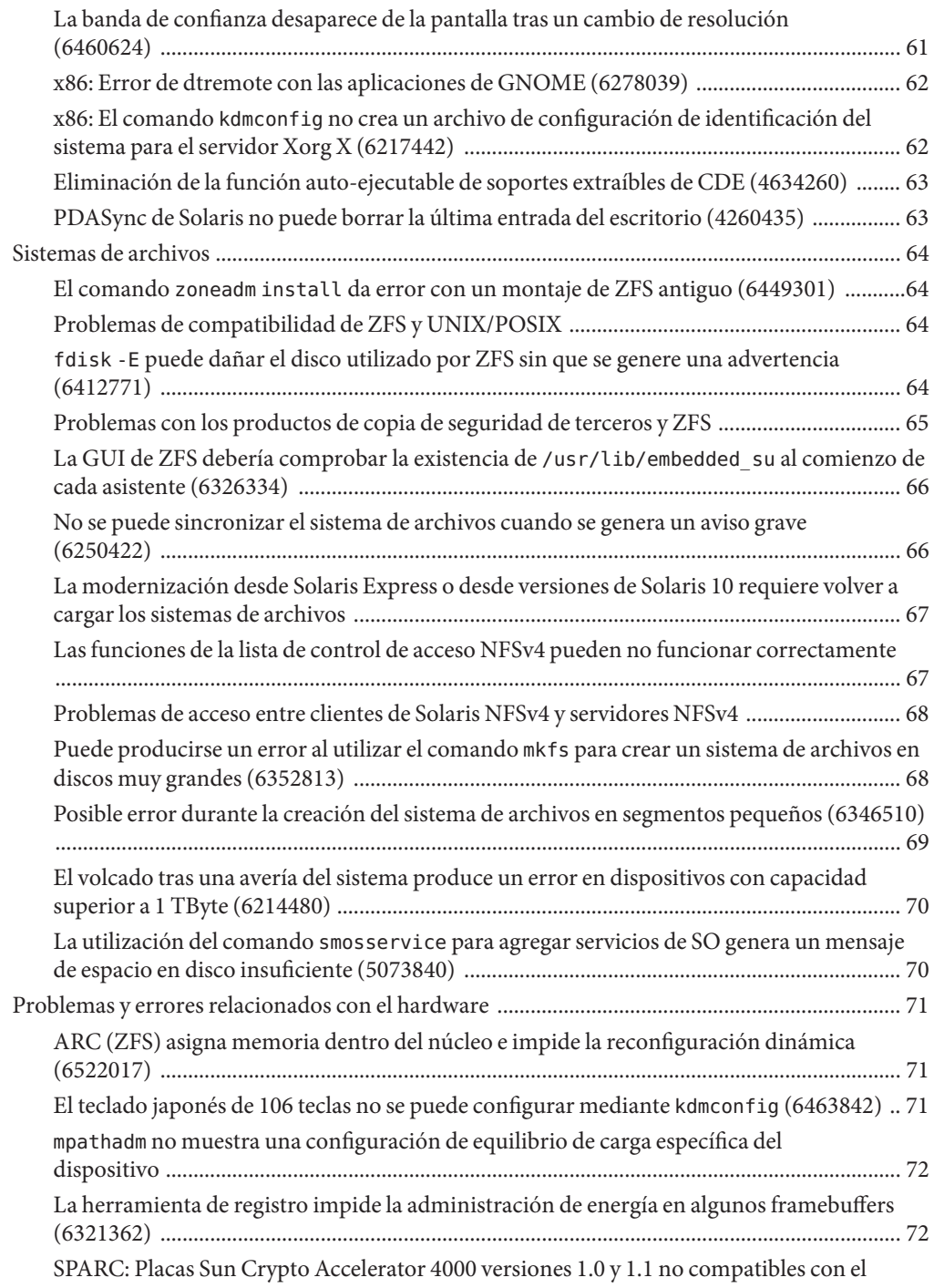

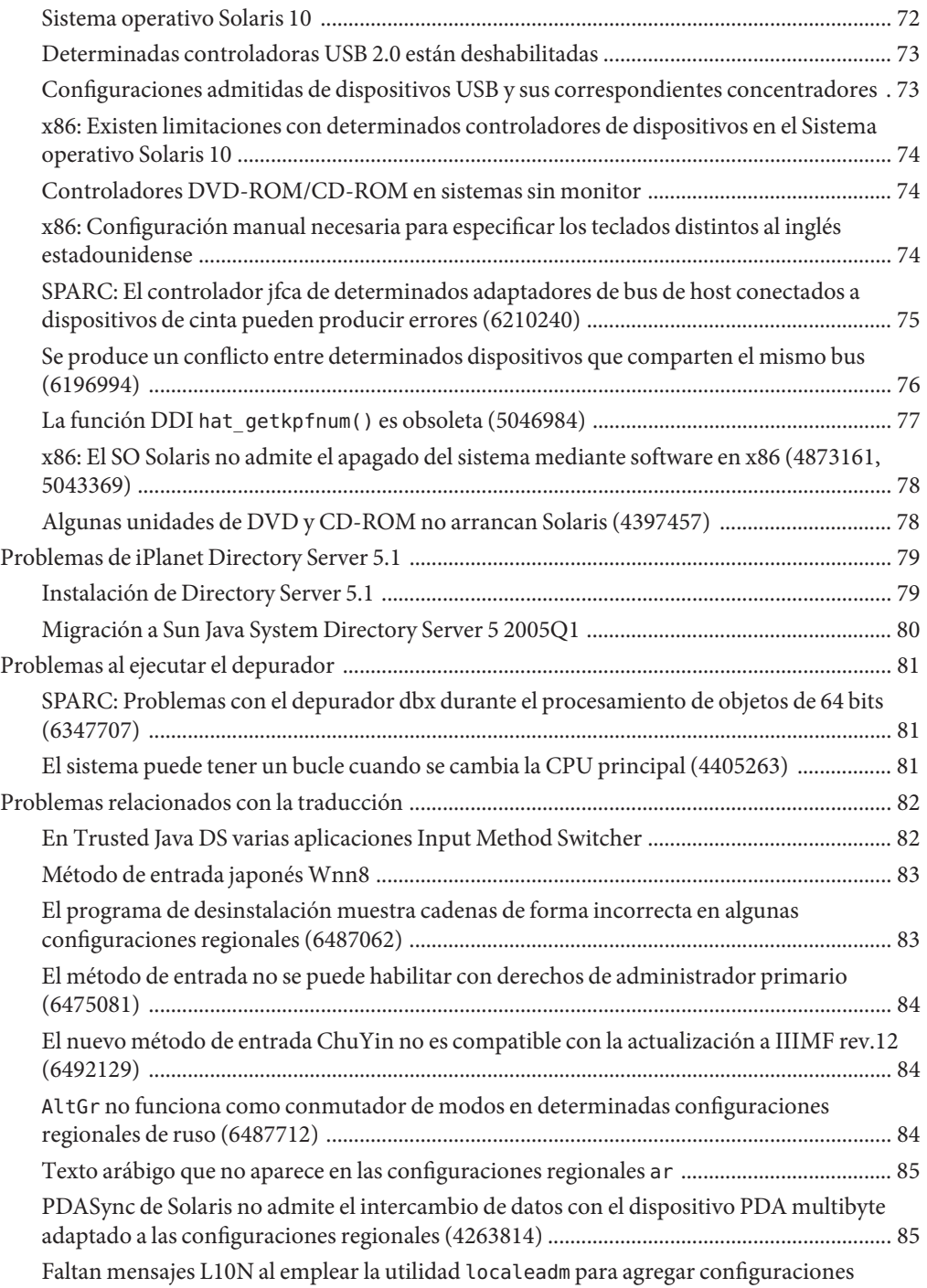

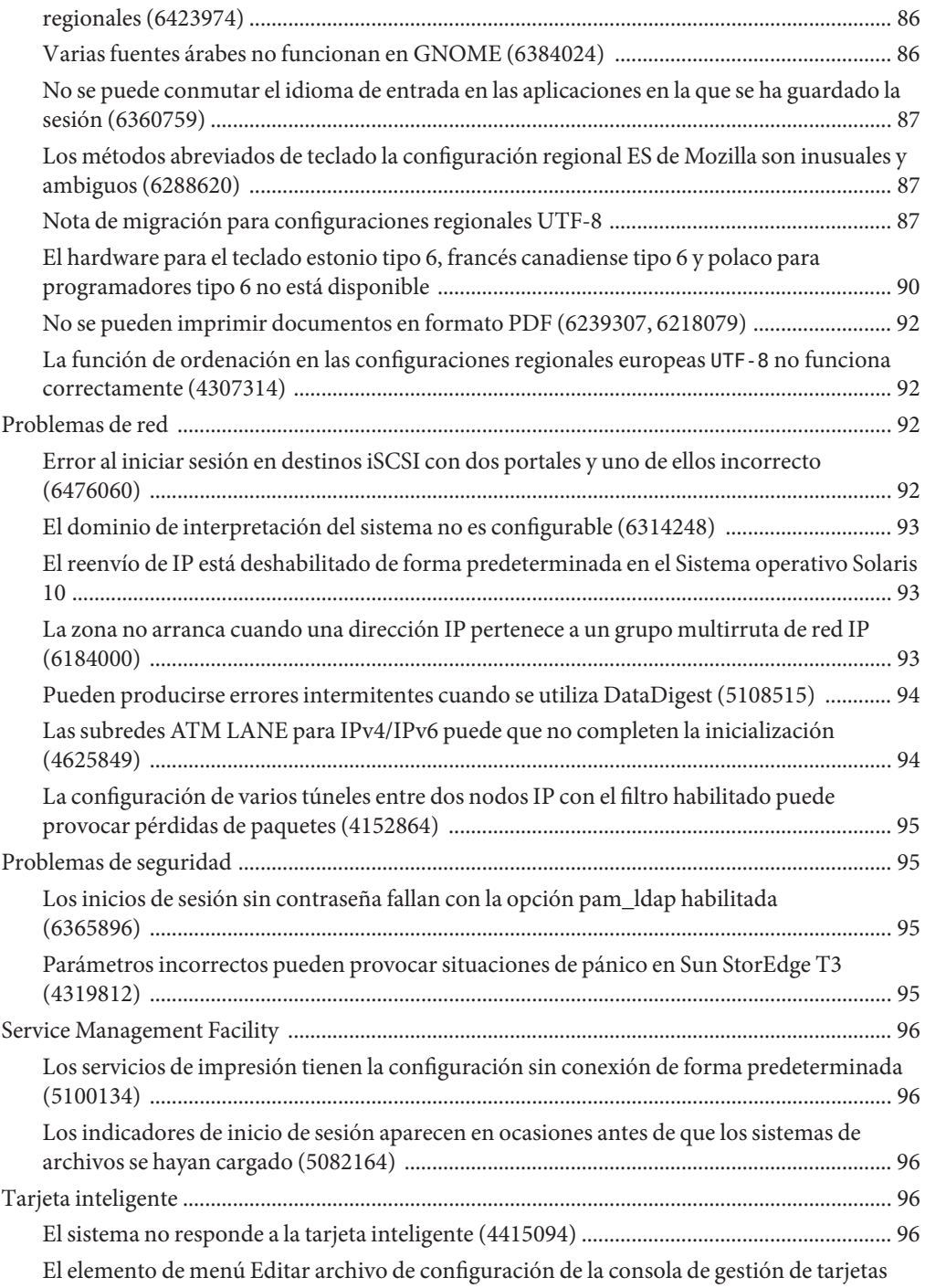

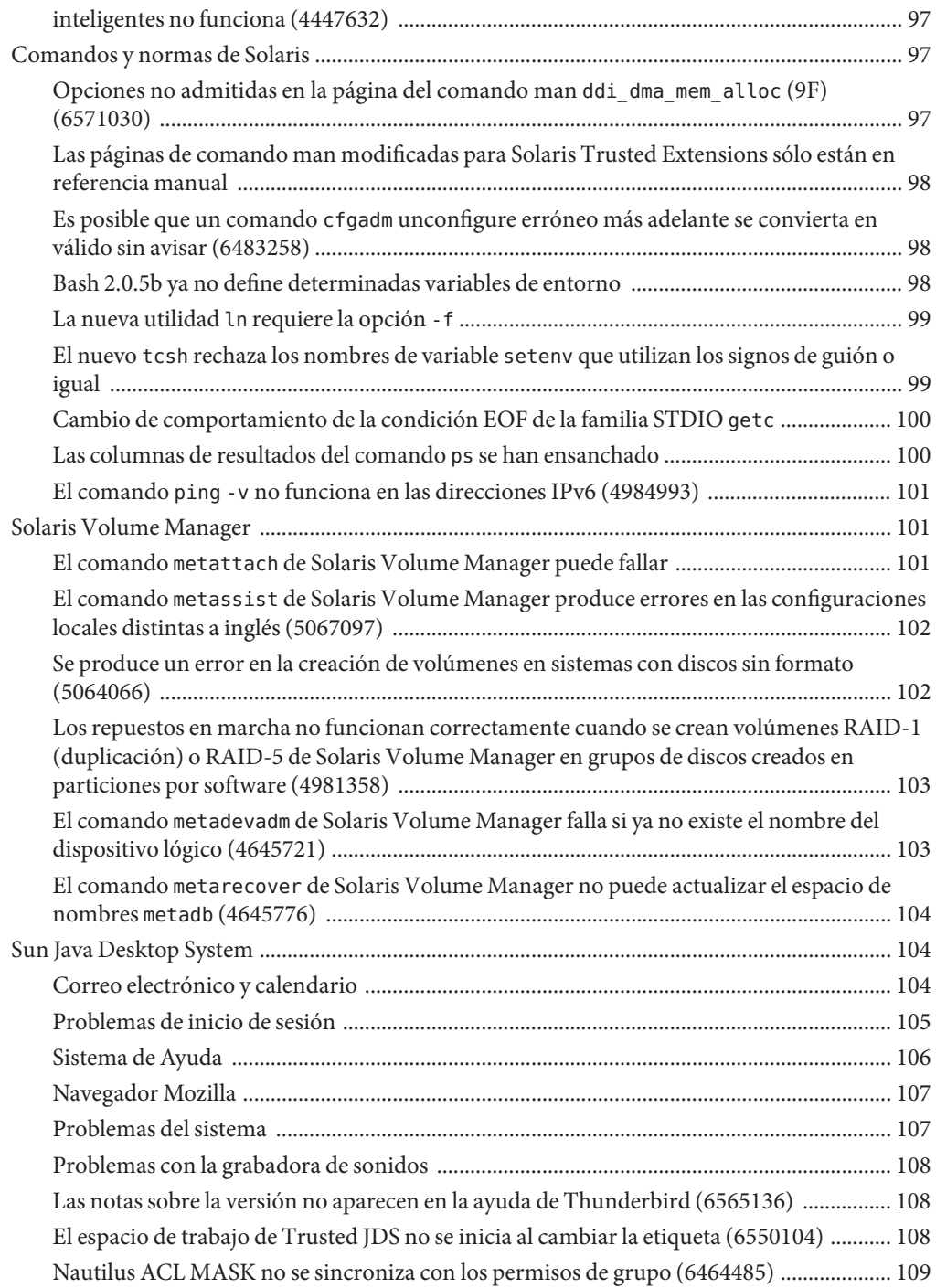

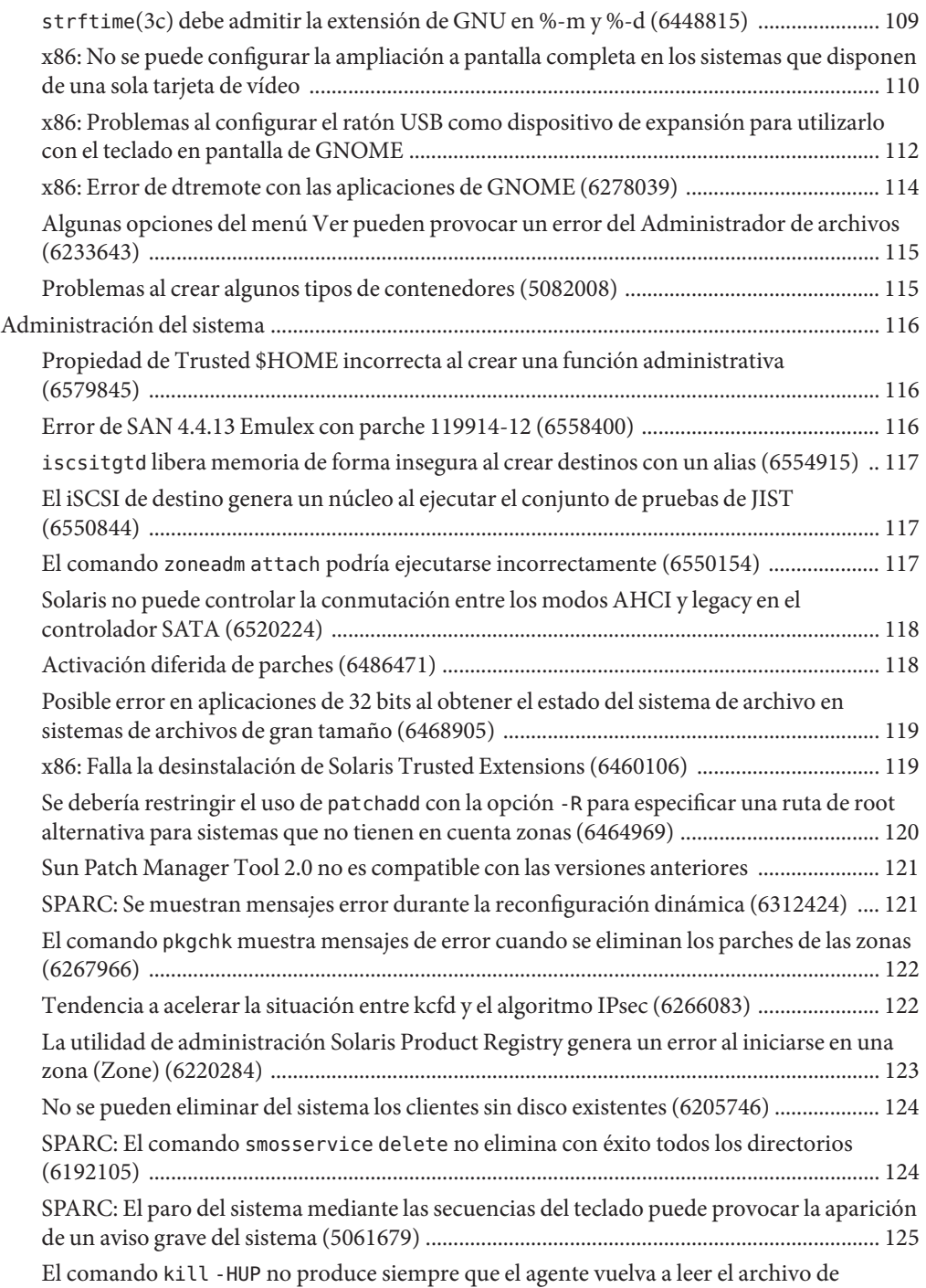

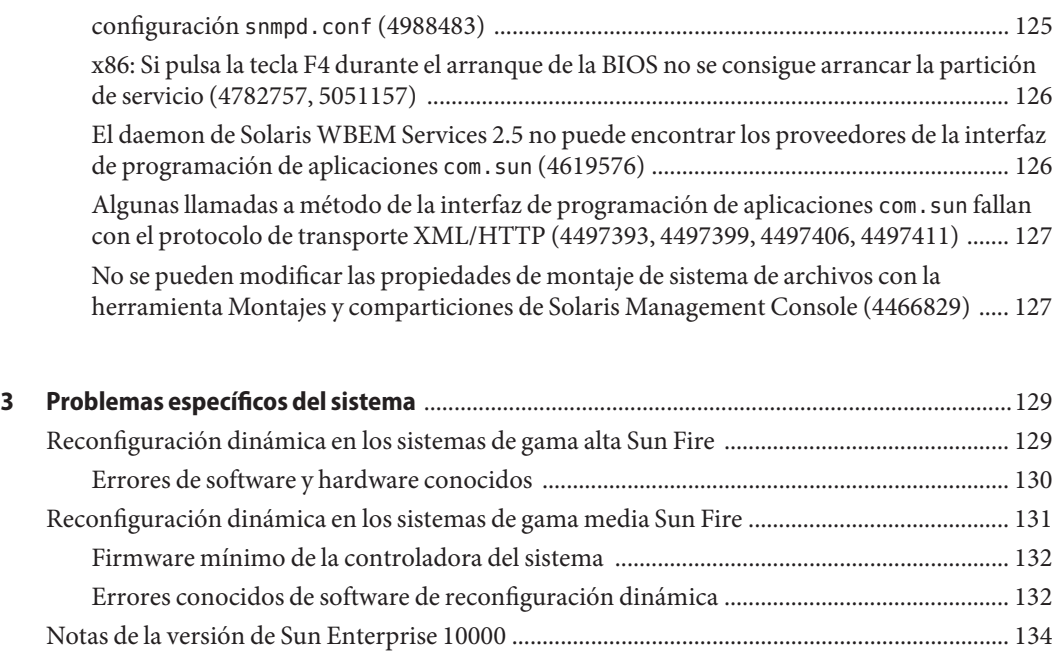

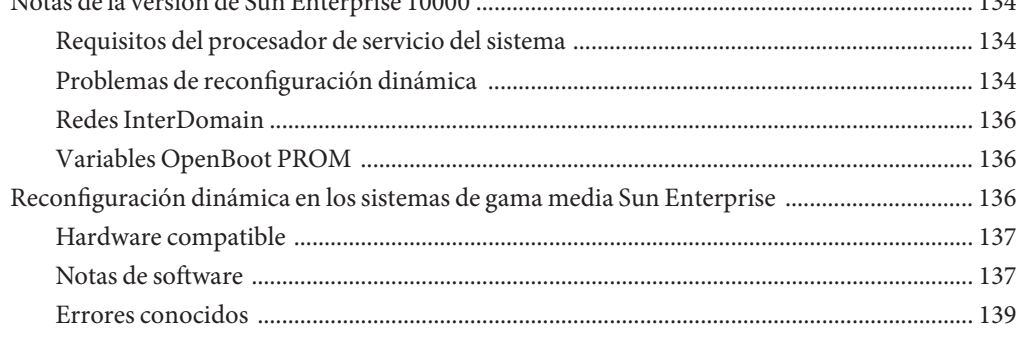

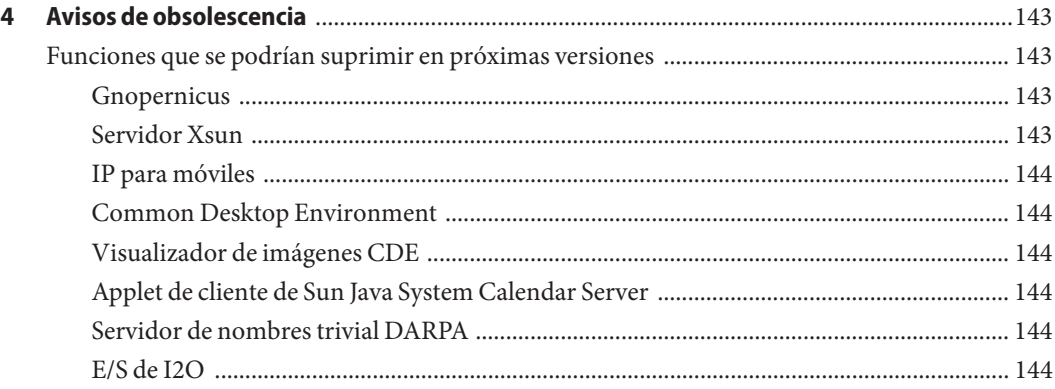

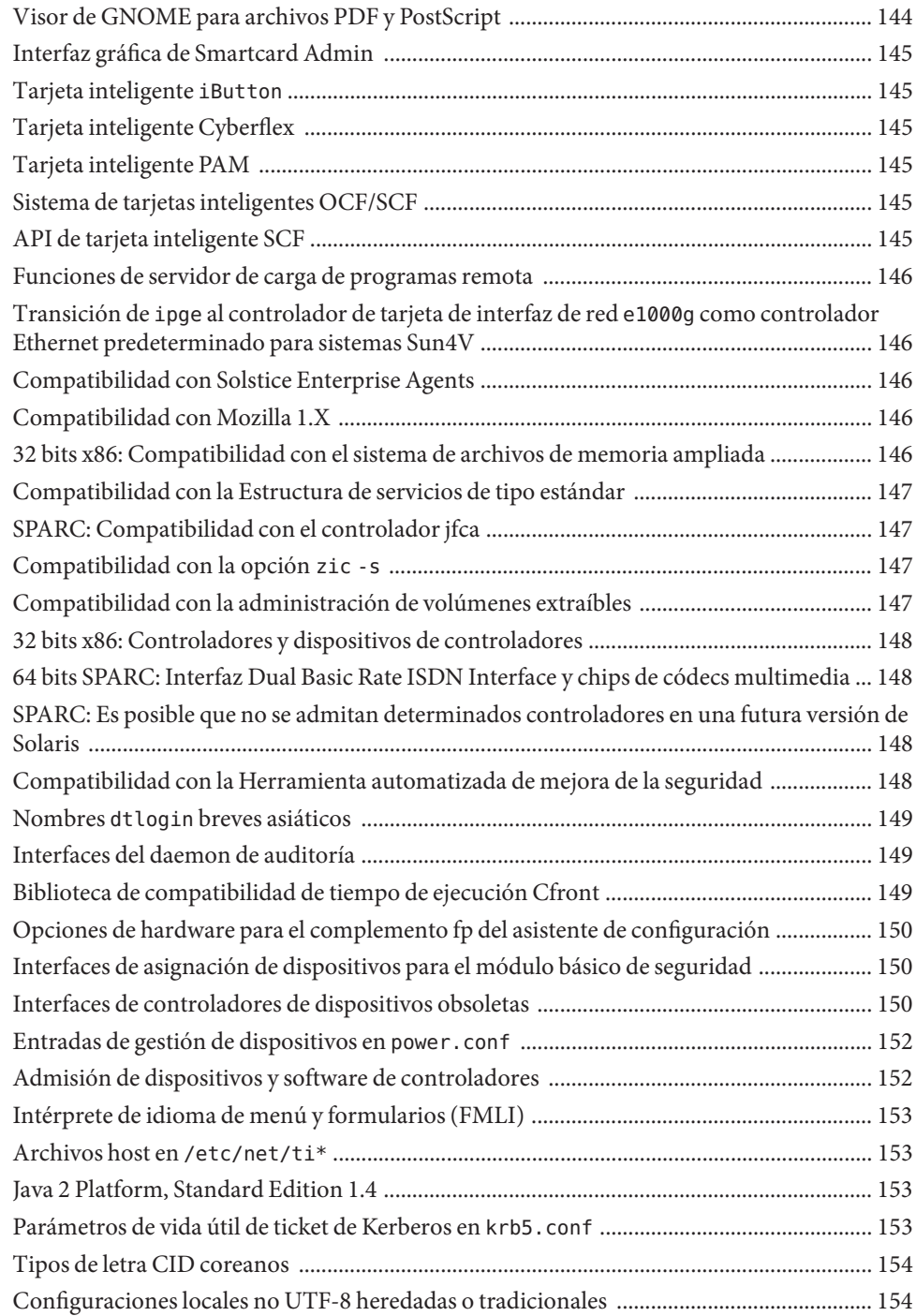

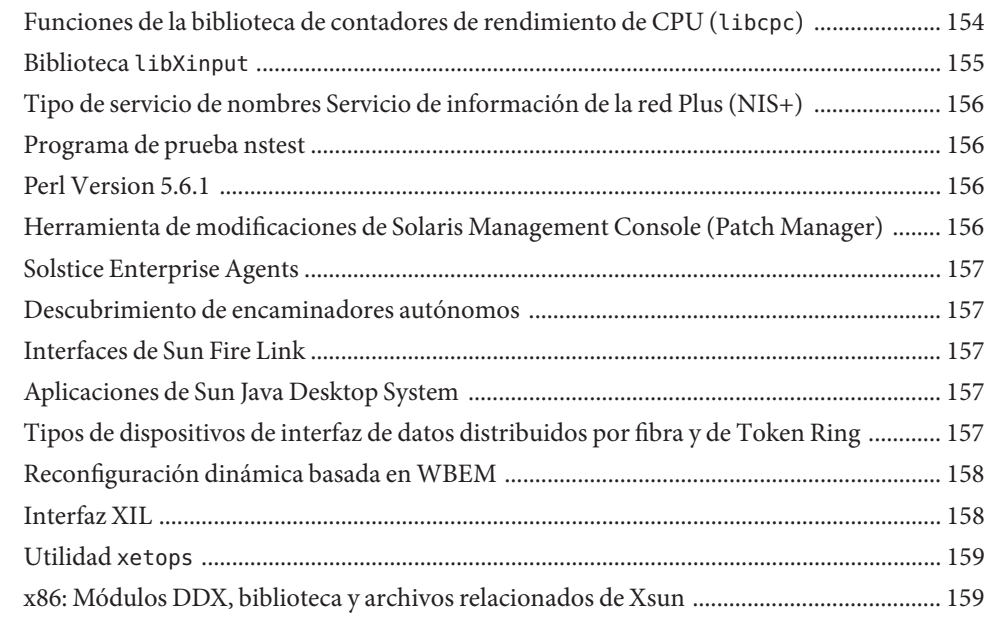

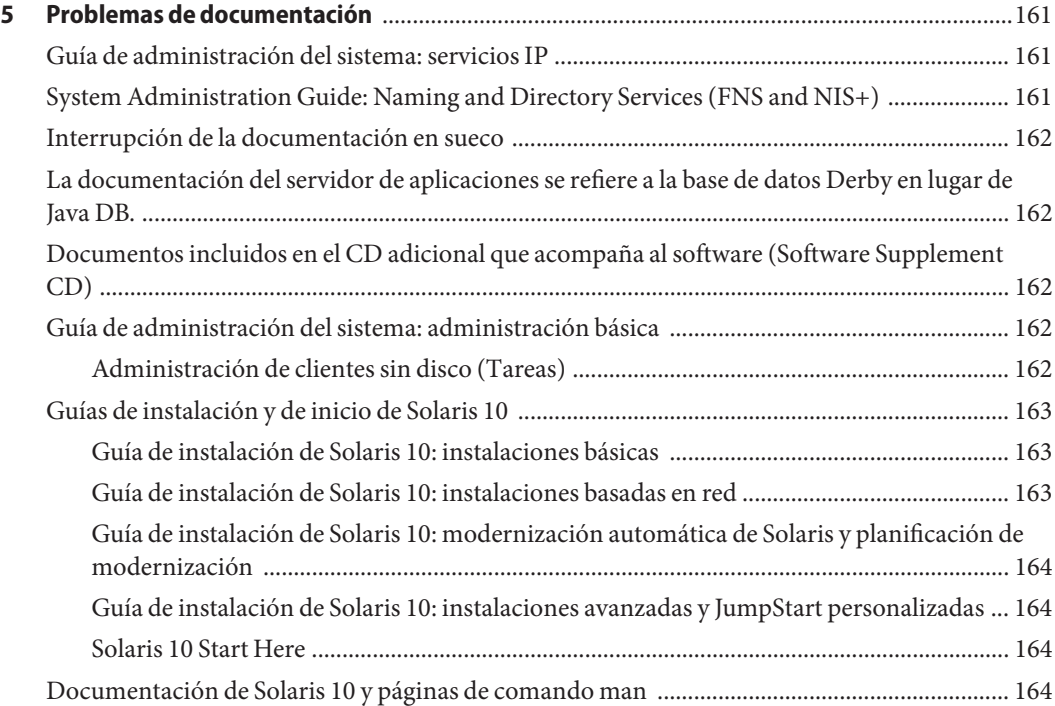

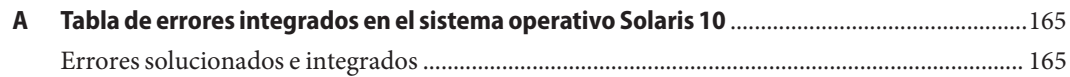

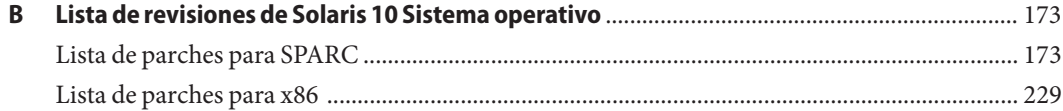

# <span id="page-14-0"></span>Prefacio

Este documento describe el sistema operativo Solaris 10 8/07. Para obtener información sobre Solaris 10 3/05, Solaris 10 3/05 HW1, Solaris 10 3/05 HW2, Solaris 10 1/06, Solaris 10 6/06 y Solaris 10 11/06, consulte las "Notas de la versión de Solaris 10", con el número de referencia de Sun 819–7837–11.

*Notas de la versión de Solaris 10 8/07* contiene información acerca de los problemas de instalación y de tiempo de ejecución. También se incluyen declaraciones de conformidad de fin de software para el sistema operativo Solaris<sup>™</sup> 10.

**Nota –** Para ver la última versión del documento Notas de la versión de Solaris 10 8/07, busque Notas de la versión de Solaris 10 8/07 en [http://docs.sun.com.](http://docs.sun.com)

**Nota –** Esta versión de Solaris es compatible con sistemas que usen arquitecturas de las familias de procesadores SPARC® y x86: UltraSPARC®, SPARC64, AMD64, Pentium y Xeon EM64T. Los sistemas admitidos aparecen en la *Lista de compatibilidad de hardware de Solaris 10* en <http://www.sun.com/bigadmin/hcl>. Este documento indica las diferencias de implementación entre los tipos de plataforma.

En este documento, el término "x86" hace referencia a sistemas de 64 y 32 bits fabricados usando procesadores compatibles con las familias de productos AMD64 o Intel Xeon/Pentium. Para conocer cuáles son los sistemas admitidos, consulte la *Lista de compatibilidad de hardware de Solaris 10*.

#### **Usuarios a los que está destinada esta guía**

Estas notas están dirigidas a usuarios y administradores de sistemas que instalan y utilizan el software Solaris 10.

### **Manuales relacionados**

Para instalar el software de Solaris, es posible que tenga que consultar la siguiente documentación:

- Java Desktop System Release 3 Solaris 10 Collection
- Tarjeta *Solaris 10 Start Here*
- *Guía de instalación de Solaris 10: instalaciones básicas*
- *Guía de instalación de Solaris 10: instalaciones basadas en red*
- *Solaris 10 Installation Guide: Solaris Live Upgrade and Upgrade Planning*
- *Solaris 10 Installation Guide: Advanced, JumpStart, Solaris Flash Archives and RAID-1 Volumes*
- *Solaris 10 System Administrator Collection*

Si desea obtener información sobre las asesorías CERT actuales, consulte la sede web oficial de CERT en [http://www.cert.org.](http://www.cert.org)

Para algunas configuraciones de hardware, es posible que necesite instrucciones suplementarias específicas para instalar el software de Solaris. Si éste es su caso, el fabricante de su hardware le habrá proporcionado documentación suplementaria para la instalación de Solaris. Consulte este material, por ejemplo, la *Guía de plataformas de hardware de Sun*, para obtener instrucciones de instalación específicas de hardware.

#### **Referencias de sitios web de terceras partes**

Se hace referencia a las direcciones URL de terceras partes para proporcionar información adicional relacionada.

**Nota –** Sun no se responsabiliza de la disponibilidad de las sedes Web de otras empresas que se mencionan en este documento. Tampoco garantiza ni se responsabiliza del contenido, anuncios, productos u otros materiales disponibles en dichas sedes o recursos. Sun no será responsable ni se le podrá exigir responsabilidad alguna por ningún daño o pérdida ocasionados o supuestamente ocasionados debido, directa o indirectamente, al uso de los contenidos, bienes o servicios disponibles en dichas sedes o a los que se pueda acceder a través de tales sedes o recursos.

# **Documentación, asistencia y formación**

El sitio web de Sun proporciona información acerca de los siguientes recursos adicionales:

- Documentación (<http://www.sun.com/documentation/>)
- Asistencia (<http://www.sun.com/support/>)
- Formación (<http://www.sun.com/training/>)

# **Convenciones tipográficas**

La tabla siguiente describe las convenciones tipográficas utilizadas en este manual.

| Tipos de letra | Significado                                                                                                    | Ejemplo                                                               |
|----------------|----------------------------------------------------------------------------------------------------|-----------------------------------------------------------------------|
| AaBbCc123      | Los nombres de los comandos, los archivos, los<br>directorios y los resultados que el equipo<br>muestra en pantalla. | Edite el archivo . login.                                             |
|                |                                                                                                    | Utilice el comando 1s - a para<br>mostrar todos los archivos.         |
|                |                                                                                                    | nombre sistema% tiene correo.                                         |
| AaBbCc123      | Lo que se escribe, en contraposición con la salida nombre sistema% su<br>del equipo en pantalla                      |                                                                       |
|                |                                                                                                    | Contraseña:                                                           |
| aabbcc123      | Marcador de posición: sustituir por un valor o<br>nombre real                                                        | El comando necesario para eliminar<br>un archivo es rm nombrearchivo. |
| AaBbCc123      | Títulos de los manuales, términos nuevos y<br>palabras destacables                                                   | Consulte el capítulo 6 de la Guía del<br>usuario.                     |
|                |                                                                                                    | Una copia en caché es aquella que se<br>almacena localmente.          |
|                |                                                                                                    | <i>No</i> guarde el archivo.                                          |
|                |                                                                                                    | Nota: algunos elementos destacados<br>aparecen en negrita en línea.   |

**TABLA P–1** Convenciones tipográficas

# **Indicadores de los shells en los ejemplos de comandos**

La tabla siguiente muestra los indicadores predeterminados del sistema y de superusuario de UNIX® para los shells Bourne, Korn y C.

# **Shell Indicador** Shell de C nombre\_sistema% Shell de C para superusuario nombre\_sistema%  $\hbox{Shell Bourne y shell Korn} \qquad \qquad \uparrow$ Shells Bourne y Korn para superusuario  $\#$

#### **TABLA P–2** Indicadores de shell

<span id="page-18-0"></span> $\begin{array}{c|c}\n\hline\n\end{array}$ **CAPÍTULO 1**

# Problemas relacionados con la instalación

Este capítulo describe problemas relacionados con la instalación del Sistema operativo Solaris 10.

**Nota –** Algunos de los problemas y errores de este capítulo se han solucionado en versiones posteriores de Solaris 10. Si ha actualizado el software de Solaris, puede que varios de los problemas y errores no sean aplicables. Para conocer los problemas y errores que ya no afectan a su versión del software Solaris 10, consulte el [Apéndice A.](#page-164-0)

# **Información general**

Esta sección proporciona información general, como cambios de comportamiento, en el Sistema operativo Solaris 10.

#### **Nuevo requisito mínimo de memoria**

A partir de Solaris 10 8/07, todos los sistemas basados en x86 deben disponer como mínimo de 384 Mbytes de RAM para ejecutar el software de Solaris.

# **Cambios en la compatibilidad de actualizaciones para las versiones de Solaris**

A partir de Solaris 10 8/07, en los sistemas SPARC, se puede actualizar el sistema operativo Solaris desde las siguientes versiones:

- Sistema operativo Solaris 8
- Sistema operativo Solaris 9
- Sistema operativo Solaris 10

<span id="page-19-0"></span>En sistemas x86, el sistema operativo Solaris sólo se puede actualizar desde las versiones siguientes:

- Sistema operativo Solaris 9
- Sistema operativo Solaris 10

Para actualizar a Solaris 10 8/07 desde versiones anteriores a Solaris 8, actualice primero a cualquiera de las versiones especificadas en la lista anterior. A continuación, actualice a la versión Solaris 10 8/07.

# **Compatibilidad con productos que no son parte del SO Solaris**

Aunque se ha probado el software Solaris 10 para mostrar su compatibilidad con las versiones anteriores, es posible que algunas aplicaciones de terceros no sean completamente compatibles con ABI. Póngase en contacto directamente con el proveedor de estas aplicaciones para obtener información acerca de la compatibilidad.

El sistema puede ejecutar un SO Solaris y otros productos que no sean parte del software Solaris. Estos productos pueden ser de Sun o de otra empresa. Si moderniza este sistema a la versión Solaris 10, a asegúrese de que estos otros productos también son compatibles con el SO Solaris 10. En función del estado de cada uno de estos productos, puede realizar una de las siguientes opciones:

- Compruebe que la versión existente del producto sea compatible con el software Solaris 10.
- Instale una nueva versión del producto que sea compatible con la versión Solaris 10. Necesitará eliminar la versión anterior del producto antes de modernizar al software de Solaris. Consulte la documentación del producto para obtener más información.
- Elimine el producto antes de realizar la modernización al software Solaris 10.

#### **Antes de empezar**

Esta sección contiene problemas de instalación graves que deberá conocer antes de instalar o modernizar al Sistema operativo Solaris 10. Estos problemas pueden impedir que la instalación o las modernizaciones se realicen con éxito. Si los errores descritos en esta sección se producen en su sistema, deberá aplicar las soluciones recomendadas antes de realizar la instalación o modernización.

#### <span id="page-20-0"></span>**Cambio de instalación del DVD auxiliar de Solaris**

Al instalar el SO Solaris, el DVD auxiliar no está disponible para su instalación con el programa de instalación de Solaris. Utilice el comando pkgadd(1M) para instalar el DVD auxiliar de Solaris. Para obtener instrucciones detalladas de instalación, consulte el archivo README del DVD auxiliar.

# **Modernización automática y Zonas de Solaris**

A partir de la versión Solaris 10 8/07, Modernización automática de Solaris y Zonas de Solaris son compatibles. Para más información al respecto, busque el documento técnico 72099 en el sitio Web de SunSolve<sup>SM</sup>

# **Actualización a un sistema Trusted Extensions System que se configura con zonas etiquetadas**

Los sistemas Solaris que se configuran con Solaris Trusted Extensions utilizan zonas no globales. Si tiene un sistema configurado con Solaris Trusted Extensions, aplique el siguiente procedimiento de actualización:

- 1. No rearranque hasta después de haber efectuado la actualización normal de Solaris, incluida la actualización de las zonas.
- 2. Antes de rearrancar, aplique los siguientes parches de Trusted Extensions:

```
# cd <release media>/Solaris 10/ExtraValue/CoBundled/Trusted Extensions/Patches
```

```
## for SPARC
# patchadd -R /a 125533-01
# patchadd -R /a 126363-01
# patchadd -R /a 126365-02
# patchadd -R /a 126448-03
# patchadd -R /a 126450-01
# patchadd -R /a 126916-01
## for x86
# patchadd -R /a 125534-01
# patchadd -R /a 126364-02
# patchadd -R /a 126366-02
# patchadd -R /a 126449-03
# patchadd -R /a 126451-01
# patchadd -R /a 126917-01
```
3. Rearranque el sistema con los parches aplicados.

#### <span id="page-21-0"></span># init 6

**Nota –** Los sistemas Solaris con zonas ZFS no se pueden actualizar mediante este procedimiento. La alternativa para los sistemas Solaris Trusted Extensions con zonas ZFS consiste en volver a crear las zonas. En primer lugar, haga una copia de seguridad de todos los datos mediante el comando tar -T. A continuación, elimine las zonas. Actualice el sistema y vuelva a configurar todas las zonas. Una vez configuradas las zonas, restaure todos los datos.

Tras rearrancar, la primera vez que lleve cada zona etiquetada, se le solicitará el dominio NFSv4. Para evitarlo, antes de actualizar incorpore el valor correcto de NFSMAPID\_DOMAIN en el archivo /etc/default/nfs de cada zona etiquetada. Para obtener más información, consulte CR 5110062.

### **Actualización automática de un sistema Solaris Trusted Extensions System que se configura con zonas etiquetadas**

Si el sistema Solaris se configura con Solaris Trusted Extensions, Modernización automática también es apto para actualizarlo a la versión Solaris 10 8/07. Aplique el siguiente procedimiento de actualización:

- 1. Actualice el sistema mediante Modernización automática de Solaris. Siga las direcciones estándar de Solaris para utilizar Modernización automática en sistemas que tengan zonas.
- 2. Monte el sistema de archivos que contenga el entorno de arranque alternativo. En el ejemplo siguiente se utiliza /a:

```
# mount <filesystem> /a
```
3. Aplique los parches de Trusted Extensions al entorno de arranque alternativo:

# cd <release\_media>/Solaris\_10/ExtraValue/CoBundled/Trusted\_Extensions/Patches

```
## for SPARC
# patchadd -R /a 125533-01
# patchadd -R /a 126363-01
# patchadd -R /a 126365-02
# patchadd -R /a 126448-03
# patchadd -R /a 126450-01
# patchadd -R /a 126916-01
## for x86
# patchadd -R /a 125534-01
```
# patchadd -R /a 126364-02 # patchadd -R /a 126366-02 # patchadd -R /a 126449-03 # patchadd -R /a 126451-01 # patchadd -R /a 126917-01

- 4. Desmonte el sistema de archivos y active el entorno de arranque alternativo.
- 5. Rearranque el sistema con los parches aplicados.
	- # init 6

Si durante la instalación el sistema se ha configurado para utilizar un servicio de nombres distinto del que se usa durante la actualización, la zona global no puede aparecer correctamente con el nuevo servicio de nombres tras rearrancar. Por ejemplo, si especifica NIS como servicio de nombres que se debe usar durante la instalación del sistema, pero el sistema se convierte posteriormente en un cliente LDAP, el arranque de luactivate puede invertir el uso y hacer que NIS sea el servicio de nombres de la zona global. Eso se debe a CR 6569407.

La solución alternativa es convertir el vínculo simbólico name\_service.xml del directorio /var/svc/profile para que señale el archivo xml correcto correspondiente al mismo servicio de nombres que está en uso. Por ejemplo, si durante la instalación se especifica NIS como servicio de nombres, name\_service.xml constituirá un vínculo simbólico con ns\_nis.xml. Si el sistema se ha convertido posteriormente en un cliente LDAP, y LDAP es el servicio de nombres que se utiliza con Modernización automática, ejecute el comando siguiente:

# ln -fs ns\_ldap.xml name\_service.xml

Sería conveniente ejecutarlo antes de iniciar Modernización automática o de ejecutar el comando lucreate. Sin embargo, si no ha ejecutado este comando antes que lucreate, realice los pasos siguientes después de ejecutar luactivate:

1. Ejecute el comando lumount en el nuevo entorno de arranque:

```
# lumount <BE_name>
```
2. Cambie el directorio de /var/svc/profile del entorno de arranque:

# cd /.alt.<**BE\_name**>/var/svc/profile

3. Vincule name\_service.xml como corresponda. Por ejemplo:

# ln -fs ns ldap.xml name sevice.xml

4. Ejecute el comando luumount en el nuevo entorno de arranque:

```
# luumount <BE_name>
```
<span id="page-23-0"></span>**Nota –** Si arranca el sistema sin aplicar los pasos anteriores, de manera manual deberá iniciar los correspondientes servicios de clientes SMF relativos al servicio de nombres.

#### **Parche de miniroot en equipos x86**

Se han introducido cambios en el uso de patchadd con el especificador de destino -C para aplicar un parche a una miniroot en un equipo x86. Ahora, es necesario descomprimir la miniroot, aplicar los parches y, a continuación, volver a comprimir la miniroot.

Para conocer los pasos detallados, consulte la siguiente documentación:

- Capítulo 5, "Instalación desde la red con un DVD (tareas)" de *Guía de instalación de Solaris 10 8/07: instalaciones basadas en red*
- Capítulo 6, "Instalación desde la red con un CD (tareas)" de *Guía de instalación de Solaris 10 8/07: instalaciones basadas en red*

#### **Solaris Data Encryption Supplement en actualizaciones de Solaris 10**

A partir de Solaris 10 8/07, los paquetes de Solaris Data Encryption Supplement se suministran de forma predeterminada con el software Sistema operativo Solaris 10. No hace falta instalar y descargar estos paquetes.

## **Procedimientos adicionales necesarios cuando se instalan parches para Solaris 10 8/07**

Para resolver problemas registrados en CR 6277164 y CR 6214222, se aplican los siguientes parches:

- Id. de parche 119366-05 para sistemas SPARC
- Id. de parche 119367-05 para sistemas x86

Las secciones que se incluyen a continuación ofrecen pasos adicionales que permiten resolver totalmente los problemas registrados.

### <span id="page-24-0"></span>**x86: Los sistemas con NIC** elx **o** pcelx **tienen un error en la configuración de red**

Los sistemas con una tarjeta de interfaz de red (NIC) elx o pcelx presentan errores en la instalación. Durante la configuración de la NIC, se puede mostrar el siguiente mensaje de error:

WARNING: elx: transmit or jabber underrun: d0<UNDER, INTR, CPLT>

Consulte la página de comando man elxl(7D) o pcelx(7D) para obtener más información.

**Solución:** instale y ejecute en sistemas que no tengan tarjetas NIC elx o pcelx.

# **El tamaño predeterminado del sistema de archivos** /var **es inadecuado para los productos de valor añadido**

El tamaño predeterminado del sistema de archivos /var puede ser insuficiente para los productos de valor añadido en las siguientes situaciones:

- Si instala cualquiera de los productos de valor añadido que se proporcionan en el DVD o CD de Solaris 10
- Si el sistema de archivos / var se encuentra en un segmento separado

Deberá especificar manualmente un tamaño de segmento mayor para el sistema de archivos /var.

**Nota –** Si el sistema de archivos /var no se encuentra en un segmento o partición separado, este problema no se produce.

**Solución:** opte por una de estas soluciones.

- Si está utilizando la interfaz gráfica de usuario del programa de instalación de Solaris, siga estos pasos.
	- 1. Comience la instalación
	- 2. Seleccione la instalación personalizada en el tipo de instalación.

El programa de instalación de Solaris muestra varias pantallas que permiten personalizar las localizaciones del software, los productos y la disposición de los discos que desea instalar.

3. En Lay Out File Systems, seleccione Modify.

Aparecerá la pantalla de disposición de discos.

4. Escriba /var en la columna del sistema de archivos para un segmento concreto y haga clic en Apply.

El programa de instalación sugiere un tamaño predeterminado para el sistema de archivos /var.

5. Edite la entrada en la columna Size para el sistema de archivos /var para duplicar el tamaño del espacio en disco.

Por ejemplo, si el programa de instalación asigna 40 Mbytes de espacio, cambie el valor del tamaño a 80.

- 6. Complete la instalación.
- Si está utilizando el programa de instalación de texto del programa de instalación de Solaris, siga estos pasos.
	- 1. Comience la instalación
	- 2. Seleccione la instalación personalizada en el tipo de instalación.

El programa de instalación de Solaris muestra varias pantallas que permiten personalizar las localizaciones del software, los productos y la disposición de los discos que desea instalar.

3. En Lay Out File Systems, seleccione Auto Layout.

Aparecerá la pantalla de disposición de discos.

4. Escriba /var en la columna del sistema de archivos de un segmento específico.

El programa de instalación sugiere un tamaño predeterminado para el sistema de archivos /var.

- 5. Pulse F4\_Customize para personalizar el tamaño del sistema de archivos /var.
- 6. Edite la entrada en la columna Size para el sistema de archivos /var para duplicar el tamaño del espacio en disco.

Por ejemplo, si el programa de instalación asigna 40 Mbytes de espacio, cambie el valor del tamaño a 80.

- 7. Complete la instalación.
- Si está utilizando el programa JumpStart personalizado, utilice la palabra clave de perfil filesys para definir el tamaño del sistema de archivos /var. El siguiente ejemplo define el tamaño del sistema de archivos /var del segmento 5 en 256 Mbytes.

filesys c0t0d0s5 256 /var

# <span id="page-26-0"></span>**x86: No modernice los sistemas Hewlett-Packard (HP) de la serie Vectra XU con una BIOS versión GG.06.13**

El software Solaris 10 incluye una nueva función que permite instalar particiones grandes. El sistema de la BIOS debe admitir el direccionamiento de bloque lógico (LBA). La versión GG.06.13 de la BIOS no admite el acceso LBA. Los programas de arranque de Solaris no pueden solucionar este conflicto. La cuestión puede afectar también a otros sistemas HP Vectra.

Si realiza esta actualización, el sistema HP puede que no vuelva a arrancar. Sólo se verá una pantalla vacía con un cursor en forma de guión bajo que parpadea.

**Solución:** no modernice los sistemas HP de la serie Vectra XU con la última versión de BIOS GG.06.13 a Solaris 10. Esta versión ya no admite estos sistemas.

Podrá arrancar el sistema con el disquete o el CD de arranque, porque las rutas de arranque no usan el código del disco duro; después, seleccione el disco duro como dispositivo de arranque, en lugar de la red o la unidad de CD-ROM.

# **SPARC: Es posible que el firmware antiguo necesite una modernización de PROM Flash de arranque**

En los sistemas basados en SPARC, Sistema operativo Solaris 10 se ejecuta en el modo de 64 bits. Es posible que se deban actualizar algunos sistemas Sun4 $U^{TM}$  en un nivel superior del firmware OpenBoot $T^M$  en la flash PROM para ejecutar el SO en el modo de 64 bits. Es posible que los siguientes sistemas requieran una actualización de PROM flash:

- $\blacksquare$  Ultra<sup>TM</sup> 2
- Ultra 450 y Sun Enterprise<sup>TM</sup> 450
- Sun Enterprise 3000, 4000, 5000 y 6000

La siguiente tabla muestra los sistemas UltraSPARC y las versiones de firmware mínimas necesarias para ejecutar el Sistema operativo Solaris 10 de 64 bits. *System type* es el equivalente de la salida del comando uname - i. Puede determinar la versión de firmware que ejecuta con el comando prtconf -V.

**TABLA 1–1** Versiones de firmware mínimas necesarias para ejecutar el software de Solaris de 64 bits en sistemas UltraSPARC

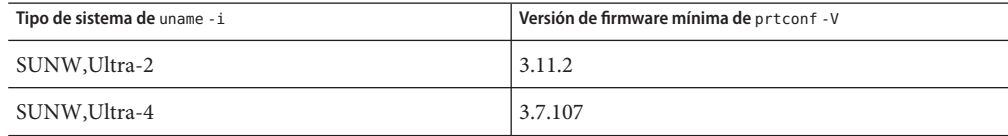

| sistemas UltraSPARC<br>(Continuación) |                                           |
|---------------------------------------|-------------------------------------------|
| Tipo de sistema de uname -i           | Versión de firmware mínima de prtconf - V |
| SUNW, Ultra-Enterprise                | 3.2.16                                    |

<span id="page-27-0"></span>**TABLA 1–1** Versiones de firmware mínimas necesarias para ejecutar el software de Solaris de 64 bits en

**Nota –** Los sistemas que no aparecen en esta tabla no requieren una actualización de la PROM Flash.

Consulte cualquier edición de Solaris 8 Sun Hardware Platform Guide en <http://docs.sun.com> para obtener instrucciones sobre la actualización de PROM flash.

# **Las modificaciones adicionales son necesarias para ejecutar la Modernización automática de Solaris**

Para que Modernización automática de Solaris funcione correctamente, se debe instalar un conjunto limitado de parches de modificaciones para una versión de SO determinada. Compruebe que dispone de la lista de modificaciones más actual consultando [http://sunsolve.sun.com.](http://sunsolve.sun.com) Para obtener información adicional, busque InfoDoc 72099 en el sitio Web de SunSolve.

# **Limitación a la hora de instalar los paquetes de Modernización automática de Solaris**

Si ejecuta Solaris 7 o Solaris 8, es posible que no pueda ejecutar el instalador de Modernización automática de Solaris. Estas versiones no contienen el conjunto de modificaciones necesarias para ejecutar el entorno del tiempo de ejecución Java 2.

El error típico que se produce es un error de excepción de Java. A continuación puede ver algunos de los mensajes que podrían aparecer:

```
InvocationTargetException in ArchiveReader constructornull
          java.lang.reflect.InvocationTargetException
                 at install.instantiateArchiveReader(Compiled Code)
                 at install.<init>(Compiled Code)
                 at install.main(Compiled Code)
```
Si desea ejecutar el instalador de Modernización automática de Solaris e instalar los paquetes, debe disponer del conjunto recomendado de modificaciones del entorno de tiempo de ejecución Java 2.

<span id="page-28-0"></span>**Solución:** ejecute esta solución:

Instale los paquetes de Modernización automática de Solaris mediante el comando pkgadd.

Para obtener instrucciones paso a paso, consulte el Capítulo 4, "Uso de Modernización automática de Solaris para crear un entorno de arranque (tareas)" de *Guía de instalación de Solaris 10 8/07: Modernización automática de Solaris y planificación de la modernización*.

■ Instale el conjunto de modificaciones recomendadas para el entorno del tiempo de ejecución de Java 2. El conjunto de modificaciones está disponible en [http://sunsolve.sun.com.](http://sunsolve.sun.com) Después puede usar el instalador de la Modernización automática de Solaris para instalar los paquetes.

# **El software Solaris Management Console 2.1 no es compatible con el software Solaris Management Console 1.0, 1.0.1 ni 1.0.2**

El software Solaris Management Console 2.1 no es compatible con el software Solaris Management Console 1.0, 1.0.1 ni 1.0.2. Si va a modernizar a la versión Solaris 10 y tiene instalado el software Solaris Management Console 1.0, 1.0.1 o 1.0.2, deberá desinstalarlo primero antes de realizar la modernización. Es posible que el software Solaris Management Console esté en el sistema si se ha instalado el paquete completo de SEAS 2.0, el de SEAS 3.0 o el Solaris 8 Admin Pack.

**Solución:** opte por una de estas soluciones:

- Antes de la modernización, use el comando /usr/bin/prodreg para llevar a cabo una desinstalación completa del software Solaris Management Console.
- Si no ha desinstalado el software Solaris Management Console 1.0, 1.0.1 o 1.0.2 antes de modernizar a la versión Solaris 10, deberá primero suprimir todos los paquetes de Solaris Management Console 1.0, 1.0.1 o 1.0.2. Use el comando pkgrm para la eliminación de paquetes en lugar del comando prodreg. Siga cuidadosamente el orden de eliminación de paquetes. el procedimiento es el siguiente:
	- 1. Conviértase en superusuario.
	- 2. Escriba el siguiente comando:

# pkginfo | grep "Solaris Management Console"

Si la descripción no empieza con "Solaris Management Console 2.1", los nombres de los paquetes en la salida identifican un paquete Solaris Management Console 1.0.

3. Use la orden pkgrm para eliminar todas las instancias de paquetes de Solaris Management Console 1.0 en el orden siguiente:

**Nota –** No suprima ningún paquete que incluya la descripción "Solaris Management Console 2.1". Por ejemplo, es posible que SUNWmc.2 indique el software Solaris Management Console 2.1.

Si el archivo de salida pkginfo muestra varias versiones de los paquetes de Solaris Management Console 1.0, use el comando pkgrm para eliminarlas todas. Suprima primero el paquete original y después el paquete que se ha añadido con un número. Por ejemplo, si los paquetes SUNWmcman y SUNWmcman.2 aparecen en la salida de pkginfo , elimine, en primer lugar, el paquete SUNWmcman y, después, SUNWmcman.2. No use el comando prodreg.

```
# pkgrm SUNWmcman
# pkgrm SUNWmcapp
# pkgrm SUNWmcsvr# pkgrm SUNWmcsvu
# pkgrm SUNWmc
# pkgrm SUNWmcc
# pkgrm SUNWmcsws
```
4. Escriba el comando siguiente en una ventana de terminal.

```
# rm -rf /var/sadm/pkg/SUNWmcapp
```
Ahora el software de Solaris Management Console 2.1 debería funcionar correctamente. En futuras labores de mantenimiento, o en el caso de que el software Solaris Management Console 2.1 no funcione correctamente, suprima dicho software. Reinstale el software siguiendo estos pasos.

1. Use la orden pkgrm para eliminar todos los paquetes de Solaris Management Console 2.1 y los paquetes dependientes en el orden siguiente.

**Nota –** Si la instalación tiene varios paquetes de Solaris Management Console 2.1, como SUNWmc y SUNWmc.2, elimine primero SUNWmc y después SUNWmc.2 . No use el comando prodreg.

```
# pkgrm SUNWpmgr
# pkgrm SUNWrmui
# pkgrm SUNWlvmg
# pkgrm SUNWlvma
# pkgrm SUNWlvmr
# pkgrm SUNWdclnt
# pkgrm SUNWmga
# pkgrm SUNWmgapp
# pkgrm SUNWmcdev
# pkgrm SUNWmcex
```
- <span id="page-30-0"></span># **pkgrm SUNWwbmc**
- # **pkgrm SUNWmc**
- # **pkgrm SUNWmcc**
- # **pkgrm SUNWmccom**
- 2. Inserte el CD 4 de Software de Solaris 10- en la unidad de CD-ROM. Escriba el comando siguiente en una ventana de terminal:
	- # # **cd /cdrom/cdrom0/Solaris\_10/Product** # **pkgadd -d . SUNWmccom SUNWmcc SUNWmc SUNWwbmc SUNWmcex SUNWmcdev \ SUNWmgapp SUNWmga SUNWdclnt SUNWlvmr SUNWlvma SUNWlvmg SUNWpmgr \ SUNWrmui**

Se eliminarán todas las versiones anteriores de Solaris Management Console. El software Solaris Management Console 2.1 es ahora funcional.

# **x86: Un error de la utilidad de dispositivos de la BIOS impide la correcta instalación o actualización del software (6362108)**

En ocasiones, un error de la utilidad de dispositivos de la BIOS (/sbin/biosdev ) puede impedir la correcta instalación o actualización del software. Este error puede producirse en alguna de las siguientes circunstancias:

- Si tras aplicar el Id. de parche 117435-02, no se ha reiniciado el sistema.
- Si el sistema contiene dos o más discos iguales con las mismas particiones de fdisk.

Aparecerá el siguiente mensaje de error:

biosdev: Could not match any!!

**Solución:** vuelva a arrancar el sistema después de aplicar el Id. de parche 117435-02. Asimismo, compruebe que los discos iguales que se vayan a utilizar en la instalación o actualización estén configurados con particiones de fdisk diferentes.

El ejemplo siguiente se basa en un sistema con dos discos que tienen la misma disposición de particiones de fdisk. Para modificar dicha disposición, realice los siguientes pasos.

- 1. Conviértase en superusuario.
- 2. Inicie la utilidad de mantenimiento de discos.
	- # **format**

Se mostrará una lista de los discos disponibles en el sistema.

- <span id="page-31-0"></span>3. Para seleccionar el disco cuya partición de fdisk desee modificar, escriba el número del disco.
- 4. En la lista de opciones de formato, seleccione fdisk.

Se mostrará información sobre las particiones del disco y una lista de opciones de fdisk.

- 5. Para modificar la disposición del disco, realice una de las siguientes acciones:
	- Para especificar otra partición activa, pulse 2.
	- Para agregar otra partición al disco, pulse 1.
	- Para eliminar una partición que no se utilice, pulse 3.
- 6. Para guardar los cambios y salir del menú de fdisk, pulse 5.
- 7. Para cerrar la utilidad de mantenimiento de discos, seleccione Salir en las opciones de formato.
- 8. Reinicie el sistema.
- 9. Cuando vuelva a arrancar el sistema, compruebe que ya no se muestra el mensaje de error. Como superusuario, escriba el comando siguiente:

#### # **/sbin/biosdev**

Si continúa mostrándose el mensaje de error, repita el mismo procedimiento, pero seleccione otra opción en el Paso 5.

10. Si el sistema contiene más discos iguales con la misma disposición de particiones de fdisk, repita los Pasos 1-9 con dichos discos. De lo contrario, continúe con el procedimiento de instalación o actualización de Solaris.

## **No se puede crear un contenedor Solaris Flash cuando hay instaladas Zonas de Solaris (6246943)**

A partir de la versión actual de Solaris, no se puede crear correctamente un contenedor Solaris Flash cuando hay instalada una zona no global. En estos momentos, la función de Solaris Flash no es compatible con la función de contenedores (zonas) de Solaris.

No utilice el comando flar create para crear un contenedor Solaris Flash en ninguno de los casos siguientes:

- En una zona no global
- En la zona global, si hay instaladas zonas no globales

Si crea un contenedor Solaris Flash en cualquiera de estos casos, puede que el contenedor resultante no se instale correctamente cuando se implemente.

#### **Solución:** ninguna.

# <span id="page-32-0"></span>**x86: Las estaciones de trabajo Sun JavaWorkstation 2100Z pueden tener una situación de pánico cuando se arrancan desde el DVD del sistema operativo Solaris 10 (6214356)**

El firmware de la unidad combinada DVD en una estación de trabajo Sun Java Workstation 2100Z puede producir una situación de pánico del sistema. La situación de pánico se produce cuando arranca la estación de trabajo desde el DVD del sistema operativo Solaris 10. Después de que se muestre el aviso del núcleo, se mostrará muy rápidamente este mensaje:

```
panic[cpu0]/thread=fec1be20: mod hold stub:
Couldn't load stub module sched/TS_DTBL
fec25cb0 genunix:mod_hold_stub+139 (fec04088, 63, fea11)
fec25cc4 unix:stubs_common_code+9 (1, 8, fec026e4)
fec25ce4 unix:disp_add+3d (fec026dc)
fec25d00 genunix:mod_installsched+a4 (fef01530, fef01518)
fec25d20 genunix:mod_install+2f (fef01518, fec25d3c,)
fec25d2c TS:_init+d (0, d6d89c88, fec25d)
fec25d3c genunix:modinstall+d9 (d6d89c88)
fec25d50 genunix:mod_hold_installed_mod+2e (d6d77640, 1, fec25d)
fec25d7c genunix:modload+ac (fec026c4, fec26c4)
fec25d98 genunix:scheduler_load+3d (fec026c4, fec026dc)
fec25db4 genunix:getcid+50 (fec026c4, fec28514)
fec25dcc unix:dispinit+df (fec25ddc, fe814ba9)
fec25dd4 unix:startup_modules+d5 (fec25dec, fe8cac37)
fec25ddc unix:startup+19 (fe800000, 166130, 7)
fec25dec genunix:main+16 ()
```
A continuación, el sistema se reinicia automáticamente.

**Solución:** elija una de las siguientes opciones:

**Solución 1:** modifique algunos de los ajustes de la configuración de la BIOS. Esta solución temporal permite que se complete la instalación de Solaris 10. Sin embargo, este método puede producir un rendimiento pobre de lectura de DVD. siga estos pasos:

1. Durante el arranque del sistema, pulse F2 en el símbolo del sistema para acceder a la configuración.

La pantalla muestra las opciones de tipo de conexión de forma parecida al siguiente ejemplo:

```
Primary Master [ ]
Primary Slave [ ]
Secondary Master [CD-ROM]
Secondary Slave [ ]
```
2. Seleccione el tipo de conexión de la unidad de DVD seleccionando el tipo de conexión para el CD-ROM.

**Nota –** La pantalla puede mostrar más de un tipo de conexión para el CD-ROM, por ejemplo, si el sistema tiene varias unidades ópticas. En dichos casos, tendrá que abrir la carcasa del sistema para determinar el punto de conexión de la unidad de DVD. Asegúrese de que selecciona el tipo de conexión adecuado para la unidad de DVD.

3. Después de seleccionar el tipo de conexión del CD-ROM, pulse Intro.

Aparecerá la siguiente pantalla con Type:[Auto] seleccionado automáticamente.

- 4. Pulse la barra espaciadora dos veces para cambiar la selección a Type:[CD-ROM].
- 5. Use los cursores para seleccionar Transfer Mode.
- 6. Pulse Intro para ver una lista del resto de opciones de Transfer Mode.
- 7. Use los cursores para seleccionar Standard y, a continuación, pulse Intro para aceptar la selección.
- 8. Pulse F10 para guardar los cambios de configuración y salir de la configuración de la BIOS. El sistema se reiniciará.

**Solución 2:** actualice el firmware de la unidad combinada de DVD a v1.12. Para ello, la unidad combinada de DVD debe estar conectada a un sistema que ejecute Microsoft Windows. Siga estos pasos:

- 1. Extraiga la unidad combinada de DVD de la estación de trabajo Sun Java Workstation 2100z. Consulte la guía de usuario de la estación de trabajo para obtener información sobre cómo extraer la unidad adecuadamente.
- 2. Conecte la unidad a un sistema que esté ejecutando Microsoft Windows. Asegúrese de cambiar la configuración de los puentes maestro y esclavo de la unidad, si es necesario.
- 3. Vaya al centro de descargas de AOpen en <http://download.aopen.com.tw/default.aspx>.
- 4. Busque el firmware de su unidad DVD utilizando la siguiente información:
	- Producto: Unidades Combo
	- Modelo: COM5232/AAH
	- Categories: Firmware
- 5. Descargue e instale la versión de firmware R1.12.
- 6. Vuelva a instalar la unidad en la estación de trabajo. Si es necesario, restaure la configuración de los puentes esclavo y maestro originales.

<span id="page-34-0"></span>**Nota –** Es posible que haya nuevas versiones del firmware disponibles en este sitio. Las pruebas de Sun confirman que la versión 1.12 resuelve el problema de situación de pánico. Sun no puede confirmar si los nuevos parches de firmware posteriores a la v1.12 resolverán de forma similar el problema.

# **x86: Las consolas en serie de algunos sistemas Sun Fire no funcionan (6208412)**

La consola en serie (ttya) de los siguientes sistemas Sun Fire no funcionan de forma predeterminada:

- Sun Fire V20z
- Sun Fire V40z
- Sun Fire V60x
- Sun Fire V65x

Para utilizar la consola en serie, debe configurar manualmente la BIOS del sistema.

**Solución:** esta solución requiere que el sistema cuente con un teclado de Sun y un monitor. siga estos pasos:

- 1. Arranque la máquina.
- 2. Durante el arranque del sistema, pulse F2 en el símbolo del sistema para acceder a la BIOS de Phoenix.
- 3. En Peripherals, cambie comm port (puerto de comunicaciones) de disabled (deshabilitado) a enabled (habilitado).
- 4. Guarde la configuración y arranque el sistema.
- 5. Use el comando eeprom para cambiar el dispositivo de entrada y de salida a ttya.

**Nota –** La pulsación de las teclas Stop y N en el arranque del sistema para restablecer el firmware de bajo nivel en su valor predeterminado no funciona en estos sistemas.

# <span id="page-35-0"></span>**El programa de la interfaz gráfica de usuario para la instalación de Solaris puede fallar en sistemas con particiones de arranque fdisk x86 existentes (6186606)**

El programa de la interfaz gráfica de usuario para la instalación de Solaris puede dar un error en un sistema con una partición de arranque x86 existente. El error se produce si la partición de arranque x86 se creó con el instalador basado en texto de Solaris. Aparece el mensaje de error siguiente.

```
Default layout will not work on this system.
Error:
Error: ERROR: Could not create explicit fdisk partition on c0t0d0,
requested cylinders 14581 - 14597 in use by fdisk partition 1
Error:
Error: ERROR: System installation failed
Pfinstall failed. Exit stat= java.lang.UNIXProcess@a89ce3 2
artition on c0t0d0, requested cylinders 14581 - 14597 in use by fdisk
partition 1 ERROR: System installation failed
```
**Solución:** opte por una de estas soluciones.

**Solución 1:** cuando el programa de instalación le solicita que seleccione un tipo de instalación, seleccione 3 Solaris Interactive Text (Desktop Session).

**Solución 2:**si utiliza el programa de la interfaz gráfica de usuario para la instalación de Solaris, siga estos pasos.

- 1. Comience la instalación
- 2. Cuando se le indique que seleccione un tipo de instalación, seleccione Custom Install (instalación personalizada).

Los paneles de instalación personalizada le solicitarán información acerca de las configuraciones regionales, el software y los discos que desea instalar.

- 3. Responda a las preguntas de las pantallas según sea adecuado para su sistema.
- 4. En la pantalla Fdisk Selection (Selección Fdisk), seleccione el disco que contiene la partición x86boot.
- 5. Elimine la partición x86boot cambiándola a UNUSED en el menú desplegable.
- 6. Añada de nuevo la partición x86boot cambiando UNUSED por x86boot.
- 7. Continúe con la instalación.
### **Defectos de la instalación**

Los siguientes errores se pueden producir durante o después de la instalación del Sistema operativo Solaris 10.

# **No es posible desplazarse por el panel de análisis de parches detallado de las actualizaciones de Sun (6597686)**

Durante una actualización de Solaris, si selecciona la opción de análisis detallado para ver los parches que se eliminarán, no es posible desplazarse por el panel que incluye los parches. No se puede ver la lista completa de los parches que se eliminarán.

**Solución:** Ejecute manualmente la secuencia de comandos analyze\_patches:

```
# cd <cdrom>/Solaris_10/Misc
# ./analyze_patches -R rootdir -N netdir -D databasedir
```
Las opciones de comandos son:

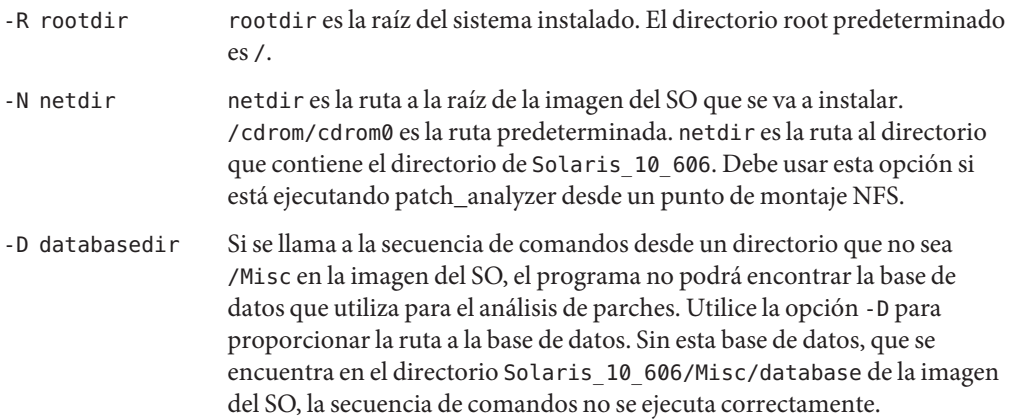

# **SPARC: La instalación de la imagen de CD o DVD ejecuta Xorg en lugar de Xsun tras el primer rearranque (6595091)**

En las plataformas SPARC, si incluye productos Extra Value en la instalación, se produce un error durante el rearranque. Una vez finalizada la instalación del sistema operativo Solaris, el sistema se rearranca y el instalador intenta instalar el software SunVTS. A continuación, se vacía el núcleo de Xorg y no se muestra la solicitud de instalación de SunVTS.

El fallo puede producirse en cualquiera de las condiciones siguientes:

- Al instalar sólo con 384 Mbytes de memoria
- Al arrancar desde el CD como root y utilizar la opción del instalador basado en texto

**Solución:** No instale productos Extra Value durante la instalación. Instálelos manualmente después de la instalación. En el último CD o en el DVD, vaya al directorio Extra Value y ejecute manualmente el instalador.

### **SPARC: El comando** luupgrade **falla al utilizar un CD para la actualización (6573154)**

En un sistema SPARC, si se utiliza un CD (CD1) para actualizar el sistema mediante Modernización automática, falla el comando luupgrade. Aparece el mensaje de error siguiente.

# luupgrade -u -n s10u4\_ABE -s /cdrom/cdrom0/s0 -j /var/tmp/profile

```
179536 blocks
miniroot filesystem is <lofs>
Mounting miniroot at </cdrom/cdrom0/s0/Solaris 10/Tools/Boot>
mount: /tmp/miniroot.3694: Device busy
ERROR: Cannot mount miniroot at </cdrom/cdrom0/s0/Solaris 10/Tools/Boot>.
```
**Solución:** opte por una de estas soluciones.

- **Solución 1:** Para ejecutar luupgrade, utilice el DVD.
- Solución 2: Si el sistema no dispone de unidad para DVD, utilice setup install server en el CD1 para crear una imagen localmente de la actualización que se debe usar. Ejecute los siguientes comandos:

# cd /cdrom/cdrom0/s0/Solaris 10/Tools

- # ./setup\_install\_server <local\_location>
- # luupgrade -u -n s10u4\_ABE -s <local\_location>

# **Situación crítica en PCIe porque el nodo** dev\_info **no tiene datos principales (6517798)**

El sistema operativo Solaris podría entrar en una situación crítica con una anulación de referencia de puntero nulo si el archivo driver.conf se ha modificado utilizando el atributo parent. Aparecerá el siguiente mensaje de error:

```
System panic: BAD TRAP: type=31 rp=2a101d31200 addr=8 mmu_fsr=0
occurred in module "pcie" due to a NULL pointer dereference
```
**Solución:** Antes de instalar el sistema operativo Solaris 10 8/07 OS en un sistema SPARC basado en PCI Express (PCIe), compruebe si ha modificado los archivos driver.conf tal como se describe a continuación:

- 1. Vaya al directorio /kernel/drv.
- 2. Compruebe que el atributo parent esté configurado en el archivo driver.conf. Si se ha configurado el atributo parent y el último nodo del elemento principal incluye pci, convierta la línea en comentario. Asegúrese de convertir en comentario toda la propiedad. Por ejemplo:

```
# name="ACME,simple" parent="/pci@7c0/pci@0/pci@9"
# unit-address="3,1" debug-mode=12;
name="ACME,example" parent="pseudo" instance=1;
name="ACME,scsi" parent="/pci@7c0/pci@0/pci@9/scsi"
unit-address="3,1" debug-mode=12;
```
- 3. Repita el paso 2 para los archivos driver.conf de los directorios siguientes:
	- /usr/kernel/drv
	- /platform/'uname -i'/drv
	- /platform/'uname -m'/drv
- 4. Instale el sistema operativo Solaris 10 8/07.
- 5. Instale el parche 127574-01.
- 6. Vaya a los directorios que se enumeran en los pasos 1 y 3. Elimine los comentarios de todas las líneas que se convirtieron en comentarios en el paso 2 de los archivos driver.conf.

### **La partición de Linux no se muestra en el menú GRUB tras instalar el sistema operativo Solaris (6508647)**

Si Linux se instala en el disco y el sistema operativo Solaris se instala en una partición distinta, la partición de Linux no aparece en el menú GRUB. No se muestra ningún mensaje de error.

**Solución:** edite el archivo menu.lst de GRUB para incorporar Linux al menú GRUB. realice los pasos siguientes:

- 1. Arranque el sistema operativo Solaris.
- 2. Edite el archivo menu.lst en /boot/grub/menu.lst. Para obtener más información, consulte *System Administration Guide: Basic Administration*.

# **x86: La instalación se bloquea en sistemas con 512 Mbytes de memoria (6423854)**

Bajo las siguientes circunstancias, el proceso de instalación podría quedarse sin memoria y bloquearse en sistemas con 512 Mbytes:

- Durante la instalación mediante una imagen de instalación de red del SO.
- El programa de instalación de Solaris se realiza en un entorno de ventanas:
	- La interfaz gráfica de usuario (GUI).
	- La opción text o "3. Solaris Interactive Text (Desktop session)" del menú siguiente.

Cuando el sistema agota la memoria disponible, el proceso de instalación a través de la GUI se ralentiza e incluso podría interrumpirse. El texto no aparece en un entorno de ventanas.

#### **Solución:**

Para evitar este problema, seleccione un entorno sin ventanas durante el comienzo de la instalación inicial. Durante el inicio desde el soporte de instalación, se muestra el siguiente menú:

----------- 1. Solaris Interactive (default) 2. Custom JumpStart 3. Solaris Interactive Text (Desktop session) 4. Solaris Interactive Text (Console session) 5. Apply driver updates 6. Single user shell Enter the number of your choice. -----------

En este punto, elija "4. Solaris Interactive Text (Console session)". Este entorno sin ventanas iniciará una instalación en modo texto, sin utilizar procesos de uso intensivo de memoria.

#### **x86: Error de** /sbin/dhcpinfo **no válido durante la instalación (6332044)**

Si instala Solaris 10 8/07 en un sistema basado en x86, se mostrará el siguiente mensaje de error.

/sbin/dhcpinfo: primary interface requested but no primary interface is set

Este error no afecta a la instalación, que se realiza correctamente.

**Solución:** Ignore el mensaje de error.

#### **x86: Cuando se selecciona volver a arrancar, parece que se bloquea la instalación desde el soporte de CD (6270371)**

Si utiliza al mismo tiempo el programa de instalación de Solaris y el soporte de CD, parece producirse un error. Después de instalar el software de Solaris desde el CD - 4 de Solaris 10 8/07, se muestra el siguiente mensaje:

Press Reboot now to continue.

Si selecciona la opción Rearrancar, es posible que el sistema no responda. Aunque la instalación se ha completado con éxito, este error impide que el programa de instalación se cierre normalmente. Por tanto, no se puede llevar a cabo la limpieza ni el rearranque posterior a la instalación habitual del sistema.

Asimismo, en el archivo /tmp/disk0\_install.log, se registra un mensaje de error parecido al siguiente:

```
Exception in thread "Thread-70" java.lang.IndexOutOfBoundsException:
Index: 6, Size: 5
     at java.util.ArrayList.add(ArrayList.java:369)
     at
com.sun.wizards.core.WizardTreeManager.
actualExitButtonPressed(WizardTreeManager.java:1499)
     at
com.sun.wizards.core.WizardTreeManager.
exitButtonPressed(WizardTreeManager.java:1486)
     at
com.sun.wizards.core.AutonextController.
run(AutonextController.java:736)
     at
java.lang.Thread.run(Thread.java:595)
```
**Solución:** opte por una de estas soluciones.

- Solución 1: Siga estos pasos:
	- 1. Apague y vuelva a encender el sistema.
	- 2. Cuando termine de reiniciarse y así se le solicite, inserte el CD apropiado. Aunque se inserte el CD, no se instalará software adicional en el sistema. Al cabo de unos segundos, el sistema volverá a arrancar normalmente.
- **Solución 2:** Siga estos pasos:
	- 1. Abra una ventana de terminal.
	- 2. Inicie la sesión como superusuario.
	- 3. Cree o modifique el acceso al archivo .instsuccess.

# **touch /tmp/.instsuccess**

4. Interrumpa el proceso de Java.

# **pkill -9 java**

El sistema se reinicia sin solicitar el soporte de CD.

#### **x86: El sistema no arranca después de la instalación JumpStart personalizada (6205478)**

Si utiliza el método de instalación JumpStart personalizada para realizar la instalación en un sistema basado en x86, y configura explícitamente el segmento 2 como el segmento superpuesto en el perfil, se produce un error. El sistema no se reinicia correctamente una vez terminada la instalación. Aparecerá el siguiente mensaje de error:

Cannot find Solaris partition

Este error se produce porque el segmento superpuesto 2 (c0t0d0s2, por ejemplo) se define para que empiece en el cilindro 1 en vez del cilindro 0.

**Solución:** en el perfil de JumpStart personalizada, elimine la entrada de palabra clave filesys que configura el segmento 2 como el segmento superpuesto. Por ejemplo, eliminará una entrada de palabra clave que es parecida a la siguiente entrada.

filesys c0t0d0s2 all overlap

Después de eliminar la entrada, realice la instalación JumpStart personalizada.

# **x86: La instalación interactiva de la interfaz gráfica de usuario desde el DVD produce un error si no se define la variable** boot-device **(5065465)**

Si instala Solaris desde el DVD del sistema operativo Solaris 10, es posible que se produzca un error en la instalación interactiva de la interfaz gráfica de usuario. Este error se produce si la variable de configuración boot-device no se ha establecido en el sistema.

Para determinar si se ha definido la variable de configuración boot-device, escriba el siguiente comando.

```
# prtconf -pv | grep boot-device
```
Si el resultado de este comando es boot-device: sin ningún dispositivo asociado, no puede utilizar el programa de instalación interactivo de la interfaz gráfica de usuario desde el DVD del sistema operativo Solaris 10.

**Solución:** use el instalador de texto interactivo para instalar el software Solaris 10. Cuando el programa de instalación le solicite que seleccione un tipo de instalación, elija la opción 3, Solaris Interactive Text (Desktop Session).

Para obtener mas información sobre la instalación desde el DVD del sistema operativo Solaris 10, consulte *Guía de instalación de Solaris 10 8/07: instalaciones básicas*.

# **x86: Los teclados USB pueden bloquearse durante la instalación de algunas estaciones de trabajo Dell Precision (4888849)**

Durante la instalación, los teclados USB de algunas estaciones de trabajo Dell Precision pueden bloquearse o estar parcialmente inoperativos, por lo que la instalación no se produciría.

**Solución:** lleve a cabo una de las siguientes soluciones:

- Cambie el modo de simulación USB en el firmware.
- Cambie a un teclado PS/2.
- Reinicie y vuelva a intentarlo.

Como alternativa, actualice la BIOS del sistema para resolver el problema.

# **Se pueden producir advertencias al crear un sistema de archivos (4189127)**

Cuando se crea un sistema de archivos durante la instalación, es posible que se muestre alguno de los mensajes de advertencia siguientes.

Warning: inode blocks/cyl group (87) >= data blocks (63) in last cylinder group. This implies 1008 sector(s) cannot be allocated.

o:

Warning: 1 sector(s) in last cylinder unallocated

Las advertencias aparecen cuando el tamaño del sistema de archivos que se ha creado no coincide exactamente con el espacio del disco que se utiliza. Esta discrepancia puede dar lugar a que el espacio no utilizado del disco no se incorpore al sistema de archivos indicado y que no lo puedan usar otros sistemas de archivos.

**Solución:** haga caso omiso del mensaje de advertencia.

#### **Problemas y errores de modernización**

**Nota –** Para obtener la información más reciente sobre la compatibilidad de actualizaciones a partir de Solaris 10 8/07, consulte ["Cambios en la compatibilidad de actualizaciones para las](#page-18-0) [versiones de Solaris" en la página 19.](#page-18-0)

Esta sección describe los errores de modernización. Algunos errores se pueden producir cuando está realizando la modernización al Sistema operativo Solaris 10. Otros pueden ocurrir después de completar la modernización.

#### **El sistema no se puede comunicar con** ypbind **después de la actualización (6488549)**

Error que se da al actualizar Solaris 10 Hardware 2 a la versión actual de Solaris 10 8/07.

En Solaris 10 Hardware 2, el archivo name\_service.xml de cualquier servicio de nombres, por ejemplo NIS, NIS+, FILES o LDAP, es el siguiente:

# ls -l name\_service.xml lrwxrwxrwx 1 root root 10 Apr 10 16:26 name\_service.xml -> ns\_files.xml

Si el servicio de nombres es NIS, el archivo name\_service.xml se vincula con ns\_files.xml. Sin embargo, ns\_files.xml y ns\_nis.xml tienen el mismo contenido.

```
# cat /etc/release
                  Solaris 10 3/05 HW2 s10s_hw2wos_05 SPARC
        Copyright 2005 Sun Microsystems, Inc. All Rights Reserved.
                     Use is subject to license terms.
                        Assembled 26 September 2005
# cd /var/svc/profile
# ls -l name service.xml ns files.xml ns nis.xml
lrwxrwxrwx 1 root other 12 May 21 04:06 name_service.xml -> ns_files.xml
-r--r--r-- 1 root sys 779 May 21 04:25 ns_files.xml
-r--r--r-- 1 root sys 779 Jan 21 2005 ns nis.xml
#
# diff ns files.xml ns nis.xml
# diff name_service.xml ns_nis.xml
```
En la salida anterior, los archivos ns\_nis.xml y ns\_files.xml son idénticos. Eso significa que el archivo name\_service.xml se vincula simbólicamente con el archivo incorrecto de servicio de nombres. El archivo name\_service.xml se vincula con ns\_files.xml. En lugar de eso, name service.xml debería vincularse con ns nis.xml.

**Nota –** La solución de CR 6411084, la secuencia de comandos de instalación de o postinstalación de SUNWcsr, crea el vínculo correcto sólo si name\_service.xml no es un archivo de vínculos. Si name\_service.xml ya es un archivo de vínculos simbólicos, como en Solaris 10 Hardware 2, la solución de CR 6411084 no es válida.

Tras actualizar de Solaris 10 Hardware 2 a Solaris 10 8/07, el archivo siguiente aparece en la consola o registrado en el archivo de mensajes:

```
Oct 23 12:18:45 vt2000a automount[301]: [ID 366266 daemon.error]
can't read nis map auto master: can't communicate with ypbind - retrying
```
Asimismo, el servicio /network/nis/client:default carece de conexión.

**Solución:** opte por una de estas soluciones:

- **Solución 1:** Antes de una actualización, quite el archivo /var/svc/profile/name\_service.xml.
- **Solución 2:** Después de una actualización, cambie el vínculo /var/svc/profile/name\_service.xml por el archivo ns\_<xxx>.xml, que se basa en el servicio de nombres.

#### **Error de actualización en un sistema con zonas que se han instalado, pero no se han arrancado**

Una zona no global que se haya instalado, pero que nunca se haya arrancado o preparado para su uso impide que la actualización se realice correctamente. No se muestra ningún mensaje de error.

#### **Solución:**

Si se encuentra una zona de este tipo, ésta debe preparase para su uso y, a continuación, detenerse antes de que se inicie la actualización. Por ejemplo:

```
global# zoneadm -z myzone ready ; zoneadm -z myzone halt
```
# **La actualización de un sistema Solaris 10 con zonas no globales a la versión Solaris 10 8/07 podría provocar errores en el servicio del sistema de archivos local (6428258)**

Al actualizar un sistema Solaris 10 3/05 o Solaris 10 1/06 a Solaris 10 6/06 o Solaris 10 8/07 con zonas no globales, es posible que el servicio SMF que monta los sistemas de archivos locales falle en las zonas no globales. Como resultado, es posible que no se inicien otros servicios ubicados en las zonas no globales.

Una vez actualizado un sistema Solaris 10 con zonas no globales a la versión Solaris 10 6/06 o Solaris 10 8/07, es posible que los servicios se encuentren en estado de mantenimiento. Por ejemplo:

```
# zlogin myzone svcs -x
```

```
svc:/system/filesystem/local:default (local file system mounts)
 State: maintenance since Wed May 24 13:18:06 2006
Reason: Start method exited with $SMF_EXIT_ERR_FATAL.
   See: http://sun.com/msg/SMF-8000-KS
   See: /var/svc/log/system-filesystem-local:default.log
Impact: 18 dependent services are not running. (Use -v for list.)
```
#### **Solución:**

Reinicie la zona no global desde la zona global. Por ejemplo:

global# **zoneadm -z myzone reboot**

# **Discrepancias de ID de dispositivo tras modernizar desde SO Solaris 9 9/04**

En esta versión de Solaris 10, Solaris Volume Manager muestra el ID de dispositivo en un nuevo formato. SO Solaris 9 9/04, que introdujo la compatibilidad de ID de dispositivos en conjuntos de discos, no reconoce el nuevo formato. Cuando moderniza al Sistema operativo Solaris 10 desde la versión Solaris 9 9/04, los ID de dispositivos asociados a los conjuntos de discos existentes no se actualizan en la configuración de Solaris Volume Manager. Si necesita volver a la SO Solaris 9 9/04, es posible que los cambios de configuración realizados en los conjuntos de discos después de la modernización no estén disponibles en SO Solaris 9 9/04. Para obtener más información, consulte el Capítulo 25, "Troubleshooting Solaris Volume Manager (Tasks)" de *Solaris Volume Manager Administration Guide*.

### **x86: Al agregar actualizaciones de controladores pueden producirse errores de configuración de red (6353146)**

Durante la instalación del SO Solaris 10, puede producirse un error al agregar actualizaciones de controladores (DU, Driver Updates), también conocidas como actualizaciones de tiempo de instalación (ITU, Install Time Updates). Este error se presenta si utiliza la GUI para instalar Solaris 10. Aparece el mensaje siguiente:

Unable to run cmd: /usr/sbin/sysidput

**Solución:** use alguna de estas soluciones:

- **Solución 1:** configure la instalación de forma que se utilice DHCP para reunir la información de configuración de la red.
- **Solución 2:** utilice un método de instalación basado en texto.
	- Si desea realizar la instalación basada en texto en una sesión de escritorio, siga estos pasos:
		- 1. Cuando termine de agregar las ITU, pulse Ctrl-c en lugar de escribir **e**.
		- 2. Seleccione la opción 3.
	- Si especifica una consola en serie para que se utilice durante la instalación, siga estos pasos:
		- 1. Cuando termine de agregar las ITU, pulse Ctrl-c en lugar de escribir **e**.
		- 2. Seleccione la opción 4.

# **x86: No se puede eliminar el entorno de Modernización automática de Solaris que contiene el menú de GRUB (6341350)**

Cuando se utiliza Modernización automática de Solaris para crear entornos de arranque en el sistema, uno de estos entornos contiene el menú del gestor de arranque unificado de GNU (GRUB, GRand Unified Bootloader). Dicho entorno de arranque no puede eliminarse mediante el comando ludelete.

Si intenta eliminarlo, se muestra el siguiente mensaje de error:

ERROR: The boot environment *name-of-boot-environment* contains the GRUB menu. ERROR: You are not allowed to delete this BE. Unable to delete boot environment.

**Solución:** use los comandos lumake o luupgrade para reutilizar el entorno de arranque. Asegúrese de que el último entorno de arranque eliminado sea el que contiene el menú de GRUB.

**Nota –** Modernización automática de Solaris no permite que se elimine el último entorno de arranque, ni tampoco el que contiene el menú de GRUB. Por tanto, si el último entorno de arranque incluye el menú de GRUB, en caso necesario, podrá eliminar todos los demás entornos de arranque.

# **x86: No se puede eliminar el paquete del controlador HBA del canal de fibra de Agilent cuando se actualiza a la versión Solaris 10 8/07 (6330840)**

Si utiliza Modernización automática de Solaris para actualizar Solaris 8 2/02 a la versión Solaris 10 8/07, no se puede eliminar el paquete del controlador HBA del canal de fibra (HPFC) de Agilent. En el archivo upgrade\_log se registra el mensaje de error siguiente.

```
Removing package HPFC:
Modifying /a/kernel/drv/sd.conf
cmdexec: ERROR: unable to open
/a/var/sadm/pkg/HPFC/save/sed/kernel/drv/sd.conf
pkgrm: ERROR: class action script did not complete successfully
```
Removal of partially failed. pkgrm return code = 2

The upgrade succeeds, but two instances of the HPFC package are included on the system.

**Solución:** Siga estos pasos:

- 1. Conviértase en superusuario.
- 2. Elimine ambos paquetes HPFC.

```
# pkgrm HPFC
# pkgrm HPFC.2
```
- 3. Inserte el DVD del sistema operativo de Solaris 10 8/07.
- 4. Vaya al directorio que contiene el paquete HPFC.

```
# cd /cdrom/Solaris_10/Product
```
5. Agregue el paquete HPFC al sistema.

```
# pkgadd -d 'pwd' HPFC
```
#### **El comando** luupgrade **de Modernización automática de Solaris no se muestra en la barra de progreso (6239850)**

La barra de progreso de actualización no aparece al utilizar el software de Modernización automática de Solaris del siguiente modo:

- Utilice el CD de Solaris 10 8/07 para actualizar el sistema operativo.
- Se actualiza un entorno de arranque mediante el comando luupgrade con las siguientes opciones:
	- -i para instalar desde el soporte de CD
	- -O "-nodisplay -noconsole " para ejecutar el programa de instalación del segundo CD en modo de texto y sin interacción con el usuario
- Se actualiza a Solaris 10 8/07 desde las versiones siguientes:
	- Versión Solaris 8
	- Versión Solaris 9
	- Versión Solaris 10

Por ejemplo, si ejecuta el comando siguiente, la barra de progreso debería mostrarse después de que aparezca el siguiente mensaje:

Running installer on BE s10u1.

Sin embargo, la barra no aparece.

```
# luupgrade -i -n s10u1 -s /net/installsrv/export/s10u1
 -O "-nodisplay -noconsole"
Validating the contents of the media /net/installsvr/export/s10u1.
The media is a standard Solaris media.
The media contains a standard Solaris installer.
The media contains Solaris 3 version 10.
Mounting BE s10u1.
Running installer on BE s10u1.
```
No se muestra ningún mensaje de error.

**Solución:** utilice el comando prstat. Dicho comando permite ver el progreso de la instalación mientras se agregan los paquetes.

#### **SPARC: La modernización desde Solaris 9 con el clúster de modificación recomendado se realiza con éxito parcialmente (6202868)**

Para un sistema que ejecuta Solaris 9 con el clúster de modificaciones recomendado instalado, la modernización al Sistema operativo Solaris 10 sólo se realiza con éxito parcialmente. Este problema afecta a sistemas que estén ejecutando las siguientes versiones con el clúster de modificaciones recomendado para Solaris 9 instalado.

- Versión Solaris 9
- Solaris 9 9/02
- Solaris 9 12/02
- Solaris 9 4/03
- Solaris 9 8/03
- Solaris 9 12/03
- Solaris 9 4/04

Cuando realiza la modernización a Solaris 10, el paquete SUNWcti2x no se elimina con éxito del sistema.

**Solución:** opte por una de estas soluciones.

■ Para evitar este problema, aplique la modificación con ID 117426-03, o una versión posterior, al sistema antes de realizar la modernización al Sistema operativo Solaris 10.

Para descargar esta modificación, vaya a <http://sunsolve.sun.com>.

- Si encuentra este problema durante la modernización, siga estos pasos.
	- 1. En un editor de texto, comente la siguiente línea del archivo /var/sadm/pkg/SUNWcti2x/install/preremove.

rem drv -b \${BASEDIR} sc nct || EXIT=1

2. Elimine el paquete SUNWcti2x.

```
# pkgrm SUNWcti2x
```
#### **No se eliminan los programas de desinstalación obsoletos cuando se utiliza Modernización automática de Solaris para versiones anteriores de Solaris (6198380)**

Si utiliza Modernización automática de Solaris para modernizar desde Solaris 8 o Solaris 9 al Sistema operativo Solaris 10, los programas de desinstalación obsoletos no se eliminan. Estos programas de desinstalación de las versiones anteriores del sistema operativo permanecen en el directorio /var/sadm/prod del sistema.

Los siguientes programas de desinstalación obsoletos no se eliminan.

```
uninstall_Alternate_Pathing_2_3_1.class
uninstall CDRW 1 1.class o uninstall CDRW 1 0.class
uninstall Bonus Localization - Catalan CDE Desktop.class
uninstall_Bonus_Localization_-_Polish_CDE_Desktop.class
uninstall Bonus Localizations - Russian CDE Desktop.class
uninstall_Capacity_on_Demand_1_0.class
uninstall Java3D 1 3 1.class
uninstall Java3D 1 3.class
uninstall Java3D 1 2 1 04.class
uninstall Java3D 1 2 1 03.class
uninstall Lights Out Management 2 0.class
uninstall_Man_Page_Supplement.class
uninstall OpenGL 1 3.class
uninstall OpenGL 1 2 3.class
uninstall_Netra_ct_Platform_1_0.class
uninstall Netra t11xx Alarms 2 0.class
uninstall Netscape 6 2 3.class
uninstall Netscape 6 2 1 Beta.class
uninstall PC launcher 1 0 2.class
uninstall PC launcher 1 0 1 PCfileviewer 1 0 1.class
uninstall_RSC_2_2_2.class
```
uninstall RSC 2 2 1.class uninstall\_RSC\_2\_2.class uninstall ShowMeTV 1 3.class uninstall Solaris 9 French Localization.class uninstall Solaris 9 German Localization.class uninstall Solaris 9 Hong Kong Traditional Chinese Localization.class uninstall Solaris 9 Italian Localization.class uninstall Solaris 9 Japanese Localization.class uninstall Solaris 9 Korean Localization.class uninstall Solaris 9 Simplified Chinese Localization.class uninstall Solaris 9 Spanish Localization.class uninstall Solaris 9 Swedish Localization.class uninstall Solaris 9 Traditional Chinese Localization.class uninstall Solaris On Sun Hardware Documentation.class uninstall\_Sun\_Hardware\_AnswerBook.class uninstall SunATM 5 0.class uninstall SunATM 5 1.class uninstall SunFDDI PCI 3 0.class uninstall SunFDDI SBus 7 0.class uninstall Sun Fire 880 FC-AL Backplane Firmware 1 0.class uninstall\_Sun\_Fire\_B10n\_Load\_Balancing\_Blade\_1\_1.class uninstall SunForum 3 1.class uninstall\_SunForum\_3\_2.class uninstall SunHSI PCI 3 0.class uninstall SunHSI SBus 3 0.class uninstall SunScreen 3 2.class uninstall SunVTS 5 1 PS6.class uninstall SunVTS 5 1 PS5.class uninstall SunVTS 5 1 PS4.class uninstall SunVTS 5 1 PS3.class uninstall SunVTS 5 1 PS2.class uninstall\_SunVTS\_5\_1\_PS1.class uninstall SunVTS 5 0.class uninstall System Management Services 1 4.class uninstall System Management Services 1 3.class uninstall System Management Services 1 2.class uninstall System Service Processor 3 5.class uninstall WBEM DR 1 0.class uninstall Web Start Wizards SDK 3 0 2.class uninstall Web Start Wizards SDK 3 0 1.class uninstall\_Web\_Start\_Wizards\_SDK.class uninstall\_XML\_Libraries\_2\_4\_12.class

**Solución:** después de actualizar el sistema, elimine manualmente los programas de desinstalación obsoletos del directorio /var/sadm/prod.

# **El archivo de configuración** pam.conf **no se actualiza automáticamente tras una modernización (5060721)**

Esta versión de Solaris 10 introduce cambios en la función pam\_ldap. Cuando realiza la modernización a la versión actual, las configuraciones pam\_ldap del archivo de configuración pam.conf existente no se actualizan para reflejar estos cambios. Si se detecta la configuración pam\_ldap, el archivo CLEANUP, que se genera al final de la modernización, contiene la siguiente notificación:

```
/etc/pam.conf please examine/update the pam_ldap configuration
because its functionality has changed,
refer to pam_ldap(5) documentation for more information
```
**Solución:** después de la modernización, examine /etc/pam.conf. Si es necesario, modifique este archivo manualmente para que sea compatible con las nuevas funciones de pam\_ldap. Las modificaciones incluyen la solicitud de contraseña como las opciones use\_first\_pass y try\_first\_pass así como actualizaciones de contraseña. Para obtener más información acerca de la actualización de pam.conf, consulte la página de comando man pam\_ldap(5) y su documentación.

# **El texto del instalador se muestra con problemas al usar Modernización automática de Solaris (4736488)**

Al usar el comando luupgrade(1M) de Modernización automática de Solaris con la opción -i para completar una modernización de un entorno de arranque inactivo, el texto que muestran los instaladores podría no ser legible en algunos idiomas. Se deteriora el texto cuando los instaladores solicitan tipos de letras que no existen en la versión anterior que se encuentra en el entorno de arranque actual.

**Solución:** opte por una de estas soluciones:

- Use una imagen combinada de instalación en red para realizar dicha instalación.
- Active la configuración regional C estableciendo la variable de entorno del sistema.
	- Si usa los shell Bourne o Korn siga estos pasos:
		- 1. Establezca el entorno nacional de C.

#### # **LANG=C; export LANG**

- 2. Comience la instalación
- Si va a usar el shell C, siga estos pasos.
	- 1. Escriba lo siguiente:

#### # **csh**

2. Establezca el entorno nacional de C.

```
# setenv LANG C
```
3. Comience la instalación

# **SPARC: Eliminación de un error de registro del paquete** SUNWjxcft **durante la modernización (4525236)**

Al modernizar desde el software Solaris 8 a Solaris 10, hay un problema al eliminar el paquete SUNWjxcft. En el archivo upgrade\_log se registra el mensaje de error siguiente.

```
Removing package SUNWjxcft:
Can't open /a/usr/openwin/lib/locale/ja/X11/fonts/TTbitmaps/fonts.upr
Can't open /a/usr/openwin/lib/locale/ja/X11/fonts/TTbitmaps/fonts.scale
Can't open /a/usr/openwin/lib/locale/ja/X11/fonts/TTbitmaps/fonts.alias
Can't open /a/usr/openwin/lib/locale/ja/X11/fonts/TT/fonts.upr
Can't open /a/usr/openwin/lib/locale/ja/X11/fonts/TT/fonts.scale
Can't open /a/usr/openwin/lib/locale/ja/X11/fonts/TT/fonts.alias
Removal of <SUNWjxcft> was successful
```
**Solución:** Ignore el mensaje de error.

#### **La modernización a la versión Solaris 10 puede desactivar el daemon de shell seguro existente (**sshd**) (4626093)**

Si moderniza el sistema operativo a la versión Solaris 10 en un sistema que tiene un shell seguro de otra empresa (por ejemplo, OpenSSH) a partir del daemon /etc/init.d/sshd, la modernización desactiva el daemon de shell seguro. Durante una actualización, el software Solaris 10 sobrescribe el contenido de /etc/init.d/sshd.

**Solución:** opte por una de estas soluciones:

- Si no desea instalar el programa del servidor de protocolo de shell seguro, no instale los paquetes SUNWsshdr ni SUNWsshdu durante la actualización.
- Si no desea instalar programas de cliente o de servidor de protocolo de shell seguro en el sistema, no instale el clúster de shell seguro (SUNWCssh) durante la actualización.

# **La actualización falla si el directorio** /export **está cerca de su capacidad máxima (4409601)**

Si el directorio /export está cerca de su capacidad máxima y se realiza una actualización a la versión Solaris 10, los requisitos de espacio de /export se calcularán erróneamente. En consecuencia, la modernización falla. Es un problema habitual si hay un cliente sin disco instalado Otro ejemplo de problema es cuando se instala software de terceros en el directorio /export. Aparece el mensaje siguiente:

WARNING: Insufficient space for the upgrade.

**Solución:** antes de modernizar, elija una de las soluciones alternativas siguientes.

- Cambie temporalmente el nombre del directorio / export hasta que la modernización haya terminado.
- Convierta temporalmente en comentario la línea /export del archivo /etc/vfstab hasta que la modernización haya finalizado.
- Si /export es un sistema de archivos independiente, desmonte /export antes de llevar a cabo la modernización.

#### **Actualización de servidores cliente y clientes sin disco (4363078)**

Si el sistema admite los clientes sin discos instalados con la herramienta Solstice AdminSuite<sup>™</sup> 2.3 Diskless Client, deberá efectuar estos dos pasos.

- 1. Suprima todos los clientes sin disco con la misma arquitectura y versión de Solaris que el servidor.
- 2. Instale o modernice a la versión Solaris 10.

Para obtener instrucciones específicas, consulte *System Administration Guide: Basic Administration*.

Si intenta instalar el software Solaris 10 en clientes sin disco, es posible que aparezca el mensaje de error siguiente:

The Solaris Version (Solaris *número\_versión*) on slice *<xxxxxxxx>* cannot be upgraded. There is an unknown problem with the software configuration installed on this disk.

En este mensaje de error, *número\_versión* se refiere a la versión de Solaris que se ejecuta en el sistema. *<xxxxxxxx>* hace referencia al segmento que está ejecutando esta versión del software Solaris.

#### **Problemas de instalación adicionales**

Esta sección describe problemas relacionados con la instalación del SO Solaris.

### **El comando** smosservice add **no instala los paquetes de** ARCH=all **designados (4871256)**

El comando smosservice add no instala ningún paquete de ARCH=all designado en los sistemas de archivos root (/) o /usr. No se muestra ningún mensaje de error indicando que se han omitido estos paquetes. Este problema se produce en todas las versiones del SO Solaris, tanto en los clientes basados en SPARC® como en los clientes basados en x86.

Tenga en cuenta que la lista de paquetes omitidos varía en función de la versión de Solaris que se esté ejecutando.

**Solución:** Busque e instale los paquetes de ARCH=all que faltan.

Para obtener instrucciones paso a paso sobre cómo localizar e instalar los paquetes que faltan, consulte "How to Locate and Install Missing ARCH=all Packages" de *System Administration Guide: Basic Administration*.

### **El software StarOffice y StarSuite no pueden coexistir en el mismo sistema**

Al instalar el Sistema operativo Solaris 10, el software StarOffice o StarSuite™ también se instalan automáticamente, en función del idioma que seleccione. Los idiomas y el software correspondiente en dichos idiomas se muestran a continuación:

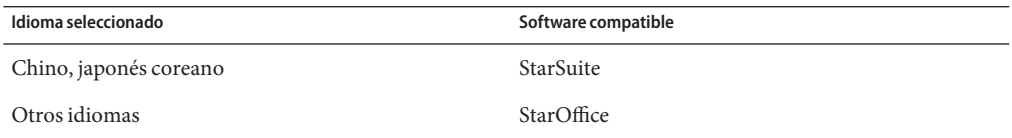

StarOffice y StarSuite no pueden coexistir en el mismo sistema. Si desea sustituir software que instaló de forma accidental, siga estos pasos.

- 1. Inserte el Software de Solaris 10- 3 o el DVD del sistema operativo Solaris 10 en la unidad.
- 2. Conviértase en superusuario.
- 3. Cambie al directorio de Product, por ejemplo, /cdrom/cdrom0/Solaris\_10/Product .
- 4. Sustituya el software.
	- Para sustituir StarOffice por StarSuite, utilice los siguientes comandos:
		- # **pkgrm SUNWsogm SUNWsom**
		- # **pkgadd -d . SUNWsoagm SUNWsoam**
	- Para sustituir StarSuite por StarOffice, utilice los siguientes comandos:
		- # **pkgrm SUNWsoagm SUNWsoam**
		- # **pkgadd -d . SUNWsogm SUNWsom**

# **Se pueden instalar entornos nacionales adicionales relacionados**

Al seleccionar un entorno nacional para su instalación, se pueden instalar también otros entornos relacionados. Este cambio de comportamiento en la versión Solaris 10 se debe a que se han vuelto a empaquetar todas las configuraciones regionales completas con traducciones de mensajes, las configuraciones regionales parciales asiáticas y japonesa, así como el activador de configuraciones regionales, según la compatibilidad del idioma de los entornos. Otros entornos parciales se siguen empaquetando e instalando en función de la región geográfica; por ejemplo, Europa central.

#### **El CD de idiomas instala de forma predeterminada todos los idiomas con Modernización automática de Solaris (4898832)**

Si utiliza Modernización automática de Solaris con varios CD para instalar la versión Solaris 10, el CD de idiomas instala todos los idiomas de forma predeterminada.

Después de la instalación, al iniciar la sesión en el sistema en un entorno nacional distinto del seleccionado durante la instalación, es posible que se muestren caracteres confusos. Después de iniciar la sesión en cualquiera de estos entornos nacionales se muestra el entorno nacional inglés.

**Solución:** durante la instalación, seleccione la opción de instalación personalizada. Durante la instalación del CD de idiomas, deseleccione aquellos idiomas que no desee instalar.

**CAPÍTULO 2** 2

# Cuestiones sobre el tiempo de ejecución de Solaris

En este capítulo se detallan las cuestiones de tiempo de ejecución clasificadas como problemas.

**Nota –** Algunos de los problemas y errores de este capítulo se han solucionado en versiones posteriores de Solaris 10. Si ha actualizado el software de Solaris, puede que varios de los problemas y errores no sean aplicables. Para conocer los problemas y errores que ya no afectan a su versión del software Solaris 10, consulte el [Apéndice A.](#page-164-0)

# **Common Desktop Environment**

Los siguientes errores del Sistema operativo Solaris 10 hacen referencia al Entorno de escritorio común (CDE).

# **Las funciones administrativas de Solaris Trusted distintas de root no están autorizadas a conectarse con el servidor XWindow (6579866)**

Si un sistema x64 se configura para Solaris Trusted Extensions, los usuarios cuyas funciones administrativas no sean root no se pueden conectar con el servidor X Window de la consola. Las aplicaciones no se iniciarán. No se muestra ningún mensaje de error.

**Solución:** permita conexiones TCP que procedan del host local. Para permitir conexiones TCP, cree un archivo /etc/X0.hosts y agregue una sola línea con el nombre de host de la zona global.

### **El bloqueo de pantalla de CDE cierra la sesión del usuario (6564548)**

En el escritorio CDE de Trusted Solaris, el bloqueo de pantalla se inicia correctamente. Ahora bien, al desbloquear la pantalla, el escritorio muestra un mensaje extraño y cierra la sesión del usuario. El problema no sucede con el servicio de nombres LDAP, sino únicamente con otros servicios de nombres.

Aparecerá el siguiente mensaje de error:

Your account has expired, you will be logged out in 10 seconds, or click OK to logout immediately

**Solución:** opte por una de estas soluciones.

■ **Solución 1:** en la zona global, edite el archivo /etc/nsswitch.conf para agregar xxxx al final de la línea passwd. Elija uno de los ejemplos siguientes:

passwd: files xxxx

passwd: files ldap xxxx

■ **Solución 2:** reinicie el daemon de caché para servicio de nombres (nscd) mediante SMF:

# svcadm restart name-service-cache

### **No se pueden cambiar funciones en Trusted Java DS (6546892)**

En una sesión con varias etiquetas del escritorio de Trusted Java DS, al seleccionar un cambio de función el escritorio muestra un mensaje poco claro. Aparte, no se puede cambiar de función. Este error no repercute en el servicio de nombres LDAP, pero sí afecta a todos los demás servicios de nombres.

Aparecerá el siguiente mensaje de error:

Couldn't set account management for root.

**Solución:** opte por una de estas soluciones.

■ **Solución 1:** en la zona global, edite el archivo /etc/nsswitch.conf para agregar xxxx al final de la línea passwd. Elija uno de los ejemplos siguientes:

passwd: files xxxx passwd: files ldap xxxx ■ **Solución 2:** reinicie el servicio nscd mediante SMF·

```
# svcadm restart name-service-cache
```
### **El puntero del ratón y el icono** dtfile **no se muestran en pantalla al arrastrar el icono** dtfile **(6462945)**

Al arrastrar el icono dtfile, es posible que no se visualicen el icono ni el puntero del ratón. No se muestra ningún mensaje de error.

**Solución:** agregue las líneas siguientes al archivo /usr/dt/config/<locale>/sys.resources, debajo de **#if EXT\_SUN\_TS OL**:

```
!! DragNDrop protocol. Other styles cause policy violation.
*DragInitiatorProtocolStyle: DRAG_DYNAMIC
*DragReceiverProtocolStyle: DRAG_DYNAMIC
```
### **SMC actualiza el archivo** tnrhdb **pero no ejecuta** tnctl **para actualizar la caché del host de confianza (6471594)**

Cuando SMC se usa para administrar plantillas de seguridad de red, se actualiza el archivo /etc/s ecurity/tsol/tnrhdb pero no la caché tndb. Las definiciones de seguridad de red no surten efecto. No se muestra ningún mensaje de error.

**Solución:** tras modificar una entrada de red en SMC, actualice manualmente la caché tndb con uno de los comandos siguientes:

- Modifique una entrada en el ámbito de archivo:
	- # /usr/sbin/tnctl -H /etc/security/tsol/tnrhdb
- Modifique una entrada en el ámbito de LDAP:

```
# /usr/sbin/tnctl -H <hostname>
```
# **La banda de confianza desaparece de la pantalla tras un cambio de resolución (6460624)**

Cuando se escribe el comando /usr/X11/bin/xrander -s para establecer una resolución de pantalla más pequeña, la banda de confianza ya no se visualiza. Esto afecta al escritorio de CDE de confianza, pero no al de Java DS. No se muestra ningún mensaje de error.

**Solución:** después de modificar la resolución, reinicie el Administrador del área de trabajo. En el menú del área de trabajo de CDE, seleccione **Ventanas -> Reiniciar Administrador del área de trabajo** y haga clic en Aceptar.

### **x86: Error de dtremote con las aplicaciones de GNOME (6278039)**

Al iniciar una sesión de modo remoto y activar la accesibilidad en gnome-at-properties, no se pueden ejecutar las aplicaciones de GNOME. Al intentar iniciarlas, se muestra el siguiente mensaje de error:

```
** ERROR **: Accessibility app error:
exception during registry activation from id:
IDL:Bonobo/GeneralError:1.0
 aborting...
```
**Solución:** ninguna. No active la función de accesibilidad cuando inicie una sesión mediante dtremote.

Para recuperar la configuración predeterminada del escritorio, en la que dicha función está desactivada, cierre la sesión de GNOME. Use el siguiente comando:

% **gnome-cleanup**

# **x86: El comando** kdmconfig **no crea un archivo de configuración de identificación del sistema para el servidor Xorg X (6217442)**

Si utiliza el método de instalación JumpStart, el proceso puede utilizar un archivo de configuración de identificación de sistema (sysidcfg). Este archivo se utiliza para generar un archivo de configuración Xsun específico para un sistema. La parte de configuración de Xsun de un archivo sysidcfg se crea con el comando kdmconfig -d *filename*. Sin embargo, en los sistemas que utilizan el servidor Xorg predeterminado, el comando no crea un archivo con toda la información de configuración Xorg. Por tanto, no puede utilizar el método JumpStart en estos sistemas sin algunos pasos preparatorios adicionales.

**Solución:** antes de utilizar el método de instalación JumpStart en un sistema que utiliza el servidor Xorg, realice los siguientes pasos.

1. Prepare un archivo xorg.conf que se utilizará en el sistema. Guarde este archivo en el directorio JumpStart del servidor JumpStart.

Cree un archivo xorg.conf con uno de estos comandos:

- **/usr/X11/bin/Xorg -configure**
- **/usr/X11/bin/xorgconfig**
- **/usr/X11/bin/xorgcfg**
- 2. Cree una secuencia de comandos de finalización que copie el archivo xorg.conf al directorio /etc/X11 en el sistema en el que desea realizar la instalación. Por ejemplo, la secuencia de comandos puede contener la siguiente línea:

cp \${SI\_CONFIG\_DIR}/xorg.conf /etc/X11/Xorg.conf

- 3. En el archivo de normas de JumpStart personalizado, incluya la secuencia de comandos de finalización en la entrada de normas para los sistemas del tipo que desea instalar.
- 4. Realice la instalación JumpStart personalizada.

Para obtener instrucciones sobre cómo realizar una instalación JumpStart personalizada, consulte la *Guía de instalación de Solaris 10 8/07: instalaciones avanzadas y JumpStart personalizadas*. El capítulo 4 incluye información acerca del archivo de normas de JumpStart, mientras que el capítulo 5 contiene una sección acerca de secuencias de comandos de finalización.

# **Eliminación de la función auto-ejecutable de soportes extraíbles de CDE (4634260)**

La función de ejecución automática de soportes extraíbles en el escritorio CDE se ha suprimido temporalmente del software de Solaris 10.

**Solución:** para usar la función de ejecución automática de un CD-ROM u otro volumen de soporte extraíble, siga uno de estos métodos:

- Ejecute el programa volstart desde el nivel superior del sistema de archivos de los soportes extraíbles.
- Siga las instrucciones que se incluyen en el CD para acceder desde fuera del CDE.

# **PDASync de Solaris no puede borrar la última entrada del escritorio (4260435)**

Después de eliminar el último elemento del escritorio (por ejemplo, la última cita de la Agenda o la última dirección del Gestor de direcciones), éste se vuelve a restaurar desde el dispositivo portátil en el escritorio al efectuar la sincronización manual.

**Solución:** borre manualmente la última entrada del dispositivo manual antes de realizar la sincronización.

#### **Sistemas de archivos**

Los siguientes errores del sistema de archivos hacen referencia a la versión de Solaris 10.

#### **El comando** zoneadm install **da error con un montaje de ZFS antiguo (6449301)**

Si una zona no global se configura inicialmente con un sistema de archivos ZFS para que se monte con el subcomando `add fs y se especifica mountpoint=legacy, la zona de instalación subsiguiente da error. Aparece el mensaje de error siguiente.

```
ERROR: No such file or directory:
cannot mount </zones/path/root/usr/local> in non-global zone to install:
the source block device or directory </path/local> cannot be accessed
```
**Solución:** agregue acceso a un sistema de archivos ZFS después de instalar la zona no global.

# **Problemas de compatibilidad de ZFS y UNIX/POSIX**

ZFS se ha diseñado para que sea un sistema de archivos compatible con POSIX y, en la mayoría de los casos, no hay ninguna problema de compatibilidad. Sin embargo, existen dos situaciones excepcionales en las que ZFS no supera las pruebas de compatibilidad de POSIX:

- 1. La actualización de las estadísticas de capacidad del sistema de archivos ZFS.
- 2. La modificación de los datos existentes con un sistema de archivos lleno al 100 por cien.

#### **CR relacionados:**

- 6362314
- 6362156
- 6361650
- 6343113
- 6343039

### fdisk -E **puede dañar el disco utilizado por ZFS sin que se genere una advertencia (6412771)**

Si utiliza el comando fdisk -E para modificar un disco utilizado por un conjunto de almacenamiento ZFS, es posible que el conjunto quede inutilizable, y se produzca un error de E/S o se genere un aviso grave del sistema.

#### **Solución:**

No utilice el comando fdisk para modificar un disco utilizado por un conjunto de almacenamiento ZFS. Si debe acceder a un disco utilizado por un conjunto de almacenamiento ZFS, use la utilidad format. Por lo general, los discos que los sistemas de archivos están utilizando no deben modificarse.

# **Problemas con los productos de copia de seguridad de terceros y ZFS**

A continuación se exponen los problemas con los productos Veritas NetBackup y Brightstor ARCserve Backup.

#### **Veritas NetBackup no realiza una copia de seguridad ni conserva los archivos con las ACL de ZFS/NFSv4 (6352899)**

El producto Veritas NetBackup puede utilizarse para realizar una copia de los archivos de ZFS, por lo que admite esta configuración. Sin embargo, este producto no admite actualmente las copias de seguridad ni el restablecimiento de la información de ACL de NFSv4 de los archivos ZFS. Se puede realizar correctamente una copia de seguridad de los bits de permisos tradicionales y otros atributos de archivos, además de restablecerlos.

Si un usuario intenta realizar una copia de seguridad de los archivos de ZFS o restablecerlos, se omite de forma silenciosa la información de ACL de NFSv4. No aparece ningún mensaje de error indicando que se ha omitido la información de ACL de los archivos de ZFS.

La compatibilidad con las ACL de ZFS/NFSv4 se encuentra en proceso de desarrollo, y se prevé que esté disponible en la próxima versión de Veritas NetBackup.

#### **Solución 1:**

a partir de la versión Solaris 10 8/07, los comandos tar y cpio administran correctamente los archivos de ZFS con ACL de NFSv4.

Utilice el comando tar con la opción -p o el comando cpiocon la opción -P para escribir los archivos de ZFS en un archivo. A continuación, utilice Veritas NetBackup para realizar una copia de seguridad del archivo de almacenamiento tar o cpio.

#### **Solución 2:**

Como alternativa al uso de Veritas NetBackup, utiliza los comandos send y receive de ZFS para realizar una copia de seguridad de los archivos de ZFS. Estos comandos administran correctamente todos los atributos de los archivos de ZFS.

#### **Compatibilidad de BrightStor ARCserve Backup Client Agent for UNIX (Solaris) y ZFS**

BrightStor ARCserve Backup (BAB) Client Agent for UNIX (Solaris) se puede utilizar para efectuar copias de seguridad y restaurar archivos ZFS.

Sin embargo, durante el proceso de copia de seguridad no se conservan las ACL NFSv4 de ZFS. Se mantienen los atributos y permisos de archivos tradicionales de UNIX.

**Solución:**si desea mantener archivos ZFS con ACL de NFSv4, utilice el comando tar con la opción -p, o el comando cpio con la opción -P, para escribir archivos ZFS en un archivo. A continuación, emplee BAB para efectuar una copia de seguridad del contenedor tar o cpio.

### **La GUI de ZFS debería comprobar la existencia de** /usr/lib/embedded\_su **al comienzo de cada asistente (6326334)**

Si se agrega un paquete SUNWzfsg de la versión Solaris 10 8/07 a un sistema que se ejecuta en una versión anterior de Solaris 10 6/06, que no incluya el parche embedded\_su, los asistentes de aplicaciones de administración de ZFS no se encuentran completamente operativos.

Si intenta ejecutar una aplicación de administración de ZFS sin el parche embedded\_su, sólo podrá desplazarse a su configuración de ZFS. Aparecerá el siguiente mensaje de error:

/usr/lib/embedded\_su: not found

#### **Solución:**

Agregue el parche embedded su (119574-02) al sistema que se ejecuta con una versión de Solaris anterior a la versión 10 6/06.

# **No se puede sincronizar el sistema de archivos cuando se genera un aviso grave (6250422)**

Si un host genera un aviso grave mientras se produce una E/S del sistema de archivos en el destino conectado mediante el iniciador de software iSCSI de Solaris, es posible que la E/S no pueda sincronizarse o vaciarse en el dispositivo de destino. Esta imposibilidad de efectuar la sincronización o el vaciado puede dañar el sistema de archivos. No se muestra ningún mensaje de error.

#### **Solución:**

Utilice el sistema de archivos de registro en el diario como, por ejemplo UFS. A partir de Solaris 10, el registro de UFS está habilitado de forma predeterminada. Para obtener más información sobre UFS, consulte "What's New in File Systems?" de *System Administration Guide: Devices and File Systems*.

### **La modernización desde Solaris Express o desde versiones de Solaris 10 requiere volver a cargar los sistemas de archivos**

Una vez actualizado un servidor NFSv4 de la versión 6/05 a Solaris Express 7/05 o posterior (incluidas todas las actualizaciones de Solaris 10), es posible que se produzcan errores EACCES en los programas. Aún más, es posible que los directorios aparezcan vacíos erróneamente.

Para evitar estos errores, desmonte y vuelva a montar los sistemas de archivos del cliente. En caso de que se produzca un error en el desmontaje, deberá forzar esta operación utilizando umount -f. Una opción alternativa es reiniciar el cliente.

#### **Las funciones de la lista de control de acceso NFSv4 pueden no funcionar correctamente**

Las funciones de la lista de control de acceso NFSv4 (ACL) pueden no funcionar correctamente si los clientes y servidores de la red tienen instaladas versiones de Solaris 10 anteriores y distintas. Las funciones ACL afectadas y las utilidades de líneas de comandos que utilizan estas funciones son:

- $=$  acl()
- facl()
- getfacl
- setfacl

Para obtener más información acerca de estas funciones y utilidades, consulte sus respectivas páginas de comando.

Por ejemplo, pueden producirse errores en una red que incluya la siguiente configuración:

- Un cliente que está ejecutando el software Solaris 10 Beta
- Un servidor que está ejecutando el software Solaris 10

La siguiente tabla muestra los resultados de las funciones ACL en configuraciones cliente-servidor con distintas versiones de Solaris 10.

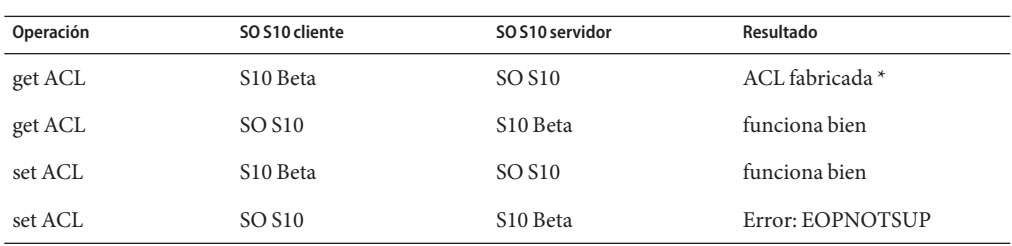

**Solución:** para que la función ACL de NFSv4 funcione correctamente, realice una instalación completa del Sistema operativo Solaris 10 en el servidor y en el cliente.

#### **Problemas de acceso entre clientes de Solaris NFSv4 y servidores NFSv4**

En la versión actual de Solaris 10, la implementación en Solaris de listas de control de acceso NFSv4 (ACL) es compatible con las especificaciones RFC 3530. Sin embargo, se producen errores para los clientes NFSv4 que utilizan las versiones Solaris 10 Beta 2 o Beta 1. Estos clientes no pueden crear archivos en los servidores NFSv4 que están utilizando la versión de Solaris 10 actual. Aparecerá el siguiente mensaje de error:

NFS getacl failed for *server\_name*: error 9 (RPC: Program/version mismatch)

**Solución:** ninguna.

#### **Puede producirse un error al utilizar el comando** mkfs **para crear un sistema de archivos en discos muy grandes (6352813)**

Es posible que el comando mkfs no pueda crear un sistema de archivos en discos que tengan una geometría específica y un tamaño superior a los 8 Gbytes. El tamaño del grupo de cilindros derivado es demasiado grande para el fragmento de 1 Kbyte. Dicho tamaño implica que los metadatos sobrantes no pueden acomodarse en un bloque.

Aparecerá el siguiente mensaje de error:

```
With 15625 sectors per cylinder, minimum cylinders
per group is 16. This requires the fragment size to be
changed from 1024 to 4096.
Please re-run mkfs with corrected parameters.
```
**Solución:** en su lugar, utilice el comando newfs. O, si lo desea, asigne un tamaño mayor para el fragmento, por ejemplo, 4096, cuando utilice el comando mkfs.

#### **Posible error durante la creación del sistema de archivos en segmentos pequeños (6346510)**

Durante la creación de un sistema de archivos UFS mediante el comando newfs puede producirse un error en las siguientes circunstancias:

- El tamaño del segmento es pequeño, inferior a aproximadamente 4 Mbytes.
- El tamaño del disco supera los 8 Gbytes.

El error se debe a que los requisitos de tamaño para los metadatos del sistema de archivos son demasiado grandes. Se muestra el siguiente mensaje de advertencia:

```
Warning: inode blocks/cyl group (295) >= data blocks (294) in last
     cylinder group. This implies 4712 sector(s) cannot be allocated.
/dev/rdsk/c0t0d0s6: 0 sectors in 0 cylinders of 48 tracks, 128 sectors
         0.0MB in 0 cyl groups (13 c/g, 39.00MB/g, 18624 i/g)
super-block backups (for fsck -F ufs -o b=#) at:
#
```
**Solución:** como superusuario, aplique una de las siguientes soluciones:

- **Solución 1:** especifique el número de pistas cuando utilice el comando newfs. Siga estos pasos:
	- 1. Use el comando format para averiguar el número de pistas que se deben asignar. Por ejemplo:

```
# format
Searching for disks...done
AVAILABLE DISK SELECTIONS:
        0. c0t0d0 <SUN18G cyl 7506 alt 2 hd 19 sec 248>
           /pci@1f,4000/scsi@3/sd@0,0
Specify disk (enter its number):
```
En el ejemplo, el número de pistas es 19.

2. Asigne este número al sistema de archivos que se crea mediante el comando newfs. Por ejemplo:

```
# newfs -v -t 19 /dev/dsk/c0t0d0s6
newfs: construct a new file system /dev/rdsk/c0t0d0s6: (y/n)? y
mkfs -F ufs /dev/rdsk/c0t0d0s6 4712 -1 19 8192 1024 16 10 167 2048
 t 0 -1 8 128 n
mkfs: bad value for nsect: -1 must be between 1 and 32768
mkfs: nsect reset to default 32
Warning: 152 sector(s) in last cylinder unallocated
/dev/rdsk/c0t0d0s6: 4712 sectors in 8 cylinders of 19 tracks,
```

```
32 sectors
         2.3MB in 1 cyl groups (16 c/g, 4.75MB/g, 2304 i/g)
super-block backups (for fsck -F ufs -o b=#) at:
  32,
#
```
■ **Solución 2:** especifique el número de bytes por inode (nbpi) en el comando newfs para reducir la densidad de inode del sistema de archivos. Por ejemplo:

```
# newfs -i 4096 /dev/dsk/c0t0d0s6
newfs: construct a new file system /dev/rdsk/c0t0d0s6: (y/n)? y
Warning: 1432 sector(s) in last cylinder unallocated
/dev/rdsk/c0t0d0s6: 4712 sectors in 1 cylinders of 48 tracks,
 128 sectors
         2.3MB in 1 cyl groups (16 c/g, 48.00MB/g, 11648 i/g)
super-block backups (for fsck -F ufs -o b=#) at:
 32,
#
```
#### **El volcado tras una avería del sistema produce un error en dispositivos con capacidad superior a 1 TByte (6214480)**

El sistema no puede generar un volcado en una partición que es igual o superior a un 1 Tbyte. Si dicho dispositivo se encuentra en un sistema, es posible que se produzca la siguiente situación después de que el sistema se inicie tras una situación de pánico del sistema:

- El sistema no guarda el volcado.
- Aparece el mensaje siguiente:

0% done: 0 pages dumped, compression ratio 0.00, dump failed: error 6

**Solución:** configure el tamaño del dispositivo de volcado del sistema en menos de 1 Tbyte.

### **La utilización del comando** smosservice **para agregar servicios de SO genera un mensaje de espacio en disco insuficiente (5073840)**

Si utiliza el comando smosservice para añadir servicios del SO a un sistema de archivos UFS, se mostrará un mensaje que indica que no hay suficiente espacio en disco disponible. Este error es específico a los sistemas de archivos UFS en discos con etiqueta EFI.

**Solución:** ejecute esta solución:

- 1. Aplique la etiqueta de disco SMI VTOC.
- 2. Vuelva a crear el sistema de archivos.
- 3. Vuelva a ejecutar el comando smosservice.

#### **Problemas y errores relacionados con el hardware**

Los siguientes problemas y errores relacionados con el hardware hacen referencia a la versión de Solaris 10.

# **ARC (ZFS) asigna memoria dentro del núcleo e impide la reconfiguración dinámica (6522017)**

ZFS puede asignar potencialmente memoria del núcleo en todas las placas del sistema de sistemas con configuraciones de memoria de gran tamaño. Para la reconfiguración dinámica de la memoria se necesita una placa libre del sistema, para poder copiar en esa placa libre la memoria de la placa que debe reconfigurarse dinámicamente. La reconfiguración dinámica de la memoria significa que no se puede reconfigurar la memoria dinámicamente en sistemas con configuraciones de memoria de tamaño muy grande que están ejecutando ZFS. Los servidores SunFire<sup>™</sup> de gama alta pueden reasignar páginas de núcleo para evitar este problema. Estos servidores deben tener habilitada la reasignación de páginas de núcleo para dominios con más de 32 núcleos. No se muestra ningún mensaje de error.

**Solución:** disminuya la cantidad de memoria de núcleo que pueda asignar ZFS. Para ello, establezca el parámetro zfs\_arc\_max del archivo /etc/system. En el ejemplo siguiente, el tamaño máximo se establece en 512 Mbytes.

set zfs\_arc\_max = 0x20000000

# **El teclado japonés de 106 teclas no se puede configurar mediante** kdmconfig **(6463842)**

Si el teclado japonés de 106 teclas se conecta al sistema y se selecciona la distribución de teclado Japanese-106/type7 en kdmconfig, después de rearrancar el sistema se aplicará la distribución de teclas de Estados Unidos. No se muestra ningún mensaje de error.

**Solución:** establezca el tipo kbd-type; para ello, ejecute el comando eeprom:

# eeprom kbd-type='Japanese(106)'

Reinicie el sistema.

# mpathadm **no muestra una configuración de equilibrio de carga específica del dispositivo**

El subcomando mpathadm show logical-unit contiene el valor de la configuración global del equilibrio de carga de la propiedad Current Load Balance (Equilibrio de carga actual). Sin embargo, las entradas de csi\_vhci.conf que cambian el tipo de carga de un producto determinado no se refleja en la salida de mpathadm aunque la configuración esté activa.

# **La herramienta de registro impide la administración de energía en algunos framebuffers (6321362)**

Si se dejan en ejecución los procesos de fondo de la herramienta de registro, los framebuffers Elite3D y Creator3D detienen la administración de energía. Este fallo reduce el ahorro de energía cuando el sistema se encuentra en estado de administración de energía. En determinadas ocasiones, incluso la suspensión del sistema podría bloquearse. No se muestra ningún mensaje de error. El sistema podría bloquearse durante una operación de suspensión o reanudación del sistema.

#### **Solución:**

Ejecute el siguiente comando aproximadamente en los 60 segundos posteriores a cada inicio de sesión:

# **pkill -f basicreg.jar** # **pkill -f swupna.jar**

#### **SPARC: Placas Sun Crypto Accelerator 4000 versiones 1.0 y 1.1 no compatibles con el Sistema operativo Solaris 10**

Se proporciona un nuevo marco criptográfico en el Sistema operativo Solaris 10. Sin embargo, las versiones 1.0 y 1.1 del software y firmware de la placa Sun Crypto Accelerator 4000 no utilizan este marco. Por tanto, estas versiones no son compatibles con el Sistema operativo Solaris 10.

La versión 2.0 utiliza el nuevo marco. Esta versión está disponible como una actualización gratuita para los usuarios de Sun Crypto Accelerator 4000 que tienen previsto utilizar el Sistema operativo Solaris 10. Debido a que Sun Crypto Accelerator 4000 es un producto con exportación controlada, deberá ponerse en contacto con Sun Enterprise Services o el canal de ventas local para obtener una actualización gratuita. Puede obtener información adicional en la página web de Sun Crypto Accelerator 4000 en el[sitio de productos](http://www.sun.com/products/networking/sslaccel/suncryptoaccel4000/) de Sun.
### **Determinadas controladoras USB 2.0 están deshabilitadas**

Se ha deshabilitado la compatibilidad de determinadas controladoras USB 2.0 debido a incompatibilidades entre estos dispositivos y el controlador EHCI. Aparece el mensaje siguiente:

```
Due to recently discovered incompatibilities with this
USB controller, USB2.x transfer support has been disabled.
This device will continue to function as a USB1.x controller.
If you are interested in enabling USB2.x support please refer
to the ehci(7D) man page.
Please refer to www.sun.com/io for Solaris Ready products
and to www.sun.com/bigadmin/hcl for additional compatible
USB products.
```
Para obtener la información más reciente acerca de los dispositivos USB, consulte [http://www.sun.com/io\\_technologies/USB-Faq.html](http://www.sun.com/io_technologies/USB-Faq.html).

## **Configuraciones admitidas de dispositivos USB y sus correspondientes concentradores**

Esta versión de Solaris es compatible con dispositivos USB 1.1 y USB 2.0. La tabla siguiente es un resumen de los dispositivos USB que funcionan en configuraciones específicas. Los tipos de conexión pueden ser directas al sistema o a través de un concentrador USB. Tenga en cuenta que los concentradores y los dispositivos USB 1.1 pueden ser de baja o de alta velocidad. Los concentradores y los dispositivos USB 2.0 son de alta velocidad. Para obtener información acerca de los puertos y las velocidades de funcionamiento, consulte la *System Administration Guide: Devices and File Systems*.

| <b>Dispositivos USB</b>                | Tipos de conexión                                   |
|----------------------------------------|-----------------------------------------------------|
| Dispositivos de almacenamiento USB 2.0 | Directo, concentrador USB 1.1, concentrador USB 2.0 |
| Dispositivos USB 1.1 excepto audio     | Directo, concentrador USB 1.1, concentrador USB 2.0 |
| Dispositivos de audio USB 1.1          | Directo, concentrador USB 1.1                       |
| Dispositivos de audio USB 2.0          | No admitido                                         |

**TABLA 2–1** Dispositivos USB y configuraciones

# **x86: Existen limitaciones con determinados controladores de dispositivos en el Sistema operativo Solaris 10**

La siguiente lista describe las limitaciones con determinados controladores e interfaces en esta versión de Solaris 10 para las plataformas x86:

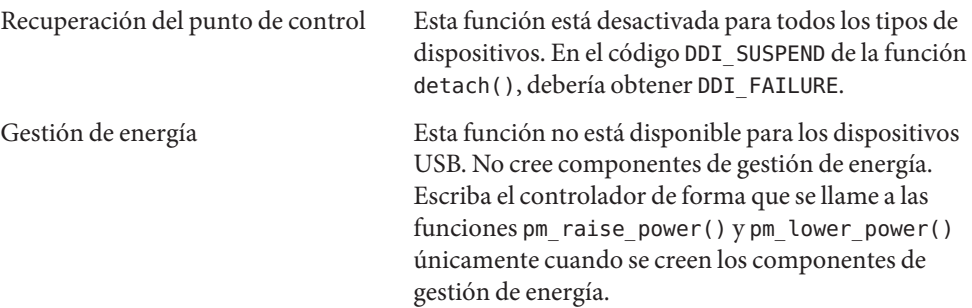

## **Controladores DVD-ROM/CD-ROM en sistemas sin monitor**

La gestión de energía de dispositivos interactivos, como medios extraíbles, está vinculada a la gestión de energía del monitor y la tarjeta gráfica. Si la pantalla está activa, dispositivos como la unidad de CD-ROM y disquetera se mantienen en el modo de energía completa. Estos dispositivos pueden cambiar al modo de baja energía en un sistema sin monitor. Si desea restablecer la energía en la unidad de CD o de disquetes, escriba **volcheck** para obtener el último estado de dichos dispositivos extraíbles.

Como alternativa, puede desactivar la gestión de energía del sistema utilizando la interfaz gráfica de usuario Dtpower. Al desactivar la administración de energía, estos dispositivos se mantienen constantemente con energía completa.

# **x86: Configuración manual necesaria para especificar los teclados distintos al inglés estadounidense**

De forma predeterminada, el programa kdmconfig especifica Generic US-English(104-Key) como el tipo de teclado conectado al sistema. Si el teclado no es un teclado inglés estadounidense, deberá especificar manualmente el tipo de teclado durante la instalación. En caso contrario, la instalación continúa utilizando la especificación predeterminada del teclado coherente con el tipo de teclado real del sistema.

**Solución 1:**si el teclado del sistema no es un teclado inglés estadounidense, realice los siguientes pasos durante la instalación:

1. Cuando se muestre la ventana de configuración de sistema propuesta para la instalación, pulse Esc.

**Nota –** La información en esta ventana, que incluye el tipo de teclado, se muestra únicamente durante 30 segundos. Si desea cambiar la configuración, deberá pulsar Esc antes de que transcurran estos 30 segundos. En caso contrario, la instalación continúa utilizando los ajustes mostrados.

- 2. Cambie el tipo de teclado por el de su sistema.
- 3. Pulse Intro para aceptar los cambios y continuar con la instalación.

**Solución 2:**si desea cambiar el tipo de teclado en un sistema que esté ejecutando Sistema operativo Solaris 10, utilice el programa kdmconfig. Elija la acción correspondiente al servidor X que esté ejecutando su sistema.

- Si el sistema está ejecutando el servidor Xsun, siga estos pasos:
	- 1. Ejecute kdmconfig.
	- 2. Use la opción de cambio de teclado para cambiar el tipo de teclado.
	- 3. Guarde la configuración.
- Si el sistema está ejecutando el servidor Xorg predeterminado, siga estos pasos:
	- 1. Ejecute kdmconfig.
	- 2. Seleccione el servidor Xsun.
	- 3. Use la opción de cambio de teclado para cambiar el tipo de teclado.
	- 4. Guarde la configuración.
	- 5. Ejecute kdmconfig de nuevo para cambiar al servidor Xorg.

## **SPARC: El controlador jfca de determinados adaptadores de bus de host conectados a dispositivos de cinta pueden producir errores (6210240)**

El controlador jfca para los siguientes adaptadores de bus de host (HBA) puede provocar situaciones de pánico del sistema o errores de E/S cuando estos HBA se conectan a dispositivos de cinta:

- SG-PCI1FC-JF2
- SG-PCI2FC-JF2

El controlador jfca para estos HBA tiene tendencia a acelerar las situaciones cuando se ejecutan determinadas operaciones y, por tanto, se producen errores. Las operaciones son las siguientes:

- Restablecimiento de enlaces
- Restablecimiento de bucles
- Restablecimiento de conmutadores
- Errores de enlaces repetidos

Pueden mostrarse mensajes de error parecidos a los siguientes ejemplos:

■ Mensajes de error de E/S

```
jfca: [ID 277337 kern.info] jfca4: Sequencer-detected error. Recover
immediately.
last message repeated 18376 times
 jfca: [ID 716917 kern.notice] jfca4: ExgWarning: SendVerify(1): SHOULD
ABORT THE ORIG I/O PKG=30007520bd8!
scsi: [ID 107833 kern.warning] WARNING:
/pci@1e,600000/SUNW,jfca@3,1/fp@0,0/st@w2100001086108
628,1 (st3):
 SCSI transport failed: reason 'timeout': giving up
```
■ Mensaje de pánico del sistema

```
panic[cpu1]/thread=2a100497cc0:
BAD TRAP: type=31 rp=2a1004978d0 addr=a8 mmu_fsr=0 occurred in module
"jfca" due to a NULL pointer dereference
```
**Solución:** no conecte dispositivos de cinta a los HBA SG-PCI1FC-JF2 o SG-PCI2FC-JF2.

## **Se produce un conflicto entre determinados dispositivos que comparten el mismo bus (6196994)**

Se produce un conflicto de bus si las tarjetas Quad Fast-Ethernet (QFE) comparten en mismo bus con cualquiera de los siguientes adaptadores:

- Adaptador Sun GigaSwift
- Adaptador Sun Dual Gigabit Ethernet and Dual SCSI/P
- Adaptador Sun Quad Gigaswift Ethernet

El parámetro infinite-burst del controlador ce que estos adaptadores utilizan está habilitado de forma predeterminada. Por tanto, hay poco tiempo de bus disponible para los puertos QFE que comparten el mismo bus.

**Solución:** no coloque tarjetas QFE en el mismo bus que los adaptadores de red de la lista.

## **La función DDI** hat\_getkpfnum() **es obsoleta (5046984)**

La función DDI hat getkpfnum() DDI es obsoleta. Los programadores deberían actualizar los controladores de dispositivos para que no utilicen la interfaz DDI hat\_getkpfnum(). Si los controladores están utilizando hat\_getkpfnum(), aparecerán advertencias parecidas al siguiente ejemplo:

```
WARNING: Module mydry is using the obsolete hat getkpfnum(9F)
interface in a way that will not be supported in
a future release of Solaris. Please contact the
vendor that supplied the module for assistance,
or consult the Writing Device Drivers guide,
available from http://www.sun.com for migration
advice.
---
Callstack of bad caller:
       hat getkpfnum badcall+93
       hat getkpfnum+6e
       mydrv_setup_tx_ring+2d
       mydrv_do_attach+84
       mydrv_attach+242
       devi_attach+6f
       attach_node+62
       i_ndi_config_node+82
       i_ddi_attachchild+4a
       devi_attach_node+4b
       devi_attach_children+57
       config_immediate_children+6e
       devi_config_common+77
       mt_config_thread+8b
```
Para determinar si un controlador está utilizando hat\_getkpfnum(), consulte el código fuente del controlador o examine los símbolos del controlador utilizando nm(). Utilice el controlador mydrv como un ejemplo y escriba la siguiente sintaxis:

#### % **nm /usr/kernel/drv/mydrv | grep hat\_getkpfnum**

Para obtener directrices sobre cómo migrar los controladores de hat\_getkpfnum(), consulte el Apéndice B, "Summary of Solaris DDI/DKI Services" de *Writing Device Drivers*.

# **x86: El SO Solaris no admite el apagado del sistema mediante software en x86 (4873161, 5043369)**

El SO Solaris en x86 no admite el apagado del sistema mediante software iniciado por un comando. Un comando de cierre simula la pulsación del botón de encendido para apagar el sistema. En sistemas basados en x86, la utilización de este comando mientras el SO Solaris se está ejecutando, apaga inmediatamente el equipo sin cerrar adecuadamente el sistema operativo. El proceso de cierre inadecuado podría dañar el sistema de archivos.

**Solución:** antes de apagar el sistema, cierre primero el sistema operativo. realice los pasos siguientes:

- 1. Conviértase en superusuario.
- 2. Utilice uno de los comandos disponibles para cerrar el SO Solaris adecuadamente, como init, halt o shutdown. Por ejemplo:
	- # **shutdown**
- 3. Después de que el sistema operativo se cierre, puede apagar el sistema de dos maneras:
	- Si el sistema admite el apagado mediante software, emita el comando correspondiente.
	- Si el sistema no admite esta función, apáguelo manualmente con el interruptor de encendido.

Para obtener más información acerca de los comandos que cierran el sistema operativo, consulte las páginas de comando man de los comandos init(1M), halt(1M) y shutdown(1M). Para obtener más información acerca de cómo apagar el sistema, consulte los manuales correspondientes del sistema.

## **Algunas unidades de DVD y CD-ROM no arrancan Solaris (4397457)**

El valor de tiempo de espera predeterminado para la parte SCSI de la tarjeta de adaptador de host PCI Ethernet/SCSI (X1032A) SunSwift<sup>TM</sup> no cumple los requisitos de tiempo de espera de la unidad DVD-ROM SCSI de Sun (X6168A). Con los medios marginales, el DVD-ROM tiene ocasionalmente errores de tiempo de espera. Las únicas excepciones son los sistemas Sun Fire 6800, 4810, 4800 y 3800. Estos sistemas sobrescriben el valor de tiempo de espera mediante OpenBoot PROM.

**Solución:** para otras plataformas, utilice las interfaces SCSI integradas en la placa o los adaptadores SCSI compatibles con DVD-ROM, como por ejemplo:

- X1018A (SBus: F501-2739-*xx*)
- X6540A (PCI: F375-0005-*xx*)

## <span id="page-78-0"></span>**Problemas de iPlanet Directory Server 5.1**

Esta sección proporciona importante información para los usuarios de iPlanet ™ Directory Server 5.1 que estén actualizando a la nueva version de Solaris 10.

## **Instalación de Directory Server 5.1**

Sun Java System Directory Server 5 2005Q1 sustituye a iPlanet Directory Server 5.1 que estaba integrado en el sistema operativo Solaris 9. En el Sistema operativo Solaris 10, este nuevo Directory Server se puede instalar como parte de Sun Java Enterprise System.

**Nota –** Para obtener más información acerca de Sun Java System Directory Server 5 2005Q1, consulte la documentación de Sun Java System en [http://docs.sun.com.](http://docs.sun.com)

El Sistema operativo Solaris 10 es compatible con Directory Server 5.1. Deberá instalar Directory Server 5.1 en las siguientes circunstancias:

- Si tiene que recuperar datos de Directory Server 5.1.
- Si desea migrar sus datos a Directory Server 5 2005Q1.

En la versión de Solaris 10, la instalación de Directory Server 5.1 se realiza manualmente. siga estos pasos:

- 1. Inserte el CD 4 de Software de Solaris 10- en la unidad de CD-ROM.
- 2. Conviértase en superusuario.
- 3. En una ventana terminal, instale Directory Server.

```
# cd /cdrom/cdrom0/Solaris_10/Product/
# pkgadd -d . IPLTnls IPLTnspr IPLTnss IPLTjss IPLTpldap \
IPLTdsr IPLTdsu IPLTadmin IPLTcons IPLTadcon IPLTdscon \
IPLTadman IPLTdsman
```
Para instalar los paquetes de localización de chino simplificado, emita el siguiente comando adicional:

# **pkgadd -d . IPLTcdsu IPLTcadmin IPLTccons IPLTcadcon \ IPLTcdscon IPLTcadman IPLTcdsman**

Para instalar los paquetes de localización de japonés, emita el siguiente comando adicional:

```
# pkgadd -d . IPLTjdsu IPLTjadmin IPLTjcons IPLTjadcon \
IPLTjdscon IPLTjadman IPLTjdsman
```
4. Después de completar la instalación, configure iPlanet Directory Server 5.1. Consulte el Capítulo 11, "Sun ONE Directory Server Configuration" de *System Administration Guide: Naming and Directory Services (DNS, NIS, and LDAP)*.

## **Migración a Sun Java System Directory Server 5 2005Q1**

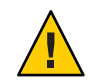

**Precaución –** Los formatos de base de datos de las dos versiones de Directory Server son incompatibles. Por ello, si es usuario de Directory Server 5.1, Sun recomienda que migre la base de datos a una que tenga el formato de Sun Java System Directory Server 5 2005Q1.

Para realizar una migración, el sistema que se ha actualizado al Sistema operativo Solaris 10 debe contener ambas versiones de Directory Server. Si es usuario de DS 5.1, pero está utilizando un formato de entrega de contenedor comprimido (.tar.gz), puede ir directamente a las instrucciones de migración del paso 2.

1. En una ventana de terminal, compruebe si los paquetes de iPlanet Directory Server 5.1 están presentes en el sistema.

```
$ pkginfo | grep IPLT
```
Si los siguientes paquetes aparecen como resultado, puede ir al paso 2 para realizar la migración. El resultado indica que los paquetes de iPlanet Directory Server 5.1 se encuentran en el sistema.

```
system IPLTadcon Administration Server Console
system IPLTadman Administration Server Documentation
system IPLTadmin Administration Server
system IPLTcons Console Client Base
system IPLTdscon Directory Server Console
system IPLTdsman Directory Server Documentation
system IPLTdsr Directory Server (root)
system IPLTdsu Directory Server (usr)
system IPLTjss Network Security Services for Java
system IPLTnls Nationalization Languages and Localization Support
system IPLTnspr Portable Runtime Interface
system IPLTnss Network Security Services
system IPLTpldap PerLDAP
$
```
Si los paquetes no existen, instale primero los paquetes de iPlanet Directory Server 5.1. Consulte el procedimiento de 4 pasos de la sección anterior,["Instalación de Directory](#page-78-0) [Server 5.1" en la página 79.](#page-78-0) Una vez finalizada la instalación, vaya al paso 2 para realizar la migración.

2. Migre la base de datos de iPlanet Directory Server 5.1 a la versión actual. Para obtener instrucciones, consulte la documentación de Sun Java System Directory Server en [http://docs.sun.com/coll/DirectoryServer\\_05q1.](http://docs.sun.com/coll/DirectoryServer_05q1)

Después de migrar los datos, asegúrese de que continúa realizando copias de seguridad de la misma manera en que realizó la copia de datos de Directory antes de la migración. Es posible que la futura recuperación de desastres requiera la base de datos migrada.

## **Problemas al ejecutar el depurador**

Los siguientes problemas están relacionados con el depurador del núcleo.

## **SPARC: Problemas con el depurador dbx durante el procesamiento de objetos de 64 bits (6347707)**

Durante el procesamiento de algunas bibliotecas y archivos ejecutables de 64 bits, el depurador dbx se interrumpe debido a un error de acceso de memoria. Sin embargo, el problema no afecta al uso normal de estos objetos de 64 bits. Se muestra un mensaje de error parecido al siguiente:

dbx: internal error: signal SIGBUS (invalid address alignment)

**Solución:** use el depurador mdb o la utilidad de seguimiento dinámico de Solaris (Solaris Dynamic Tracing). Estas alternativas permiten diagnosticar los procesos que utilizan objetos de 64 bits.

## **El sistema puede tener un bucle cuando se cambia la CPU principal (4405263)**

Un sistema que está ejecutando el depurador de núcleo de Solaris para depurar un sistema activo puede realizar un bucle con mensajes de error incompletos. Este bucle se produce cuando se cambia la CPU principal de OpenBoot PROM. Un restablecimiento del sistema hace que el sistema vuelva a funcionar. Sin embargo, se pierden los rastros del error original. Por tanto, no puede realizar un diagnóstico del restablecimiento del error.

**Solución:** cuando el sistema se encuentra en el nivel de PROM, se mostrará el indicador ok de OpenBoot. En un sistema con varias CPU, el indicador ok está precedido por un número entre llaves. Este número indica las CPU activas en el sistema. Para ejecutar la sesión de depuración en el nivel de PROM, use los siguientes pasos.

- 1. Eleve pil a f escribiendo el siguiente comando:
	- {0} ok **h# 0f pil!**
- 2. Utilice el comando switch-cpu para cambiar selectivamente de la CPU activa a las distintas CPU. Por ejemplo, para cambiar de la CPU número 0 a la CPU número 1, escriba el siguiente comando:
	- (0) ok **1 switch-cpu**

El indicador ok estará precedido por el número de la CPU a la que ha cambiado.

{1} ok

- 3. Ejecute el depurador.
- 4. Al final de la sesión del depurador, emita el comando reset-all para devolver el sistema a su uso normal.

**Nota –** Asegúrese de que moderniza el sistema a la última versión de OpenBoot PROM.

## **Problemas relacionados con la traducción**

Esta sección describe los problemas de localización en el Sistema operativo Solaris 10.

## **En Trusted Java DS varias aplicaciones Input Method Switcher**

Al iniciar sesión en Trusted Java DS con UTF-8 o configuraciones regionales asiáticas, de forma predeterminada aparece en pantalla iiim-panel, la aplicación de conmutador de método de entrada. La aparición de varias aplicaciones iiim-panel en un entorno con múltiples etiquetas puede llegar a confundir a los usuarios.

No se muestra ningún mensaje de error.

**Solución:** no utilice iiim-panel. realice los pasos siguientes:

■ Haga clic con el botón derecho en iiim-panely seleccione Preferencia. Aparece en pantalla el editor de Preferencia del método de entrada, iiim-properties.

- En la lista del Estado del método de entrada y colocación del conmutador de la ficha General, seleccione Ninguno o Conectar a cada aplicación.
- Haga clic en los botones Aplicar o Aceptar.

**Nota –** Si se ha seleccionado Conectar a cada aplicación, la lista de conmutación de idiomas no está disponible para las aplicaciones GTK. Puede alternar el idioma de entrada en aplicaciones que no sean GTK o ejecutando esta clase de aplicaciones con el método de entrada X en lugar de IIIM. Por ejemplo:

% env GTK IM MODULE=xim gedit

### **Método de entrada japonésWnn8**

Si no se habilitan los servidores Wnn8 Server, no se puede utilizar el método de entrada japonés Wnn8.

**Solución:** habilite los servidores Wnn8 Server:

```
# svcadm enable wnn8/server
```
Además, seleccione Wnn8 como motor de idioma japonés. Para ello, ejecute el comando iiim-properties.

# **El programa de desinstalación muestra cadenas de forma incorrecta en algunas configuraciones regionales (6487062)**

Este error afecta al proceso de desinstalación de Solaris Trusted Extensions mediante prodreg en configuraciones regionales distintas de C, POSIX o cualquier configuración en inglés. Las cadenas no aparecen correctamente en dichas configuraciones regionales si se desinstala mediante prodreg.

No se muestra ningún mensaje de error. El programa de desinstalación muestra cadenas de marcadores de posición y los botones no se muestran correctamente en pantalla.

**Solución:** antes de desinstalar con prodreg, ejecute los comandos siguientes:

# cd <Solaris installation media>/Solaris 10/ExtraValue/CoBundled/Trusted Extensions # cp -rp locale /var/sadm/tx

A continuación, desinstale mediante prodreg.

# **El método de entrada no se puede habilitar con derechos de administrador primario (6475081)**

Un usuario con derechos de administrador primario no puede emplear el método de entrada en determinadas configuraciones regionales que impiden a dicho usuario escribir caracteres con normalidad. El estado del método de entrada no se muestra en el área de trabajo. No se muestra ningún mensaje de error.

Solución: agregue las líneas siguientes al archivo /etc/security/exec\_attr:

```
Primary Administrator:solaris:cmd:::/usr/bin/csh:uid=0;gid=0
Primary Administrator:solaris:cmd:::/usr/bin/ksh:uid=0;gid=0
Primary Administrator:solaris:cmd:::/usr/bin/sh:uid=0;gid=0
```
Para obtener más información sobre el formato de archivos, consulte la página de comando man exec  $attr(4)$ .

# **El nuevo método de entrada ChuYin no es compatible con la actualización a IIIMF rev.12 (6492129)**

Al actualizar el sistema operativo a Solaris 10 6/06 o Solaris 10 11/06, el sistema de métodos de entrada y determinados métodos de entrada se actualizan de rev.10 a rev.12. Sin embargo, el método de entrada ChuYin no figura en la lista de métodos admitidos. Por otro lado, las teclas de función F2 y F3 no son válidas para alternar entre métodos.

**Solución:** utilice el método PinYin para escribir caracteres en chino tradicional con Hanyu PinYin. Para alternar entre métodos de entrada, utilice Ctrl+Mayús.

## AltGr **no funciona como conmutador de modos en determinadas configuraciones regionales de ruso (6487712)**

La tecla AltGr no funciona como conmutador de modos en la distribución de teclado de Xsun en ruso de las configuraciones regionales inru\_RU.KOI8-R y ru\_RU.ANSI1251.

**Solución 1:** cambie a la configuración regional ru\_RU.UTF-8 o ru\_RU.ISO8859-5.

Solución 2: utilice IIIMF<sup>™</sup> en lugar de la distribución de teclado ruso.

## **Texto arábigo que no aparece en las configuraciones regionales** ar

Si el sistema x86 está utilizando Xorg como el Xserver predeterminado, la fuente Arabic (iso7759-6) no aparece en la configuración regional ar. Este error no se produce si está utilizando XSun en vez de XOrg.

#### **Solución:** Siga estos pasos:

- 1. Como superusuario, edite /usr/dt/config/Xservers.
	- Quite el comentario o añada la siguiente línea:

:0 Local local\_uid@console root /usr/openwin/bin/Xsun :0 -nobanner -defdepth 24

■ Convierta en comentario la línea siguiente:

:0 Local local\_uid@console root /usr/X11/bin/Xorg :0

2. Reinicie el sistema.

Como alternativa, puede iniciar sesión como ar\_EG.UTF-8 u otras configuraciones regionales UTF-8.

## **PDASync de Solaris no admite el intercambio de datos con el dispositivo PDA multibyte adaptado a las configuraciones regionales (4263814)**

Si intercambia datos multibyte entre un dispositivo PDA y el CDE de Solaris, es posible que se deterioren los datos en ambos entornos.

**Solución:**realice una copia de seguridad de los datos en su PC con la utilidad de copia de seguridad del dispositivo PDA antes de ejecutar la aplicación Solaris PDASync. Si intercambia accidentalmente datos multibyte y los deteriora, restaure sus datos desde la copia de seguridad.

# **Faltan mensajes L10N al emplear la utilidad** localeadm **para agregar configuraciones regionales (6423974)**

Al crear el archivo de configuración Locale\_config mediante la imagen de red o DVD, si se utiliza el archivo Locale\_config para agregar las configuraciones regionales, aparecen sin traducir muchos mensajes en el escritorio de Gnome. No se muestra ningún mensaje de error.

#### **Solución 1:**

Inicie sesión como superusuario y siga los siguientes pasos:

1. Cambie a la ubicación del archivo localeadm Locale\_config.

#### # **cd /usr/sadm/lib/localeadm/**

2. Vuelva al archivo Locale\_config existente que se incluye con la utilidad localeadm.

#### # **mv Locale\_config\_S10.txt.old Locale\_config\_S10.txt**

#### **Solución 2:**

Vuelva a crear el archivo Locale\_config utilizando las imágenes de CD.

# **Varias fuentes árabes no funcionan en GNOME (6384024)**

En GNOME, al seleccionar determinadas fuentes árabes, los caracteres no se muestran. Este problema se produce al seleccionar fuentes para aplicaciones, el escritorio o el título de la ventana mediante el menú de propiedades de fuentes de GNOME. Entre las fuentes afectadas, se incluyen:

- Akhbar MT (Normal, negrita)
- Shayyal MT (Normal, negrita)
- Naskh MT (Normal, negrita)

No se muestra ningún mensaje de error.

#### **Solución:**

Utilice cualquiera de las familias de fuentes Kacst proporcionadas recientemente para mostrar caracteres árabes en las aplicaciones GNOME.

# **No se puede conmutar el idioma de entrada en las aplicaciones en la que se ha guardado la sesión (6360759)**

Se admite la entrada de varios idiomas en las configuraciones regionales UTF-8, pero no funciona la conmutación de idioma en las aplicaciones en las que se ha guardado la sesión al hacer clic con el primer botón del ratón tras el inicio de la sesión. Este problema tiene lugar con Java Desktop System (Java DS). No se muestra ningún mensaje de error.

#### **Solución:**

haga clic con el primer botón del ratón en el fondo del espacio de trabajo o en Lanzador antes de hacer clic en una aplicación.

# **Los métodos abreviados de teclado la configuración regional ES de Mozilla son inusuales y ambiguos (6288620)**

Los métodos abreviados de teclado de Mozilla 1.7 son inusuales, especialmente, en la configuración regional española. Por ejemplo, Ctrl-S se utiliza tanto para copiar como para guardar. No se muestra ningún mensaje de error.

#### **Solución:**

Identifique las teclas de los métodos abreviados asignadas a las acciones de los usuarios en el menú del producto.

## **Nota de migración para configuraciones regionales UTF-8**

Al migrar a configuraciones regionales UTF-8, los archivos determinan el método que se utiliza para importar o exportar datos.

#### **Archivos de Microsoft Office**

Los archivos de Microsoft Office se codifican con Unicode. Las aplicaciones de StarOffice pueden leer y escribir archivos codificados con Unicode.

#### **Archivos HTML**

Los archivos HTML creados con editores de HTML, como Mozilla Composer, o los archivos HTML guardados por un navegador web contienen normalmente una etiqueta de codificación charset. Después de efectuar la exportación o la importación, puede explorar dichos archivos HTML con el navegador web Mozilla Navigator o editar los archivos con Mozilla Composer, de acuerdo con la etiqueta de codificación del archivo HTML.

#### **Reparación de archivos HTML dañados**

Es posible que algunos archivos HTML aparezcan con caracteres confusos. Este problema se debe normalmente a las razones siguientes:

- La etiqueta de codificación charset es incorrecta.
- Falta la etiqueta de codificación charset.

Para encontrar la etiqueta de codificación charset en el archivo HTML, lleve a cabo las siguientes acciones:

- 1. Abra el archivo con Mozilla.
- 2. Pulse Ctrl-i o haga clic en Ver para abrir el menú Ver.
- 3. Haga clic en Información de la página.

La información sobre charset se encuentra en la parte inferior de la ficha General, por ejemplo:

Content-Type text/html; charset=us-ascii

Si la cadena charset=us-ascii no coincide con la codificación del archivo, éste podría aparecer como dañado. Para editar las codificaciones del archivo HTML:

- 1. Abra el archivo con Mozilla Composer.
- 2. Abra el menú Archivo.
- 3. Seleccione Guardar y cambiar la codificación de caracteres.
- 4. Seleccione la codificación correcta. Mozilla Composer convierte automáticamente las etiquetas de tipo de codificación y charset según sea necesario.

#### **Correos electrónicos guardados como formato portable**

Los correos electrónicos modernos se etiquetan mediante MIME charset. La aplicación Email and Calendar acepta etiquetas MIME charset. No necesita ejecutar ninguna conversión de codificaciones.

#### **Archivos de texto sin formato**

Los archivos de texto sin formato no tienen etiqueta charset. Si los archivos no están codificados con UTF-8, es necesaria la conversión de la codificación. Por ejemplo, si desea convertir un archivo de texto sin formato en chino tradicional big5 para UTF-8, ejecute la orden siguiente:

iconv -f big5 -t UTF-8 *inputfilename*

> *outputfilename*

También puede utilizar File System Examiner para convertir el tipo de codificación.

Puede utilizar Text Editor para leer y escribir automáticamente texto de codificación de caracteres o especificar una codificación explícita al abrir o guardar un archivo.

Para abrir Text Editor, haga clic en Iniciar y seleccione Aplicaciones->Accesorios->Text Editor.

#### **Nombres de archivos y directorios**

Si los nombres de archivos y directorios utilizan caracteres multibyte que no están codificados en UTF-8, será necesario convertirlos. Puede utilizar File System Examiner para convertir los nombres de archivos y directorios, o el contenido de archivos de texto sin formato desde codificaciones de caracteres heredadas a UTF-8. Si desea obtener más información, consulte la Ayuda en línea de File System Examiner.

Para abrir File System Examiner, haga clic en Iniciar y seleccione Aplicaciones->Utilidades->File System Examiner.

Si utiliza el Administrador de archivos para acceder a nombres de archivos o directorios no codificados en UTF-8 de Microsoft Windows mediante SMB, no será necesario realizar la conversión.

#### **Inicio de aplicaciones en configuraciones regionales heredadas**

Para las aplicaciones que no estén preparadas para migrar a Unicode UTF-8, puede crear un programa de ejecución en el panel frontal que permita iniciar la aplicación en configuraciones regionales heredadas. Puede también iniciar las aplicaciones directamente desde la línea de comandos. Realice los siguientes pasos para crear un programa de ejecución para una aplicación.

- 1. Haga clic con el botón secundario en el panel donde desee colocar el programa de ejecución.
- 2. Seleccione Agregar al panel->Programa de ejecución.
- 3. Utilice el siguiente formato para escribir la entrada en el campo Comando del cuadro de diálogo Crear programa de ejecución:

#### **env LANG=***locale* **LC\_ALL=** *locale application name*

Por ejemplo, si desea iniciar una aplicación llamada motif-app desde /usr/dt/bin en la configuración regional Chino Big5, introduzca el siguiente texto en el campo Comando del cuadro de diálogo Crear programa de ejecución:

#### **env LANG=zh\_TW.BIG5 LC\_ALL=zh\_TW.BIG5 /usr/dt/bin/motif-app**

4. Haga clic en Aceptar para crear el programa de ejecución en el panel.

Cuando tenga que ejecutar aplicaciones de interfaz de línea de comandos (CLI, Command Line Interface) que sean específicas de una configuración regional heredada, abra primero una ventana de terminal en la configuración regional heredada y, a continuación, ejecute las aplicaciones de CLI en dicha ventana. Para abrir una ventana de terminal en una configuración regional heredada, introduzca el siguiente comando:

```
eng LANG=locale LC_ALL=locale GNOME-TERMINAL –disbable-factory.
```
En lugar de abrir una nueva ventana de terminal, puede también cambiar la configuración regional de UTF-8 a una configuración regional heredada desde la ventana actual. Para ello, cambie la codificación en el menú Definir codificación de caracteres de la ventana de terminal. A continuación, debe también establecer las variables de entorno LANG y LANG en el shell actual.

## **El hardware para el teclado estonio tipo 6, francés canadiense tipo 6 y polaco para programadores tipo 6 no está disponible**

Se ha añadido la admisión de software para tres teclados adicionales en el SO Solaris: teclado estonio (tipo 6), teclado francés canadiense (tipo 6) y teclado polaco para programadores (tipo 5).

Este software proporcionará a los usuarios de Canadá, Estonia y Polonia una mayor flexibilidad para introducir datos mediante el teclado, adaptando la distribución del teclado estándar para EE.UU. a las necesidades de cada idioma.

En la actualidad no existe ningún hardware para estos tres tipos de teclados adicionales.

**Solución:**si desea usar este nuevo software para el teclado, modifique el archivo /usr/openwin/share/etc/keytables/keytable.map de una de estas formas:

Para el teclado estonio tipo 6, efectúe los siguientes cambios:

- 1. Cambie la entrada US6.kt a Estonia6.kt en el archivo /usr/openwin/share/etc/keytables/keytable.map . La entrada modificada debe quedar así:
	- 6 0 Estonia6.kt
- 2. Añada las entradas siguientes al archivo /usr/openwin/lib/locale/iso8859-15/Compose:

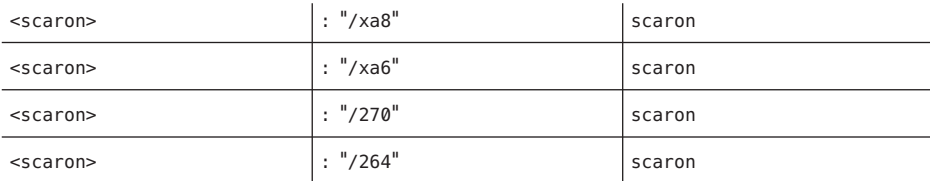

- 3. Reinicie el sistema para que los cambios surtan efecto.
- Para el teclado francés canadiense tipo 6, efectúe los siguientes cambios:
	- 1. Cambie la entrada US6.kt a Canada6.kt en el archivo /usr/openwin/share/etc/keytables/keytable.map . La entrada modificada debe quedar así:
		- 6 0 Canada6.kt
	- 2. Reinicie el sistema para que los cambios surtan efecto.
- Si utiliza la disposición actual del teclado polaco tipo 5, efectúe los siguientes cambios:
	- 1. Cambie la entrada Poland5.kt a Poland5\_pr.kt en el archivo /usr/openwin/ share/etc/keytables/keytable.map. La entrada modificada debe quedar así:
		- 4 52 Poland5 pr.kt

**Nota –** Si va a usar un teclado con microinterruptores, compruebe que los interruptores estén en el valor binario correcto para la entrada del teclado polaco (binario 52) antes de rearrancar el sistema.

- 2. Si utiliza un teclado estadounidense de Tipo 5 estándar, cambie la entrada US5.kt a Poland5\_pr.kt en el archivo /usr/openwin/share/etc/keytables/keytable.map . La entrada modificada debe quedar así:
	- 4 33 Poland5 pr.kt
- 3. Reinicie el sistema para que los cambios surtan efecto.

### **No se pueden imprimir documentos en formato PDF (6239307, 6218079)**

En todas las configuraciones regionales, Document Viewer no puede imprimir archivos adaptados a configuraciones regionales que se encuentren en formato PDF.

**Solución:** opte por una de estas soluciones:

- En los sistemas basados en SPARC, utilice Acrobat Reader para imprimir los archivos PDF adaptados a configuraciones regionales.
- En los sistemas basados en x86, utilice StarOffice para crear y, a continuación, imprimir los archivos PDF.

## **La función de ordenación en las configuraciones regionales europeas** UTF-8 **no funciona correctamente (4307314)**

En las configuraciones regionales europeas UTF-8 la opción de ordenar no funciona correctamente.

**Solución:** antes de utilizar la función de ordenar en los entornos nacionales FIGGS UTF-8, establezca la variable *LC\_COLLATE* en el ISO1 equivalente.

```
# echo $LC_COLLATE
> es_ES.UTF-8
# LC_COLLATE=es_ES.IS08859-1
# export LC_COLLATE
```
Ahora ya puede utilizar la función de ordenar.

### **Problemas de red**

Los siguientes errores de red hacen referencia a la versión de Solaris 10.

## **Error al iniciar sesión en destinos iSCSI con dos portales y uno de ellos incorrecto (6476060)**

Si un destino iSCSI o una matriz devuelve más de una dirección IP como parte de su respuesta send target, el iniciador tiene en cuenta sólo la última dirección de la lista y no la primera, como se solía hacer antes de esta versión. Como resultado, si la última dirección IP es incorrecta o no es válida, falla la conexión a este destino.

**Solución:** devuelva las distintas etiquetas de grupos de portales de destino (TPGT) para cada entrada en su respuesta al destino de envío. El iniciador intenta establecer una conexión con todas las direcciones IP para que la conexión resulte válida.

## **El dominio de interpretación del sistema no es configurable (6314248)**

El dominio de interpretación del sistema (DOI) no se puede configurar. Cuando SMC se usa para crear una plantilla de red de confianza, SMC establece el DOI en **0** y Solaris Trusted Extensions no funciona correctamente. Aparecen distintos mensajes de error.

**Solución:** establezca el DOI en **1** mediante SMC.

## **El reenvío de IP está deshabilitado de forma predeterminada en el Sistema operativo Solaris 10**

En esta versión de Solaris, el reenvío de IP está deshabilitado de forma predeterminada. Esta configuración se aplica a IPv4 e IPv6 independientemente de la configuración de otros sistemas. Los sistemas con varias interfaces IP que anteriormente reenviaban paquetes IP de forma predeterminada ya no cuentan con esta función automática. Para habilitar el reenvío IP en sistemas con varias ubicaciones, los administradores deben realizar manualmente determinados pasos de configuración adicionales.

**Solución:** el comando routeadm habilita el reenvío IP. Los cambios de configuración que son el resultado de la utilización de routeadm se mantienen en los reinicios de sistema.

- Para habilitar el reenvío IPv4, escriba **routeadm -e ipv4-forwarding**.
- Para habilitar el reenvío IPv6, escriba **routeadm -e ipv6-forwarding** .
- Para aplicar la configuración de reenvío IP habilitado al sistema que se esté ejecutando, escriba **routeadm -u**.

Para obtener más información acerca del reenvío IP, consulte la página de comando man routeadm(1M).

## **La zona no arranca cuando una dirección IP pertenece a un grupo multirruta de red IP (6184000)**

Se puede configurar una zona de forma que la dirección IP de la zona sea parte de un grupo multirruta de red IP (IPMP). El proceso de configuración se documenta en "Cómo ampliar la funcionalidad de múltiples rutas de redes IP a las zonas no globales de IP compartida" de *Guía de administración de sistemas: Zonas de Solaris y administración de recursos y contenedores de Solaris*.

Si todas las interfaces de red del grupo IPMP tienen un error, una zona no arrancará si tiene una dirección IP que forme parte del grupo IPMP.

El siguiente ejemplo muestra el resultado del intento de arrancar la zona.

# **zoneadm -z my-zone boot** zoneadm: zone 'my-zone': bge0:1: could not set default interface for multicast: Invalid argument zoneadm: zone 'my-zone': call to zoneadmd failed

**Solución:**repare al menos una interfaz de red en el grupo.

### **Pueden producirse errores intermitentes cuando se utiliza DataDigest (5108515)**

Los destinos SCSI de Internet (iSCSI) pueden registrar errores de comprobación de redundancia cíclica (CRC, Cyclic Redundancy Check) cuando DataDigest está activado. Las aplicaciones de usuario que actualizan los búferes de entrada/salida después de transmitir al iniciador iSCSI pueden provocar un error de cálculo en la CRC. Cuando el destino responde con un error de CRC, el iniciador de iSCSI retransmite los datos con el CRC de DataDigest correcto. Se mantiene la integridad de los datos. Sin embargo, el rendimiento de la transferencia de datos se ve afectado. No se muestra ningún mensaje de error.

**Solución:** no utilice la opción DataDigest.

### **Las subredes ATM LANE para IPv4/IPv6 puede que no completen la inicialización (4625849)**

Durante el arranque del sistema, es posible que varias instancias no se conecten a la instancia de simulación LAN (LANE) si hay más de ocho instancias LANE en un único adaptador. Este error no aparece en el nivel multiusuario.

**Solución:** para reinicializar la red SunATM, realice los siguientes pasos:

1. Compruebe el problema emitiendo un comando lanestat - a.

Las instancias que no están conectadas tienen valores de identificador de circuito virtual (VCI) igual a 0 para el servidor de simulación LAN (LES) y el servidor de direcciones desconocidas y de emisión (BUS).

- 2. Detenga y reinicie la red SunATM.
	- # **/etc/init.d/sunatm stop**
	- # **/etc/init.d/sunatm start**

3. Restablezca las máscaras de red o cualquier otra configuración de red de las interfaces SunATM.

# **La configuración de varios túneles entre dos nodos IP con el filtro habilitado puede provocar pérdidas de paquetes (4152864)**

Si configura diversos túneles de IP entre dos nodos IP y habilita ip\_strict\_dst\_multihoming u otros filtros IP, se pueden producir pérdidas de paquetes.

**Solución:** Elija una de las siguientes opciones:

- Configure en primer lugar un único túnel entre los dos nodos IP. Agregue direcciones al túnel mediante el comando ifconfig con la opción addif.
- No habilite ip strict dst multihoming en los túneles entre dos nodos IP.

# **Problemas de seguridad**

Los siguientes problemas de seguridad hacen referencia a la versión de Solaris 10.

# **Los inicios de sesión sin contraseña fallan con la opción pam\_ldap habilitada (6365896)**

Después de habilitar el módulo PAM de gestión de cuentas para LDAP (pam\_ldap), los usuarios deben tener contraseñas para iniciar la sesión en el sistema. En consecuencia, los inicios de sesión sin contraseña fallan, incluidos los que usan las herramientas siguientes:

- Shell remoto (rsh)
- Inicio de sesión remoto (rlogin)
- Shell seguro (ssh)

**Solución:** ninguna.

## **Parámetros incorrectos pueden provocar situaciones de pánico en Sun StorEdge T3 (4319812)**

Un sistema Sun StorEdge<sup>™</sup> T3 puede tener una situación de pánico si una aplicación usa una interfaz HTTP para enviar identificadores con parámetros fuera del rango.

### **Service Management Facility**

Esta sección describe los problemas relacionados con Service Management Facility del Sistema operativo Solaris 10. Para obtener más información acerca de esta nueva función del SO Solaris, consulte "Solaris Service Manager" de *Novedades de Solaris 10*.

# **Los servicios de impresión tienen la configuración sin conexión de forma predeterminada (5100134)**

Cuando un host no tiene ninguna impresora local configurada, se definen dos servicios de impresión, ipp-listener and rfc1179, como sin conexión de forma predeterminada. Estos servicios recuperan automáticamente el estado de conexión cuando se configuran las impresoras locales en el host. La configuración predeterminada sin conexión de estos servicios no implica un error. Por tanto, no es necesaria la intervención del usuario.

**Solución:** ninguna.

# **Los indicadores de inicio de sesión aparecen en ocasiones antes de que los sistemas de archivos se hayan cargado (5082164)**

En ocasiones, en los inicios del sistema, los servicios de inicio de sesión como console o ssh se inician antes de que los sistemas de archivos remotos y los servicios de nombres estén disponibles. Por tanto, es posible que no se reconozca el nombre de usuario o que el directorio original del usuario no esté disponible.

**Solución:**si se produce el error, espere unos segundos y vuelva a iniciar la sesión. Como alternativa, inicie sesión desde una cuenta local para ver el estado del sistema.

# **Tarjeta inteligente**

Los siguientes errores de tarjeta inteligente se producen en el Sistema operativo Solaris 10.

# **El sistema no responde a la tarjeta inteligente (4415094)**

Si ocfserv termina y la pantalla está bloqueada, el sistema permanece bloqueado incluso aunque se inserte o extraiga una tarjeta inteligente.

**Solución:** efectúe los pasos siguientes para desbloquear el sistema.

- 1. Realice un inicio de sesión remoto en la máquina en la que ha terminado el proceso ocfserv.
- 2. Conviértase en superusuario.
- 3. Finalice el proceso dtsession; en una ventana de terminal escriba:

#### # **pkill dtsession**

ocfserv se vuelve a iniciar y se restauran la capacidad y el inicio de sesión con tarjeta inteligente.

## **El elemento de menú Editar archivo de configuración de la consola de gestión de tarjetas inteligentes no funciona (4447632)**

El elemento de menú Editar archivo de configuración de la consola de gestión de tarjetas inteligentes no edita los archivos de configuración de tarjetas inteligentes que se encuentran en /etc/smartcard/opencard.properties. Si se selecciona el elemento de menú, el sistema muestra un mensaje que indica que no continúe a menos que se lo solicite el soporte técnico.

**Solución:** no use el elemento de menú Editar archivo de configuración de la consola de gestión de tarjetas inteligentes. Si desea obtener información sobre la configuración de tarjetas inteligentes, consulte *Solaris Smartcard Administration Guide*.

#### **Comandos y normas de Solaris**

La siguiente sección describe los cambios de comportamiento en determinados comandos y normas en el Sistema operativo Solaris 10.

### **Opciones no admitidas en la página del comando man** ddi\_dma\_mem\_alloc **(9F) (6571030)**

La página del comando man ddi\_dma\_mem\_alloc(9F) describe tres opciones que no se admiten. Las opciones no admitidas son:

- IOMEM\_DATA\_CACHED
- IOMEM\_DATA\_UC\_WR\_COMBINE
- IOMEM\_DATA\_UNCACHED

**Solución:** ninguna.

## **Las páginas de comando man modificadas para Solaris Trusted Extensions sólo están en referencia manual**

Para esta versión, se han revisado las siguientes páginas de comando man de Solaris Trusted Extensions:

- $\blacksquare$  add allocatable(1M)
- remove allocatable $(1M)$
- label to str(3TSOL)
- tsol getrhtype(3TSOL)
- tnzonecfg $(4)$

Las páginas de comando man revisadas no se pueden ver mediante el comando man. Para ver las páginas del comando man revisadas, consulte el documento *Solaris Trusted Extensions Reference Manual*.

## **Es posible que un comando** cfgadm **unconfigure erróneo más adelante se convierta en válido sin avisar (6483258)**

En ocasiones, el comando cfgadm -c unconfigure falla debido que hay pendientes entradas y salidas. Con el núcleo cambiado, el comando se intenta ejecutar de nuevo sin conexión. Ahora bien, posteriormente el comando cfgadm unconfigure podría ser válido sin que el usuario tuviera constancia de ello.

**Solución:** ejecute el comando cfgadm - al.

## **Bash 2.0.5b ya no define determinadas variables de entorno**

El Sistema operativo Solaris 10 incluye Bash 2.0.5b. Este intérprete de comandos ya no exporta automáticamente las siguientes variables al entorno:

- HOSTNAME
- HOSTTYPE
- MACHTYPE
- OSTYPE

Este nuevo comportamiento se produce incluso si el intérprete de comandos asigna valores predeterminados a estas variables.

**Solución:** exporte estas variables manualmente.

#### **La nueva utilidad** ln **requiere la opción** -f

Se ha modificado el comportamiento de /usr/bin/ln para adecuarlo a todos los estándares de SVID3 a XCU6. Si utiliza el comando ln sin la opción -f para enlazarlo a un determinado archivo de destino, no se establece el enlace. En su lugar, se escribe un mensaje de diagnóstico en el error estándar y el comando enlaza todos los archivos de origen restantes. Por último, el comando ln se cierra con un valor de error.

Por ejemplo, si el archivo b existe, la sintaxis **ln a b** genera el siguiente mensaje:

ln: b: File exists

Este cambio de comportamiento afecta a las secuencias de comandos del intérprete existentes o a los programas que incluyen el comando ln sin la opción -f. Las secuencias de comandos que solían funcionar es posible que ahora den un error en el Sistema operativo Solaris 10.

**Solución:** utilice la opción -f con el comando ln. Si tiene secuencias de comandos existentes que ejecuten la utilidad de vínculo, modifique estas secuencias de comandos para que sean acordes con el nuevo comportamiento del comando.

## **El nuevo** tcsh **rechaza los nombres de variable** setenv **que utilizan los signos de guión o igual**

En el Sistema operativo Solaris 10, tcsh se ha modernizado a la versión 6.12. Esta versión no acepta variables de entorno cuyos nombres utilicen un signo de guión o igual. Las secuencias de comandos que contienen líneas setenv y que funcionaban en versiones anteriores de Solaris pueden generar errores en la versión actual de Solaris 10. Aparecerá el siguiente mensaje de error:

setenv: Syntax error

Para obtener más información, consulte la página de comando man tcsh para el Sistema operativo Solaris 10.

**Solución:** no utilice guiones o el símbolo igual (=) para las variables de entorno.

# **Cambio de comportamiento de la condición EOF de la familia STDIO**getc

Las aplicaciones que se crearon en un modo cumplimiento estricto con C estándar se verán afectadas por cambios de comportamiento en determinadas funciones de biblioteca. Por ejemplo, las aplicaciones que se compilaron utilizando el modo de compilación cc -Xc o c89. El comportamiento se ha cambiado para las siguientes funciones de biblioteca:

- $fgetc()$
- fgets()
- fgetwc()
- fgetws()
- aetc()
- getchar()
- gets()
- getwc()
- getwchar()
- getws()

Una interpretación formal de la norma 1990 C requiere que después de definir una condición de final de archivo, el archivo no devuelve más datos en las siguientes operaciones de entrada. La excepción es si el puntero del archivo se vuelve a colocar o si la aplicación elimina explícitamente el error y los indicadores de fin de archivo.

El comportamiento del resto de modos de compilación se mantiene igual. Específicamente, las interfaces pueden leer datos adicionales recién escritos en la cadena después de haber definido el indicador de fin de archivo.

**Solución:** llame a las funciones fseek() o clearerr() en la cadena para leer datos adicionales después de que la condición EOF se haya notificado en la cadena.

# **Las columnas de resultados del comando** ps **se han ensanchado**

Debido a que los UID, los ID de procesador y el tiempo de ejecución acumulado son más grandes, las columnas de resultados del comando ps se han ensanchado. Las secuencias de comandos del cliente no asumirán las columnas de resultados fijas.

**Solución:** las secuencias de comandos deberían utilizar la opción - o del comando ps.

Si desea obtener más información, consulte la página de comando man ps(1).

## **El comando** ping -v **no funciona en las direcciones IPv6 (4984993)**

El comando ping -v produce un error cuando el comando se aplica a las direcciones que utilizan la versión 6 de protocolo de Internet (IPv6). Aparecerá el siguiente mensaje de error:

ping: setsockopt IPV6\_RECVRTHDRDSTOPTS Invalid argument

**Solución:** ninguna. Para obtener la misma información del paquete ICMP que proporciona ping -v, utilice el comando snoop.

## **Solaris Volume Manager**

Los siguientes defectos de Solaris Volume Manager se refieren a la versión Solaris 10.

# **El comando** metattach **de Solaris Volume Manager puede fallar**

Si dispone de un sistema de archivos raíz (/) de Solaris Volume Manager con duplicación, y dicho sistema de archivos no se inicia en el cilindro 0, ninguna de las subduplicaciones anexadas debe empezar en el cilindro 0.

Si intenta anexar una subduplicación que empiece en el cilindro 0 a una duplicación cuya subduplicación original no empieza en ese cilindro, aparecerá el mensaje de error siguiente.

can't attach labeled submirror to an unlabeled mirror

**Solución:** opte por una de estas soluciones:

- Asegúrese de que tanto el sistema de archivos raíz como el volumen de la otra subduplicación empiecen en el cilindro 0.
- Asegúrese de que ni el sistema de archivos raíz ni el volumen de la otra subduplicación empiecen en el cilindro 0.

**Nota –** De forma predeterminada, el proceso de instalación JumpStart inicia el intercambio en el cilindro 0 y elsistema de archivos raíz (/) en otro lugar del disco. La costumbre habitual de administración es que el segmento 0 empiece en el cilindro 0. La duplicación de una instalación JumpStart predeterminada con el raíz en el segmento 0, pero no en el cilindro 0, a un disco secundario típico en el que el segmento 0 empieza en el cilindro 0 puede ser fuente de problemas. Esta duplicación produce un mensaje de error al intentar anexar la segunda subduplicación. Si desea obtener más información sobre el comportamiento predeterminado de los programas de instalación de Solaris, consulte las guías de instalación de Solaris 10.

### **El comando** metassist **de Solaris Volume Manager produce errores en las configuraciones locales distintas a inglés (5067097)**

En estas configuraciones locales, el comando metassist de Solaris Volume Manager puede fallar a la hora de crear volúmenes. Por ejemplo, si LANG se define como ja (japonés), se mostrará el siguiente mensaje de error:

xmlEncodeEntitiesReentrant : input not UTF-8 Syntax of value for attribute read on mirror is not valid Value "XXXXXX"(unknown word) for attribute read on mirror is not among the enumerated set Syntax of value for attribute write on mirror is not valid Value "XXXXXX"(Parallel in Japanse) for attribute write on mirror is not among the enumerated set metassist: XXXXXX(invalid in Japanese) volume-config

**Solución:** como superusuario, establezca la variable LANG en LANG=C.

Para los intérpretes de comandos Bourne, Korn y Bash utilice el siguiente comando:

#### # **LANG=C; export LANG**

Para el intérprete de comandos C, utilice el siguiente comando:

# **setenv LANG C**

#### **Se produce un error en la creación de volúmenes en sistemas con discos sin formato (5064066)**

La creación de configuraciones de volúmenes de Solaris Volume Manager con el comando metassist puede dar un error si un disco sin formato se encuentra en el sistema. Aparecerá el siguiente mensaje de error:

```
metassist: failed to repartition disk
```
**Solución:** formatee manualmente todos los discos sin formato antes de utilizar el comando metassist.

# **Los repuestos en marcha no funcionan correctamente cuando se crean volúmenes RAID-1 (duplicación) o RAID-5 de Solaris Volume Manager en grupos de discos creados en particiones por software (4981358)**

Si crea un volumen RAID-1 (duplicación) o RAID-5 de Solaris Volume Manager en un grupo de discos creado sobre una partición por software, los dispositivos de repuesto en marcha no funcionarán correctamente.

Entre los problemas que pueden surgir se encuentran los siguientes:

- Es posible que un dispositivo de repuesto en marcha no se active.
- Es posible que el estado de un dispositivo de repuesto en marcha cambie, indicando que el dispositivo está averiado.
- Un dispositivo de repuesto en marcha en uso se resincroniza con la unidad equivocada.
- Un dispositivo de repuesto en marcha en uso falla, pero no se informa de dicho estado. **Solución:** no utilice esta configuración para crear un volumen RAID-1 o RAID-5 de Solaris Volume Manager en grupos de discos.

## **El comando** metadevadm **de Solaris Volume Manager falla si ya no existe el nombre del dispositivo lógico (4645721)**

No se puede sustituir una unidad averiada por otra que se haya configurado con el software Solaris Volume Manager. La unidad de repuesto debe ser nueva para el software Solaris Volume Manager. Si mueve físicamente un disco de una ranura a otra en Sun StorEdge A5*x*00, el comando metadevadm presentará errores. La causa de este error es que el nombre de dispositivo lógico del segmento ya no existe. Sin embargo, el identificador del dispositivo del disco sigue presente en la réplica del metadispositivo. Aparece el mensaje siguiente:

Unnamed device detected. Please run 'devfsadm && metadevadm -r to resolve.

**Nota –** Durante este tiempo se puede acceder al disco en su nueva ubicación. No obstante, para acceder al segmento es posible que deba utilizar el antiguo nombre de dispositivo lógico.

**Solución:** traslade físicamente la unidad a su ranura original.

## **El comando** metarecover **de Solaris Volume Manager no puede actualizar el espacio de nombres** metadb **(4645776)**

Si quita y sustituye un disco físico del sistema y utiliza el comando metarecover -p -d para escribir en el disco la adecuada información específica de particiones dinámicas, tiene lugar un fallo de apertura. El comando no actualiza el espacio de nombres de la base de datos de metadispositivos para reflejar el cambio en la identificación del dispositivo de disco. Esto provoca un fallo de apertura para cada una de las particiones dinámicas construidas sobre el disco. Aparece el mensaje siguiente:

Open Error

**Solución:** cree una partición dinámica en el nuevo disco en lugar de emitir el comando metarecover para recuperar la partición dinámica.

**Nota –** Si la partición dinámica forma parte de una duplicación o RAID 5, utilice el comando metareplace sin la opción -e para sustituir la partición dinámica antigua por la nueva.

# **metareplace dx** *duplicación o RAID 5 partición\_dinámica\_antigua partición\_dinámica\_nueva*

### **Sun Java Desktop System**

Esta sección describe problemas que hacen referencia a Sun Java Desktop System (Java DS) en el Sistema operativo Solaris 10.

### **Correo electrónico y calendario**

Esta sección describe los problemas relacionados con el correo electrónico y los calendarios.

#### **Problemas cuando se utilizan varios mensajes adjuntos (6260583)**

Si arrastra y coloca mensajes de correo electrónico en un nuevo cuerpo de mensaje de correo electrónico, el contenido del mismo se muestra incorrectamente.

**Solución:** para enviar varios mensajes adjuntos, realice los siguientes pasos:

- 1. Seleccione los mensajes que desee adjuntar.
- 2. En la barra Menú, seleccione Acción => Reenviar => Adjunto.

O, si lo desea, pulse Ctrl-J para enviar los mensajes.

#### **Problema al cambiar el tipo de autenticación (6246543)**

Cuando se cambia el tipo de autenticación del servidor de correo entrante, es posible que la aplicación Correo electrónico y calendario no funcione correctamente.

**Solución:**reinicie Correo electrónico y calendario.

#### **Lista de contactos incompleta en la carpeta de contactos (5088514)**

Después de importar un archivo en formato de intercambio de datos LDAP que contenga varios contactos, sólo algunos de los mismos se muestran en la carpeta de contactos. Se trata únicamente de un problema de presentación. Correo electrónico y calendario ha importado todos los contactos.

**Solución:**reinicie Correo electrónico y calendario.

#### **Problemas de inicio de sesión**

Esta sección describe problemas de inicio de sesión.

#### **No se puede iniciar sesión con GDM a menos que el permiso se establezca en** admin\_high **(6432114)**

El inicio de sesión falla al iniciar sesión en Solaris Trusted Extensions Java Desktop Systems (Java DS) mediante GDM. Se trata de un error generado por la configuración de PAM. El archivo pam.conf(4) no contiene las entidades necesarias para GDM.

Al iniciar sesión aparece el mensaje de error siguiente:

```
The system administrator has disabled access to
the system temporarily
```
**Solución:** agregue al archivo /etc/pam.conf las dos líneas siguientes:

```
gdm account requisite pam roles.so.1
gdm account required pam_unix_account.so.1
```
Para obtener información sobre el formato de archivo, consulte la página de comando man  $pam.conf(4)$ .

#### **Mensaje de error de inicio de sesión**

Al iniciar una sesión en Java Desktop System, es posible que se muestre el siguiente mensaje de error:

Could not look up internet address for hostname. This will prevent GNOME from operating correctly. It may be possible to correct the problem by adding hostname to the file /etc/hosts

**Solución:** compruebe que el nombre de host se haya configurado correctamente en el archivo /etc/hosts. realice los pasos siguientes:

1. En el archivo /etc/hosts, defina el nombre de host del siguiente modo:

127.0.0.1 localhost loghost *hostname* localhost.localdomain

*hostname* es el nombre del sistema.

2. Compruebe que el nombre de host se incluya en el archivo /etc/nodename. El archivo también debe contener la siguiente línea:

127.0.0.1 localhost loghost *hostname* localhost.localdomain

#### **Sistema de Ayuda**

#### **Se abre una ventana de Ayuda incorrecta para Control del volumen (6253210)**

Si utiliza el navegador Yelp para abrir la Ayuda en línea de Control del volumen, se abrirá el archivo de Ayuda de la aplicación del panel de accesibilidad del teclado.

**Solución:** ninguna.

#### **Se bloquea la Ayuda en línea (5090731)**

Si abre la Ayuda en línea de una aplicación y no existe ningún archivo de Ayuda para la misma, se muestra un cuadro de diálogo de error. Salvo que haga clic en Aceptar, se bloqueará el sistema de Ayuda en línea, impidiendo abrir la Ayuda en línea de otras aplicaciones que se inicien posteriormente.

**Solución:** haga clic en el botón Aceptar del cuadro de diálogo de error.

### **Navegador Mozilla**

#### **No se pueden imprimir algunos documentos desde el navegador Mozilla**

No se pueden imprimir documentos desde el navegador Mozilla cuando los mismos contienen caracteres que no se encuentran en formato BMP (Basic Multilingual Plane).

**Solución:** ninguna.

# **Problemas del sistema**

#### **Las preferencias de los usuarios no son totalmente compatibles**

Es posible que las preferencias de usuario de la cuenta principal de una versión anterior del escritorio de GNOME sean parcialmente incompatibles con Java DS Release 3.

**Solución:** Vuelva a configurar las preferencias. realice los pasos siguientes:

- 1. Termine la sesión de Java Desktop System.
- 2. Haga clic en Sesión y seleccione Terminal failsafe.
- 3. Inicie una sesión.
- 4. En la ventana Terminal failsafe, introduzca los siguientes comandos:

#### % **gnome-cleanup exit**

5. Vuelva a iniciar la sesión.

Se habrán restablecido las preferencias de GNOME.

#### **Problemas con el registro en línea del software StarOffice 7 (6208829)**

Si el software no encuentra el navegador Mozilla en el sistema, es posible que no se pueda completar el registro en línea de StarOffice 7. Para poder enviar correctamente documentos, el software debe encontrar la aplicación Email and Calendar.

**Solución:** agregue /usr/sfw/bin a PATH. realice los siguientes pasos.

- 1. Abra una ventana de terminal.
- 2. Use el siguiente comando:

#### % **export PATH=/usr/sfw/bin:\$PATH**

3. Para iniciar el software StarOffice, especifique el siguiente comando:

% **soffice**

4. Complete el procedimiento de registro de StarOffice.

#### **Problemas con la grabadora de sonidos**

La barra deslizante y el contador lateral no funcionan cuando la grabadora de sonidos está grabando un archivo new.wav.

**Solución:** ninguna.

### **Las notas sobre la versión no aparecen en la ayuda de Thunderbird (6565136)**

Las notas sobre la versión no pueden verse en la ayuda de Thunderbird. No se muestra ningún mensaje de error.

**Solución:** establezca Firefox como navegador predeterminado. Al abrir Firefox por primera vez, el sistema pregunta si lo desea establecer como navegador predeterminado. Seleccione Sí. A continuación, seleccione Edición-> Preferencias-> Principal-> Comprobar ahora.

### **El espacio de trabajo de Trusted JDS no se inicia al cambiar la etiqueta (6550104)**

Cuando se utiliza el conmutador de espacio de trabajo de Trusted Java Desktop System para cambiar la etiqueta de un espacio de trabajo, el escritorio no se inicia en dicho espacio de trabajo. En ese espacio de trabajo no se puede abrir ninguna aplicación. No se muestra ningún mensaje de error.

**Solución:** agregue la línea siguiente al archivo /usr/openwin/server/etc/TrustedExtensionsPolicy:

extension MIT-SHM

Si en el sistema está el archivo /usr/X11/lib/X11/xserver/TrustedExtensionsPolicy, agréguele también dicha línea. El cambio surte efecto en las sesiones posteriores de Trusted CDE y JDS.

Para más información, consulte la página del comando man TrustedExtensionsPolicy(4).
### **Nautilus ACL MASK no se sincroniza con los permisos de grupo (6464485)**

Los permisos de grupo que hay en la ficha de los permisos deben ser los mismos permisos de máscara que hay en la ficha de acceso. Sin embargo, en ocasiones parece que no están sincronizados.

**Solución:** haga clic en el botón Cerrar y a continuación en Recargar. Observe de nuevo las propiedades del archivo. Los permisos de grupo y de máscara deben estar sincronizados de nuevo. Los permisos se establecen según lo que se haya modificado en la máscara en el paso anterior.

## strftime**(3c) debe admitir la extensión de GNU en %-m y %-d (6448815)**

La barra de menús de Java DS y determinadas aplicaciones, por ejemplo Evolution, muestran de manera incorrecta la fecha en chino. La fecha incorrecta aparece en el formato %-m M %-d D (M corresponde al mes y D a la fecha en chino, respectivamente).

**Solución:**realice los pasos siguientes:

- 1. Haga una copia de seguridad del archivo /usr/share/locale/LC\_MESSAGES/gnome-panel\*.mo.
- 2. Descargue gnome-panel.gnome-2-16.zh\_CN.po de [http://l10n.gnome.org/](http://l10n.gnome.org/POT/gnome-panel.gnome-2-16/gnome-panel.gnome-2-16.zh_CN.po) [POT/gnome-panel.gnome-2-16/gnome-panel.gnome-2-16.zh\\_CN.po](http://l10n.gnome.org/POT/gnome-panel.gnome-2-16/gnome-panel.gnome-2-16.zh_CN.po) y guárdelo en el directorio /tmp.
- 3. Modifique el archivo gnome-panel.gnome-2-16.zh\_CN.po y reemplace todas las apariciones de %-m por %Om, y de %-d por %e.
- 4. Genere un nuevo archivo gnome-panel.gnome-2-16.zh\_CN.po.

msgfmt -v -o gnome-panel.gnome-2-16.zh\_CN.mo /tmp/gnome-panel.gnome-2-16.zh\_CN.po

Copie el archivo en el directorio /usr/share/locale/LC\_MESSAGES/.

5. Cierre la sesión y vuélvala a iniciar.

## **x86: No se puede configurar la ampliación a pantalla completa en los sistemas que disponen de una sola tarjeta de vídeo**

Si el sistema Solaris 10 instalado dispone de una sola tarjeta de vídeo física, no se podrá configurar la ampliación a pantalla completa. Para este tipo de sistemas, debe utilizar un archivo de configuración independiente en el que se hayan definido valores para un controlador ficticio (dummy). En primer lugar, compruebe que no se esté ejecutando Xserver. A continuación, realice los siguientes pasos:

- 1. Inicie una sesión de línea de comandos.
	- Si va a usar GNOME Display Manager, siga estos pasos:
		- a. Inicie una sesión como superusuario.
		- b. En la línea de comandos, escriba **svcadm disable application/gdm2-login**.
		- c. Inicie la sesión de nuevo como superusuario.
	- Si va a usar dtlogin, siga estos pasos:
		- a. En la ventana dtlogin, haga clic en Opciones y seleccione Inicio de sesión de línea de comandos.
		- b. Inicie la sesión como superusuario.
- 2. Cree un nuevo archivo xorg.conf.

#### # **/usr/X11/bin/Xorg -configure**

El comando crea el archivo xorg.conf.new en el directorio root (/).

3. Copie el nuevo archivo de configuración en el directorio /etc/x11 y cambie el nombre del archivo a xorg.conf.

#### # **cp /xorg.conf.new /etc/X11/xorg.conf**

- 4. Modifique los valores de configuración del archivo mediante las siguientes configuraciones de ejemplo:
	- Agregue una nueva sección de monitor (Monitor).

```
Section "Monitor"
    Identifier "monitor_dummy"
    ModelName "dummy"
    HorizSync 10-200
      VertRefresh 20-90
    EndSection
```
Agregue una nueva sección de dispositivo (Device).

```
Section "Device"
  BoardName "dummy"
  Driver "dummy"
  Identifier "device_dummy"
  VendorName "dummy"
  videoram 10000
EndSection
```
**Nota –** Según el ancho, el alto y la profundidad del color de la pantalla de la tarjeta de gráficos, quizá sea necesario ajustar el valor de videoram. El valor en Kbytes debe ser lo suficientemente grande para la pantalla utilizada. Por ejemplo, puede calcular el valor mediante la fórmula ancho \* alto \* bpp/8.

Agregue una nueva sección de pantalla (Screen).

```
Section "Screen"
  DefaultDepth 24
  SubSection "Display"
    Depth 24
    Modes "1280x1024"
  EndSubSection
  Device "device dummy"
  Identifier "screen_dummy"
  Monitor "monitor dummy"
EndSection
```
**Nota –** Quizá sea necesario ajustar el valor de la resolución para la configuración específica del sistema.

5. Busque la línea siguiente en la sección ServerLayout:

Screen 0 "Screen0" 0 0

6. Inserte esta línea detrás de la indicada en el paso anterior:

```
Screen 1 "screen dummy" RightOf "Screen0"
```
La nueva línea define Screen1, una segunda pantalla ficticia (dummy) que, en teoría, se encuentra a la derecha de Screen0, la pantalla física principal.

- 7. Guarde los cambios.
- 8. Vuelva a arrancar el sistema desde la sesión de línea de comandos correspondiente:
	- Si va a utilizar GDM, realice lo siguiente:
		- a. Escriba **svcadm enable application/gdm2-login**.
- b. Reinicie el sistema.
- Si va a utilizar dtlogin, vuelva a arrancar el sistema e inicie una sesión.
- 9. Inicie el lector de pantalla Gnopernicus.
- 10. Cambie el modo de inicio a lupa (Magnifier).
- 11. Haga clic en Preferencias (Preferences) y seleccione Lupa (Magnifier).
- 12. Haga clic en Agregar/Modificar (Add/Modify).
- 13. Asigne los siguientes valores a las preferencias de lupa (Magnifier):
	- Para Origen (Source): 0.1
	- Para Ubicación de lupa (Zoomer Placement):
		- Superior izquierda (Left and Top): 0
		- Inferior derecha (Bottom and Right): Máximo
- 14. Haga clic en la opción para aplicar.

Como la presentación ampliada a pantalla completa se superpone, no se podrán ver las ventanas de Gnopernicus. Sin embargo, la ampliación a pantalla completa está disponible.

### **x86: Problemas al configurar el ratón USB como dispositivo de expansión para utilizarlo con el teclado en pantalla de GNOME**

No se puede configurar un ratón USB como dispositivo de expansión con el teclado en pantalla de GNOME (GOK, GNOME On-Screen Keyboard). Si utiliza un ratón PS2 como puntero principal, se producirá un error durante la configuración del ratón USB. Para configurar correctamente el ratón USB, siga estos pasos:

- 1. Inicie la sesión como superusuario.
- 2. Antes de conectar el ratón USB, escriba el siguiente comando en una ventana de terminal:

#### # **ls -l /dev/usb/hid\***

- 3. Conecte el ratón USB y escriba de nuevo el comando anterior.
- 4. Anote la ruta del ratón USB que se muestra en la pantalla.
- 5. Inicie una sesión de línea de comandos.
	- Si va a usar GNOME Display Manager, siga estos pasos:
		- a. Inicie una sesión como superusuario.
		- b. En la línea de comandos, escriba **svcadm disable application/gdm2-login**.
		- c. Inicie la sesión de nuevo como superusuario.
	- Si va a usar dtlogin, siga estos pasos:
- a. En la ventana dtlogin, haga clic en Opciones y seleccione Inicio de sesión de línea de comandos.
- b. Inicie la sesión como superusuario.
- 6. Cree un nuevo archivo xorg.conf.

```
# /usr/X11/bin/Xorg -configure
```
El comando crea el archivo xorg.conf.new en el directorio root (/).

7. Copie el nuevo archivo de configuración en el directorio /etc/x11 y cambie el nombre del archivo a xorg.conf.

```
# cp /xorg.conf.new /etc/X11/xorg.conf
```
- 8. Modifique los valores de configuración del archivo:
	- En la sección ServerLayout, agregue un dispositivo de entrada para Mouse1 detrás de la línea InputDevice "Mouse0" "CorePointer". Consulte el ejemplo siguiente:

```
InputDevice "Mouse0" "CorePointer"
InputDevice "Mouse1"
```
- En la sección InputDevice que contiene la línea Identifier "Mouse0", aplique los siguientes cambios:
	- Cambie Option "Device" "/dev/mouse" a Option "Device" "/dev/kdmouse".
	- Cambie Option "Protocol" "auto" a Option "Protocol" "VUID".
	- Agregue la siguiente opción nueva:

Option "StreamsModule" "vuid3ps2"

Una vez aplicados los cambios, la sección debería parecerse al siguiente ejemplo:

```
Section "InputDevice"
  Identifier "Mouse0"
  Driver "mouse"
  Option "Protocol" "VUID"
  Option "Device" "/dev/kdmouse"
  Option "StreamsModule" "vuid3ps2"
EndSection
```
Cree una nueva sección InputDevice detrás de la sección InputDevice anterior:

```
Section "InputDevice"
  Identifier "Mouse1"
  Driver "mouse"
     Option "Device" "/dev/usb/hid1"
EndSection
```
**Nota –** /dev/usb/hid1 es una ruta de ejemplo para el ratón USB. Utilice la ruta del Paso 4 para reemplazar /dev/usb/hid1.

9. Guarde el archivo y salga.

10. Vuelva a arrancar el sistema desde la sesión de línea de comandos correspondiente:

- Si va a utilizar GDM, realice lo siguiente:
	- a. Escriba **svcadm enable application/gdm2-login**.
	- b. Reinicie el sistema.
- Si va a utilizar dtlogin, vuelva a arrancar el sistema.
- 11. Inicie una sesión en la cuenta de usuario de la interfaz de usuario accesible.
- 12. Para habilitar la compatibilidad con la tecnología de asistencia, haga clic en el menú Lanzador => Preferencias => Accesibilidad => Compatibilidad con tecnología de asistencia.
- 13. Cierre la sesión del sistema y, a continuación, vuelva a iniciar una sesión en la cuenta de usuario de la interfaz de usuario accesible.
- 14. Abra una ventana de terminal y escriba el comando siguiente:

#### % **/usr/sfw/bin/gok --select-action=switch1**

- 15. En la ventana GOK, haga clic en GOK y seleccione Preferencias.
- 16. Si es necesario, configure GOK para adaptarlo a las necesidades del usuario de la interfaz de usuario accesible. De lo contrario, acepte la configuración actual, haga clic en Aplicar y, posteriormente, en la opción Aceptar de la ventana Preferencias de GOK.
- 17. Salga del teclado en pantalla de Gnome (GOK) y haga clic en el menú Lanzador => Aplicaciones => Accesibilidad => Teclado en pantalla para reiniciar GOK. Puede que se muestre el siguiente mensaje de advertencia:

The device you are using to control GOK is also controlling the system pointer.

- 18. Haga clic en Aceptar.
- 19. Salga de GOK y repita los pasos 14-17.

Desaparecerá el mensaje de advertencia.

#### **x86: Error de dtremote con las aplicaciones de GNOME (6278039)**

Al iniciar una sesión de modo remoto y activar la accesibilidad en gnome-at-properties, no se pueden ejecutar las aplicaciones de GNOME. Al intentar iniciarlas, se muestra el siguiente mensaje de error:

```
** ERROR **: Accessibility app error:
 exception during registry activation from id:
IDL:Bonobo/GeneralError:1.0
 aborting...
```
**Solución:** ninguna. No active la función de accesibilidad cuando inicie una sesión mediante dtremote.

Para recuperar la configuración predeterminada del escritorio, en la que dicha función está desactivada, cierre la sesión de GNOME. Use el siguiente comando:

```
% gnome-cleanup
```
### **Algunas opciones del menú Ver pueden provocar un error del Administrador de archivos (6233643)**

Es posible que se produzca un error del Administrador de archivos al utilizar las siguientes opciones del menú Ver:

- Ver como catálogo
- Ver como colección de imágenes

Según la opción que elija en el menú Ver, se pueden mostrar los siguientes mensajes de error:

■ Error:

The application nautilus has quit unexpectedly

■ Error:

The Catalog view encountered an error while starting up

■ Error:

The Image Collection view encountered an error while starting up

**Solución:** ninguna. Cuando se produzcan estos errores, reinicie el Administrador de archivos o haga clic en el botón Reiniciar aplicación del cuadro de diálogo de error.

### **Problemas al crear algunos tipos de contenedores (5082008)**

No se puede utilizar Archive Manager para crear los siguientes tipos de contenedores:

- .arj
- .lha
- .bzip
- .lzop
- .zoo

**Solución:** ninguna.

#### **Administración del sistema**

Esta sección describe errores de administración del sistema en el Sistema operativo Solaris 10.

## **Propiedad de Trusted \$HOME incorrecta al crear una función administrativa (6579845)**

Si al configurar el sistema para Solaris Trusted Extensions se utiliza SMC para crear funciones, el directorio principal de la función podría tener la propiedad incorrecta. Aparecen distintos mensajes de error.

**Solución:** inicie la sesión como superusuario. Después de crear una función, compruebe que su directorio principal tenga el grupo y el propietario correctos.

```
# ls -ld /export/home/myrole
drwxr-xr-x 15 myrole sysadmin 1024 Jul 26 15:29 /export/home/myrole
```
El grupo de todas las funciones debe ser sysadmin(14). De lo contrario, cambie el grupo a sysadmin(14); para ello, utilice el comando chown siguiente:

# chown myrole:sysadmin /export/home/myrole

#### **Error de SAN 4.4.13 Emulex con parche 119914-12 (6558400)**

Si se utiliza Storade rasagent en ejecución con el controlador Emulex HBA 2.20K o una versión posterior, se envía el siguiente mensaje de error al archivo /var/adm/messages:

NOTICE: fp\_rnid\_intr: FP\_IS\_PKT\_ERROR failed

**Solución:** haga caso omiso de estos mensajes. Para que estos mensajes dejen de enviarse al archivo /var/adm/messages, detenga el daemon Storade rasagent.

## iscsitgtd **libera memoria de forma insegura al crear destinos con un alias (6554915)**

El uso del parámetro opcional --alias o -a con el comando iscsitadm create target dentro del daemon de procesos iSCSI puede crear confusión en el proceso al crear un proceso de volcado de código.

Como la utilidad Solaris SMF controla el proceso del daemon de destino iSCSI, dicha utilidad se reinicia automáticamente tras una pausa momentánea mientras el proceso crea su archivo de núcleo.

**Solución:** No especifique los parámetros - -alias ni -a con el comando CLI iscsitadm create target. Utilice los parámetros opcionales con el comando CLI iscsitadm modify target.

# **El iSCSI de destino genera un núcleo al ejecutar el conjunto de pruebas de JIST (6550844)**

El iSCSI de destino genera un volcado de núcleo al ejecutar el conjunto de pruebas de lectura, escritura o comparación de cargas de tecnología Java JIST (Java Interoperability Standards Test) con 10 procesos como parte de la prueba de entrada para Amber Road. Este volcado de núcleo puede llegar a hacer que la prueba de JIST no se efectúe correctamente y genere errores de comparación de datos. En ocasiones, las pruebas de JIST se ejecutan correctamente. Sin embargo, se genera un nuevo archivo de núcleo.

**Solución:** ninguna.

## **El comando** zoneadm attach **podría ejecutarse incorrectamente (6550154)**

Al conectar una zona, si el host original y el nuevo tienen paquetes en el mismo nivel de parches pero en distintos historiales de parches intermedios, la conexión de zona puede llegar a fallar. Aparecen distintos mensajes de error. El mensaje de error depende los respectivos historiales de parches de los hosts.

**Solución:** compruebe que los sistemas del host original y el nuevo tengan aplicados en cada parche la misma secuencia de versiones de parche.

# **Solaris no puede controlar la conmutación entre los modos AHCI y legacy en el controlador SATA (6520224)**

Los sistemas que tienen un controlador SATA compatible con AHCI, la configuración del BIOS suele permitir que el controlador pueda ajustarse en los modos AHCI, legacy o RAID. Solaris es compatible con los modos AHCI y legacy.

El modo SATA que se establece en el BIOS no debe modificarse tras la instalación inicial de Solaris. Tampoco se debe modificar ni antes ni después de una actualización de Solaris. Si el modo SATA se modifica en el BIOS tras instalar Solaris, el sistema se reiniciará y no arrancará, ni tampoco indicará el motivo del error.

**Solución:**si se da un error de arranque debido al cambio en el ajuste del BIOS, restablezca el valor original para poder arrancar Solaris.

## **Activación diferida de parches (6486471)**

A partir de los parches 119254-42 y 119255-42, las utilidades de instalación de parches, patchadd y patchrm, se han modificado para cambiar el modo en que se administran determinadas funciones de parches. Esta modificación de utilidades afecta a la instalación de estos parches en cualquier versión 10 de Solaris. Estos parches de activación diferida administran mejor la amplia gama de cambios en los parches.

Estos grandes parches de núcleo siempre han requerido un rearranque, pero ahora el rearranque necesario activa los cambios realizados por el sistema de archivos de bucle de retroceso lofs. lofs garantiza la estabilidad del sistema que está en ejecución. El parche README proporciona instrucciones sobre qué parches requieren un reinicio.

**Nota –** Sun recomienda encarecidamente que las operaciones de parches se lleven a cabo en modo monousuario, sobre todo cuando esto se indica expresamente en el archivo LÉAME (README) del parche.

Si ejecuta zonas no globales o tiene el sistema lofs desactivado, tenga en cuenta lo siguiente cuando instale o elimine los parches de activación diferida:

- Todas las zonas no globales deben estar detenidas para esta operación de parche. Debe detener la zona no global antes de aplicar el parche.
- Los parches de activación diferida requieren el sistema de archivos en bucle inverso (lofs) para completarse de forma correcta. Es probable que los sistemas que ejecutan Sun Cluster 3.1 o Sun Cluster 3.2 tengan el sistema lofs desactivado a causa de las restricciones en las funciones de HA-NFS cuando lofs está activado. Por tanto, antes de instalar un parche de activación diferida, debe volver a activar el sistema de archivos en bucle siguiendo estos pasos.

1. Elimine o comente la siguiente línea del archivo /etc/system:

exclude:lofs

- 2. Rearranque el sistema.
- 3. Instale la revisión.
- 4. Una vez completada la operación de instalación del parche, restaure o elimine los comentarios de la misma línea del archivo /etc/system.
- 5. Reinicie el sistema para reanudar las operaciones normales.

No se muestra ningún mensaje de error.

**Solución:** Sun recomienda la función Modernización automática de Solaris para administrar los parches. La función Modernización automática de Solaris evita los problemas de la aplicación de parches en un sistema en ejecución. La función Modernización automática de Solaris reduce el tiempo de inactividad inherente a la aplicación de parches, así como los riesgos, al proporcionar la función de recuperación en caso de suceder un problema. Para más información, consulte *Guía de instalación de Solaris 10 8/07: Modernización automática de Solaris y planificación de la modernización*.

## **Posible error en aplicaciones de 32 bits al obtener el estado del sistema de archivo en sistemas de archivos de gran tamaño (6468905)**

Si se ejecutan en sistemas de archivos de gran tamaño, por ejemplo ZFS, las aplicaciones que utilizan statvfs(2) o statfs(2) para obtener información sobre el estado del sistema de archivos pueden presentar un error. Aparecerá el siguiente mensaje de error:

Value too large for defined data type

**Solución:** las aplicaciones deben utilizar statvfs64().

## **x86: Falla la desinstalación de Solaris Trusted Extensions (6460106)**

Falla la desinstalación de Solaris Trusted Extensions en sistemas x86. Al rearrancar el sistema, aparece el siguiente mensaje de error:

```
NOTICE: template type for bge0 incorrectly configured
    Change to CIPSO type for 129.146.108.249
    ifconfig: setifflags: SIOCSLIFFLAGS: bge0: Invalid argument
```
NOTICE: bge0 failed: Cannot insert CIPSO template for local addr 129.146.108.249 ip arp done: init failed

A continuación, el sistema se bloquea.

**Solución:**realice los pasos siguientes:

- 1. Desinstale Solaris Trusted Extensions pero no rearranque el sistema.
- 2. Ejecute los comandos siguientes.
	- # touch /etc/system
	- # bootadm update-archive
- 3. Reinicie el sistema.

### **Se debería restringir el uso de** patchadd **con la opción** -R **para especificar una ruta de root alternativa para sistemas que no tienen en cuenta zonas (6464969)**

En sistemas que ejecuten una versión de Solaris que no tenga en cuenta zonas, no funcionará el uso de patchadd - R o de cualquier otro comando que acepte la opción -R para especificar una ruta de root alternativa para una zona global con zonas no globales.

En contraposición con el mensaje de error que se muestra al usar el comando luupgrade [- t, -T, -p, -P], en este caso no aparecerá ningún mensaje de error relativo al uso de las pertinentes restricciones de comandos.

No hay indicaciones de que la opción -R no funcione. Como consecuencia del error del comando, los parches o paquetes de Solaris 10 no se instalan en ninguna de las zonas no globales que están instaladas.

Este problema se da al instalar o desinstalar paquetes o parches.

**Nota –** La opción -R funciona si el entorno de arranque alternativo ha configurado zonas no globales, y no ha instalado zonas no globales. Ahora bien, para prevenir un posible problema, o si no está seguro de que haya zonas no globales instaladas que se hayan usado como ruta de root alternativa, restrinja el uso de la opción -R en todos los casos.

Para obtener mas información, consulte las páginas de comando man:

- $p$ atchadd $(1M)$
- $patchrm(1M)$
- $pkg$ add $(1M)$

 $\blacksquare$  pkgrm $(1M)$ 

**Solución 1:** actualice el sistema operativo como mínimo a la versión Solaris 10 1/06.

Si está ejecutando la versión Solaris 10 3/05, instale los parches siguientes para permitir el uso de comandos que acepten la opción -R para crear una ruta de root alternativa:

- Id. de parche 119254-19 para sistemas basados en SPARC.
- Id. de parche 119255-19 para sistemas basados en x86.

**Solución 2:** restrinja el uso del comando patchadd -R o de cualquier otro comando que acepte la opción -R para crear una ruta de root alternativa.

En lugar de ello, arranque la root alternativa, por ejemplo la versión Solaris 10, como sistema operativo activo. A continuación, instale y desinstale los parches y paquetes de Solaris 10 sin utilizar la opción -R.

### **Sun Patch Manager Tool 2.0 no es compatible con las versiones anteriores**

Un sistema que ejecuta Sun Patch Manager Tool 2.0 puede gestionar sistemas remotos que ejecutan la herramienta Patch Manager Tool, incluido Sun Patch Manager Tool 1.0.

Sin embargo, un sistema con una versión anterior de Patch Manager Tool no puede gestionar sistemas remotos que ejecuten Patch Manager Tool 2.0. Entre las versiones anteriores se incluyen las siguientes:

- Software básico de Sun Patch Manager 1.*x*
- Sun Patch Manager Tool 1.0

**Nota –** La compatibilidad del modelo de información común/gestión empresarial basada en web (CIM/WBEM) para Patch Manager Tool no existe en el SO Solaris 8. Por tanto, la gestión remota con Patch Manager no se aplica a los sistemas con Solaris 8.

## **SPARC: Se muestran mensajes error durante la reconfiguración dinámica (6312424)**

Durante la reconfiguración dinámica (DR, Dynamic Reconfiguration), puede que se muestren algunos mensajes de error cuando dicha reconfiguración se lleva a cabo mientras están activas operaciones de entrada y salida en dispositivos que se encuentran en la ruta de la DR. Después de que se muestren los mensajes, volverán a intentarse las operaciones de entrada y salida hasta que se completen con éxito. A continuación, se incluye un ejemplo de los mensajes que se muestran:

```
Jul 28 12:23:19 qame10-a scsi: [ID 107833 kern.warning] WARNING:
/ssm@0,0/pci@19,700000/SUNW,qlc@2,1/fp@0,0/ssd@w2100000c5056fa13,0 (ssd6):
Jul 28 12:23:19 qame10-a transport rejected fatal error
Jul 28 12:22:08 qame10-a scsi: [ID 107833 kern.warning] WARNING:
/ssm@0,0/pci@19,700000/SUNW,qlc@2,1/fp@0,0/ssd@w2100000c5056f9a7,0 (ssd36):
Jul 28 12:22:08 qame10-a SCSI transport failed: reason 'timeout':
retrying command
```
**Solución:** ninguna. Haga caso omiso de los mensajes de error.

### **El comando** pkgchk **muestra mensajes de error cuando se eliminan los parches de las zonas (6267966)**

En las zonas no globales, cuando hay sistemas de archivos heredados, los comandos patchadd y patchrm no funcionan correctamente. Por tanto, en dichas zonas, es posible que el comando pkgchk genere mensajes de error relacionados con los paquetes en los siguientes casos:

- 1. En la zona global, se aplican parches para el sistema de zonas de Solaris 10 mediante el comando patchadd.
- 2. Se utiliza el comando patchrm para eliminar parches que acaban de aplicarse.
- 3. En una zona no global con sistemas de archivos heredados, se utiliza el comando pkgchk para obtener información acerca de un paquete que se encuentra en una de los parches eliminados.

En cualquiera de estas circunstancias, si se utiliza el comando pkgchk con SUNWcsu, se mostrará un mensaje parecido al siguiente:

```
# pkgchk SUNWcsu
ERROR: /usr/lib/inet/certdb
    modtime <04/26/05 10:55:26 PM> expected <01/23/05 01:48:24 AM> actual
    file size <36012> expected <42152> actual
    file cksum <37098> expected <19747> actual
ERROR: /usr/lib/inet/certlocal
    modtime <04/26/05 10:55:26 PM> expected <01/23/05 01:48:24 AM> actual
    file size <44348> expected <84636> actual
```
**Solución:** ninguna. Los errores no son importantes. Haga caso omiso de los mensajes de error.

#### **Tendencia a acelerar la situación entre kcfd y el algoritmo IPsec (6266083)**

Los sistemas con la versión Solaris 10 8/07 pueden provocar problemas con IPsec. Este problema puede producirse en un sistema nuevo recién instalado o que importe un elevado número de manifiestos nuevos de Service Management Facility (SMF) durante el arranque. Después de estas situaciones de arranque, es posible que IPsec, que forma parte de svc:/network/initial:default , se inicialice antes que la estructura de cifrado, la cual se incluye en svc:/system/cryptosvc:default. Como los algoritmos de autenticación o cifrado no están disponibles, puede producirse un error durante la creación de las asociaciones de seguridad de IPsec y mostrarse el siguiente mensaje de error:

PF KEY error: type=ADD, errno=22: Invalid argument, diagnostic code=40: Unsupported authentication algorithm

Por ejemplo, este error puede surgir cuando se utiliza DR en un sistema Sun Fire E25K, ya que recurre a servicios de IPsec.

**Solución:** antes de llevar a cabo tareas que utilicen los servicios de IPsec, realice los siguientes pasos después de un arranque que importe un elevado número de nuevos manifiestos SMF:

1. Después de reiniciar, ejecute el siguiente comando:

#### **ipsecalgs -s**

2. Si el sistema dispone del archivo /etc/inet/secret/ipseckeys, ejecute también este comando:

#### **ipseckey -f /etc/inet/secret/ipseckeys**

Esto le permitirá realizar tareas que creen asociaciones de seguridad de IPsec, como el uso de DR en un sistema Sun Fire E25K.

Sólo será necesario repetir este procedimiento cuando se importe un elevado número de nuevos manifiestos SMF durante el arranque.

## **La utilidad de administración Solaris Product Registry genera un error al iniciarse en una zona (Zone) (6220284)**

Si intenta iniciar la utilidad de administración Solaris Product Registry en una zona, se producirá un error. Durante la instalación de la zona, productregistry , la base de datos de Solaris Product Registry, no se duplica en la zona. Por tanto, la utilidad no se puede ejecutar en una zona.

**Solución:** acceda como superusuario y copie la base de datos productregistry a la zona.

#### # **cp /var/sadm/install/productregistry** *zone\_path***/var/sadm/install/**

En el comando anterior, *zone\_path* es la ruta al directorio root de la zona que ha creado.

### **No se pueden eliminar del sistema los clientes sin disco existentes (6205746)**

Si utiliza el comando smdiskless para eliminar un cliente sin disco, el comando falla. El cliente sin disco no se elimina de las bases de datos del sistema. Aparecerá el siguiente mensaje de error:

Failing with error EXM\_BMS.

**Solución:** deje de compartir la partición /export antes de agregar el cliente.

### **SPARC: El comando** smosservice delete **no elimina con éxito todos los directorios (6192105)**

Si utiliza el comando smosservice delete para quitar un servicio de cliente sin disco, el comando no quita con éxito todos los directorios del servicio.

**Solución:** Siga estos pasos:

1. Asegúrese de que no existe ningún cliente que utilice el servicio.

```
# unshare /export/exec/Solaris_10_sparc.all
# rm -rf /export/exec/Solaris 10 sparc.all
# rm -rf /export/exec/.copyofSolaris_10_sparc.all
# rm -rf /export/.copyofSolaris_10
# rm -rf /export/Solaris_10
# rm -rf /export/share
# rm -rf /export/root/templates/Solaris_10
# rm -rf /export/root/clone/Solaris_10
# rm -rf /tftpboot/inetboot.sun4u.Solaris_10
```
2. Elimine la siguiente entrada del archivo /etc/bootparams.

fs1-24 boottype=:os

**Nota –** Elimine esta entrada únicamente si este servidor de archivos no proporciona funciones o recursos para otros servicios.

3. Elimine la siguiente entrada del archivo /etc/dfs/dfstab.

share -F nfs -o ro /export/exec/Solaris 8 sparc.all/usr

- 4. Modifique el archivo /var/sadm/system/admin/services/Solaris\_10.
	- Si el servidor de archivos no es Solaris\_10, elimine este archivo.

■ Si el servidor de archivos es Solaris\_10, elimine todas las entradas que haya después de las primeras tres líneas. Las líneas eliminadas indican los paquetes USR\_PATH y SPOOLED ROOT de servicio en /export/root/templates/Solaris\_10 y las plataformas admitidas.

# **SPARC: El paro del sistema mediante las secuencias del teclado puede provocar la aparición de un aviso grave del sistema (5061679)**

Si intenta detener el sistema pulsando secuencias en el teclado como Stop-A o L1-A, el sistema puede emitir avisos de error grave. Se muestra un mensaje de error parecido al siguiente:

panic[cpu2]/thread=2a100337d40: pcisch2 (pci@9,700000): consistent dma sync timeout

**Solución:** no utilice secuencias del teclado para obligar al sistema a entrar en la memoria OpenBoot PROM.

## **El comando** kill -HUP **no produce siempre que el agente vuelva a leer el archivo de configuración** snmpd.conf **(4988483)**

Después de modificar el contenido de snmpd.conf, puede emitir el comando kill -HUP *snmp Process ID*. Este comando detiene el proceso snmp. A continuación, el comando envía la señal al agente principal de System Management Agent (snmpd) para que vuelva a leer snmpd.conf e implemente las modificaciones que ha introducido. Es posible que el comando no produzca siempre que el agente principal vuelva a leer el archivo de configuración. Por tanto, la utilización del comando es posible que no active en todos los casos las modificaciones en el archivo de configuración.

En lugar de utilizar kill -HUP, reinicie System Management Agent después de añadir las modificaciones a snmpd.conf. realice los pasos siguientes:

- 1. Conviértase en superusuario.
- 2. Escriba el siguiente comando:
	- # **/etc/init.d/init.sma restart**

# **x86: Si pulsa la tecla F4 durante el arranque de la BIOS no se consigue arrancar la partición de servicio (4782757, 5051157)**

Está arrancando un conmutador Sun LX50 que tiene una partición de servicio y el Sistema operativo Solaris 10 instalado en un sistema x86. Al pulsar la tecla de función F4 para arrancar la partición de servicio, cuando se proporciona esta opción, la pantalla se queda en blanco. Después el sistema no consigue arrancar la partición del servicio.

**Solución:** no pulse la tecla F4 cuando aparezca la pantalla de arranque de la BIOS. Tras un tiempo de espera, aparece la pantalla de información sobre la partición actual del disco. Seleccione un número en la columna Part# que se corresponda con type=DIAGNOSTIC. Pulse la tecla de retorno. El sistema arranca la partición de servicio.

# **El daemon de SolarisWBEM Services 2.5 no puede encontrar los proveedores de la interfaz de programación de aplicaciones** com.sun **(4619576)**

El daemon de Solaris WBEM Services 2.5 no puede ubicar los proveedores que se escriben en las interfaces com.sun.wbem.provider ni com.sun.wbem.provider20. Aunque se cree una instancia Solaris\_ProviderPath para un proveedor escrito en estas interfaces, el daemon de Solaris WBEM Services 2.5 no encuentra el proveedor.

**Solución:**si desea habilitar al daemon para que pueda encontrar el proveedor, detenga y vuelva a iniciar el daemon Solaris WBEM Services 2.5.

```
# /etc/init.d/init.wbem stop
```
# **/etc/init.d/init.wbem start**

**Nota –** Si utiliza la API javax para desarrollar su proveedor no es necesario que pare y reinicie el daemon de Solaris WBEM Services 2.5. El daemon de Solaris WBEM Services 2.5 reconoce de forma dinámica los proveedores de javax.

## **Algunas llamadas a método de la interfaz de programación de aplicaciones** com.sun **fallan con el protocolo de transporte XML/HTTP (4497393, 4497399, 4497406, 4497411)**

Si decide usar la interfaz de programación de aplicaciones com.sun, en lugar de javax para desarrollar el software WBEM, sólo se admite totalmente la llamada a método remoto (RMI) del Modelo de información común (CIM). No se garantiza que otros protocolos, como XML/HTTP, funcionen perfectamente con la interfaz de programación de aplicaciones com.sun.

En la siguiente tabla se muestran ejemplos de llamadas que se ejecutan satisfactoriamente con RMI, pero que fallan con XML/HTTP.

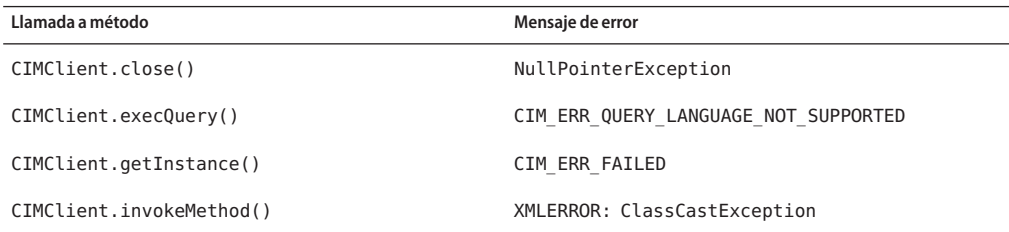

## **No se pueden modificar las propiedades de montaje de sistema de archivos con la herramienta Montajes y comparticiones de Solaris Management Console (4466829)**

La herramienta Montajes y comparticiones de Solaris Management Console no puede modificar las opciones de montaje en sistemas de archivos clave del sistema, como root (/), /usr y /var.

**Solución:** opte por una de estas soluciones:

Use la opción de volver a montar con la orden mount.

# **mount -F** *tipo\_sistema\_archivos* **-o remount,***opciones\_adicionales\_montaje* **\** *dispositivo\_que\_montar punto\_montaje*

**Nota –** Las modificaciones de las propiedades de montaje que se realizan con la opción -remount, del comando mount, no son permanentes. Además, todas las opciones de montaje que no se especifican en la porción *opciones\_adicionales\_montaje* del comando anterior heredan los valores predeterminados especificados por el sistema. Para obtener más información, consulte la página de comando man mount\_ufs(1M).

■ Edite la entrada correspondiente del archivo /etc/vfstab para modificar las propiedades de montaje del sistema de archivos y rearranque después el sistema.

**CAPÍTULO 3** 3

# Problemas específicos del sistema

Este capítulo describe los problemas específicos de los servidores de gama alta y media de Sun. Los servidores Sun actuales son parte de la familia de sistemas Sun Fire. Los servidores más antiguos son parte de la familia de sistemas Sun Enterprise.

**Nota –** Las notas de la versión de Sun Validation Test Suite son un documento independiente y se pueden encontrar en <http://sun.com>.

**Nota –** Algunos de los problemas y errores de este capítulo se han solucionado en versiones posteriores de Solaris 10. Si ha actualizado el software de Solaris, puede que varios de los problemas y errores no sean aplicables. Para conocer los problemas y errores que ya no afectan a su versión del software Solaris 10, consulte el [Apéndice A.](#page-164-0)

# **Reconfiguración dinámica en los sistemas de gama alta Sun Fire**

Esta sección describe los principales errores de reconfiguración dinámica del dominio en los siguientes sistemas de gama alta Sun Fire que ejecutan el software Solaris 10:

- Sun Fire 25K
- Sun Fire 20K
- Sun Fire 15K
- Sun Fire 12K

Para obtener información acerca de los errores de la reconfiguración dinámica en Sun Management Services, consulte las *Notas de la versión SMS* para la versión SMS que se esté ejecutando en el sistema.

**Nota –** Esta información sólo se aplica a DR, ya que se ejecuta en los servidores que se enumeran en esta sección. Para obtener información sobre el uso de DR en otros servidores, consulte las notas sobre la versión o las notas del producto, así como las secciones en las que se describen dichos servidores.

#### **Errores de software y hardware conocidos**

Los siguientes errores de software y hardware se aplican a los sistemas de gama alta Sun Fire.

#### **La retirada de dispositivos de red produce un error cuando el programa mantiene el dispositivo abierto (5054195)**

Si un proceso mantiene abierto un dispositivo de red, cualquier operación de reconfiguración dinámica que implique dicho dispositivo producirá un error. Los daemons y procesos que mantienen recuentos de referencia detienen las operaciones de reconfiguración dinámica.

**Solución:** como superusuario, realice los siguientes pasos:

- 1. Elimine o cambie el nombre del directorio /rplboot.
- 2. Cierre los servicios NFS.

# **sh /etc/init.d/nfs.server stop**

3. Cierre los servicios del servidor de arranque.

#### # **sh /etc/init.d/boot.server stop**

- 4. Realice la operación de desconexión de la reconfiguración dinámica.
- 5. Reinicie los servicios NFS.

#### # **sh /etc/init.d/nfs.server start**

6. Reinicie los servicios de servidor de arranque.

#### # **sh /etc/init.d/boot.server start**

#### **Deleteboard muestra un error de fuga (4730142)**

Se muestran advertencias cuando un comando de reconfiguración dinámica se ejecuta en un sistema que está configurado con la tarjeta PCI SunSwift, Option 1032. Estas advertencias aparecen en dominios que están ejecutando Solaris 8, Solaris 9 o Solaris 10. La siguiente advertencia es un ejemplo:

Aug 12 12:27:41 machine genunix: WARNING: vmem\_destroy('pcisch2\_dvma'): leaked

Estas advertencias son benignas. El espacio de acceso de memoria virtual directo (DVMA) se actualiza adecuadamente durante la operación de reconfiguración dinámica. No se produce ninguna fuga real de memoria de núcleo.

**Solución:** para evitar que se muestre la advertencia, añada la siguiente línea a /etc/system:

**set pcisch:pci\_preserve\_iommu\_tsb=0**

#### **El enlace GigaSwift Ethernet MMF produce un error con el conmutador CISCO 4003 después de una conexión DR**

Se produce un error en el enlace entre un sistema con Sun GigaSwift Ethernet MMF Option X1151A y determinados conmutadores CISCO. El error se produce cuando se intenta ejecutar una operación de reconfiguración dinámica en un sistema que está conectado a uno de los siguientes conmutadores:

- Conmutador CISCO WS-c4003 (firewall: Software WS-C4003, Versión NmpSW: 4.4(1))
- Conmutador CISCO WS-c4003 (firewall: Software WS-C4003, Versión NmpSW: 7.1(2))
- Conmutador CISCO WS-c5500 (firewall Software WS-C5500, Versión McpSW: 4.2(1) y NmpSW: 4.2(1))

Este problema no se ha producido en un conmutador CISCO 6509.

**Solución:** utilice otro conmutador. Como alternativa, puede ponerse en contacto con Cisco para obtener una modificación de los conmutadores indicados.

## **Reconfiguración dinámica en los sistemas de gama media Sun Fire**

Esta sección describe los principales problemas relacionados con la reconfiguración dinámica en los siguientes sistemas de gama media de Sun Fire:

- Sun Fire E6900
- Sun Fire E4900
- Sun Fire E6800
- Sun Fire E4810
- Sun Fire E4800
- Sun Fire E3800

**Nota –** Esta información sólo se aplica a DR, ya que se ejecuta en los servidores que se enumeran en esta sección. Para obtener información sobre el uso de DR en otros servidores, consulte las notas sobre la versión o las notas del producto, así como las secciones en las que se describen dichos servidores.

#### **Firmware mínimo de la controladora del sistema**

La Tabla 3–1 muestra las combinaciones aceptadas del software Solaris y el firmware de controladora del sistema (SC) para cada sistema de gama media Sun Fire para ejecutar la reconfiguración dinámica.

**Nota –** Para sacar un mejor partido a las últimas funciones del firmware y correcciones de errores, ejecute el firmware SC más reciente en el sistema de gama media Sun Fire. Para obtener la información sobre la última modificación, consulte <http://sunsolve.sun.com>.

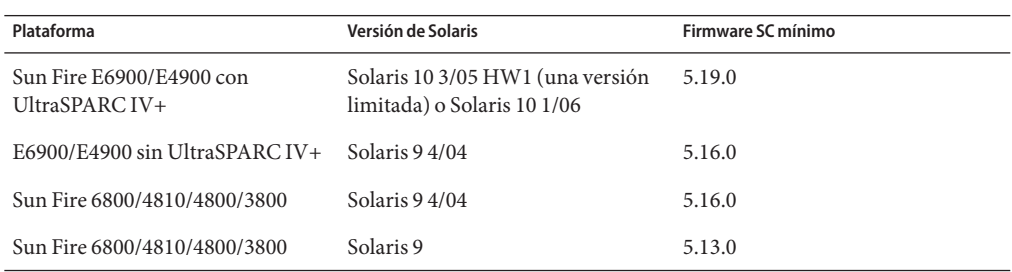

**TABLA 3–1** Firmware SC mínimo para cada plataforma y versión de Solaris

Puede modernizar el firmware del sistema de gama media Sun Fire conectándose a un servidor FTP o HTTP en el que se guardan las imágenes del firmware. Para obtener más información, consulte los archivos README e Install.info. Estos archivos se encuentran en las versiones del firmware que se ejecutan en sus dominios. Puede descargar modificaciones de Sun de <http://sunsolve.sun.com>.

### **Errores conocidos de software de reconfiguración dinámica**

Esta sección muestra los errores de reconfiguración dinámica importantes.

#### **La retirada de dispositivos de red produce un error cuando el programa mantiene el dispositivo abierto (5054195)**

Si un proceso mantiene abierto un dispositivo de red, cualquier operación de reconfiguración dinámica que implique dicho dispositivo producirá un error. Los daemons y procesos que mantienen recuentos de referencia detienen las operaciones de reconfiguración dinámica.

**Solución:** como superusuario, realice los siguientes pasos:

- 1. Elimine o cambie el nombre del directorio /rplboot.
- 2. Cierre los servicios NFS.

```
# sh /etc/init.d/nfs.server stop
```
3. Cierre los servicios del servidor de arranque.

```
# sh /etc/init.d/boot.server stop
```
- 4. Realice la operación de desconexión de la reconfiguración dinámica.
- 5. Reinicie los servicios NFS.

```
# sh /etc/init.d/nfs.server start
```
6. Reinicie los servicios de servidor de arranque.

```
# sh /etc/init.d/boot.server start
```
#### **No se puede desconfigurar la placa cPCI con un puerto 0 deshabilitado (4798990)**

En los sistemas de gama media de Sun Fire, una placa de E/S CompactPCI (cPCI) no se puede desconfigurar si el Puerto 0 (P0) de dicha placa está deshabilitado. Este problema existe en Solaris 10 y Solaris 9. También existe en el software de Solaris 8, que tiene una o más de las siguientes modificaciones instaladas:

- ID de modificación 108528–11 hasta la 108528–29
- ID de modificación 111372–02 hasta la 111372–04

El error también se produce únicamente en las operaciones de reconfiguración dinámica que implican a placas cPCI. Se muestra un mensaje de error parecido al siguiente:

```
# cfgadm -c unconfigure NO.IB7
cfgadm: Hardware specific failure: unconfigure N0.IB7: Device
busy:/ssm@0,0/pci@1b,700000/pci@1
```
NO.IB7 es una placa E/S CompactPCI con P0 deshabilitado.

**Solución:** deshabilite las ranuras en vez del Puerto 0.

## **Notas de la versión de Sun Enterprise 10000**

Esta sección describe los problemas relacionados con las siguientes funciones del servidor Sun Enterprise 10000:

- Requisitos del procesador de servicio del sistema
- Reconfiguración dinámica (DR)
- Redes de interdominios (IDN)
- Sistema operativo Solaris en dominios de Sun Enterprise 10000

**Nota –** El software Solaris 10 se puede ejecutar en dominios individuales dentro del sistema Sun Enterprise 10000. Sin embargo, el procesador de servicio del sistema de Sun Enterprise 10000 no es compatible con esta versión.

## **Requisitos del procesador de servicio del sistema**

El software SSP 3.5 es necesario en el procesador de servicio del sistema (SSP) para que sea compatible con Solaris 10. Instale primero el SSP 3.5 en su SSP. A continuación, puede instalar o actualizar al SO Solaris 10 en un dominio de Sun Enterprise 10000.

El software SSP 3.5 también es necesario, de forma que el dominio se puede configurar adecuadamente para DR Model 3.0.

## **Problemas de reconfiguración dinámica**

Esta sección describe los distintos problemas relacionados con la reconfiguración dinámica de los dominios en Sun Enterprise 10000.

#### **DR Model 3.0**

Debe utilizar DR 3.0 en los dominios de Sun Enterprise 10000 que se ejecutan en el SO Solaris comenzando con la versión Solaris 9 12/03. DR Model 3.0 hace referencia a la función que hace uso de los siguientes comandos en el SSP para realizar las operaciones de DR del dominio:

- addboard
- moveboard
- deleteboard
- showdevices
- rcfgadm

Puede ejecutar el comando cfgadm en los dominios para obtener la información del estado de la placa. DR Model 3.0 también interactúa con Reconfiguration Coordination Manager (RCM) para coordinar las operaciones de DR con otras aplicaciones que se estén ejecutando en un dominio.

Para obtener detalles acerca de DR model 3.0, consulte la *Sun Enterprise 10000 Dynamic Reconfiguration User Guide*.

#### **DR y procesos de usuario vinculados**

Para esta versión de Solaris, la DR no desvincula automáticamente los procesos de usuario de las CPU que se están desconectando. Debe realizar esta operación antes de iniciar una secuencia de desconexión. La operación de vaciado produce un error si se encuentran CPU con procesos vinculados.

#### **La retirada de dispositivos de red produce un error cuando el programa mantiene el dispositivo abierto (5054195)**

Si un proceso mantiene abierto un dispositivo de red, cualquier operación de reconfiguración dinámica que implique dicho dispositivo producirá un error. Los daemons y procesos que mantienen recuentos de referencia detienen las operaciones de reconfiguración dinámica.

**Solución:** como superusuario, realice los siguientes pasos:

- 1. Elimine o cambie el nombre del directorio /rplboot.
- 2. Cierre los servicios NFS.

```
# sh /etc/init.d/nfs.server stop
```
3. Cierre los servicios del servidor de arranque.

# **sh /etc/init.d/boot.server stop**

- 4. Realice la operación de desconexión de la reconfiguración dinámica.
- 5. Reinicie los servicios NFS.

```
# sh /etc/init.d/nfs.server start
```
6. Reinicie los servicios de servidor de arranque.

```
# sh /etc/init.d/boot.server start
```
#### **La habilitación de DR 3.0 requiere un paso extra en determinadas situaciones (4507010)**

El software SSP 3.5 es necesario para que un dominio se configure adecuadamente para DR 3.0. Después de actualizar su SSP a SSP 3.5, si DR 3.0 está habilitado en el dominio, ejecute el siguiente comando:

```
# devfsadm -i ngdr
```
## **Redes InterDomain**

Para que un dominio sea parte de una red InterDomain, todas las placas con memoria activa en dicho dominio deben tener al menos una CPU activa.

## **Variables OpenBoot PROM**

Antes de emitir el comando boot net desde el indicador de sistema OpenBoot PROM (OK), compruebe que la variable local-mac-address? se ha definido en false. Esta configuración es la predeterminada de serie. Si la variable se define en true, deberá asegurarse de que este valor es una configuración local adecuada.

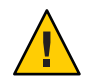

**Precaución –** Una variable local-mac-address? que se defina como true puede impedir que el dominio arranque con éxito en la red.

En una ventana netcon, puede utilizar el siguiente comando en el indicador de sistema OpenBoot PROM para ver los valores de las variables OpenBoot PROM:

OK **printenv**

Para restablecer la variable local-mac-address? a su valor predeterminado, utilice el comando setenv:

OK **setenv local-mac-address? false**

# **Reconfiguración dinámica en los sistemas de gama media Sun Enterprise**

Esta sección contiene la última información acerca de la función de reconfiguración dinámica (DR) de los siguientes servidores de gama media que ejecuten el software Solaris 10:

- Sun Enterprise 6*x*00
- Sun Enterprise 5*x*00
- Sun Enterprise 4*x*00
- Sun Enterprise 3*x*00

Para obtener más información acerca de Sun Enterprise Server Dynamic Reconfiguration, consulte la *Dynamic Reconfiguration User's Guide for Sun Enterprise 3x00/4x00/5x00/6x00 Systems*. La versión de Solaris 10 incluye la compatibilidad con placas de memoria/CPU y la mayoría de las placas de E/S en los sistemas mencionados en la lista anterior.

### **Hardware compatible**

Antes de realizar ninguna operación, asegúrese de que el sistema admite la reconfiguración dinámica. Si el sistema es de un diseño antiguo, aparecerá el siguiente mensaje en la consola o en los registros de la consola. Dicho sistema no es adecuado para la reconfiguración dinámica.

Hot Plug not supported in this system

Las siguientes placas de E/S no se admiten actualmente:

- Tipo 2 (gráficos)
- Tipo 3 (PCI)
- Tipo 5 (gráficos y SOC+)

## **Notas de software**

Esta sección proporciona información general de software acerca de DR.

#### **Habilitación de la reconfiguración dinámica**

Para habilitar la reconfiguración dinámica, es preciso definir dos variables en el archivo /etc/system. También debe definir una variable adicional para habilitar la retirada de las placas de memoria/CPU. realice los pasos siguientes:

- 1. Inicie la sesión como superusuario.
- 2. Edite el archivo /etc/system añadiendo las siguientes líneas:

```
set pln:pln_enable_detach_suspend=1
set soc:soc_enable_detach_suspend=1
```
3. Para habilitar la retirada de una placa de memoria/CPU, añada esta línea al archivo:

```
set kernel_cage_enable=1
```
Esta variable permite la operación de desconfiguración de la memoria.

4. Reinicie el sistema para aplicar los cambios.

#### **Prueba de inactividad**

La prueba de inactividad se inicia con el siguiente comando:

#### # **cfgadm -x quiesce-test sysctr10:slot** *number*

En un sistema grande, la prueba de inactividad puede tardar hasta un minuto. En este tiempo, no se mostrará ningún mensaje si cfgadm no encuentra controladores incompatibles.

#### **Lista de placas deshabilitadas**

Si se intenta conectar una placa que se encuentra en la lista de placas deshabilitadas, se puede producir un mensaje de error:

```
# cfgadm -c connect sysctrl0:slotnumber
```
cfgadm: Hardware specific failure: connect failed: board is disabled: must override with [-f][-o enable-at-boot]

Para habilitar la placa, hay disponibles dos opciones:

■ Utilización de la marca force (-f)

```
# cfgadm -f -c connect sysctrl0:slot number
```
■ Utilización de la opción enable (-o enable-at-boot)

```
# cfgadm -o enable-at-boot -c connect sysctrl0:slot
number
```
Para retirar todas las placas de la lista de placas deshabilitadas, elija una de las dos opciones en función del símbolo de sistema desde el que se emite el comando:

■ Desde el símbolo de sistema de superusuario, escriba:

# **eeprom disabled-board-list=**

■ Desde el símbolo de sistema OpenBoot PROM, escriba:

```
OK set-default disabled-board-list
```
Para obtener más información acerca de la configuración de disabled-board-list, consulte la sección "Specific NVRAM Variables" en el manual *Platform Notes: Sun Enterprise 3x00, 4x00, 5x00, and 6x00 Systems*. Este manual es parte del conjunto de documentación de esta versión.

#### **Lista de memoria deshabilitada**

La información acerca de la configuración de disabled-memory-list de OpenBoot PROM se publica en esta versión. Consulte "Variables NVRAM específicas" en *Platform Notes: Sun Enterprise 3x00, 4x00, 5x00, and 6x00 Systems* en la documentación de Solaris incluida en el hardware de Sun.

#### **Descarga de controladores de desconexión insegura**

Si necesita descargar estos controladores, utilice el comando de línea modinfo para buscar los ID de módulo de los controladores. A continuación, puede utilizar los ID del módulo del comando modunload para descargar estos controladores.

#### **Error en la prueba automática durante una secuencia de conexión**

Retire la placa del sistema tan pronto como sea posible si se muestra el siguiente mensaje de error durante una secuencia de conexión de reconfiguración dinámica:

cfgadm: Hardware specific failure: connect failed: firmware operation error

La placa no ha superado la comprobación automática, y si la retira, evitará los posibles errores de reconfiguración que se producirán en el siguiente reinicio.

El estado de error de prueba automática no permite realizar otras operaciones. Por tanto, si desea volver a intentar la operación inmediatamente, tendrá que retirar y volver a insertar la placa.

### **Errores conocidos**

La siguiente lista está sujeta a cambios en cualquier momento.

#### **La retirada de dispositivos de red produce un error cuando el programa mantiene el dispositivo abierto (5054195)**

Si un proceso mantiene abierto un dispositivo de red, cualquier operación de reconfiguración dinámica que implique dicho dispositivo producirá un error. Los daemons y procesos que mantienen recuentos de referencia detienen las operaciones de reconfiguración dinámica.

**Solución:** como superusuario, realice los siguientes pasos:

- 1. Elimine o cambie el nombre del directorio /rplboot.
- 2. Cierre los servicios NFS.

#### # **sh /etc/init.d/nfs.server stop**

3. Cierre los servicios del servidor de arranque.

# **sh /etc/init.d/boot.server stop**

- 4. Realice la operación de desconexión de la reconfiguración dinámica.
- 5. Reinicie los servicios NFS.
	- # **sh /etc/init.d/nfs.server start**

6. Reinicie los servicios de servidor de arranque.

```
# sh /etc/init.d/boot.server start
```
#### **La memoria intercalada se ha definido incorrectamente tras un reinicio posterior a un error grave (4156075)**

La memoria intercalada se queda en un estado incorrecto cuando Sun Enterprise5 *x*500 se reinicia tras un error grave. Las operaciones DR siguientes presentan errores. El problema sólo se produce en sistemas con memoria intercalada definida en min.

**Solución:** elija una de las siguientes opciones:

- Para eliminar el problema, restablezca manualmente el sistema en el indicador de sistema OK.
- Para evitar el problema, defina la propiedad memory-interleave de NVRAM en max.

La segunda opción provoca que la memoria se intercale siempre que se reinicie el sistema. Sin embargo, es posible que esta opción no sea aceptable porque una placa de memoria que contiene memoria intercalada no puede desconfigurarse dinámicamente. Consulte "No se puede desconfigurar una placa de memoria/CPU que tiene memoria intercalada (4210234)" en la página 140.

#### **No se puede desconfigurar una placa de memoria/CPU que tiene memoria intercalada (4210234)**

Para desconfigurar y desconectar posteriormente una placa de CPU con memoria o una placa de solo memoria, desconfigure primero la memoria. Sin embargo, si la memoria de la placa se intercala con memoria en otras placas, la memoria no se puede desconfigurar dinámicamente.

La memoria intercalada se puede mostrar utilizando los comandos prtdiag o cfgadm.

**Solución:** cierre el sistema antes de realizar el mantenimiento de la placa y, a continuación, reinícielo. Para poder realizar operaciones de DR futuras en la placa de memoria/CPU, defina la propiedad memory-interleave de NVRAM en min . Consulte también "La memoria intercalada se ha definido incorrectamente tras un reinicio posterior a un error grave (4156075)" en la página 140 para obtener información adicional acerca de la memoria intercalada.

#### **No se puede desconfigurar una placa de memoria/CPU que tiene memoria permanente (4210280)**

Para desconfigurar y desconectar posteriormente una placa de CPU con memoria o una placa de solo memoria, desconfigure primero la memoria. Sin embargo, en la actualidad, parte de la memoria no se puede reasignar. Esta memoria se considera permanente.

La memoria permanente de una placa se marca como "permanent" en la pantalla de estado de cfgadm:

```
# cfgadm -s cols=ap_id:type:info
Ap_Id Type Information
ac0:bank0 memory slot3 64Mb base 0x0 permanent
ac0:bank1 memory slot3 empty
ac1:bank0 memory slot5 empty
ac1:bank1 memory slot5 64Mb base 0x40000000
```
En este ejemplo, la placa en la ranura 3 (slot3) tiene una memoria permanente y no se puede retirar.

**Solución:** cierre el sistema antes de realizar el mantenimiento de la placa y, a continuación, reinícielo.

#### **La desconexión de** cfgadm **produce un error cuando se ejecutan comandos** cfgadm **concurrentes (4220105)**

Si se está ejecutando un proceso cfgadm en una placa, se producirá un error al intentar desconectar simultáneamente una segunda placa. Aparecerá el siguiente mensaje de error:

```
cfgadm: Hardware specific failure:
disconnect failed: nexus error during detach:address
```
**Solución:** ejecute una única operación de cfgadm a la vez. Deje que finalice una operación cfgadm que se está ejecutando en una placa antes de comenzar la operación de desconexión cfgadm en una segunda placa.

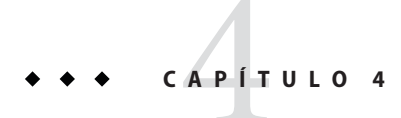

# Avisos de obsolescencia

Este capítulo muestra una lista de los avisos de obsolescencia.

**Nota –** El conjunto de soportes del sistema operativo Solaris 10 OS contiene, además del software del sistema operativo Solaris 10, un completo grupo de programas adicionales. La información que figura en <http://www.sun.com/service/serviceplans/solaris/10/> enumera los componentes que forman parte del conjunto de soportes del sistema operativo Solaris 10. Asimismo, informa de la compatibilidad de estos componentes con el programa SunSpectrum y de los contratos de asistencia de software de Sun.

### **Funciones que se podrían suprimir en próximas versiones**

Las siguientes funciones podrían suprimirse en próximas versiones del software Solaris.

#### **Gnopernicus**

Gnopernicus, el lector de pantalla de Java DS podría no estar disponible en una versión futura de Solaris. Ahora se debe utilizar el lector de pantalla Orca.

#### **Servidor Xsun**

El servidor Xsun para el sistema de ventanas X podría no estar disponible en una versión futura de Solaris. Debe realizarse una migración al servidor Xorg.

Podrían dejar de incluirse funciones como Display Postscript (DPS) y X Image Extension (XIE), disponibles en Xsun pero no en Xorg.

## **IP para móviles**

Mobile IPv4, la función descrita en la página del comando man mipagent(1M), podría no incluirse en una versión futura de Solaris.

## **Common Desktop Environment**

Common Desktop Environment (CDE) podría no estar disponible en una versión futura de Solaris. Los usuarios deben migrar a Java Desktop System.

# **Visualizador de imágenes CDE**

El Visualizador de imágenes CDE sdtimage podría no estar disponible en una versión futura de Solaris. Los usuarios deben migrar a GNOME Open gnome-open , para abrir los archivos de imágenes.

# **Applet de cliente de Sun Java System Calendar Server**

El applet de cliente de Sun Java System Calendar Server, Now, podría no estar disponible en una versión futura de Solaris.

# **Servidor de nombres trivial DARPA**

El servidor de nombres trivial DARPA, in.tnamed(1M), podría no estar disponible en una versión futura de Solaris. El servidor de nombres de dominio de Internet named(1M) ofrece una función similar.

# **E/S de I2O**

La estructura de controlador de E/S inteligente de I2O y todos sus controladores correspondientes podrían no admitirse en una versión futura de Solaris. Esto incluye los controladores i2o\_bs (7D) y i2o\_scsi(7D) y todas las funciones de I2O relacionadas.

# **Visor de GNOME para archivos PDF y PostScript**

Es posible que, en futuras versiones de Solaris, no esté disponible el visor de GNOME para archivos PDF y PostScript<sup>™</sup>. Se ha previsto proporcionar una aplicación que lo sustituya para la visualización de archivos PDF y PostScript.
#### **Interfaz gráfica de Smartcard Admin**

Es posible que, en futuras versiones de Solaris, no esté disponible la interfaz gráfica de Smartcard Admin sdtsmartcardadmin(1M). Con el comando smartcard(1M) se obtienen las mismas funciones.

# **Tarjeta inteligente** iButton

Es posible que, en futuras versiones de Solaris, no estén disponibles la tarjeta inteligente iButton Java de Dallas Semiconductor y el controlador terminal OpenCard Framework (OCF), como se describen en ocf\_ibutton (7d). Los usuarios deben migrar a otros dispositivos de tarjeta inteligente compatibles con libpcsclite(3lib).

# **Tarjeta inteligente Cyberflex**

Es posible que, en futuras versiones de Solaris, la tarjeta inteligente Cyberflex y los comandos pam smartcard (5) y smartcard(1m) dejen de ser compatibles. Los usuarios deben migrar a otros dispositivos de tarjeta inteligente y tarjetas compatibles con libpcsclite(3lib).

# **Tarjeta inteligente PAM**

Es posible que, en futuras versiones de Solaris, el módulo de tarjeta inteligente PAM pam\_smartcard(5) no sea compatible.

# **Sistema de tarjetas inteligentes OCF/SCF**

Es posible que, en futuras versiones de Solaris, el sistema de tarjetas inteligentes OCF/SCF no esté disponible. Las funciones de ocfserv(1M) las proporcionará pcscd(1M). Las funciones de tarjeta de smartcard(1M) las proporcionará muscletool(1M). Las funciones de configuración de controladores proporcionadas por smartcard(1M) no suelen ser necesarias con pcscd(1M). Ahora bien, cuando proceda, los administradores del sistema pueden editar el archivo reader.conf(4).

# **API de tarjeta inteligente SCF**

Es posible que, en futuras versiones de Solaris, no estén disponibles las interfaces del sistema de tarjetas inteligentes (SCF) exportadas por libsmartcard y smartcard.jar. Estas interfaces se han quedado obsoletas. Las nuevas aplicaciones C se deben escribir para utilizar las interfaces de PS/SC que se exportan de libpscslite(3lib). Por ahora no se ha previsto sustituir las interfaces de Java SCF.

#### **Funciones de servidor de carga de programas remota**

Es posible que, en futuras versiones de Solaris, las funciones de servidor RPL (Remote Program Load) rpld(1M) and rpld.conf(4) no estén disponibles.

#### **Transición de** ipge **al controlador de tarjeta de interfaz de red** e1000g **como controlador Ethernet predeterminado para sistemas Sun4V**

El controlador ipge y todos sus paquetes SUNWipge para sistemas Sun4V podrían no estar disponibles en una versión futura de Solaris. A partir de Solaris 10 8/07, Ontario y otras plataformas basadas en SPARC pasarán de los controladores ipge a e1000g. e1000g será el controlador Ethernet predeterminado para todas las plataformas Sun que empleen conjuntos de chips Intel 1G.

# **Compatibilidad con Solstice Enterprise Agents**

Es posible que no se admitan los siguientes agentes, bibliotecas y paquetes de Solstice Enterprise Agents<sup>™</sup> (SEA) en una futura versión de Solaris:

- El agente maestro y los subagentes SNMP basados en SEA
- Las bibliotecas libssagent y libssasnmp
- Los paquetes SUNWsacom, SUNWsasnm y SUNWmibii

El Agente de administración del sistema (SMA; System Management Agent) proporciona la misma funcionalidad para las fuentes mencionadas anteriormente.

# **Compatibilidad con Mozilla 1.X**

Es posible que el software Mozilla<sup>TM</sup> 1.X no sea compatible en una futura versión de Solaris. Se espera que esté disponible un software equivalente en una futura versión.

# **32 bits x86: Compatibilidad con el sistema de archivos de memoria ampliada**

Es posible que no se admita el sistema de archivos de memoria ampliada (xmemfs) en una futura versión de Solaris.

Para obtener más información, consulte la página de comando man xmemfs(7FS).

#### **Compatibilidad con la Estructura de servicios de tipo estándar**

Es posible que la Estructura de servicios de tipo estándar (STSF, Standard Type Service Framework) no esté disponible en una futura versión de Solaris.

Entre estos elementos, se incluyen:

- Las bibliotecas libST y libXst
- El comando xstls
- El servicio stfsloader
- La extensión XST para los servidores Xsun y Xorg

Puede encontrarla en una de las siguientes fuentes alternativas:

- libX11
- libXft2

# **SPARC: Compatibilidad con el controlador jfca**

Es posible que el controlador del Adaptador de canal de fibra JNI (jfca) no esté disponible en una futura versión de Solaris.

Para obtener más información, consulte la página de comando man jfca(7D).

#### **Compatibilidad con la opción** zic -s

Es posible que la opción -s del comando zic no esté disponible en una futura versión de Solaris.

Para obtener más información, consulte la página de comando man zic(1M).

#### **Compatibilidad con la administración de volúmenes extraíbles**

Es posible que el daemon de administración de volúmenes (vold), el sistema de archivos de administración de volúmenes (volfs) y los comandos de administración de volúmenes asociados no se incluyan en una futura versión de Solaris.

Se seguirá admitiendo el montaje y desmontaje automático de medios extraíbles.

Para obtener más información, consulte las páginas de comando man vold(1M) y volfs(7FS).

#### **32 bits x86: Controladores y dispositivos de controladores**

Es posible que no se admitan los siguientes dispositivos en una futura versión de Solaris:

- IBM PC ServeRAID SCSI
- IBM ServeRAID II Ultra SCSI
- IBM ServeRAID-3 Ultra2 SCSI

Además, es posible que no se admitan los controladores de dispositivos escritos para estos controladores.

### **64 bits SPARC: Interfaz Dual Basic Rate ISDN Interface y chips de códecs multimedia**

Es posible que la interfaz T5900FC Dual Basic Rate ISDN Interface (DBRI) y los chips de códecs multimedia asociados no se admitan en una futura versión de Solaris. Además, es posible que no se admitan los controladores escritos para estos dispositivos.

#### **SPARC: Es posible que no se admitan determinados controladores en una futura versión de Solaris**

Es posible que no se admitan los siguientes controladores en una futura versión de Solaris:

- SUNWrtvc: controlador de dispositivo para la tarjeta de compresión y la captura de vídeo en tiempo real de SunVideo™
- SUNW dial: módulo de secuencias para los dispositivos de diales y botones
- SUNW dialh: archivos de encabezado para los dispositivos de diales y botones

#### **Compatibilidad con la Herramienta automatizada de mejora de la seguridad**

La función de suma de comprobación que proporciona la Herramienta de mejora de seguridad automatizada (Automated Security Enhancement Tool, ASET) en el directorio /usr/aset podría no estar disponible en una futura versión de Solaris.

Puede encontrarla en una de las siguientes fuentes alternativas:

- La herramienta básica de creación de informes de auditoría, bart, del SO Solaris 10
- El Kit de herramientas de seguridad de Solaris que se encuentra en <http://www.sun.com/software/security/jass/>

■ La Base de datos de huellas digitales de Solaris que se encuentra en <http://sunsolve.sun.com/pub-cgi/show.pl?target=content/content7>

#### **Nombres** dtlogin **breves asiáticos**

Es posible que en futuras versiones no aparezcan los siguientes nombres cortos de entornos nacionales asiáticos en la lista de idiomas de dtlogin.

- zh
- ko
- zh\_TW

A partir de la versión Solaris 8, se proporcionan nuevos nombres de configuración regional que cumplen con la norma ISO, incluidos los siguientes nombres de configuración regional:

- zh CN.EUC
- zh CN.GBK
- zh CN.UTF-8
- ko KR.EUC
- ko\_KR.UTF-8
- zh\_TW.EUC

#### **Interfaces del daemon de auditoría**

Es posible que las siguientes interfaces, utilizadas por el daemon audit de Solaris, dejen de admitirse en próximas versiones:

- $\blacksquare$  auditsvc(2)
- $\blacksquare$  audit data(4)

#### **Biblioteca de compatibilidad de tiempo de ejecución Cfront**

La biblioteca libC.so.3 es la biblioteca de compatibilidad de tiempo de ejecución para los programas que se compilan con el compilador Cfront C++ C++ 3.0. Ni el compilador y los programas creados por el compilador se ejecutan en el Sistema operativo Solaris 10. Es posible que la biblioteca no sea compatible con versiones futuras de Solaris.

### **Opciones de hardware para el complemento fp del asistente de configuración**

Es posible que las siguientes opciones del complemento fp de la administración de configuración (cfgadm) no sean compatibles en futuras versiones de Solaris:

- show FCP dev
- unusable FCP dev

#### **Interfaces de asignación de dispositivos para el módulo básico de seguridad**

Es posible que los componentes siguientes del mecanismo de asignación de dispositivos del Módulo básico de seguridad no se incluyan en las versiones futuras del software de Solaris:

- $\blacksquare$  mkdevalloc $(1M)$
- $\blacksquare$  mkdevmaps $(1M)$
- /etc/security/dev

#### **Interfaces de controladores de dispositivos obsoletas**

Es posible que no se admitan en versiones futuras algunas interfaces del controlador de dispositivos (DDI).

En la tabla siguiente se enumeran las interfaces DDI que posiblemente dejen de admitirse, junto con las alternativas de interfaces DDI preferidas.

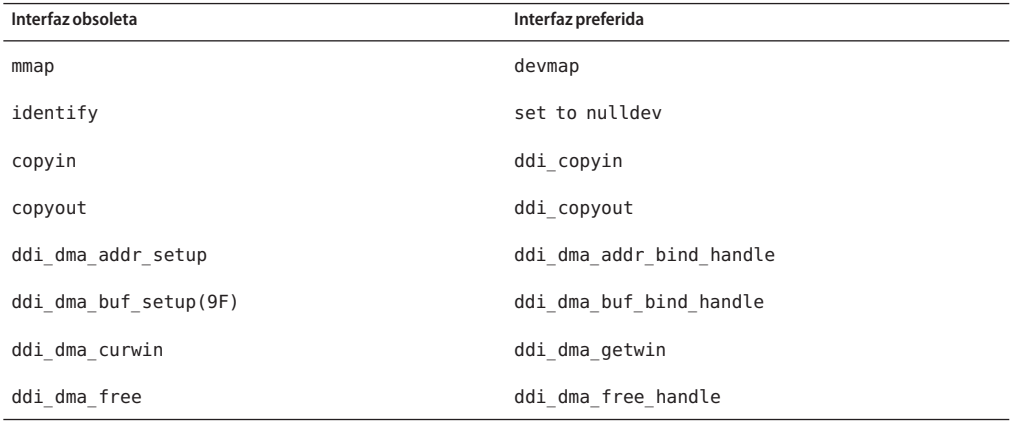

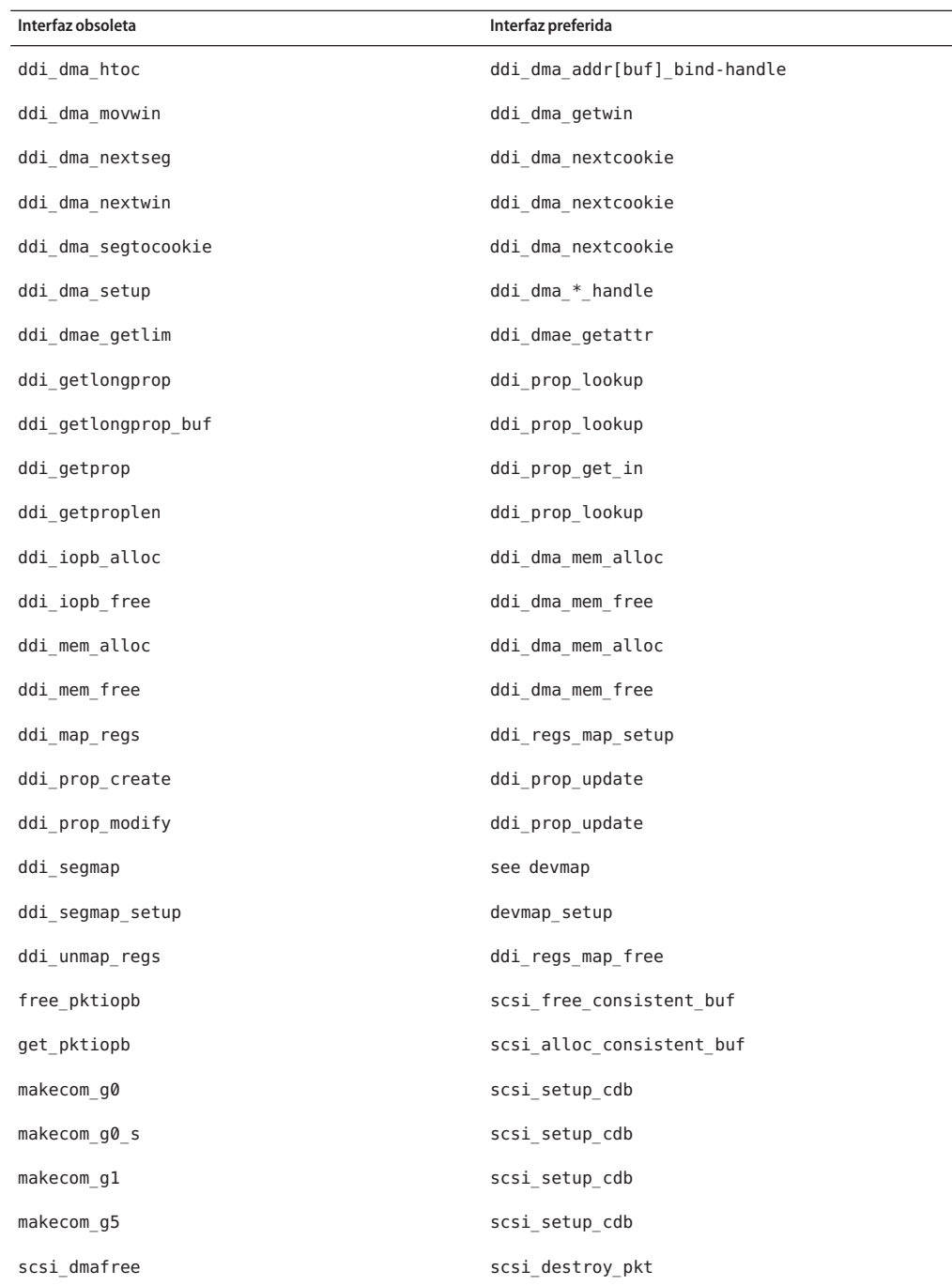

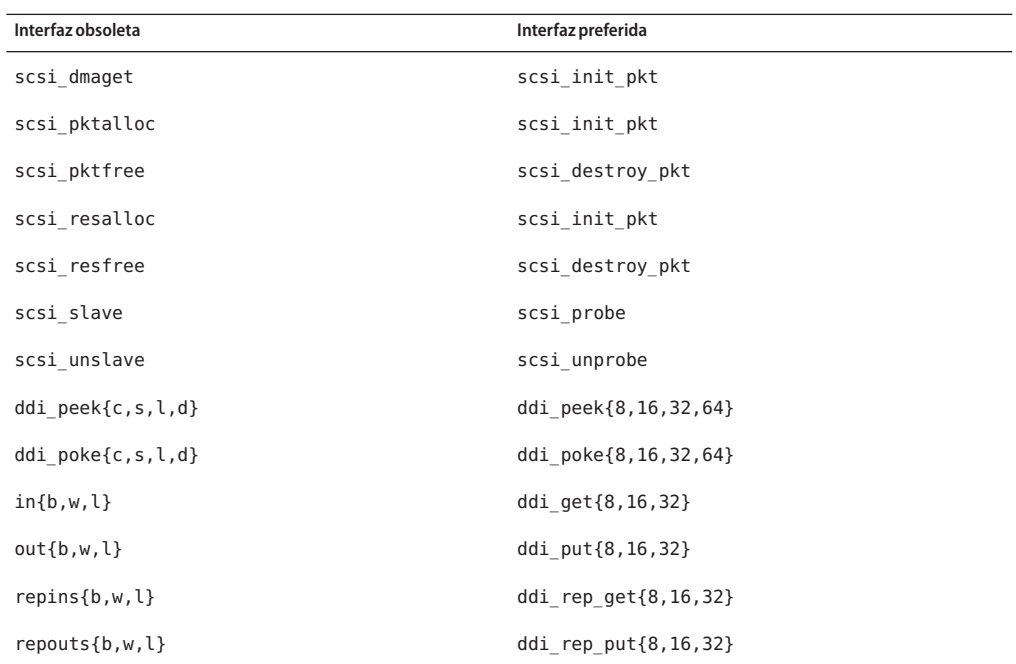

#### **Entradas de gestión de dispositivos en** power.conf

Las entradas de gestión de dispositivos del archivo power.conf puede que no se admitan en una futura versión. En el software Solaris 10 , las entradas de gestión de ahorro de energía automático para dispositivos proporcionan funciones similares.

Para obtener más información, consulte la página de comando man power.conf(4).

#### **Admisión de dispositivos y software de controladores**

La tabla siguiente enumera dispositivos y software de controladores que posiblemente las próximas versiones no admitan.

**TABLA 4–1** Software para controladores y dispositivos

| Nombre del dispositivo físico                                         | Nombre del controlador | Tipo de tarjeta  |
|-----------------------------------------------------------------------|------------------------|------------------|
| Adaptador de bus principal AMI MegaRAID, primera   mega<br>generación |                        | <b>SCSI RAID</b> |

| Nombre del dispositivo físico                                    | Nombre del controlador | Tipo de tarjeta       |
|------------------------------------------------------------------|------------------------|-----------------------|
| Compaq 53C8x5 PCI SCSI y Compaq 53C876 PCI<br><b>SCSI</b>        | cpgncr                 | <b>SCSI HBA</b>       |
| Controladores de matrices Compaq SMART-2/P y<br>Compaq SMART-2SL | smartii                | Controlador RAID SCSI |

**TABLA 4–1** Software para controladores y dispositivos *(Continuación)*

#### **Intérprete de idioma de menú y formularios (FMLI)**

Se consideran obsoletos los comandos del intérprete de idioma de menú y formularios (FMLI, Form and Menu Language Interpreter), por lo que podrían no ser compatibles en futuras versiones de Solaris. Entre estos comandos obsoletos se incluyen:

- /usr/bin/fmli
- /usr/bin/vsig

#### **Archivos host en** /etc/net/ti\*

Los archivos host en /etc/net/ti\* ya no se consultan en el sistema operativo Solaris, aunque estos archivos se mantienen en el software Solaris. Es posible que en versiones futuras de Solaris estos archivos host se eliminen por completo.

#### **Java 2 Platform, Standard Edition 1.4**

Es posible que Java 2 Platform, Standard Edition (J2SE Platform) 1.4 no se incluya en una versión futura de Solaris. J2SE 5.0, la versión de Java predeterminada del SO Solaris 10, es un sustituto compatible con la tecnología de J2SE 1.4.

### **Parámetros de vida útil de ticket de Kerberos en** krb5.conf

Es posible que los parámetros de vida útil de ticket de Kerberos, max\_life y max\_renewable\_life, no se admitan en una versión futura del SO Solaris. Estos parámetros se encuentran en la sección appdefaults del archivo /etc/krb5/krb5.conf. En vez de estos parámetros, use max\_lifetime y renew\_lifetime en la sección libdefaults de /etc/krb5/krb5.conf.

#### **Tipos de letra CID coreanos**

Las futuras versiones no admitirán las fuentes CID coreanas. Puede usar las fuentes TrueType coreanas incluidas en el software de Solaris como sustitutas de las fuentes CID.

#### **Configuraciones locales no UTF-8 heredadas o tradicionales**

Sun está adoptando Unicode para la codificación de caracteres. Por tanto, excepto para zh\_CN.Es posible que las configuraciones regionales GB18030 y C, y las configuraciones locales no UTF-8 se eliminen como configuración regional de inicio de Java Desktop System en versiones futuras de Solaris.

### **Funciones de la biblioteca de contadores de rendimiento de CPU (**libcpc**)**

Los contadores de rendimiento de hardware permiten medir varios eventos de hardware distintos relacionados con el comportamiento de la CPU. Es posible que las siguientes funciones de la biblioteca de contadores de rendimiento de CPU (libcpc) no sean compatibles con una versión futura del SO Solaris:

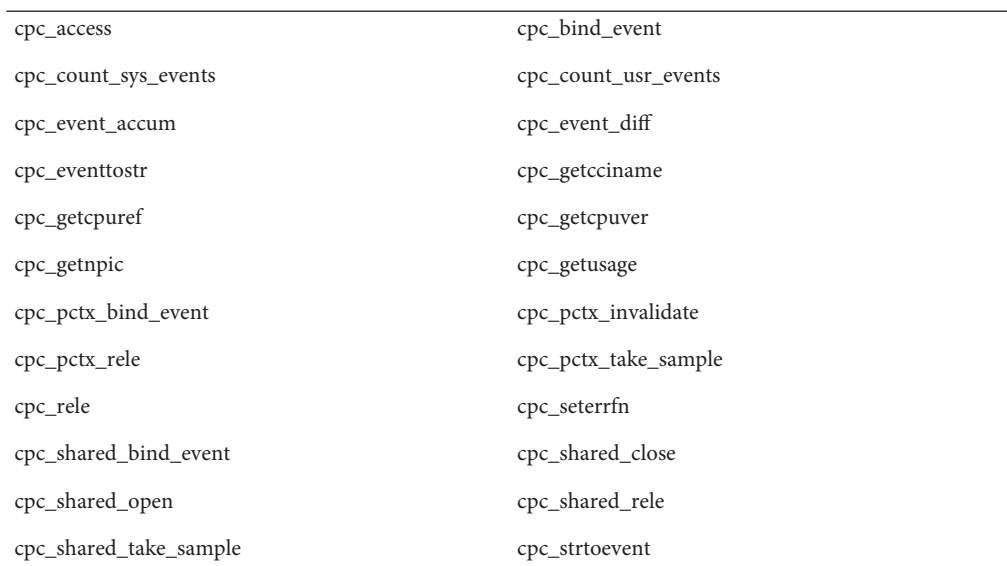

cpc\_take\_sample cpc\_version

cpc\_walk\_names

Se han agregado nuevas funciones a la biblioteca del Sistema operativo Solaris 10. Los programadores que cuenten con código que utilice las interfaces de la lista anterior deberían utilizar las siguientes nuevas funciones en su lugar:

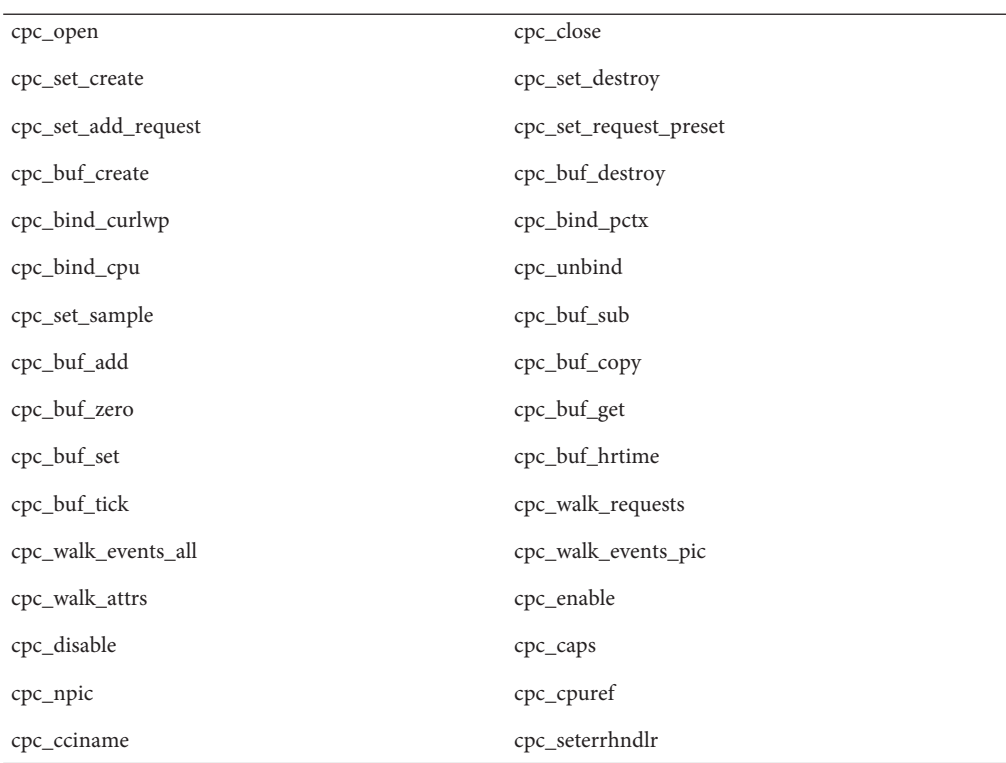

Consulte la página de comando man cpc(3CPC) para obtener más información.

#### **Biblioteca** libXinput

Es posible que la biblioteca libXinput.so.0 no se incluya en próximas versiones del software de Solaris. La biblioteca libXinput.so.0 se suministró para proporcionar compatibilidad con las aplicaciones X11R4 que se construyeron mediante el uso de la API de entrada X estándar de prueba de Solaris 2.1 y Solaris 2.2. La biblioteca de ampliación de entrada X estándar X11, libXi, se integró en Solaris 2.3.

Todas las aplicaciones que se basan en la API libXi se deben construir mediante la biblioteca compartida libXi para conseguir compatibilidad con versiones futuras y cumplimiento de los estándares.

#### **Tipo de servicio de nombres Servicio de información de la red Plus (NIS+)**

Es posible que futuras versiones no admitan el protocolo NIS+. El software de Solaris 9 dispone de herramientas que facilitarán la migración de NIS+ a LDAP. Si desea más información, visite [http://www.sun.com/directory/nisplus/transition.html.](http://www.sun.com/directory/nisplus/transition.html)

#### **Programa de prueba nstest**

El programa nstest es un programa de prueba de DNS interactivo para construir y enviar consultas de DNS. Es posible que este programa no sea compatible con una versión futura del SO Solaris. Puede obtener la misma funcionalidad de este programa de prueba utilizando los comandos dig y nslookup.

#### **Perl Version 5.6.1**

Es posible que Perl version 5.6.1 no se admite en una versión futura del SO Solaris. Perl 5.8.4, la versión predeterminada en el Sistema operativo Solaris 10, no es compatible binariamente con Perl 5.6.1. Sin embargo, la versión anterior todavía se mantiene en esta versión de Solaris. Los módulos personalizados instalados por el cliente deben volver a generarse e instalarse para que utilicen Perl versión 5.8.4. Modifique todas las secuencias de comandos que requieran la utilización de la versión 5.6.1 para que utilicen específicamente la versión 5.6.1 del intérprete en vez de la versión 5.8.4. Los intérpretes de las versiones de Perl correspondientes se encuentran en los siguientes directorios:

Perl 5.6.1 /usr/perl5/5.6.1/bin/perl Perl 5.8.4 /bin/perl, /usr/bin/perl o /usr/perl5/bin/perl

#### **Herramienta de modificaciones de Solaris Management Console (Patch Manager)**

Es posible que la herramienta de modificaciones de Solaris Management Console, Patch Manager, no esté disponible en una versión futura.

# **Solstice Enterprise Agents**

Es posible que futuras versiones no admitan los Solstice Enterprise Agents.

#### **Descubrimiento de encaminadores autónomos**

Puede que no se admita la implementación de /usr/sbin/in.rdisc del protocolo de descubrimiento de encaminadores ICMP IPv4 en una futura versión de Solaris. Una versión prácticamente equivalente de este protocolo, implementada como componente de /usr/sbin/in.routed, admite una interfaz de administración mejorada. El componente /usr/sbin/in.routed admite la implementación del Protocolo de información de encaminamiento (RIP) versión 2. El componente /usr/sbin/in.routed también tiene la capacidad de distinguir los anuncios de IP móvil de los mensajes de Descubrimiento de encaminadores.

# **Interfaces de Sun Fire Link**

Es posible que las interfaces de Sun Fire Link ya no sean compatibles en futuras versiones de Solaris.

# **Aplicaciones de Sun Java Desktop System**

En una versión futura, es posible que se eliminen las siguientes aplicaciones de Java DS, Release 3:

- Vista preliminar de la agenda de Sun Java
- Selector de la disposición del teclado de GNOME
- Editor de diagramas de Java DS
- Editor de texto de Java DS
- Diccionario de Java DS
- Analizador de discos de Java DS
- Mr. Project de Java DS

# **Tipos de dispositivos de interfaz de datos distribuidos por fibra y de Token Ring**

Es posible que la compatibilidad con tipos de dispositivos de token ring (DL\_TPR) e interfaces de datos distribuidos por fibra (FDDI) en controladores LAN genéricos (GLD) se elimine en una versión futura de Solaris. Una vez que se realice esta eliminación, los controladores para

token ring o FDDI que dependan de esta compatibilidad en GLD no funcionarán. Sin embargo, otros dispositivos o aplicaciones que no utilicen esta compatibilidad no se verán afectados. Para comprobar si un controlador depende de GLD, ejecute la siguiente secuencia de comandos:

```
#!/bin/sh
#
# Test a driver binary for use of GLD
#
for file
do
    /usr/ccs/bin/nm $file | /bin/awk '
    /\|gld_register$/ { isgld=1; }
    END {
         if (isgld)
             print file, "uses GLD";
         else
             print file, "does not use GLD";
     }' file=$file
done
```
Para obtener más información acerca del controlador LAN genérico, consulte la página de comando man gld(7D), así como "Escritura de controladores de dispositivos".

#### **Reconfiguración dinámica basada enWBEM**

Es posible que la función conocida como WDR (Reconfiguración dinámica de Enterprise Management basada en web) no se admita en una versión futura del sistema operativo Solaris. En la actualidad, WDR se admite en los sistemas de gama alta y media Sun Fire.

#### **Interfaz XIL**

Es posible que no se admita en futuras versiones la interfaz  $XIL^{TM}$ . Las aplicaciones que usan XIL provocan la emisión del mensaje de advertencia siguiente:

```
WARNING: XIL OBSOLESCENCE
This application uses the Solaris XIL interface
which has been declared obsolete and may not be
present in version of Solaris beyond Solaris 9.
Please notify your application supplier.
The message can be suppressed by setting the environment variable
"_XIL_SUPPRESS_OBSOLETE_MSG.
```
# **Utilidad** xetops

Es posible que en próximas versiones no se admita la utilidad xetops: La utilidad xetops convierte un archivo de texto asiático en un archivo PostScript. Esta conversión activa los caracteres asiáticos que imprimir en las impresoras PostScript que no tienen tipos de letra asiáticos instalados.

Se proporciona una posibilidad similar en el comando mp, que se ha mejorado para admitir todas las codificaciones asiáticas nativas con más opciones y funciones.

# **x86: Módulos DDX, biblioteca y archivos relacionados de Xsun**

En una versión futura de Solaris, es posible que se eliminen algunos módulos DDX de Xsun. Estos módulos se utilizan al configurar el servidor Xsun X en la pantalla kdmconfig, selección de dispositivo de vídeo, eligiendo una entrada que no lleve el prefijo "XF86". Este aviso afecta a los archivos siguientes:

- Archivos del directorio /usr/openwin/server/modules cuyos nombres no incluyan el prefijo ddxSUNWxf86
- La biblioteca /usr/openwin/server/lib/libaccel.so.1
- Archivos con el sufijo . xga en el directorio /usr/openwin/share/etc/devdata/SUNWaccel/boards

Sun recomienda que utilice como servidor X preferido el servidor X de Xorg, ya que sus módulos DDX ofrecen una funcionalidad similar a la del servidor X de Xsun. Sin embargo, si usa el servidor X de Xsun, podrá utilizar también los módulos DDX de XFree86. Se trata de módulos con el prefijo ddxSUNWxf86 y cuyas entradas en la pantalla kdmconfig, selección de dispositivo de vídeo, comienzan con "XF86". Dichos módulos proporcionan unas funciones equivalentes a las de los módulos Xsun DDX que se podrían eliminar.

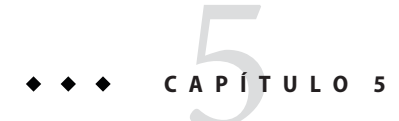

# Problemas de documentación

Este capítulo describe los problemas conocidos relacionados con la documentación.

### **Guía de administración del sistema: servicios IP**

El título del procedimiento para garantizar la exclusividad de las direcciones MAC es SPARC: How to Ensure That the MAC Address of an Interface Is Unique, in Solaris 10 3/05 ONLY. Este procedimiento se aplica a todas las actualizaciones de Solaris 10, de modo que el título debe ser SPARC: How to Ensure That the MAC Address of an Interface Is Unique.

# **System Administration Guide: Naming and Directory Services (FNS and NIS+)**

A partir de la versión Solaris 10 8/07, el sistema operativo Solaris no tiene dos archivos de host separados. El archivo /etc/inet/hosts es ahora un archivo de host único que contiene las entradas tanto IPv4 como IPv6. No es necesario mantener entradas de IPv4 en dos archivos de host que siempre necesiten sincronización. Para conseguir la compatibilidad con versiones anteriores, el archivo /etc/inet/ipnodes se ha sustituido por un vínculo simbólico al archivo /etc/inet/hosts con el mismo nombre. Para más información, consulte la página del comando man hosts(4). Los clientes y servidores NIS se pueden comunicar mediante transporte RPC de IPv4 o IPv6.

#### **Interrupción de la documentación en sueco**

A partir de Solaris 10 8/07, los documentos no se traducirán al sueco. Para estar al día de la información más reciente, consulte los documentos en inglés en <http://docs.sun.com/>.

# **La documentación del servidor de aplicaciones se refiere a la base de datos Derby en lugar de Java DB.**

La documentación del servidor de aplicaciones se refiere a la base de datos Java DB como "Derby". Sustituya todas las referencias a "Derby" por base de datos Java. La base de datos se instala en /usr/appserver/javadb.

# **Documentos incluidos en el CD adicional que acompaña al software (Software Supplement CD)**

A partir de Solaris 10 Sistema operativo, ya no se suministra el CD adicional. Los documentos que anteriormente se suministraban en el CD adicional se pueden encontrar en <http://docs.sun.com>. El resto del contenido del CD se encuentra en otros lugares del kit de Solaris o en el sitio web de Sun Microsystems.

# **Guía de administración del sistema: administración básica**

Esta sección incluye correcciones a capítulos específicos en System Administration Guide: Basic Administration.

**Nota –** A partir de la versión Solaris 10 1/06, esta sección ya no es valida para la documentación de Solaris.

#### **Administración de clientes sin disco (Tareas)**

En el Paso 4 de "How to Add a Diskless Client", el comando que se utiliza para comprobar si el cliente sin disco se ha agregado debería aparecer de la siguiente manera:

4. Verify that the diskless clients were installed.

```
# /usr/sadm/bin/smdiskless list -H host-name:898 --
```
#### **Guías de instalación y de inicio de Solaris 10**

**Nota –** A partir de la versión Solaris 10 1/06, esta sección ya no es valida para la documentación de Solaris.

Las guías de instalación y de inicio de Solaris 10 indican incorrectamente que Sun Java Enterprise System se instala de forma predeterminada en la versión de Solaris 10. Para instalar Sun Java Enterprise System con el Sistema operativo Solaris 10, debe realizar una instalación personalizada.

Los siguientes documentos indican incorrectamente que Sun Java Enterprise System se instala de forma predeterminada durante la instalación de Solaris 10.

#### **Guía de instalación de Solaris 10: instalaciones básicas**

- Planificación de la instalación de Solaris desde el CD o DVD (Tareas) Lista de comprobación para la instalación
- Uso del programa de instalación de Solaris (tareas)
	- Paso 9 de SPARC: para realizar una instalación o modernización con el programa de instalación de Solaris
	- Paso 17 de x86: para realizar una instalación o modernización con el programa de instalación de Solaris

#### **Guía de instalación de Solaris 10: instalaciones basadas en red**

- Instalación y modernización de Solaris (Guía básica) Mapa de tareas: Instalación o modernización de Solaris
- Recopilación de información antes de instalar o modernizar (planificación)
	- Lista de comprobación para la instalación
	- Lista de comprobación para la modernización

# **Guía de instalación de Solaris 10: modernización automática de Solaris y planificación de modernización**

- Instalación y modernización de Solaris (Guía básica) Mapa de tareas: Instalación o modernización de Solaris
- Obtención de información antes de instalar o actualizar (planificación) Lista de comprobación para la actualización

# **Guía de instalación de Solaris 10: instalaciones avanzadas y JumpStart personalizadas**

Consulte Instalación y modernización de Solaris (Guía básica) — Mapa de tareas: Instalación o modernización de Solaris.

# **Solaris 10 Start Here**

Consulte la instalación del Sistema operativo Solaris 10.

# **Documentación de Solaris 10 y páginas de comando man**

La empresa S2io ha cambiado su nombre a Neterion. Todas las referencias a S2io en la documentación de Solaris 10 y páginas de comando man deberían considerarse como Neterion.

#### **APÉNDICE A** A

# Tabla de errores integrados en el sistema operativo Solaris 10

Las tablas de este apéndice enumeran los errores incluidos en estas Notas de la versión que se han solucionado en el SO Solaris 10. Para conocer los errores que ya no afectan al SO Solaris 10, consulte la tabla correspondiente a la versión específica que utilice.

**Nota –** Estas tablas no son exhaustivas. Se excluyen otros errores solucionados en el sistema operativo que no estaban recogidos en las Notas de la versión. Para obtener una lista completa, consulte la Lista de revisiones del sistema operativo Solaris 10. Dicha lista identifica los errores solucionados por las revisiones específicas que se han aplicado a la versión actual. Asimismo, incluye otros errores no incluidos en las Notas de la versión.

#### **Errores solucionados e integrados**

**TABLA A–1** Errores solucionados en el software Sistema operativo Solaris 10

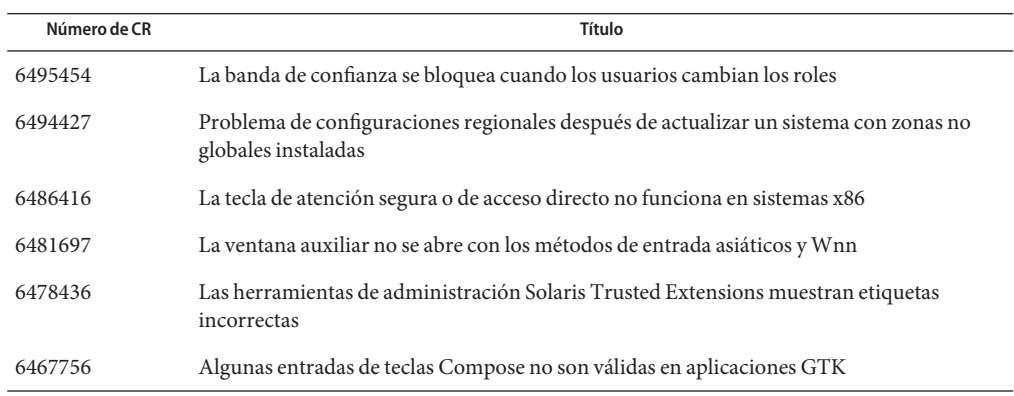

| Número de CR     | Título                                                                                                    |
|------------------|----------------------------------------------------------------------------------------------------|
| 6466526          | La actualización a Solaris 10 11/06 o la modificación de determinadas configuraciones de<br>dispositivos podrían malograr la administración de conexiones directas PCI/PCIe<br>(6466526)  |
| 6463842          | El teclado japonés de 106 teclas no se puede configurar mediante kdmconfig                                                                                                    |
| 6463576          | La asignación de teclas Arabic6. kt no contiene símbolos arábigos                                                                                                    |
| 6456888          | zpool scrub hace que se agote la memoria y se bloquee el sistema                                                                                                    |
| 6454140          | Las zonas con un recurso fs definidas con un tipo de lofs no se pueden actualizar a<br>Solaris 10 11/06                                                                                   |
| 6452077          | El comando DR: cfgadm - c configure falla en las ranuras de Starcat y Silverstone                                                                                                    |
| 6447833          | Los comandos SMC CLI no procesan las opciones de Solaris Trusted Extensions                                                                                                    |
| 6444457, 6444791 | Error en la actualización del sistema con zonas instaladas                                                                                                    |
| 6438372          | El conmutador de métodos de entrada no funciona en entornos de Java DS de confianza                                                                                                    |
| 6437617          | Error de creación de zonas con SUNWgnome-ally-libs-share                                                                                                    |
| 6429880          | Las teclas usadas en signos diacríticos no funcionan con las aplicaciones GTK en Xsun en<br>la configuraciones regionales EMEA UTF-8                                                      |
| 6429860          | La adición de la revisión de ZFS al sistema Solaris 10 11/06 provoca mensajes de<br>advertencia falsos                                                                                    |
| 6428334          | El archivo de configuración qlc. conf no se actualiza al actualizar a la versión Solaris 10<br>11/06                                                                                      |
| 6421471          | Pérdidas de memoria con programas de cifrado ECC y RSA                                                                                                    |
| 6421275          | La actualización de Solaris 10 a Solaris 10 11/06 genera errores SMF al rearrancar y<br>contiene problemas de paquetes de Solaris que pueden repercutir en las aplicaciones de<br>parches |
| 6421216          | ufsrestore no utiliza acl set () para establecer las ACL                                                                                                    |
| 6414648          | Es posible que se agreguen a un conjunto de almacenamiento de ZFS dispositivos que se<br>solapen                                                                                          |
| 6411690          | La instalación de un contenedor Solaris Flash hace que se bloquee el sistema Sun4v                                                                                                    |
| 6397893          | Error durante la creación de un contenedor Solaris Flash al instalar el grupo de software de<br>Solaris de usuario final                                                                  |
| 6397251          | Error en la actualización de SVM de Solaris 10 11/06 OS a Solaris 10 6/06 o Solaris Express<br>(6397251)                                                                                  |
| 6388988          | Es posible que no se hayan instalado los paquetes de IIIMF                                                                                                    |

**TABLA A–1** Errores solucionados en el software Sistema operativo Solaris 10 *(Continuación)*

| TABLA A-1<br>Número de CR | Errores solucionados en el software Sistema operativo Solaris 10<br>(Continuación)<br>Título                                                               |
|---------------------------|----------------------------------------------------------------------------------------------------|
| 6387317                   | Keycode 50 no funciona en los diseños de teclado europeos                                                                                                  |
| 6379955                   | Solaris no envía PRLI al dispositivo de cinta                                                                                                    |
| 6378956                   | smosservice o smdiskless está dañado debido a problemas relacionados con wbem                                                                              |
| 6377485                   | El iniciador iSCSI no administra correctamente la creación de informes de direcciones<br><b>LUN</b>                                                        |
| 6377106                   | Un problema de Java impide que se configure correctamente el entorno de accesibilidad<br>para las funciones de voz                                         |
| 6372197                   | Después de instalar el SO con un contenedor Solaris Flash, se produce un problema al<br>mostrar la consola                                                 |
| 6371273                   | Los HBA QLogic de 2 y 4 Gbytes tratan de forma diferente los números LUN superiores a<br>256                                                               |
| 6363449                   | La BIOS se bloquea al reiniciar después de utilizar ZFS en Sun Ultra 20 o Sun Fire X2100                                                                   |
| 6363365                   | Se bloquea el proceso de actualización en las estaciones de trabajo Sun Blade 1500                                                                         |
| 6363262                   | Varias entradas de menú de Mozilla son ilegibles en la configuración regional rusa                                                                         |
| 6361672                   | Problema de la configuración regional después de actualizar un sistema que contiene<br>zonas                                                               |
| 6358227                   | Problemas posteriores a la instalación con las zonas root completas, los clientes sin disco y<br>la Modernización automática de Solaris                    |
| 6351923                   | La configuración de tiempo puede impedir que las combinaciones de teclas inicien<br>correctamente las tecnologías de asistencia de Sun Java Desktop System |
| 6350869                   | Generic LAN Driver Version 3 no establece correctamente la longitud de campo de los<br>marcos de control de vínculo lógico                                 |
| 6350819                   | Problema cuando se elige un tipo de terminal durante la instalación de Solaris 10 1/06                                                                     |
| 6350486                   | Error al agregar regiones mediante el comando localeadm                                                                                                    |
| 6348316                   | Los sistemas con varias CPU pueden bloquearse durante la instalación o el arranque                                                                         |
| 6347707                   | Problemas con el depurador dbx durante el procesamiento de objetos de 64 bits                                                                              |
| 6346843                   | La configuración regional correspondiente al búlgaro utiliza el mapa de caracteres del ruso                                                                |
| 6346204                   | Errores de escritura no detectados en un cliente NFSv4 cuando el sistema de archivos está<br>completo                                                      |
| 6340714                   | No se puede abrir el menú Iniciar mediante Ctrl-Esc                                                                                                    |
| 6340509                   | La prueba del perfil de JumpStart personalizado falla con la palabra clave "locale"                                                                        |

| TABLA A-1 |              | Errores solucionados en el software Sistema operativo Solaris 10<br>(Continuación)                                                                             |
|-----------|--------------|----------------------------------------------------------------------------------------------------|
|           | Número de CR | Título                                                                                                    |
| 6336069   |              | Error al actualizar el entorno de arranque de Modernización automática de Solaris<br>mediante el CD o DVD                                                      |
| 6334517   |              | Problemas con dtlogin cuando se utilizan configuraciones regionales UTF-8                                                                                      |
| 6329929   |              | Problemas al configurar las preferencias con el teclado en pantalla de GNOME                                                                                   |
| 6329642   |              | Advertencias de loadkeys cuando el sistema arranca desde el DVD del SO Solaris                                                                                 |
| 6319383   |              | Algunas entradas de idioma no funcionan correctamente en diseños de teclado que no son<br>de EE.UU.                                                            |
| 6316245   |              | Se muestra una dirección MAC incorrecta cuando hay más de una tarjeta Ethernet                                                                                 |
| 6314583   |              | La configuración regional correspondiente al serbio utiliza el mapa de caracteres del ruso                                                                     |
| 6303564   |              | El paquete SUNW ceu o w no se actualiza correctamente cuando se cambian los vínculos<br>simbólicos al SO Solaris                                               |
| 6301627   |              | Al reinicializar el vínculo de un servidor en una red de área de almacenamiento se<br>restablece el número de unidad lógica de todos los servidores            |
| 6300863   |              | Al salir del programa de ejecución de la instalación de Solaris, se reinicia el sistema                                                                        |
| 6288488   |              | du proporciona información de tamaño incorrecta en RAID-Z                                                                                                    |
| 6277164   |              | Resolución de problemas de GNOME Display Manager                                                                                                    |
| 6273030   |              | Error de las funciones de ampliación a pantalla completa y accesibilidad del teclado                                                                           |
| 6267922   |              | La lista de aplicaciones admitidas para el SO Solaris no está actualizada                                                                                      |
| 6263122   |              | La opción de actualización no está disponible cuando el sistema de archivos root (/) es un<br>volumen RAID-1 (duplicación)                                     |
| 6247943   |              | Problemas de \$PATH                                                                                                    |
| 6245563   |              | Problemas al utilizar el indicador del teclado                                                                                                    |
| 6241052   |              | Error de patchadd al instalar parches desde el directorio UpgradePatches                                                                                       |
| 6227666   |              | Error del modo sin pérdidas de calidad del CD durante el inicio de la grabación                                                                                |
| 6222925   |              | Se produce un error en la instalación cuando instala un contenedor Solaris Flash en un<br>entorno de arranque vacío con la Modernización automática de Solaris |
| 6221374   |              | El subcomando svccfg import no actualiza los servicios dependientes                                                                                            |
| 6215527   |              | El proceso de inicio de sesión puede bloquearse en determinadas configuraciones<br>regionales asiáticas no UTF-8                                               |
| 6219932   |              | Las secuencias de la clave Compose pueden no funcionar cuando se utiliza una ampliación<br>de teclado X en algunas configuraciones regionales                  |

| TABLA A-1<br>Número de CR | Errores solucionados en el software Sistema operativo Solaris 10<br>(Continuacion)<br>Título                                                           |
|---------------------------|----------------------------------------------------------------------------------------------------|
| 6219176                   | pat chadd no vuelve a aplicar las revisiones a los paquetes recién instalados                                                                          |
| 6218158                   | Se muestran mensajes de error de Java después de la instalación del Sistema operativo<br>Solaris 10                                                    |
| 6216195                   | Los servicios de inicio de sesión remoto no pueden acceder a las zonas no globales creadas<br>después de aplicar una modificación a las zonas globales |
| 6215847                   | El disco de instalación de Solaris 10 se expulsa cuando se instala el contenedor Solaris<br>Flash                                                      |
| 6215739                   | El programa de instalación de la interfaz gráfica de usuario de Solaris produce un error si<br>configura una interfaz no principal y habilita DHCP     |
| 6214222                   | Resolución de problemas con AccessKeyMouseListeners                                                                                                    |
| 6211279                   | Los iconos del escritorio no se muestran en el segundo sistema de escritorio                                                                           |
| 6209619                   | La utilización de concentradores USB 2.0 con dispositivos USB 1.x puede producir una<br>situación de pánico del sistema                                |
| 6209566                   | Falta el programa de manipulación de imágenes GNU en el menú de gráficos                                                                               |
| 6209092                   | El programa kdmconfig se ejecuta dos veces después de la instalación inicial                                                                           |
| 6208656                   | La interfaz gráfica de usuario para la instalación de Solaris puede producir un error<br>cuando instala un contenedor Solaris Flash                    |
| 6205881                   | Las instrucciones de kdmconfig para configurar el servidor Xorg X están incompletas                                                                    |
| 6204987                   | El controlador EHCI no se puede utilizar en determinadas placas base                                                                                   |
| 6204976                   | Problemas al guardar mensajes adjuntos con contenido adaptado a configuraciones<br>regionales                                                          |
| 6203727                   | Problemas de conexiones remotas                                                                                                    |
| 6203680                   | La utilización de dispositivos de almacenamiento FireWire–1394 puede producir una<br>situación de pánico del sistema                                   |
| 6203010, 5105006          | No se pueden eliminar archivos fuera del directorio principal                                                                                          |
| 6200999                   | No se pueden especificar las preferencias de usuario para el acceso móvil (Roaming) en el<br>navegador Mozilla                                         |
| 6200924                   | La detención de dispositivos de audio USB durante la reproducción o grabación puede<br>provocar un bloqueo del sistema                                 |
| 6197548                   | Net Connect 3.1.1 no se instala correctamente                                                                                                    |
| 6192644                   | Fallan las teclas de acceso directo                                                                                                    |

**TABLA A–1** Errores solucionados en el software Sistema operativo Solaris 10 *(Continuación)*

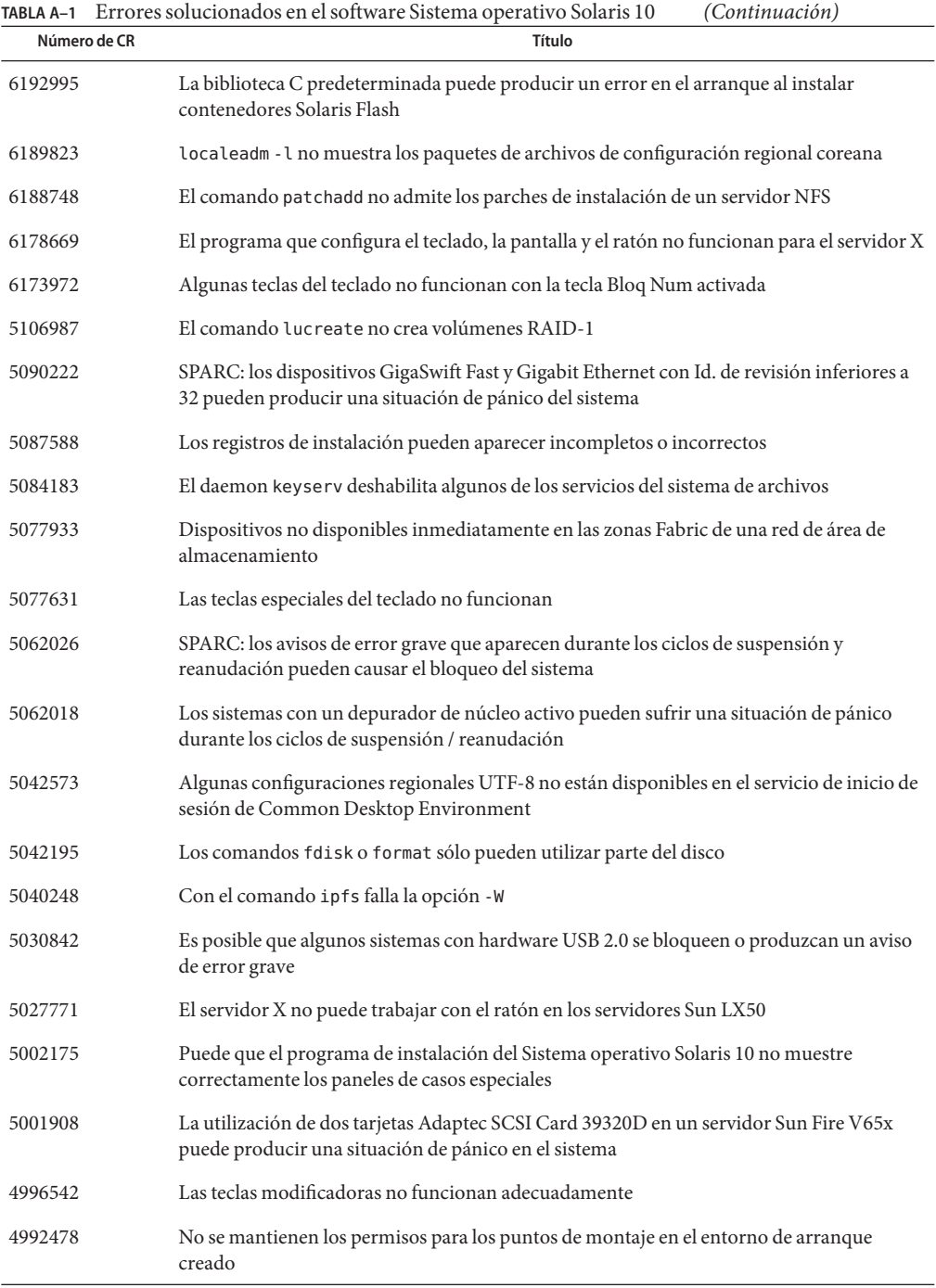

|                        | TABLA A-1 Errores solucionados en el software Sistema operativo Solaris 10<br>(Continuación)                                                                                     |
|------------------------|----------------------------------------------------------------------------------------------------|
| Número de CR<br>Título |                                                                                                    |
| 4977300                | Los caracteres chinos y coreanos se imprimen en un recuadro                                                                                                    |
| 4937266                | Text Editor 2.9.1 no permite escribir caracteres multibyte                                                                                                    |
| 4915974                | Las configuraciones de Solstice DiskSuite no se convierten al formato de Solaris Volume<br>Manager cuando se realiza la actualización con la Modernización automática de Solaris |
| 4720192, 6215918       | Permisos /dev y /devices/pseudo definidos incorrectamente tras la instalación                                                                                                    |
| 4704046                | Se pueden ver mensajes de errores cuando instala Solaris utilizando una imagen de red                                                                                            |
| 4640568                | Los sistemas con varias interfaces las reconocen a todas como utilizables después de la<br>instalación o actualización                                                           |
| 4506562                | Solaris Bandwidth Manager produce en ocasiones una situación de pánico del sistema<br>durante las operaciones de DR                                                              |
| 4441469                | El mensaje RTM_IFINFO tiene distintos tamaños en las compilaciones de 32 bits y 64 bits                                                                                          |
| 2136811                | Es necesario el itinerario para que la operación scrub o resilver interrumpida no tenga<br>que reiniciarse                                                                       |
| Problema               | No funciona la opción de Control del volumen                                                                                                    |
| Problema               | NFS versión 4 introduce un nuevo símbolo de sistema en el primer arranque del sistema                                                                                            |
| Problema               | Se requieren pasos adicionales para aplicar el parche de StarOffice                                                                                                    |
| Problema               | Compatibilidad con conjuntos de chips gráficos i810 e i815 integrados de Intel                                                                                                   |
| Problema               | Se mostrarán mensajes de error o de advertencia mientras instala zonas no globales con el<br>comando zoneadm                                                                     |
| Problema               | Sun Remote Services Net Connect sólo se admite en la zona global                                                                                                    |
| Problema               | La pantalla de inicio de sesión marca la configuración regional UTF-8 como recomendada                                                                                           |

# **APÉNDICE B** B

# Lista de revisiones de Solaris 10 Sistema operativo

Las revisiones que se enumeran en este apéndice se han aplicado al Solaris 10 Sistema operativo de una de las formas siguientes:

■ SolStart

Estos parches se encuentran en el directorio /var/sadm/patch de un sistema instalado.

■ Tecnología Freshbits

Estas revisiones se aplicaron cuando se creó el Sistema operativo Solaris 10 . Por tanto, no se encuentran en el directorio /var/sadm/patch.

El comando showrev -p proporciona una lista de todas los parches aplicados al sistema instalado, sin tener en cuenta la manera en que se aplicaron. El software Solaris 10 incluye un nivel de revisiones conocidas y comprobadas; sin embargo, las revisiones no se pueden anular de la versión Solaris 10 .

**Nota –** El software Solaris 10 contiene revisiones especiales que efectúan tareas específicas de las imágenes de instalación de la versión de Solaris, las cuales son específicas de cada versión de Solaris, es decir, no se aplican a otros sistemas ni versiones de este software. Así pues, no intente descargar ni instalar estas modificaciones en otros sistemas o instalaciones del SO Solaris.

# **Lista de parches para SPARC**

■ **124337-01 – SunOS 5.10: parche de minirroot de FUJITSU PCI Fibre Channel Driver 3.0**

6474425

■ **117465-02 – SunOS 5.10: parche de fwtmp**

6180974

■ **118367-04 – SunOS 5.10: parche de csh**

6209912 6230795 6282038 6307905 6311438 6314637 6336149

■ **118560-02 – SunOS 5.10: parche de usr/bin/telnet patch**

6234932 6317227

■ **118566-01 – SunOS 5.10: parche de usr/sbin/ping**

6222209

■ **118666-12 – JavaSE 5.0: parche 12 de actualización (equivale a JDK 5.0u12)**

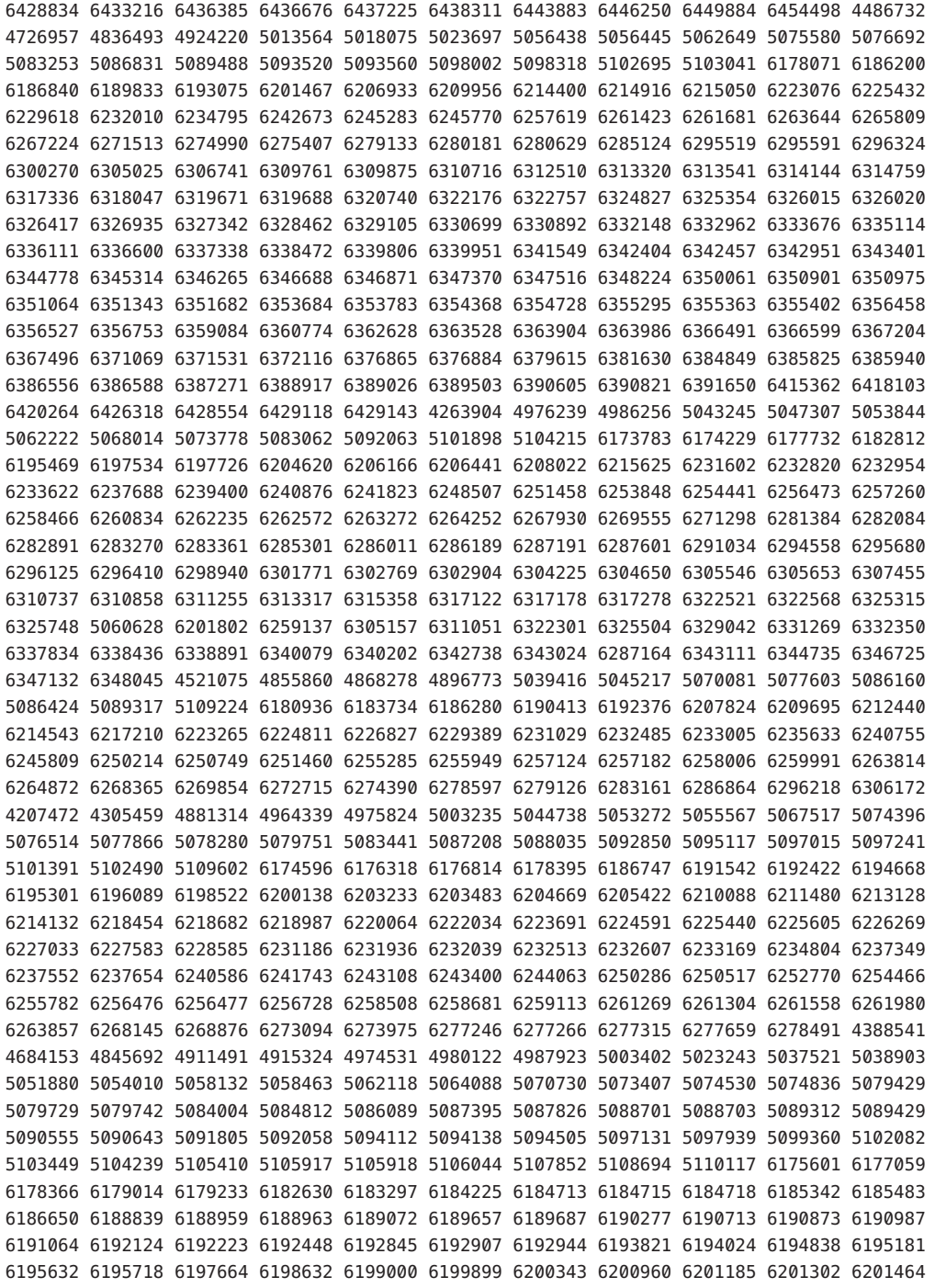

6201644 6201884 6201952 6202061 6203504 6205320 6205321 6205414 6205494 6206764 6207138 6207322 6209613 6210721 6211220 6212165 6214159 6214166 6214369 6214784 6215407 6216277 6219639 6220829 6221563 6222071 6222449 6224433 6224438 6225348 6233287 6219668 4548788 4656461 4897333 4924758 4949631 4984794 4994329 5017051 5023873 5024379 5056403 5075526 5075546 5080386 5082319 5089985 5092094 5100483 5101128 5104960 5105765 6173972 6180194 6181598 6181784 6182685 6189106 6189594 6195099 6206216 6206839 6207079 6207830 6208366 6208545 6208676 6208712 6208965 6209095 6209342 6209737 6210227 6213461 6213473 6215109 6215480 6215746 6218309 6219491 6219495 6221549 6222350 6224405 6226589 6227551 6227874 6228205 6229377 6229965 6231054 6231145 6231216 6232417 6232636 6233573 6234174 6234219 6234909 6237671 6238128 6247771 6250165 6250473 6261499 6261509 6261510

■ **118667-12 – JavaSE 5.0: parche 12 de actualización (equivale a JDK 5.0u12), 64 bits**

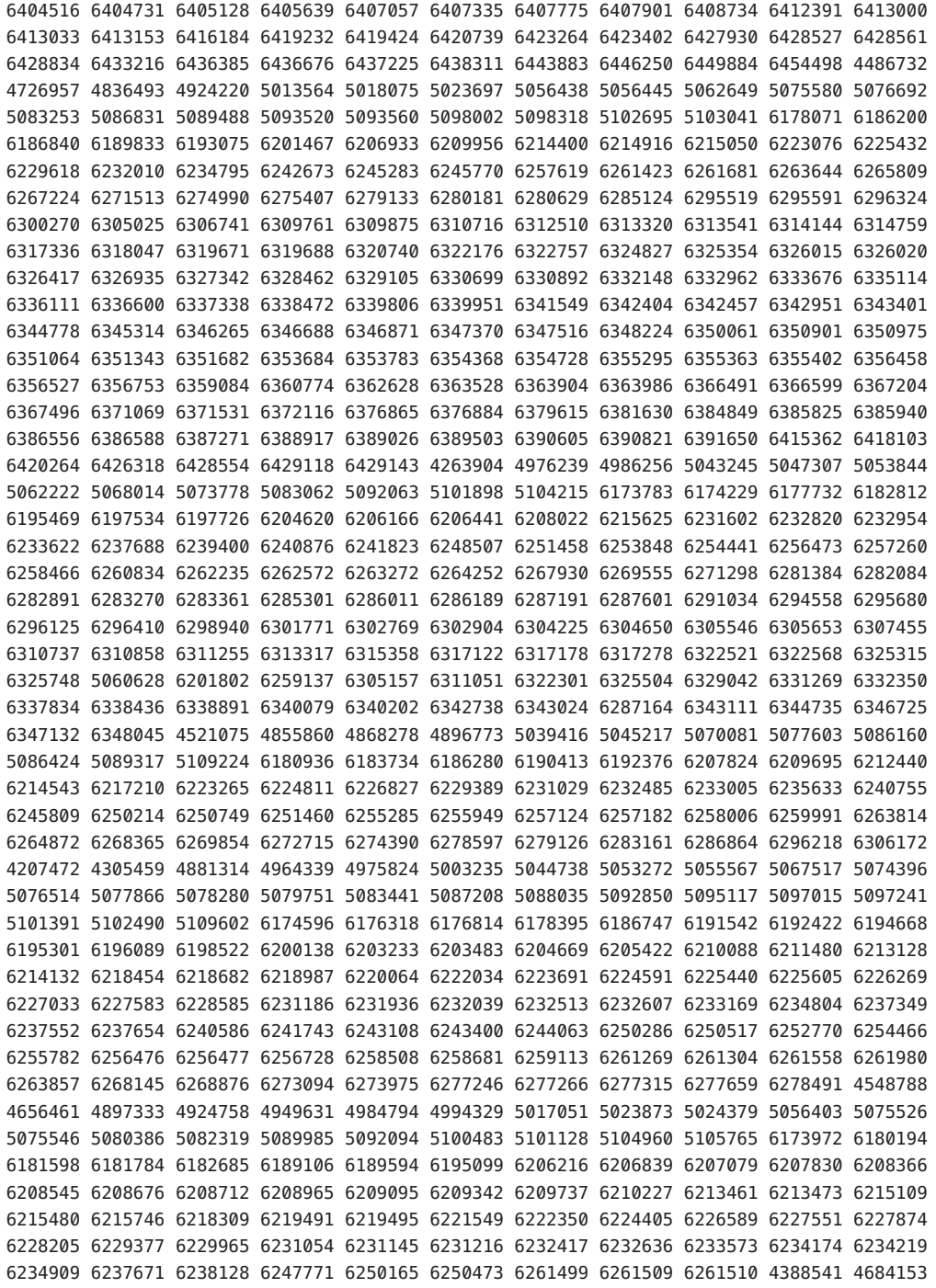

4845692 4911491 4915324 4974531 4980122 4987923 5003402 5023243 5037521 5038903 5051880 5054010 5058132 5058463 5062118 5064088 5070730 5073407 5074530 5074836 5079429 5079729 5079742 5084004 5084812 5086089 5087395 5087826 5088701 5088703 5089312 5089429 5090555 5090643 5091805 5092058 5094112 5094138 5094505 5097131 5097939 5099360 5102082 5103449 5104239 5105410 5105917 5105918 5106044 5107852 5108694 5110117 6175601 6177059 6178366 6179014 6179233 6182630 6183297 6184225 6184713 6184715 6184718 6185342 6185483 6186650 6188839 6188959 6188963 6189072 6189657 6189687 6190277 6190713 6190873 6190987 6191064 6192124 6192223 6192448 6192845 6192907 6192944 6193821 6194024 6194838 6195181 6195632 6195718 6197664 6198632 6199000 6199899 6200343 6200960 6201185 6201302 6201464 6201644 6201884 6201952 6202061 6203504 6205320 6205321 6205414 6205494 6206764 6207138 6207322 6209613 6210721 6211220 6212165 6214159 6214166 6214369 6214784 6215407 6216277 6219639 6220829 6221563 6222071 6222449 6224433 6224438 6225348 6233287 6219668

■ **118676-03 – SunOS 5.10: parche de las utilidades make y sccs de Solaris**

6208430 5037057 6470071

■ **118683-01 – SunOS 5.10: parche para el ensamblador**

5069118 5071178 5079903 5093350 5090509 6192963 6236017 6253736

■ **118705-01 – SunOS 5.10: parche de XVR-1000 GFB Graphics**

4949649 6270426

■ **118706-01 – SunOS 5.10: Creator y Creator3D: parche de FFB Graphics**

6240103

■ **118707-04 – SunOS 5.10: parche de Expert3D IFB Graphics**

6239859 6278448 6297322 6266390 6319759

■ **118708-15 – SunOS 5.10: revisión del acelerador de gráficos XVR-1200 y Sun XVR-600**

6202655 6205888 6210235 6244529 6248620 6250233 6260241 6266390 6278448 6279278 6293254 6297322 6311081 6319362 6364976 6368913 6440714 6466799 6521995

■ **118711-02 – SunOS 5.10: parche de M64 Graphics**

4950414 6269998

■ **118712-18 – SunOS 5.10: parche de la aceleradora gráfica Sun XVR-100**

5098578 6182271 6214907 6260233 6282798 6282999 6302266 6307293 6345888 6350133 6373835 6377359 6385527 6398532 6452445 6459541 6460135 6467135 6480033 6491858 6503731 6509359 6510862 6513956 6353495 6519094 6537205 4789274 6541438 6532084 6534637 6555601 6546037 6548222 6545708 6545680 6564685 6559125

■ **118717-01 – SunOS 5.10: Parche de información de tiempo de vídeo de Sun**

6362624

■ **118718-01 – SunOS 5.10: Parche de gráficos de configuración de búfer de trama genérico**

6534154

■ **118735-01 – SunOS 5.10: parche de usr/sbin/rpc.nisd\_resolv**

6220055

■ **118777-09 – SunOS 5.10: parche del controlador Sun GigaSwift Ethernet 1.0** 

4722784 4763926 4770635 6214285 6216131 6218302 6223263 6227233 6236474 6238254 6251174 6255365 6255394 6261657 6266901 6266985 6273441 6277650 6279238 6280692 6304571 6310502 6342672 6342675 6345632 6356079 6358618 6358633 6385683 6388242 6390978 6434341 6438569 6401602 6428623 6493290 6451235 6501309 6460221 6515306

■ **118814-01 – SunOS 5.10: parche de platform/sun4u/kernel/tod/sparcv9/todsg**

6226428 6228652 6228655 6230025

■ **118815-05 – SunOS 5.10: parche de awk nawk**

5004023 5040318 5074811 5090114 6195584 6320514 6337300 6368966 6446725

■ **118824-01 – SunOS 5.10: parche de usr/bin/sparcv9/sort**

6178339

■ **118830-01 – SunOS 5.10: parche de hme**

- 
- 

5005976 5076750 6235003 6240490

■ **118918-24 – SunOS 5.10: parche de Solaris Crypto Framework**

4691624 4721729 4920408 4925453 4926742 4931202 5039273 5059459 5059461 5062050 5067502 5072858 5100567 6181926 6192431 6195428 6195934 6197268 6197284 6198116 6199119 6200215 6204887 6211857 6215509 6215816 6216772 6217866 6220814 6222467 6223863 6223866 6223869 6228384 6231739 6231978 6249979 6250168 6250963 6252894 6253484 6262344 6264344 6264379 6271754 6274680 6276483 6276609 6278459 6278572 6278578 6280574 6286372 6287425 6287428 6288840 6296920 6314217 6332420 6336131 6336517 6342468 6345493 6352877 6355571 6355597 6357426 6358078 6359179 6360218 6364043 6368332 6372133 6372169 6372587 6373525 6376993 6379529 6394953 6399680 6405871 6408419 6427002 6427559 6439285 6474874 6480958 6484163

■ **120900-04 – SunOS 5.10: parche de libzonecfg** 

6200896 6218854 6328286 6346201 6400792

■ **121133-02 – SunOS 5.10: parche de la utilidad y la biblioteca de zonas**

6200896 6317239 6328286 6329667 6339404 6346201 6393109 6400792 6415764

■ **119254-38 – SunOS 5.10: parche de las utilidades de instalación y parche**

4908553 4967419 4991875 5045607 6188748 6206255 6210622 6216195 6216798 6216809 6217206 6219176 6220578 6221954 6224740 6224767 6225041 6226770 6226930 6231818 6233011 6233738 6236231 6236796 6236855 6236866 6239875 6240894 6241052 6241431 6241944 6242607 6243480 6244125 6245446 6245715 6248984 6251452 6251466 6252385 6252388 6256515 6262677 6263190 6265069 6266241 6271791 6274438 6275530 6275557 6276148 6277096 6278325 6279485 6284610 6285073 6288746 6290368 6290429 6290432 6292233 6292269 6292275 6293397 6296187 6297336 6303564 6304174 6304176 6304222 6306319 6307548 6309013 6313848 6315157 6315316 6318864 6319430 6319570 6320238 6321376 6323208 6324392 6328091 6331277 6334066 6335342 6337009 6337644 6340114 6342245 6344531 6344916 6345121 6347534 6348813 6349319 6351408 6351428 6352966 6354346 6355320 6355604 6360157 6362706 6363226 6364817 6369639 6370540 6371040 6371745 6373045 6374972 6380672 6386697 6387091 6387771 6388931 6388959 6389929 6391503 6392825 6397413 6401302 6406934 6407037 6412965 6421944 6425837 6435846 6438808 6438813 6440750 6444650 6445261 6452983 6455767 6456317 6467398 6479483 6480462 6499744 6500813 6502541 6513106 6513566 6527309 6527819 6534160

#### ■ **119042-10 – SunOS 5.10: parche de svccfg & svcprop**

6197520 6217410 6221374 6222202 6231947 6251841 6287888 6296112 6299709 6351779 6355665 6367481 6397719 6461381

#### ■ **119578-30 – SunOS 5.10: parche de FMA**

4818484 5062645 5076562 5083131 5087929 5090037 6181364 6183842 6198521 6202015 6202564 6202643 6213277 6216286 6216754 6218246 6218463 6219101 6220169 6222529 6223178 6223348 6224293 6225875 6229087 6232309 6237801 6237913 6239573 6240456 6244989 6249531 6253955 6254303 6254397 6256371 6263078 6264225 6264415 6266851 6273144 6276462 6277362 6278369 6278378 6278442 6279063 6281100 6281113 6284455 6295417 6298484 6298972 6298974 6298981 6313638 6314073 6315039 6317871 6320584 6321736 6322749 6323319 6323322 6323393 6323532 6323554 6324536 6325530 6326958 6328921 6330180 6330644 6331093 6332245 6333184 6333617 6335522 6335549 6336193 6337809 6338081 6338653 6342066 6342977 6345621 6345894 6345936 6346926 6351025 6356155 6359264 6361055 6362043 6362164 6365742 6365743 6366206 6366821 6367031 6367044 6367047 6367049 6367051 6367053 6367061 6367063 6367069 6367070 6367073 6367075 6367985 6368526 6369190 6369961 6370284 6370798 6370802 6371490 6373071 6373879 6377319 6378766 6379498 6381022 6384727 6385007 6385516 6388986 6389646 6389650 6390114 6390205 6390211 6390232 6390296 6390617 6391117 6393362 6395385 6397762 6397830 6398325 6398388 6399875 6406417 6409768 6411192 6414182 6416496 6416735 6419218 6419771 6421627 6421650 6421659 6422221 6422560 6423975 6424520 6424523 6425600 6426009 6426514 6428381 6428843 6429361 6430015 6430823 6430825 6434164 6437467 6438703 6441262 6441859 6446309

#### ■ **118833-36 – SunOS 5.10: parche del núcleo**

1156383 1236941 4034947 4063945 4108775 4117562 4165223 4256818 4294701 4316952 4352289 4387797 4419428 4471706 4486878 4500618 4511681 4521202 4599450 4621371 4626861 4634519 4636944 4638717 4644326 4670406 4691277 4712059 4727117 4745648 4763363 4782952 4792021 4796051 4799697 4818196 4818484 4841261 4845958 4849565 4853554 4855218 4872386 4873353 4875624 4880976 4885996 4886293 4892666 4898397 4905227 4908967 4909247 4913952 4915681 4921452 4923208 4927518 4928000 4931229 4932869 4934259 4938301 4939546 4951608 4954646 4954703 4961433 4967732 4968226 4972826 4995852 4997994 5004247 5004374 5004701 5005976 5007714 5007726 5010267 5013200 5016956 5016975 5016998 5017041 5017095 5018506 5019542 5023079 5023670 5024476 5029967 5031470 5034470 5036894 5039369 5039974 5041567 5042195
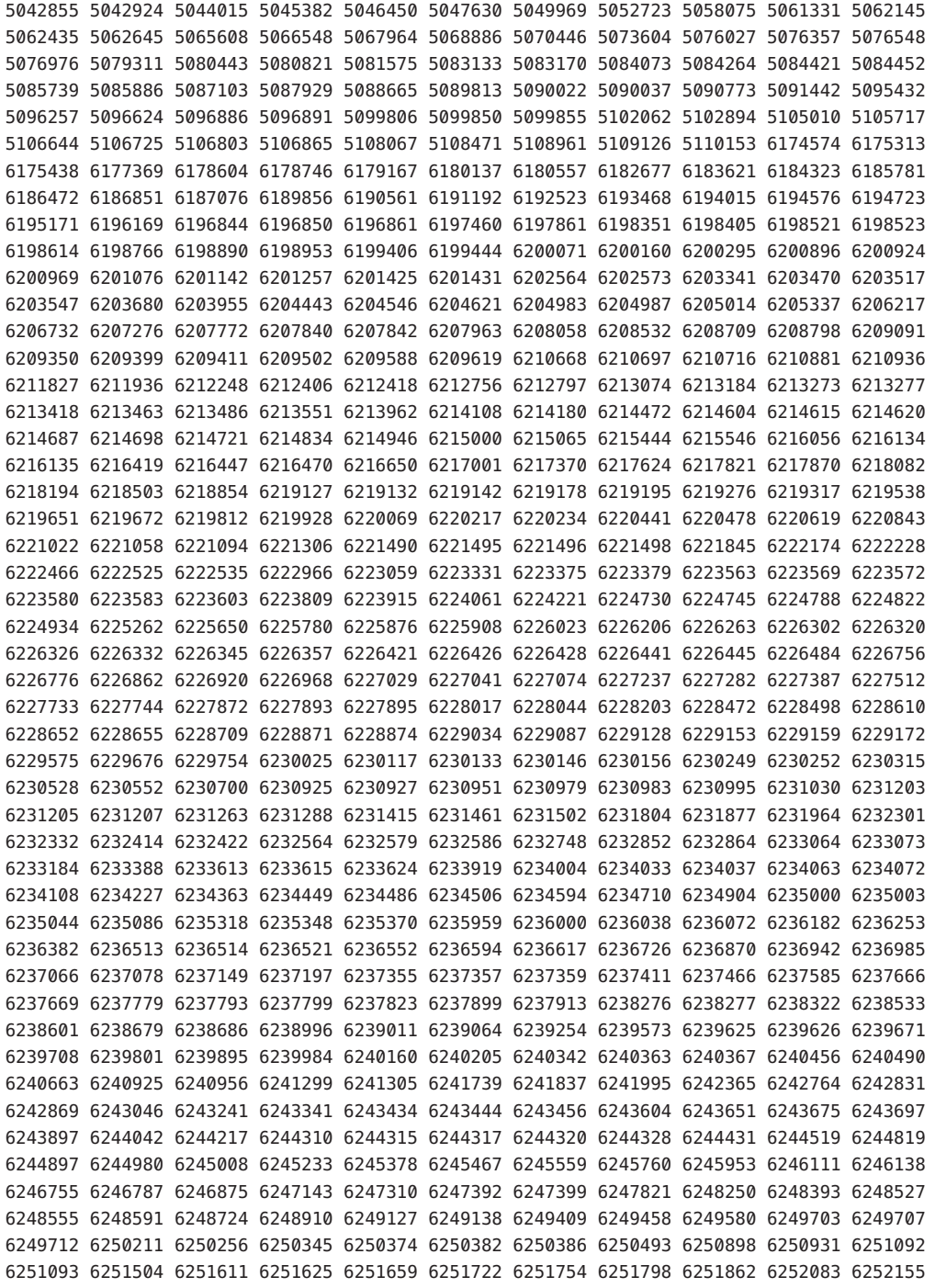

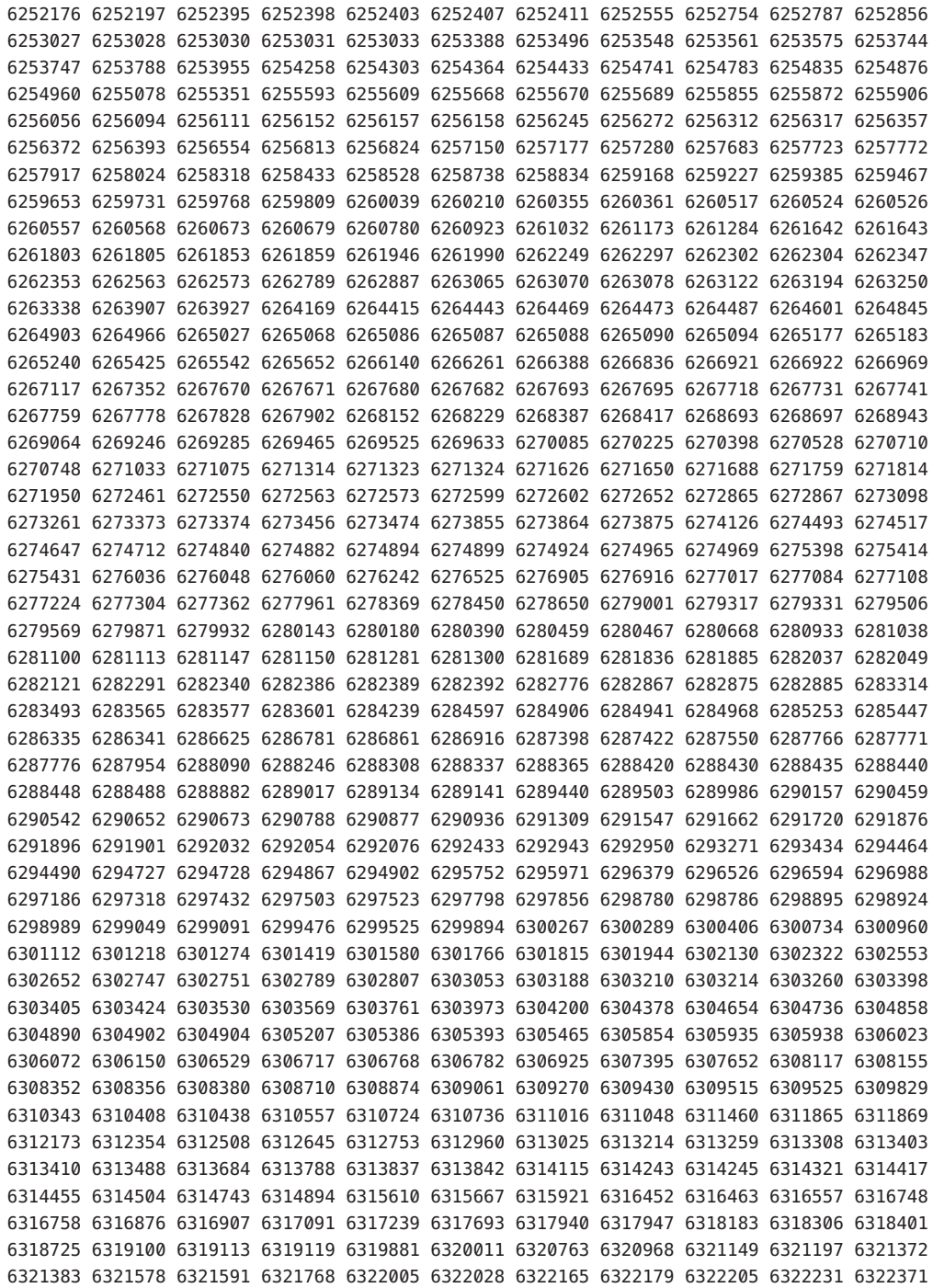

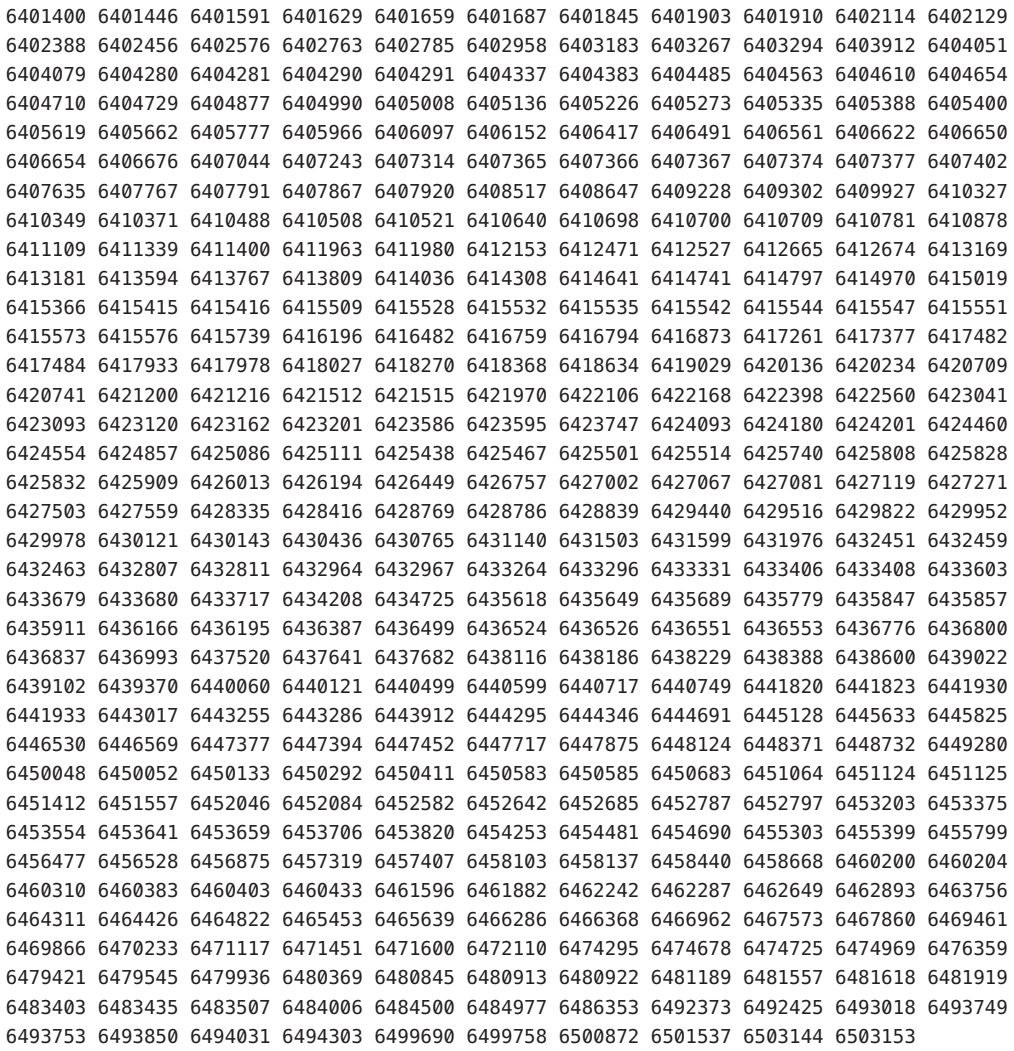

■ **118842-01 – SunOS 5.10: parche de dada**

5005976 6235003 6240490

■ **118872-04 – SunOS 5.10: parche de ksh**

4402737 6208198 6261715 6264121 6277643

■ **118884-01 – SunOS 5.10: parche de atomic.h**

4954703

■ **118945-01 – SunOS 5.10: parche del controlador Sun Gigabit Ethernet 3.0**

6238162 5019183 6240487

■ **118959-03 – SunOS 5.10: parche de usr/bin/lastcomm y usr/bin/acctcom**

5040580 6200474 6227221 6329114

■ **118965-02 – X11 6.8.0: Xorg**

6366603 6489660

■ **118981-03 – SunOS 5.10: controlador Sun Quad FastEthernet qfe**

6238254 6267267 6268767 6293226 6347707 6297366

■ **119059-29 – X11 6.6.2: parche de Xsun**

4751462 4915967 5016163 6191917 6212502 6216985 6217588 6219170 6219932 6219947 6224159 6226717 6226733 6227843 6228875 6247062 6248417 6248445 6248453 6255133 6265045 6265414 6265634 6269938 6270914 6276115 6277903 6278131 6279680 6280222 6297797 6310310 6311410 6314490 6316436 6319348 6326551 6334067 6338085 6340191 6346811 6347707 6353678 6359918 6361567 6366490 6370100 6370739 6373433 6376462 6377194 6377837 6378024 6378204 6383556 6387317 6395871 6397502 6426793 6450316 6453362 6458107 6465805 6502073 6482736 6245381 6506010 6488392 6487187 6501702 6477636 6525814 6489660 6534483 6526191 6538280 6538290 6535201 6542279 6496385 6457530 6473929 6513118 6552230

■ **119063-01 – SunOS 5.10: revisión de libXpm**

6231515 6241936

■ **119065-01 – SunOS 5.10: parche de fc-cache**

6205323

■ **119070-04 – SunOS 5.10: parche de Netra-CP2300**

6197206 6213630 6233445

■ **119081-25 – SunOS 5.10: parche de imagen de arranque de instalación desde CD-ROM**

4393815 4649122 4692667 4713660 4716085 4719125 4789211 4947796 5009917 5047412 5064512 6178185 6198783 6215847 6215918 6218158 6221702 6222925 6242499 6252385 6252388 6254694 6288726 6290082 6297948 6297950 6301206 6313099 6314149 6319439 6320965 6323208 6323294 6323511 6329642 6331510 6332093 6332722 6336267 6340350 6340354 6341482 6342039 6343072 6344771 6347051 6349235 6350819 6351213 6354062 6355905 6356711 6364583 6367162 6369598 6372101 6372197 6373211 6374024 6376794 6390503 6395264 6406788 6407201 6413159 6422730 6425215 6425221 6426207 6431490 6432478 6436821

■ **119090-24 – SunOS 5.10: controlador y utilidades del dispositivo iSCSI de Sun**

5094124 5094370 6173739 6173912 6186291 6204742 6206029 6206568 6207172 6207973 6208490 6211472 6211499 6211560 6211924 6212031 6212320 6213484 6213487 6213490 6213516 6214405 6214546 6215262 6216983 6218751 6219608 6220407 6220773 6221284 6221432 6221842 6221880

6222630 6224359 6224866 6226740 6226933 6228489 6230319 6231086 6231706 6233206 6233384 6235292 6236260 6236271 6236375 6239078 6239185 6239207 6240818 6240849 6240911 6241611 6242847 6244250 6244358 6245161 6247445 6249424 6249509 6250036 6251575 6254172 6254222 6255629 6257030 6258672 6259522 6259737 6261483 6261560 6261627 6261669 6262279 6262413 6263279 6263322 6263646 6267539 6267543 6268840 6268934 6271727 6274744 6275410 6276026 6278190 6280621 6282455 6282646 6282686 6284875 6285462 6287318 6288103 6290500 6292453 6293219 6296381 6296407 6296971 6297371 6297390 6298546 6299456 6300099 6300259 6303184 6304963 6306146 6311820 6314187 6314196 6326608 6338487 6340791 6341375 6343904 6344551 6348170 6354973 6357322 6358044 6361661 6361861 6368406 6368415 6370257 6371828 6374756 6375178 6375740 6376509 6377013 6377485 6377558 6378143 6378566 6379890 6380321 6380424 6381723 6382994 6383602 6383806 6388390 6390196 6390387 6391839 6394294 6396274 6396333 6398514 6412468 6416687 6418591 6423706 6449666 6468489 6476717

## ■ **119115-29 – parche de Mozilla 1.7**

6177442 6221725 6211632 6192644 6200999 6200994 5077554 6200990 6202289 6224482 6225441 6228782 6216830 6224900 6234566 6245856 6247811 6247837 6247838 6247849 6248466 6248468 6248516 6248547 6248557 6248594 6248613 6249777 6249778 6255667 6248548 6249776 6259266 6259860 6259866 6259873 6259902 6260571 6260573 6269887 6261013 6281357 6271958 5015369 6251128 6267169 6281360 6282170 6282190 6284465 6287117 6258444 6297209 6297215 6297218 6297219 6297231 6191277 6200696 6200705 6282893 6297174 6297242 6317624 6318009 6334587 6334619 6339970 6249857 6254398 6352958 6360106 6369969 6384953 6412730 6415128 6415131 6415133 6415135 6415138 6415142 6415143 6424493 6424545 6424548 6424551 6424560 6424563 6424567 6424568 6424573 6424574 6424577 6424579 6391562 6461074 6415123 6447020 6447021 6458750 6458753 6458754 6499438 6488248 6447022 6508400 6508398 6458752 6508395 6514036 6447023 6508397

## ■ **119117-36 – parche de Evolution 1.4.6**

6204976 6201742 6218068 6182553 6206223 6216041 6231010 6222258 6251188 6262120 6272983 6259214 6249871 6253417 6279337 6297294 6299994 6303111 6182358 6198500 6206245 6221676 6300019 5099374 5106735 6306915 6226019 6312129 6321792 6323770 6335859 6306791 6305171 6210993 6221680 6211080 6301782 6330472 6330479 4992018 6335855 6346038 6349674 5054558 6350965 6342113 6336425 6367678 6369109 6381422 6380083 6300007 6354689 6375476 6376155 6389050 6369082 6374285 6367965 6336385 6327483 6330477 6414603 6307047 6430888 6439788 6458897 6445216 6465437 6469628 6391724 6290981 6475882 6432279 6401341 6455354 6469753 6402585 6420534 6513199 6520675 6398627 6527123 6526936 6431169 6531957 6535815

#### ■ **119130-33 – SunOS 5.10: controladores para dispositivos de canal de fibra de Sun**

```
4368092 4704353 4792071 4961555 4976582 4998402 5077933 5091288 5091773 5094714 6198588
6205269 6207101 6207184 6207845 6210934 6214931 6215726 6216326 6216743 6220173 6221242
6225769 6227340 6227562 6233352 6233800 6235327 6235886 6238787 6250038 6254848 6258722
6260549 6261607 6270092 6276354 6279071 6279108 6283597 6286318 6288500 6288908 6290618
6292280 6292446 6292987 6295169 6296383 6298259 6298288 6300113 6304555 6306254 6311175
6311314 6313089 6316063 6317420 6317985 6319731 6320936 6321523 6323973 6325525 6326293
6326600 6326602 6326608 6328146 6328827 6329995 6330800 6331949 6337290 6341027 6342934
6343904 6344143 6345310 6346519 6349983 6350809 6355378 6356559 6360849 6361031 6366792
6371273 6373288 6374654 6378014 6378371 6379312 6379866 6379955 6380370 6381878 6381991
6385531 6386247 6387150 6388097 6390139 6390636 6390807 6390817 6390862 6391226 6394475
```
6395930 6399058 6402322 6402861 6410934 6411995 6418616 6420986 6429517 6430552 6439492 6439910 6442233 6450711 6452811 6454469 6459762 6465379 6467850 6468249 6468584 6480827 6484172 6487389 6499451

■ **119143-02 – SunOS 5.10: parche de lib/libinetutil.so.1** 

6220609

■ **119201-25 – SunOS 5.10: parche del mensaje de adaptación del SO al entorno nacional**

6232516 6218356 6210085 6209742 6237404 6255735 6278006 6270754 6284429 6305523 6309435 6336898 6375499 6426585 6453980 6459737 6468576 6476637 6481488 6493239 6513057 6513953 4987330 6495344 6339580 6413124 6549999 6555236

### ■ **119213-14 – NSS\_NSPR\_JSS 3.11.7: NSPR 4.6.7 / NSS 3.11.7 / JSS 4.2.5**

6237228 6237231 6243892 6243894 6243895 5045171 6243896 6243900 6243905 6243907 6243909 6243913 6243915 6243916 6243918 6250799 6250801 6250802 6250803 6250807 6250808 6250812 6250814 6250816 6251104 6258052 6258053 6258055 6258056 6258057 6258061 6258062 6258064 6258066 6260111 6260658 6302177 6333604 6326988 6326994 6326998 6327000 6327002 6242112 6327004 6327009 6327013 6253118 6327014 6327018 6210080 6327020 6327021 6315463 6341685 6341687 6264996 6330310 6350173 6359866 6362932 4689266 6377957 6407468 6406845 6374429 6416004 6419586 6419590 6421471 6442985 6442986 6442988 6442990 6442993 6427037 6442994 6442995 6464665 6464668 6464671 6464756 6464673 6464677 6464680 6464767 6465317 6464683 6468441 6464752 6228370 6464757 6468410 6464759 6464762 6464764 6464766 6467643 6468495 6467033 6491238 6488060 6493492 6507762 6507627 6423970 6524565 6524651 6555587 6555589 6547236 6555590 6555588 4926429 6524809 6560823

## ■ **119246-24 – SunOS 5.10: actualizaciones de las páginas de comando man de Solaris 10**

6268608 6453513 6458491 6475435 6482082 6513975 6522984 6533164 6535992 6540050 6542210 6542816 6543148 6543600 6545132 6548232 6549988 6553040 6553637 6553723 6554074 6554385 6554386 6554678 6555440 6556655 6557048 6557148 6266902 6273127 6338497 6385791 6385971 6391765 6412518 6416817 6416818 6416819 6416820 6425220 6427533 6450655 6452152 6452155 6458191 6487476 6488510 6489948 6495673 6497299 6500495 6500937 6502175 6502404 6509209 6509210 6509211 6516528 6516941 6519017 6524213 6528262 6534254 6542182 6542231 6542939 6543218 6546441 6546542 6546624 6546944 4931322 6241808 6245190 6258487 6266829 6267417 6268843 6272871 6317196 6320929 6338390 6358338 6361814 6365553 6372304 6372826 6377539 6378187 6385114 6385124 6388644 6390018 6399662 6399678 6399709 6401804 6403266 6405492 6406490 6406492 6406495 6407952 6409890 6411356 6412111 6415277 6415986 6435935 6437070 6439807 6442908 6444237 6444624 6445051 6446130 6448584 6450656 6450747 6451287 6452144 6452893 6452894 6454335 6457472 6458397 6463250 6464141 6465609 6466130 6466235 6466280 6466287 6469452 6469454 6472741 6473259 6474652 6474985 6475438 6477234 6477245 6478458 6478824 6478827 6480002 6480385 6480386 6480434 6480469 6481405 6481938 6482205 6482671 6483704 6483803 6484552 6485850 6486500 6488253 6488307 6489928 6491406 6491572 6492113 6492458 6493191 6495676 6495679 6495931 6497199 6497298 6497301 6498406 6500043 6506790 6507155 6507237 6508226 6509208 6509310 6509521 6510047 6510071 6510409 6510677 6510803 6511579 6512137 6513606 6513987 6515153 6515820 6517197 6517522 6517571 6517572 6518353 6518739 6519747 6520229 6520667 6521197 6521341 6521982 6522335 6522386 6525807 6526228 6526286 6528767 6529731 6530458 6531333 6532855 6533129 6534335 6534397 6534444 6534458

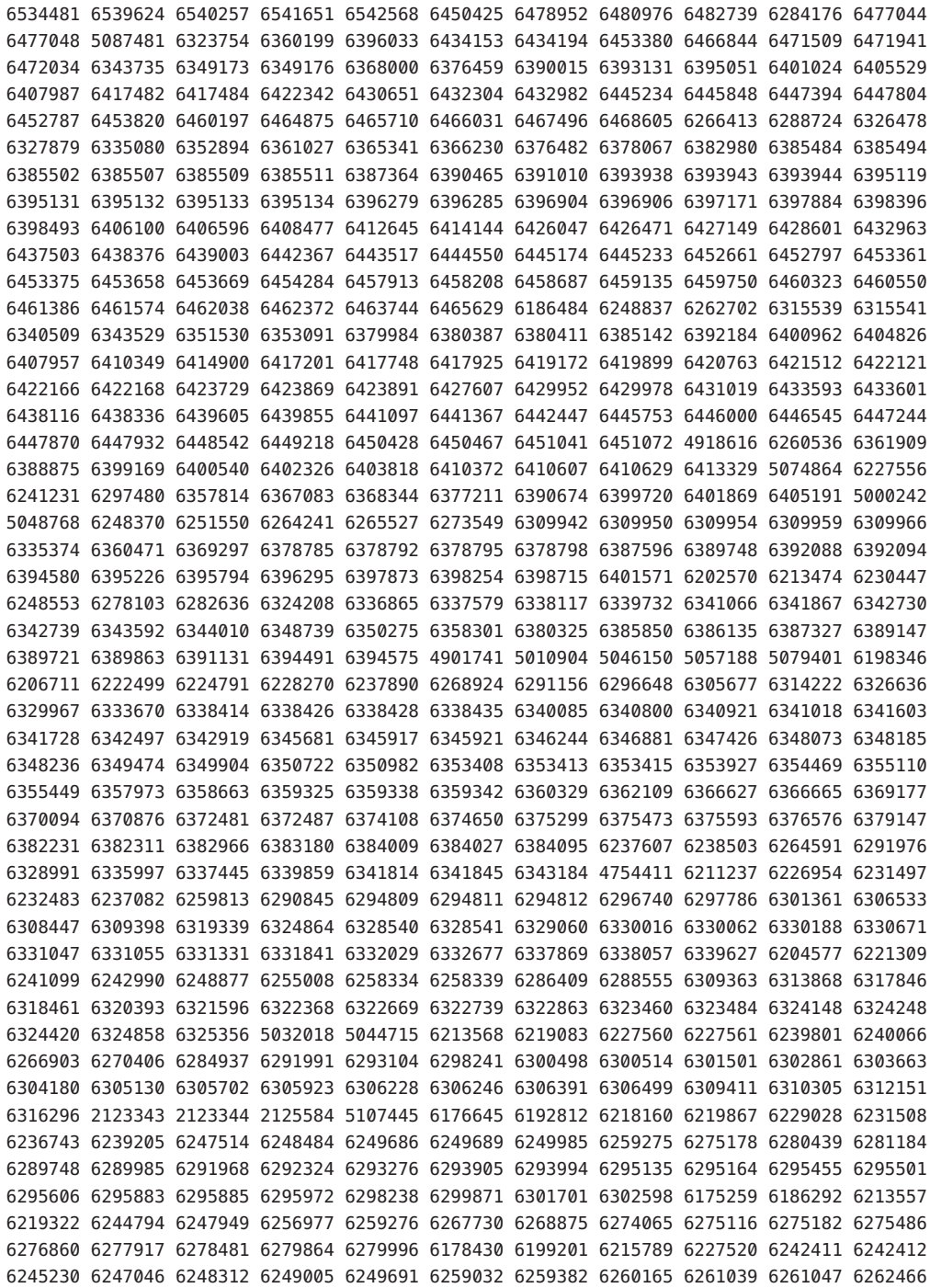

6263124 6266052 6266054 6266570 6267911 6270039 6270071 6271056 6274141 2123236 5087622 6190827 6196727 6209285 6218778 6222501 6225497 6235402 6241181 6247652 6251475 6252447 6253481 6256136 5090875 6207391 6212233 6217156 6217716 6222749 6227376 6242519 6242876 6243333 6244894 6245209 6245842 6246422 6247757 6250396 6250515 2122825 2122940 5008956 5038387 5043371 5046429 5069521 5095891 5096574 5104556 5108949 6182303 6193595 6194741 6195276 6195547 6198061 6200093 6201988 6202122 6205275 6208084 6209281 6210273 6211790 6211903 6212029 6212232 6212654 6212836 6213475 6213502 6213507 6213536 6214276 6214973 6215139 6215474 6215475 6216789 6216851 6217406 6218320 6218842 6218986 6219657 6219660 6219661 6219671 6220014 6220161 6220729 6220859 6221541 6221589 6221625 6221733 6221891 6222153 6222369 6222447 6222663 6222727 6223264 6223570 6224890 6225126 6225266 6225304 6225337 6225421 6225486 6225503 6225575 6225624 6225693 6229095 6229654 6229957 6230305 6230958 6231259 6231325 6231382 6231455 6231505 6231794 6232091 6233524 6233764 6233884 6233891 6233909 6234453 6235323 6236959 6236965 6237101 6237254 6237389 6237405 6237708 6237832 6237835 6238687 6240599 6240819 6241622 6243286

■ **124628-03 – SunOS 5.10: parche de imagen de arranque de instalación desde CD-ROM**

5110062 6272742 6438773 6439322 6445230 6450040 6467841 6472014 6473406 6476699 6480302 6481557 6560182

■ **119252-19 – SunOS 5.10: parche de aplicaciones de administración del sistema**

4358280 4592896 4649122 4692667 4698357 4760117 4921333 4952774 4964874 5009917 5101364 5110062 6179110 6198291 6211620 6221551 6252385 6252388 6265069 6298572 6311509 6342179 6343364 6386531 6404878 6421783 6438773 6439322 6445230 6460674 6493882 6518670 6520766 6547635 6549254

■ **126538-01 – SunOS 5.10: parche de i.manifest y r.manifest**

6209178 6494213

■ **124393-05 – CDE 1.6: parche de Dtlogin smf**

6200922 6444304 6389083 6463474 6460522 6506600 6523702 6505800

■ **123611-02 – X11 6.6.2: parche de Trusted Extensions** 

6395871 6435331

■ **119280-13 – CDE 1.6: parche de la biblioteca de tiempo de ejecución para Solaris 10** 

6209386 6255303 4750419 6262671 6241938 6347707 6382405 6360671 6401791 6401561 6403918 6426804 6416269 6405981 6487366 6464045 6487031 6489613 6548554 6548563

■ **119278-15 – CDE 1.6: parche de dtlogin**

4383440 5046689 6209544 6211096 6234179 6240729 6247943 6263134 6267572 6289158 6300285 6327614 6328101 6332653 6334271 6334517 6340843 6342881 6362895 6386254 6405883 6405981 6409991 6416269 6432396 6445129 6460250 6465777 6524040 6537588 6537603

> ■ **121734-07 – SunOS 5.10: parche para admitir la adición de nuevas configuraciones regionales UTF-8**

6303757 6314560 6338821 4937197 6326805 6380372 6400651 6404973 6425697 6447274 6509175 6285387

> ■ **119262-07 – SunOS 5.10: parche para problemas de la configuración regional de Europa Central**

6222362 6227384 6255292 6249315 6338196 6347707 6336555 6318932 6403522 6346087 6309622 6280189 6395212 6316938 6435355 6484316 6521445

> ■ **119276-09 – SunOS 5.10: parche para problemas de la configuración regional de Europa del Norte**

6227384 6255292 6276095 6249315 6338196 6347707 6318932 6375175 6403522 6346087 6280189 6394467 6395212 6316938 6484316 6521445

■ **119282-01 – CDE1.6: menú de GNOME/CDE para Solaris 10**

6224922

■ **119284-01 – CDE 1.6: parche de sdtwsinfo**

6215091

■ **119286-01 – CDE 1.6: parche de libDtTerm de dtterm**

6219941

■ **119309-03 – SunOS 5.10: PGX32 Graphics**

6231238 6222319 6218355 6256782

■ **124188-02 – SunOS 5.10: parche de atributos de Trusted Solaris**

6396510 6481568

■ **121308-10 – SunOS 5.10: parche de Solaris Management Console**

5016983 5090761 6179516 6183058 6365746 6365758 6378956 6383511 6389712 6396510 6407617 6434217 6434535 6461461 6513080

■ **119313-13 – SunOS 5.10: parche de WBEM**

4872697 5006767 5016983 6183058 6212927 6235892 6242775 6252385 6252388 6255908 6265069 6361917 6378956 6383511 6389712 6396510 6407617 6468951 6480462 6500334 6524944

■ **119315-10 – SunOS 5.10: parche de las aplicaciones de administración de Solaris**

4418366 4770830 5080683 5092418 6192017 6196606 6242775 6327965 6361917 6378956 6383511 6396510 6407617 6413085 6478291 6569127

■ **119317-01 – SunOS 5.10: parche de los comandos de paquetes SVr4 (usr)**

6202830

■ **120460-11 – GNOME 2.6.0: parche de las bibliotecas de Gnome**

6242857 5087948 5088844 6216594 6306889 6301837 6231341 6305090 6347224 6348450 6394047 6393698 6393714 6393724 6393731 6405059 6404437 6402894 6428130 6375968 6471890 6521773

■ **119368-05 – GNOME 2.6.0: parche de la tecnología de impresión**

5083233 6200941 6263422 6231341 6305090 6347224 6418897

■ **119372-02 – GNOME 2.6.0: parche de las bibliotecas y herramientas de desarrollo comunes de GNOME**

6230101 6200654

■ **119397-06 – SunOS 5.10: parche para problemas de la configuración regional de Norteamérica**

6227384 6255292 6249315 6338196 6347707 6318932 6354302 6346087 6280189 6395212 6316938 6484316

> ■ **119399-06 – SunOS 5.10: parche para problemas de la configuración regional de Centroamérica**

6228240 6255292 6249315 6338196 6318932 6354302 6346087 6280189 6395212 6316938 6484316

■ **119401-08 – SunOS 5.10: parche para problemas de la configuración regional de Europa Occidental**

6227384 6255292 6249315 6338196 6380900 6318932 6375175 6403522 6346087 6280189 6305220 6394467 6395212 6316938 6484316

> ■ **119404-06 – SunOS 5.10: parche para problemas de la configuración regional de Sudamérica**

6228240 6255292 6249315 6338196 6318932 6354302 6346087 6280189 6395212 6316938 6484316

■ **119407-08 – SunOS 5.10: parche para problemas de la configuración regional de Europa Oriental**

6228243 6228192 6255292 6249315 6338196 6347707 6346843 6314583 4944311 6367674 6383002 6399124 6375175 6403522 6346087 6280189 4997058 6395212 6316938 6505106 6484316

# ■ **122212-19 – GNOME 2.6.0: parche de escritorio GNOME**

4788904 4899270 5011528 5028758 5032088 5037390 5037397 5054339 5054519 5056390 5072848 5088581 5108742 6174227 6174239 6179500 6191372 6193275 6195818 6197950 6200000 6200326 6200485 6202413 6202416 6203727 6205402 6208184 6209566 6210443 6211279 6214222 6214486 6217648 6218072 6218831 6222326 6225051 6230090 6230098 6232275 6232578 6234837 6234894 6237403 6238031 6239595 6239962 6244269 6247833 6248517 6250742 6251220 6253594 6255199 6255964 6261299 6262830 6267922 6271501 6273175 6277164 6291127 6298139 6303219 6303664 6312736 6312879 6314534 6317578 6324700 6340714 6340716 6347227 6347360 6354209 6363035

6363752 6371901 6385401 6389444 6393698 6393714 6393724 6393731 6398671 6402088 6402894 6404437 6405059 6405923 6418344 6421852 6424152 6424743 6426293 6426326 6429887 6432728 6440923 6446935 6450436 6451420 6455491 6456363 6457141 6458563 6459430 6437405 6446780 6404286 6464949 6464582 6457350 6456258 6406972 6472442 6427706 6354812 6486295 6491244 6411797 6502936 6451577 6515121 6555135

## ■ **119410-05 – GNOME 2.6.0: parche de subprogramas de Gnome**

6205402 6245563 6207273 6393698 6393714 6393724 6393731 6405059 6404437 6402894 6232275

■ **119414-14 – GNOME 2.6.0: parche de las bibliotecas de accesibilidad de Gnome** 

6192805 6205225 6182499 6182502 6217152 6192693 6205004 6216843 6226723 6228329 6260441 6283137 6315241 4768049 6347858 6340516 6358227 6386230 6199929 6407595 6431039 6377106 6437617 6468296 6486458 6534092

■ **119416-01 – GNOME 2.6.0: parche del motor para convertir texto en voz de Gnome** 

6216843 6226723 6228329

■ **119418-03 – GNOME 2.6.0: parche del teclado en pantalla de Gnome**

5109895 6200712 6211656 6223576 6405961 6364326 6329929

■ **119420-01 – SunOS 5.10: parche de la configuración regional para tailandés**

6235012

■ **119470-11 – SunOS 5.10: utilidades y firmware de Sun Enterprise Network Array**

5046910 5076769 5079007 6201060 6204512 6234959 6235886 6247521 6250956 6250957 6274205 6285969 6309346 6339658 6347707 6384885 6395087 6397672 6494611 6534722

## ■ **120199-10 – SunOS 5.10: revisión de sysidtool**

4716085 5110062 6194680 6220706 6239897 6268847 6404131 6404878 6421783 6438773 6439322 6445230 6555501

■ **119534-12 – SunOS 5.10: parche del contenedor Flash**

4947796 4956004 5031468 5081174 6216373 6225430 6256048 6267370 6301206 6306712 6322333 6323294 6330261 6382817 6416737 6445230 6452449

■ **119538-12 – GNOME 2.6.0: parche del Gestor de ventanas**

6200511 6182510 6227065 6204338 6393698 6393714 6393724 6393731 6405059 6404437 6402894 6455491 6433759 6424031 6424017 6459957 6404286 6406972 6468212 6407497

■ **119540-06 – GNOME 2.6.0: parche de la configuración Dtlogin de Gnome**

6197950 6248517 6214486 6206909 6492870 6532300

■ **119544-03 – GNOME 2.6.0: parche de la estructura de transmisiones multimedia de Gnome**

6226060 6227666 6226597

■ **120099-08 – APOC 1.2: bibliotecas compartidas de configuración de Sun Java(tm) Desktop System**

6265312 6278049 6293945 6363692 6387982 6406269 6442745 6512760 6527486

■ **119546-08 – APOC 1.2: parche del agente de configuración APOC**

6241546 6257229 6258281 6278047 6293945 6313943 6363692 6386010 6389918 6387976 6391134 6388397 6414406 6417504 6417522 6417539 6391879 6527487 6527489 6506513

> ■ **119548-09 – GNOME 2.6.0: parche del cliente de mensajería instantánea de protocolo múltiple de Gnome**

6217610 4990149 6268932 6269430 6328008 6199135 6333181 6465423 6481367 6437316 6547723

■ **119555-04 – SunOS 5.10: software para compatibilidad con adaptadores de bus de host QLogic Ultra3 SCSI**

4895884 6219159 6220200 6343904 6415097

■ **119570-01 – SunOS 5.10: parche de lw8**

5090037

■ **119574-02 – SunOS 5.10: parche de su**

6213281 6219721 6219774 6243480

■ **119583-01 – SunOS 5.10: parche de los archivos de encabezado de clasificación de memoria**

4818484 6198521 6253955

■ **119598-08 – GNOME 2.6.0: parche del lector de pantalla y la lupa de Gnome**

6205770 6191352 6207171 5083128 6205765 6202337 6200573 6186020 5095976 6315934 6202897 6193299 6239339 6240135 6373775 6340786 6380184 6434160 6468296

■ **119601-11 – SunOS 5.10: parche para mensajes JDS de la región europea**

6250683 6296998 6274401 6186577 6263015 6176784 6180730 4929548 4957762 6308186 6336423 6342833 6382651 6408317 6454615 6457091 6401474 6467056 6527359 6287987 6179511 6546801 6461902 6493973 6526362

■ **119603-07 – SunOS 5.10: revisión para mensajes JDS de la región asiática**

6250683 6263015 6176784 4932571 6308186 4957762 6294274 6297892 6312176 6336423 6408317 6454615 6461902 6493973 6526362

■ **119605-07 – SunOS 5.10: parche para mensajes JDS en japonés**

6250683 6263015 6176784 6308186 6336423 6408317 6454615 6461902 6493973 6526362

■ **119648-03 – SunOS 5.10: parche del controlador vlan**

5097913 6216827 6421519 6313896

■ **119703-09 – SunOS 5.10: parche para problemas de localeadm**

6293965 6192791 6286551 6189823 6252055 6249315 6338196 6339465 6350486 6384012 6390202 6412760 6221121 6221131 6416912 6430375 6430484 6408147 6423974 6237192 6423979 6339607 6197142 6526633

■ **119721-02 – SunOS 5.10: parche de usr/lib/efcode/sparcv9/interpreter**

6251093 6281038

■ **119876-05 – SunOS 5.10: parche de vínculos para plataforma FJSV,GPUU**

6265507 6285132 6343503 6348606 6369580

■ **119728-03 – SunOS 5.10: parche de fmd.conf para plataforma FJSV,GPUU**

6249544 6265507 6369580 6392462

■ **120272-12 – SunOS 5.10: parche de SMA**

6191915 6243363 6243366 6244918 6247942 6298133 6299309 6314112 6314978 6347707 6349493 6349495 6349499 6349501 6367337 6368319 6408492 6420118 6426297 6438781 6441943 6472768 6473670 6487782 6490830 6494645 6496216 6498228 6503504 6536316 6553315 6540271

## ■ **122640-05 – SunOS 5.10: parche de zfs genesis**

6276934 6280668 6285992 6322005 6322205 6335370 6338081 6338386 6338653 6341429 6343608 6365101 6381344 6392291 6393003 6393443 6395670 6396049 6396628 6397071 6397267 6398177 6398380 6398622 6398664 6398713 6399272 6399301 6399767 6399899 6399918 6399930 6400742 6402388 6402569 6402598 6403294 6405008 6406959 6407365 6407366 6407367 6407377 6407444 6407635 6407791 6407842 6408482 6409927 6410371 6410698 6410700 6410709 6410711 6410836 6411780 6413125 6413573 6413731 6416101 6420920 6422565 6423046 6424405 6426323 6435700

# ■ **126897-01 – SunOS 5.10: parche del Administrador de errores**

6349862 6365629 6365633 6365645 6369762 6371683 6379529 6381172 6393267 6408988 6410884 6411941 6414703 6414871 6414938 6417265 6417268 6418474 6419724 6421336 6421451 6427002 6427423 6427559 6432953 6434264 6439235 6440121 6445128 6445887 6448956 6449001 6449076 6449954 6450734 6451146 6460405 6461124 6461148 6465541 6471117 6482512 6498305

## ■ **120011-11 – SunOS 5.10: parche del núcleo**

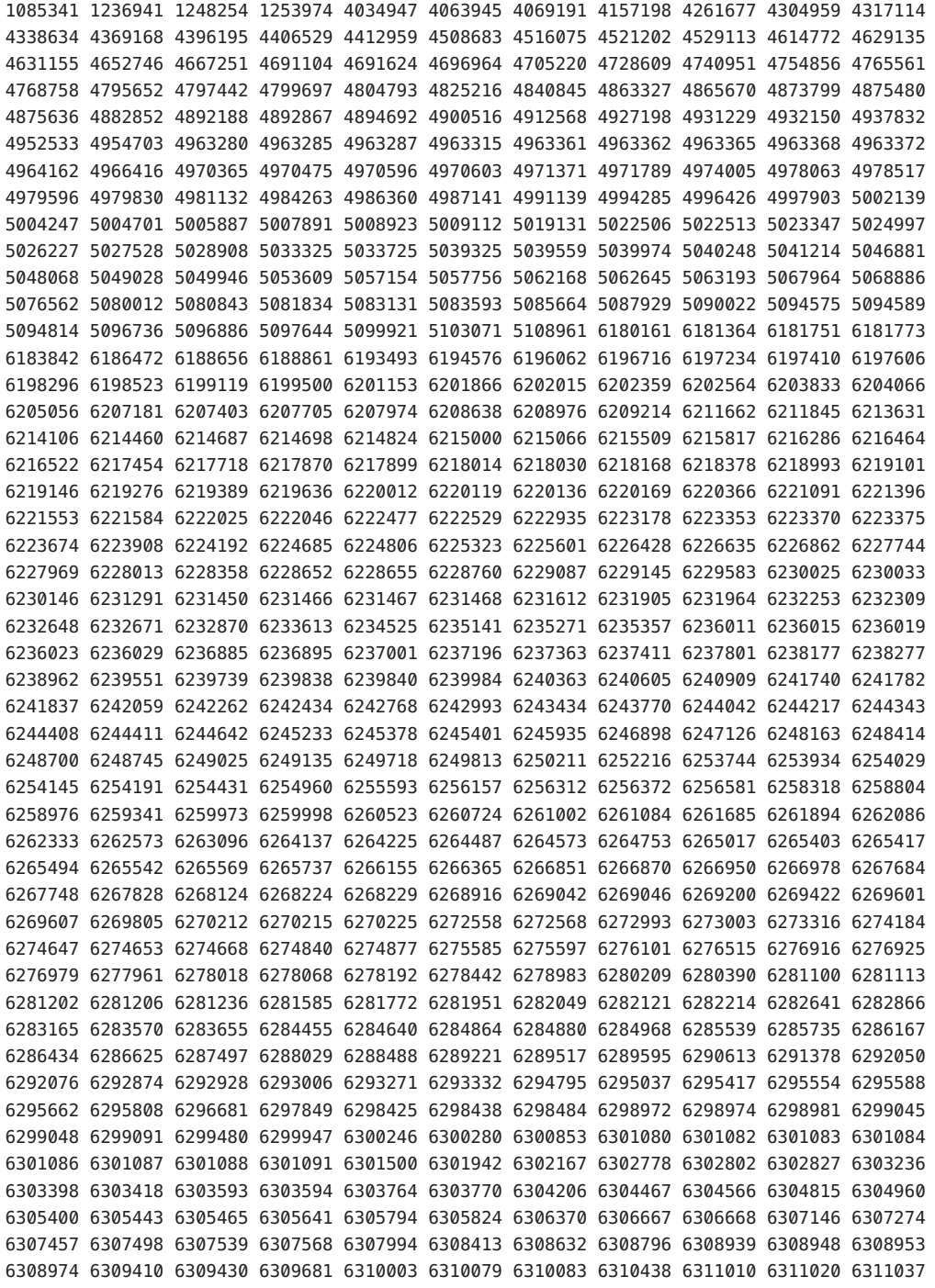

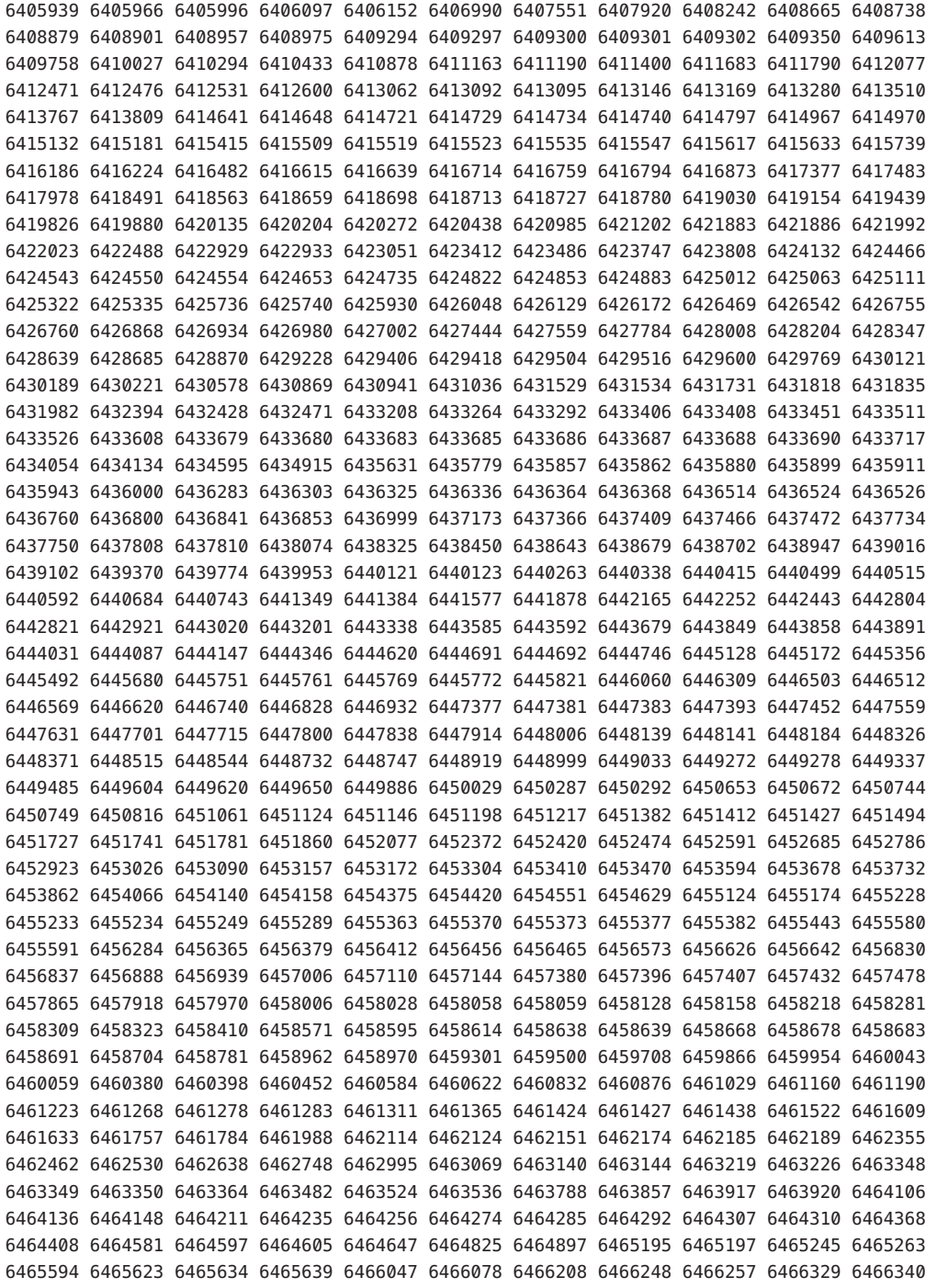

6510807 6510852 6510853 6510861 6511088 6511393 6511442 6511578 6511583 6511600 6511976 6511978 6512311 6512391 6512601 6512604 6512661 6512844 6512868 6512979 6513011 6513020 6513170 6513171 6513238 6513899 6513951 6513953 6514071 6514238 6514248 6514331 6514446 6514590 6514591 6514637 6514760 6514873 6515109 6515653 6515821 6516004 6516132 6516175 6516265 6516581 6516610 6516629 6516642 6516660 6516668 6516755 6516929 6517019 6517390 6517451 6517846 6517852 6517883 6518224 6518397 6518432 6518531 6518710 6518780 6519043 6519047 6519400 6519690 6519742 6520018 6520051 6520071 6520114 6520116 6520124 6520397 6520415 6520626 6520662 6520838 6520990 6521026 6521326 6521352 6521370 6521502 6521543 6521689 6521890 6521915 6521957 6522070 6522133 6522439 6522477 6523011 6523130 6523454 6523491 6523767 6523786 6523891 6523926 6523936 6523938 6524136 6524250 6524270 6524285 6524333 6524718 6525002 6525008 6525577 6525765 6525824 6526154 6526169 6526196 6526280 6526404 6526418 6526814 6526815 6526874 6526896 6526932 6527020 6527134 6527265 6527301 6527325 6527403 6527494 6527632 6527676 6527710 6528180 6528274 6528546 6528668 6528692 6528758 6528890 6528972 6529081 6529109 6529406 6529447 6529454 6529767 6530040 6530134 6530178 6530288 6531453 6531474 6532056 6532442 6533511 6533554 6533562 6533769 6533836 6533868 6533914 6534102 6534147 6534183 6534269 6534449 6534471 6534624 6535016 6535224 6535506 6535564 6535712 6535743 6535824 6536454 6536641 6537357 6537358 6537512 6538001 6538049 6538410 6538844 6539337 6539449 6539482 6539615 6539844 6539905 6540669 6541014 6541025 6541094 6541671 6541703 6541766 6542408 6542621 6542632 6542658 6543001 6543436 6543658 6544618 6544832 6545015 6545032 6545187 6545387 6545556 6545833 6546644 6547155 6547651 6548196 6548711 6548762 6549112 6549689 6550086 6550762 6551395 6552083 6552788 6553151 6553296 6553331 6553350 6553352 6553649 6553905 6554095 6554938 6555071 6555465 6555525 6555550 6555977 6556036 6556443 6556695 6556697 6556698 6559832 6560567 6561413 6564502 6564556

## ■ **119757-07 – SunOS 5.10: parche de Samba**

4768591 5080288 5100732 6174211 6179361 6185348 6217228 6218964 6248115 6248953 6254372 6267187 6310561 6332751 6344828 6345488 6362017 6379618 6401467 6406753 6408839 6412838 6444725 6446200 6447666 6464952 6482687 6506636 6518705 6521788 6556138 6557101 6563383 6564928

■ **119764-05 – SunOS 5.10 : parche de ipmitool**

6209442 6266203 6266225 6344396 6397856 6433094

■ **119766-02 – SunOS 5.10 : parche de páginas de comando man de SunFreeware**

6209442 6266203 6266225

■ **119771-02 – SunOS 5.10: parche de configuraciones regionales CCK asiáticas**

6246438 6357520 6452120 6477325

■ **119783-03 – SunOS 5.10 : parche de bind**

6192028 6226796 6308420 6350145 6361078 6414518 6422073 6461587 6461591 6532492

■ **119797-14 – SunOS 5.10: parche de los mensajes de adaptación al entorno nacional de CDE**

6259957 6299116 6279262 6309630 6375502 6345512 6382640 6395838 6402802 6228181 6472278 6496814 6523248 6533231 6537588

■ **119810-04 – SunOS 5.10: parche de componentes internacionales para Unicode**

4785261 6217550 6354379 6410112 6511431

■ **119812-04 – X11 6.6.2: revisión de Freetype**

6229445 6292556 6425531 6466790 6539893 6542352

■ **119814-16 – SunOS 5.10: parche de páginas de comando man en japonés del SO**

6262660 6261964 6317482 6373667 6396026 6443861 6474177 6548283 6362324

■ **119844-06 – SunOS 5.10: parche para problemas de la configuración regional de Europa del Sur**

6255292 6249315 6338196 6347707 6315127 6336555 6318932 6375175 6403522 6346087 6280189 6395212 6316938 6484316

> ■ **119845-05 – SunOS 5.10: parche para problemas de la configuración regional de Australasia**

6255292 6249315 6338196 6318932 6346087 6280189 6395212 6316938 6484316

■ **119890-03 – GNOME 2.6.0: parche de la herramienta de búsqueda**

6253916 5072526 6234957

■ **119900-03 – GNOME 2.6.0: parche de libtiff - biblioteca de Gnome para lectura y escritura en formato TIFF**

6203747 6321957 6377231 6412202

■ **119903-02 – OpenWindows 3.7.3: parche de Xview**

4459703 6444095

■ **119906-10 – Gnome 2.6.0: parche de la estructura del sistema virtual de archivos** 

5068327 6199955 6200485 6205707 6243455 6234855 6262830 6177074 6408294 6179500 6463564 6470281 6552805 6477272

■ **119955-05 – CDE 1.6: parche del tiempo de ejecución de Tooltalk para Solaris 10** 

6206423 6235250 6347707 6328571 6257227 6548554 6548563

■ **119963-08 – SunOS 5.10: parche de la biblioteca compartida para C++**

6242459 6244128 6244223 6253345 6300352 6283644 6244286 6274396 6304703 6326163 6339010 6393170 6406049 6319635 6421790 6432346

■ **119974-08 – SunOS 5.10: complemento fp para cfgadm**

6223856 6259488 6336260 6347707 6444373 6445889 6494611 6463935 6475039 6476151

■ **119986-03 – SunOS 5.10: parche de clri**

4913439 6194015 6421970

■ **119988-01 – SunOS 5.10: parche de sed**

4865669

■ **120038-01 – SunOS 5.10: parche de sadc**

6257191

■ **120044-01 – SunOS 5.10: parche de psrset**

6248421

■ **120056-02 – SunOS 5.10: parche de hpc3130**

6249526 6283570

■ **120061-02 – SunOS 5.10: parche de glm** 

5026812 5091622 6208932 6258111 6350993

■ **120062-01 – SunOS 5.10: parche de localedef**

6274427 6287593

■ **120064-01 – SunOS 5.10: parche de stdio\_iso.h**

6266832

■ **120094-12 – X11 6.6.2: parche de xscreensaver**

6237901 6267306 6228023 6203951 4806728 4818062 6368558 6368607 6369021 6346056 6232241 6333226 6417168 5015296 6256520 6373797 6423730 5077974 5083155 6240938 6450019 6456499 6388473 6406200 6395649 6461887 6478362 6478841 6451477

■ **120101-01 – SunOS 5.10: parche de libsmedia**

6240296

■ **120128-02 – SunOS 5.10: parche de xargs**

6203159 6323628

■ **120195-02 – SunOS 5.10: parche de schpc sc\_gptwocfg gptwo\_pci**

5076027 6252214

■ **120201-03 – X11 6.8.0: parche de las bibliotecas de clientes de Xorg**

6248315 6366603 6347707 6504462 6489660

■ **120222-20 – SunOS 5.10: controlador del adaptador de canal de fibra Emulex-Sun LightPulse**

6248456 6248899 6252273 6252308 6252633 6252767 6264417 6273321 6273949 6275529 6276730 6277406 6281068 6281270 6281938 6284688 6286283 6286352 6290648 6291133 6296689 6299387 6300078 6301627 6312068 6314407 6319648 6323974 6325753 6329384 6329972 6331152 6333054 6333059 6336547 6339616 6339679 6339682 6340896 6340901 6342203 6343904 6344012 6348810 6350753 6364395 6381360 6383122 6385881 6386425 6392218 6400647 6408870 6436873 6443455 6447084 6462658 6467485 6468515 6469813 6469819 6482048 6482413 6482541 6482617 6482630 6483985 6484005 6488246 6490673 6497681 6510934 6512195 6513802 6514128 6526703 6535567 6535797 6540057 6544085 6553876 6561873

> ■ **120235-01 – SunOS 5.10: parche de compatibilidad de zonas de Modernización automática**

6275557

■ **120256-01 – SunOS 5.10: parche de hci1394**

6260567 6286705

■ **120282-02 – GNOME 2.6.0: parche de la utilidad reproductor de CD de Gnome** 

5053909 6210011 6387160

■ **120284-05 – GNOME 2.6.0: estructura de componentes y ORB de CORBA en GNOME**

6235648 6238754 6295858 6440951 6466464 6542835

■ **120286-02 – GNOME 2.6.0: parche del editor de texto de Gnome**

4937266 6355577 5092704 6347229

■ **120288-03 – GNOME 2.6.0: parche de terminal de Gnome**

6241338 6242857 6303664 6430930

■ **120292-01 – SunOS 5.10 : parche de mysql**

6258187

■ **120294-01 – SunOS 5.10 : parche del comando man mysql** 

6258187

■ **120311-02 – SunOS 5.10: parche SÓLO DE FRESHBIT: para archivo deletes**

6178746

■ **120329-02 – SunOS 5.10: parche de rexec**

6245588 6371429

■ **121453-02 – SunOS 5.10: base de Sun Update Connection Client**

6322616 6348676 6325141 6325580 6325603 6324926 6325021 6319981 6324894 6316500 6288010 6288194 6288300 6289010 6293659 6297756 6298489 6299025 6300171 6300219 6300355 6300794 6302650 6303352 6303587 6304558 6304563 6304786 6306155 6260830 6315572 6314437 6314341 6316780 6342800

- **120335-04 SunOS 5.10: traducción de Sun Update Connection Client**
- **120338-05 SunOS 5.10: parche de configuraciones regionales CCK asiáticas**

6279310 6285930 6347707

■ **120346-08 – SunOS 5.10: Bibliotecas de adaptadores de bus de host y canal de fibra común HBA API**

6202863 6210435 6223854 6239116 6288908 6306254 6334772 6336260 6347707 6405584 6443728 6486601 6494611 6520054 6534722 6544955

■ **120348-02 – SunOS 5.10: utilidad de puerto HBA de canal de fibra**

6380685 6494611

■ **121975-01 – CDE 1.6: parche de Xsession**

6354282

■ **120410-21 – SunOS 5.10: parche de la Estructura del método de entrada de Internet/Intranet**

6362324 6439551 6439552 6380740 6388754 6389513 6373635 6404462 6429880 6433315 6436040 6443828 6418820 6461075 6463540 6456236 6449856 6400652 6458335 6503085 6521711 6303084 6319383 6368739 6468167 6519571 6501702 6467756 6458025 6531459 6446303 6538703 6542344 6562940 6562961

■ **120412-06 – SunOS 5.10: parche de la configuración regional Chino simplificado**

6362324 6388988 6394129

■ **120414-17 – SunOS 5.10: parche de configuraciones regionales CCK asiáticas**

4916340 5024604 6263482 6267785 6285934 6299102 6362324 6433155 6388988 6412046 6462957 6446836 6432120 6474087 6501702 6394129 6521643

■ **120450-01 – SunOS 5.10: parche de la utilidad get\_netmask**

4218092

■ **120454-02 – GNOME 2.6.0: parche del adaptador Gnome Apoc GConf**

6281517 6397519

■ **120456-01 – GNOME 2.6.0: parche del visor de imágenes de Gnome** 

6288517

■ **120458-01 – GNOME 2.6.0: parche de la configuración de Gnome**

6293945

■ **120462-08 – SunOS 5.10: parche de PCI Gigabit Ethernet 2.0 de FUJITSU**

6263610 6314180 6314192 6326340 6328936 6389287 6389294 6389298 6411854 6411855 6411856 6489608 6489609 6489610 6536495

■ **120543-09 – SunOS 5.10: parche de Apache 2**

6222168 6228840 6257414 6283480 6301799 6367565 6373222 6378495 6419373 6423037 6452767 6453503 6461151 6482942 6487586 6502023 6528378

■ **120560-02 – SunOS 5.10: parche de los enlaces de la plataforma sun4u**

6297712 6342066 6377979

■ **120618-01 – SunOS 5.10: parche de mailx**

6233613 6237411

■ **120704-01 – SunOS 5.10 : parche del comando man smartcard**

6310070

■ **120706-02 – SunOS 5.10: bibliotecas de canalización cargables XIL 1.4.2**

6255091 6357678

■ **120719-02 – SunOS 5.10 : parche de SunFreeware gzip**

6283819 6294656 6454453 6470484

■ **120732-01 – SunOS 5.10 : parche de libusb**

5033202 6251518 6251836 6272172

■ **120737-01 – SunOS 5.10: parche de FX**

6251636

■ **120739-03 – GNOME 2.6.0: visor PDF de GNOME basado en Xpdf**

6219093 6294547 6418897

■ **120741-01 – SunOS 5.10: parche de los archivos de encabezado seg\_map**

6264443

■ **120753-05 – SunOS 5.10: parche de bibliotecas Microtasking (libmtsk)** 

4640927 5105585 6176541 6224639 6266200 6281454 6284576 6292619 6308531 6315352 6347707 6321653 6337239 6352080 6358139 6364604 6383140 6406413 6420938 6452506 6465769 6510918 6513016 6518824 6525745

■ **120807-01 – SunOS 5.10: parche de rpc.mdcommd** 

6290815

■ **120811-06 – SunOS 5.10: parche de FUJITSU PCI Fibre Channel Driver 3.0**

6320887 6320888 6320889 6320890 6320891 6390434 6390438 6390442 6458277 6503309 6503310 6532173 6532174 6532175 6532176 6555980 6555983 6555993

■ **120812-18 – OpenGL 1.5: parche de OpenGL para Solaris**

6319713 6329031 6304867 6310706 6325241 6320884 6318796 6331251 6331516 6336456 4898884 6182277 6319762 6337931 6370332 6372166 6378129 6331508 6315618 6334385 6364166 6374033 6377389 6378207 6381610 6390277 6395879 6390026 6395712 6401397 6406474 6407746 6416582 6406701 6393151 6422606 6422765 6423678 6426814 6424131 6425010 6439494 6450137 6450143 6441146 6448080 6425711 6456988 6453221 6461379 6231225 6460443 6466601 6465810 6457370 6480786 6484429 6480397 6497288 6499862 6502759 6505039 6511101 6513834 6505769 6524712 6532426 6525525 6532662 6532832 6532296 6541065 6544600

■ **120815-01 – SunOS 5.10: parche de dmfe**

5067101

■ **120816-01 – SunOS 5.10: parche de at y batch**

6208425

■ **120830-05 – SunOS 5.10: parche de vi y ex**

6208422 6219736 6219754 6320769 6320774 6320778 6320781 6320783

■ **120873-06 – SunOS 5.10: parche del mensaje de adaptación al entorno regional de xscreensaver**

6203951 6316915 6388099 6404846 6417480 6549999

■ **120889-01 – SunOS 5.10: parche de librac**

6297767

■ **120928-19 – SunOS 5.10: parche del acelerador de gráficos Sun XVR-2500** 

6205581 6234713 6238000 6265574 6265643 6305850 6307350 6307629 6309117 6314730 6316467 6320112 6325762 6327283 6334385 6334397 6336633 6336694 6336810 6337380 6338638 6339673 6342123 6344057 6345188 6345789 6351522 6356543 6356574 6358136 6359124 6359915 6360556 6368899 6376512 6384945 6386449 6389874 6391204 6397140 6400329 6401206 6401718 6406755

```
6407749 6409222 6417196 6419816 6425030 6429587 6432929 6437009 6441945 6441948 6443032
6444128 6448736 6456348 6457370 6462826 6466702 6467437 6467917 6468098 6472489 6474345
6474946 6475656 6476422 6476913 6480938 6485625 6487912 6489637 6492275 6492450 6493283
6494723 6497290 6499868 6504362 6502754 6503777 6503937 6505477 6505758 6513976 6518056
6529547 6525525 6527310 6536145 6540768 6527785 6543724 6548221 6554065 6553082 6540228
6556634
```
■ **120984-01 – SunOS 5.10: parche de nss\_user.so.1** 

6235336

■ **120988-01 – SunOS 5.10: parche de grpck**

6221968

■ **120992-02 – SunOS 5.10: parche de nfs\_clnt.h y nfs4\_clnt.h** 

6266836 6282389

■ **120994-01 – SunOS 5.10: parche de elf\_amd64.h**

6236594

■ **121002-03 – SunOS 5.10: parche de pax**

6300407 6324879 6383586

■ **121004-03 – SunOS 5.10: parche de sh**

6277636 6388209 6471812

■ **121012-02 – SunOS 5.10: revisión de traceroute**

6238818 6290611 6290623 6291147 6291879 6298211 6298351

■ **121036-01 – Gnome 2.6.0: parche de las bibliotecas base**

6215709

■ **121081-06 – SunOS 5.10: Connected Customer Agents 1.1.0** 

6450206 6410428 6304558 6319108 6300369 6395708 6392682

■ **121095-01 – GNOME 2.6.0: biblioteca de análisis de etiquetas EXIF de GNOME para cámaras digitales**

6257383

■ **121104-02 – parche de Adobe Acrobat Reader**

6300634 6333477 6338781 6526702

■ **121118-12 – SunOS 5.10: Sun Update Connection System Client 1.0.9**

```
4985449 4986258 5002316 5022653 5023766 5029322 5031178 5066299 5075120 6236910 6238567
6241235 6242319 6253356 6266869 6273655 6276248 6282393 6283475 6285415 6286401 6290732
6301964 6302734 6303345 6303347 6304050 6304752 6304766 6305271 6305349 6309151 6311346
6311982 6315572 6316079 6316614 6316714 6317612 6318386 6320362 6326062 6326563 6327311
6327736 6327855 6328282 6329912 6330775 6331302 6331953 6334463 6334470 6335197 6336315
6336989 6337321 6337356 6340355 6340362 6341454 6350073 6350209 6350232 6354986 6355539
6355862 6356114 6356149 6358651 6359761 6360451 6360929 6361188 6361487 6362146 6362166
6362828 6362887 6363403 6363941 6364454 6364707 6366823 6367722 6370198 6372108 6372139
6372274 6372515 6372563 6373939 6373946 6374784 6376004 6377932 6378893 6381063 6381140
6381322 6382007 6382999 6383012 6383176 6383224 6383315 6383653 6384634 6385661 6385673
6386168 6386364 6389805 6390448 6391266 6393075 6395034 6395316 6395874 6398238 6398433
6399218 6401173 6401777 6402500 6404859 6404885 6406720 6407897 6407904 6408365 6408544
6408613 6409482 6410140 6410531 6410538 6410539 6410542 6410544 6410545 6411679 6414005
6414159 6414343 6414657 6416609 6418687 6425987 6426181 6427463 6427757 6429333 6429336
6429338 6429340 6429345 6429347 6430654 6431846 6431851 6433481 6433486 6433494 6434792
6436114 6437060 6437063 6437159 6439023 6440031 6440033 6444021 6448807 6448994 6449018
6453526 6455598 6455636 6455708 6456391 6460262 6461126 6469364 6469367 6469373 6471052
6471054 6478319 6478621 6479276 6481338 6484611 6484928 6488481 6491530 6491895 6504320
6504405 6507691 6508361 6508369 6508654 6508927 6508931 6509899 6510573 6511377 6511378
6511386 6537598 6503919 6426874 6450709 6465132 6517375 6520882 6525982 6513981 6546183
```
■ **121128-01 – SunOS 5.10: parche de lofs**

5034470

■ **121130-01 – SunOS 5.10: parche de librcm.so.1** 

5103374

■ **121136-01 – parche de Adobe Acrobat Reader**

6300634

■ **121239-02 – SunOS 5.10: parche de libgss**

5008950 6203833 6410987

■ **121265-03 – SunOS 5.10: parche de libc\_psr\_hwcap1.so.1**

6315997 6325559 6485804

■ **121286-04 – SunOS 5.10: parche de libfru.so.1 y libfrureg.so.1**

6309900 6325788 6374002 6430721

■ **121296-01 – SunOS 5.10: parche de fgrep**

6295261

■ **121336-04 – SunOS 5.10: parche del controlador del adaptador de bus del sistema SCSI FUJITSU ULTRA LVD 1.0**

6342915 6342916 6342918 6398480 6489598 6551872 6551873

■ **121337-01 – SunOS 5.10: parche de tlimod**

6328296

■ **121394-01 – SunOS 5.10: parche de aio** impl.h

4954646 6183621

■ **121430-16 – SunOS 5.8 5.9 5.10: parche de Modernización automática**

4873203 4992478 5015838 5106987 6221561 6221609 6224940 6252385 6252388 6253700 6263351 6264796 6265069 6284550 6286969 6297948 6297950 6317386 6319706 6319769 6320330 6322850 6322867 6322962 6328587 6332091 6335531 6336069 6336160 6339728 6347732 6357186 6365289 6367766 6381089 6390111 6395264 6398112 6405123 6411522 6411937 6420644 6432846 6468979 6473085 6474504 6477349 6480573 6497684 6508829 6523497 6523534 6526238 6543062 6553162 6561786

> ■ **121428-08 – SunOS 5.10: parche de compatibilidad de zonas de Modernización automática**

5015838 6221561 6242607 6264796 6381089 6400541 6516904 6562966 6568343

■ **121487-01 – CDE 1.6: parche de dtmail** 

6337697

■ **121556-01 – SunOS 5.10: parche de la plataforma Netra-CP3010 de SUNW**

6237913 6313078

■ **121557-01 – SunOS 5.10: parche de la plataforma/usr Netra-CP3010 de SUNW**

6237913 6336317

■ **121558-01 – SunOS 5.10: parche de la plataforma Netra-CP3010 de SUNW**

6237913

■ **121559-01 – SunOS 5.10: parche de libprtdiag\_psr de Netra-CP3010**

6237913 6336317

■ **121561-04 – SunOS 5.10: parche de keymap**

6277193 6361984 6362506 6366101 6381421 6452685

■ **121580-01 – SunOS 5.10: parche de archivos de encabezado de daktari y cherrystone** 

6240925

■ **121606-02 – GNOME 2.6.0: parche de Python** 

6199942 6247860 6318436 6318475 6340077 6484954

■ **121620-02 – SunOS 5.10: parche de mediaLib de Solaris**

6359985 6347707 6397621

■ **121667-02 – SunOS 5.10 : parche de encabezados de pilot-link**

6321205 6334598

■ **121669-01 – SunOS 5.10: parche de páginas de comando man de pilot-link de SunFreeware**

6321205

■ **121675-09 – SunOS 5.10: parche del sistema de entrada japonés ATOK**

6362324 6373667 6409794 6424740 6432726 6441936 6497081

■ **121677-04 – SunOS 5.10: parche del sistema de entrada japonés Wnn**

6362324 6443559 6427007 6396016 6396007 6459245

■ **121721-01 – SunOS 5.10: parche de archivos de encabezados de wrsm** 

6263122

■ **121870-01 – X11 6.6.2: parche de xterm**

6315492

■ **121923-01 – Gnome 2.6.0: parche del grabador de CD de GNOME**

6210267

■ **121944-02 – SunOS 5.10: parche de libpsvcpolicy y libpsvcpolicy\_psr**

6214188 6250164 6286821 6337779 6439953 6466844

■ **121946-01 – SunOS 5.10: parche del error durante el procesamiento del árbol FRU: error de E/S**

6325788

■ **121947-01 – SunOS 5.10: es necesario un nuevo software de teclado.** 

6217588

■ **121953-02 – SunOS 5.10: parche de traducción para las nuevas configuraciones regionales EMEA FIGGS**

6321422 6388015

■ **121977-03 – CDE 1.6: revisión de Dtlogin**

6309633 6386254 6537603 6537588

■ **122005-01 – SunOS 5.10 : páginas de comando man de growisofs de SunFreeware**

6346516

■ **122009-01 – SunOS 5.10: parche de cdrtools de SunFreeware**

6251877 6318184

■ **122011-01 – SunOS 5.10: parche de páginas de comando man de cdrtools de SunFreeware**

6251877 6318184

■ **122031-01 – SunOS 5.10: parche de cgsix**

6246748

■ **122083-02 – SunOS 5.10: parche de fsck duplicado**

5044015 6273536 6331370

■ **122085-01 – SunOS 5.10: parche de nispasswd**

6225117

■ **122087-01 – SunOS 5.10: parche del controlador del dispositivo de ventilación conectado a LTC1427**

6176554

■ **122119-05 – SunOS 5.10: parche de fuentes árabes**

6346091 6377955 6380993 6403522 6458616

■ **122130-03 – SunOS 5.10: parche de actualización de los archivos de SUNWlocaledefsrc**

6345525 6432211 6316938 6484316 6435355 6505106

■ **122172-06 – SunOS 5.10: parche de swapadd isaexec de intercambio**

6194015 6338653 6363824 6415521 6421970 6426755 6426760

■ **122174-03 – SunOS 5.10: parche de dumpadm**

6194015 6338653 6421970

■ **122204-02 – GNOME 2.6.0: parche de estructura de configuración**

6310437 6502229

■ **122208-01 – GNOME 2.6.0: parche de medios extraíbles**

6207027

■ **122210-01 – GNOME 2.6.0: parche del reproductor de medios de GNOME**

6370445

■ **122231-01 – SunOS 5.10, Agentes de conexión de Sun, actualización de certificado de transporte**

6379777

■ **122239-01 – SunOS 5.10: parche de mod\_perl Perl cgi de Apache 2**

6289386

■ **122255-04 – SunOS 5.10: parche de etc/flash/precreation/caplib** 

5062145 6261859 6297798 6357980 6370222 6370368 6371413 6376429 6376682 6428121 6446353

■ **122259-01 – SunOS 5.10: parche de gnu esp ghostscript de SunFreeware**

6333285 6343050 6360710 6360803

■ **122261-01 – SunOS 5.10: parche de páginas de comando man de ghostscript de SunFreeware**

6333285 6343050 6360710 6360803

■ **122363-02 – SunOS 5.10: parche de fru** container.conf y libfruaccess.so.1

6365800 6439953

■ **122376-01 – SunOS 5.10: parche de prex**

6403612

■ **122408-01 – SunOS 5.10: parche de libmtmalloc**

6217567

■ **122418-01 – SunOS 5.10: solución para problemas de mensajes ilegibles para Ru** 

6363262

■ **122422-03 – SunOS 5.10: adición de los archivos de configuración regional que faltan para Mozilla**

6387991 6403436 6419527 6418839

■ **122424-01 – SunOS 5.10: parche de marcadores predeterminados de Mozilla**

6412687

■ **122470-02 – Gnome 2.6.0: parche de ayuda de Java para GNOME**

6364981 6434498

■ **122487-06 – SunOS 5.10: parche para problemas de la configuración regional de Oriente Medio**

6380993 6403522 6411975 6395212 6316938 6484316 6565869

■ **122515-01 – SunOS 5.10: parche de plataforma boston**

6313684 6342066

■ **122517-03 – SunOS 5.10: parche de de platmod de Sun Fire V215/V245**

6313684 6328752 6342066 6360332 6372133 6405176 6455769

■ **122525-03 – SunOS 5.10: parche de Sun Fire V445**

6313684 6328752 6342066 6365052 6372133 6373525 6405176 6455769

■ **122537-02 – SunOS 5.10: parche de libpiclenvmon.so.1**

6394558 6439953

■ **122669-01 – Evolution 1.4.6: parche de la biblioteca criptográfica**

6316976

■ **122675-01 – SunOS 5.10 : parche de páginas de comando man de samba SunFreeware**

4768591 6174211 6332751 6344828 6362017 6379618

■ **122735-01 – CDE 1.6: parche de fondos**

6385021

■ **122754-01 – SunOS 5.10: parche de catálogo Exacct**

```
5076562 5083131 6181364 6183842 6202015 6216286 6219101 6220169 6221584 6222529 6223178
6229087 6229583 6230033 6232253 6232309 6237801 6255593 6264225 6265569 6266851 6267828
6272568 6281100 6281113 6282049 6284455 6286625 6295417 6298484 6298972 6298974 6298981
6305465 6307994 6309430 6310438 6313638 6313668 6313670 6314073 6322672 6323319 6323322
6323393 6323554 6328144 6331093 6332245 6333184 6333617 6335522 6335549 6342823 6342977
6346926 6354842 6356155 6359264 6359850 6363503 6365335 6365742 6365743 6366758 6366821
6366825 6367031 6367044 6367046 6367047 6367049 6367051 6367053 6367057 6367061 6367063
6367067 6367068 6367069 6367070 6367073 6367075 6367222 6367985 6368526 6368690 6369961
6370284 6370798 6370802 6371490 6372151 6373071 6376283 6377319 6377640 6378297 6378676
6379498 6381022 6383188 6384565 6384727 6385004 6385007 6385479 6385516 6388986 6389646
6389650 6390114 6390119 6390205 6390232 6390296 6390617 6390709 6391117 6391121 6391774
6392166 6392223 6392467 6393356 6393362 6395385 6397762 6397830 6398161
```
■ **122761-01 – SunOS 5.10: Sun Update Connection Bootstrapper**

6390372 6323830 6350505

■ **122860-04 – SunOS 5.10: parche de traducción de SCN Update Manager**

6407430 6453773 6460262 6542867

■ **122911-07 – SunOS 5.10: parche de Apache 1.3** 

6298425 6308127 6325738 6423033 6452767 6501938 6502023 6528378 6540271 6550227

■ **122958-02 – GNOME 2.6.0: aplicación de medios RealPlayer**

6382797 6383322 6383359 6383367 6377814 6450213

■ **123003-03 – SunOS 5.10: parche de módulo SAM**

6509847 6316308 6417985 6444027 6444779 6445882

■ **123630-01 – SunOS 5.10: parche de configuración de proxy HTTP**

6428301 6431004 6431011 6431282 6434415 6437572

■ **123005-05 – SunOS 5.10: actualización de registro básico**

6302968 6316245 6334932 6367975 6398507 6399623 6399760 6440989 6444883 6437572 6448823 6449808 6452877 6450286 6468537 6480357 6462733 6428301 6434413 6449413 6448995

■ **123011-01 – SunOS 5.10: parche de icono de escritorio BR**

6398507 6421950

■ **123015-01 – SunOS 5.10: parche de ps**

6284623

■ **123121-02 – SunOS 5.10: parche de libwsreg.so.1** 

6415472 6426965

■ **123132-01 – SunOS 5.10: parche de more**

4268038

■ **123162-02 – GNOME 2.6.0: parche de Gnome Java Run Time**

6226929 6411153

■ **123186-02 – SunOS 5.10: parche de utilidades NIS yp**

6254605 6261290 6316946 6332906

■ **123194-01 – SunOS 5.10: parche de cron** 

6270017

■ **123252-01 – SunOS 5.10: parche de plataforma/SUNW,Netra-T2000**

6378766

■ **123271-01 – SunOS 5.10: parche de iwscn**

6347629

■ **123301-01 – SunOS 5.10: parche de i2c\_svc**

6396416

■ **123319-01 – SunOS 5.10: parche de sysacct**

6367316

■ **123322-01 – SunOS 5.10: parche de pwconv**

6379530

■ **123326-01 – SunOS 5.10: parche de tail**

6354078

■ **123328-01 – SunOS 5.10: parche de expr**

6354064

■ **123332-01 – SunOS 5.10: parche de tftp e in.tftpd** 

6301318

■ **123358-02 – SunOS 5.10: parche de compatibilidad con jumpstart y la actualización automática**

6372009 6433495 6445971

■ **123360-01 – SunOS 5.10: parche de usr/sbin/prtfru**

6382587

■ **123494-04 – X11 6.6.2: revisión de fontconfig**

6355580 6405629 6477134 6447517

■ **123520-01 – SunOS 5.10: parche de basename & dirname**

6210677

■ **123526-01 – SunOS 5.10: parche de libcurses**

4503183 5027709 5089079

■ **123590-05 – SunOS 5.10: parche de PostgresSQL**

6429619 6452302 6511000 6520656 6539158 6539196 6540256 6546373

■ **123647-01 – SunOS 5.10: parche de gcc library .la** 

6220191

■ **123661-04 – SunOS 5.10: localización de registro básico**

6442747 6442794 6453942 6451466

■ **123836-01 – SunOS 5.10: parche de controlador ATA**

6421427

■ **123893-03 – SunOS sparc : Common Agent Container (cacao), tiempo de ejecución 2.1, parche de actualización 03**

6556883 6526343 6524977 6436145 6426278 6410164 6283710 6369806 6384513 6280032 6337616 6339748 6344715 6345608 6347540 6348540 6355795 6370572 6379150 6395715 6403788 6405728 6414544 6421891 6426615 6437886 6441536 6442702

■ **123908-01 – SunOS 5.10: parche de ar**

6382170 6391407 6398391

■ **123912-02 – SunOS 5.10: parche de ppriv**

6186472 6394554 6402114 6403267 6429516 6474295

■ **123915-01 – SunOS 5.10: parche de libcfgadm.so.1** 

6374522

■ **123938-01 – GNOME 2.6.0: parche de biblioteca de seguridad de la capa de transporte GNU**

6473089

■ **124149-04 – SunOS 5.10: parche de aceleración de gráficos Sun XVR-300**

6480033 6491858 6509359 6510862 6515331 6525065 6524532 6521344 6525750

■ **124153-01 – SunOS 5.10: parche de localización de aplicaciones de administración de Solaris**

6465514

■ **124171-06 – SunOS 5.10: parche del módulo cacao SCN Base**

6460977 6469551 6485617 6515667 6527874

■ **124179-01 – SunOS 5.10: localización de Sun Update Connection Bootstrapper** 

6465268

■ **124235-01 – SunOS 5.10: parche de libpam.so.1**

6439960

■ **124237-01 – SunOS 5.10: parche de ftp**

6319844

■ **124256-01 – SunOS 5.10: parche de md\_mirror**

6226297

■ **124325-01 – SunOS 5.10: parche de módulos rcm**

4659930

■ **124363-01 – SunOS 5.10: parche de /usr/bin/stardict**

6465248

■ **124395-01 – CDE1.6: parche de dtaction**

6405981

■ **124397-02 – CDE1.6: parche de libDtWidget**

6489090 6502114

■ **124399-01 – CDE1.6: parche de dtfile**

6405981

■ **124401-01 – CDE1.6: parche de dtpad**

6405981

■ **124403-01 – CDE1.6: parche de dtstyle**

6405981

■ **124405-01 – CDE1.6: parche de sdtfprop**

6405981

■ **124442-01 – SunOS 5.10: parche de ssh**

6450490

■ **124444-01 – SunOS 5.10: parche de mountd** 

4613875

■ **124457-01 – X11 6.6.2: parche de xdm**
6388471 6423858 6398796

■ **124630-12 – SunOS 5.10: parche de aplicaciones de administración del sistema, red y bibliotecas de núcleo**

5110062 6242499 6264796 6272742 6293738 6342179 6386531 6395264 6402258 6411706 6429460 6438773 6439322 6445230 6451634 6459254 6476699 6481557 6489022 6489035 6493801 6493882 6500334 6517303 6517679 6520994 6545660 6549601 6553162

■ **124924-01 – SunOS 5.10: parche de vold** 

6435055

■ **124939-03 – SunOS 5.10 5.10** x86: parche de JDMK 5.1

4703798 4704415 4850779 4984695 5057532 5065264 5066653 5079479 6174229 6183128 6192124 6199899 6238234 6239400 6286631 6298662 6305089 6313432 6318653 6353661 6354426 6409684 6454450 6496038 6215610 6227678 6295821 6335967 4997225 6195791 5051899 6273684 4960301 5044821 5066835 5072890

■ **124943-01 – SunOS 5.10: parche de las páginas del comando man SunFreeware gzip** 

6454453 6470484

■ **124997-01 – SunOS 5.10: parche de /usr/bin/tip**

4706048

■ **124999-01 – SunOS 5.10: parche de controlador mc-us3**

6469394

■ **125022-01 – SunOS 5.10: parche de usr/sbin/sar**

6298631

■ **125045-01 – X11 6.6.2: parche de Xft**

6261221

■ **125075-01 – SunOS 5.10: parche de svc-volfs**

6377400

■ **125081-06 – SunOS 5.10: parche de controlador mpt**

6222114 6222334 6317677 6368089 6400982 6408660 6418521 6430773 6435512 6457857 6459470 6473039 6477688 6477713 6502249 6527781 6528737 6532593

■ **125166-04 – SunOS 5.10: controlador de dispositivos Qlogic ISP Fibre Channel** 

4647659 6305710 6388297 6451795 6468823 6491276 6495756 6520427 6565491

■ **125167-01 – SunOS 5.10: parche de gssd**

■ **125169-01 – SunOS 5.10: parche de ktkt\_warnd**

6380982

■ **125171-01 – SunOS 5.10: parche de controlador dad**

6431969

■ **125172-01 – SunOS 5.10: parche de controlador llc2**

6433791 6466066

■ **125174-01 – SunOS 5.10: revisión del controlador tl**

6452679

■ **125176-02 – SunOS 5.10: parche de rmc\_comm**

6428213 6476814

■ **125184-04 – SunOS 5.10: controladores para dispositivos de canal de fibra de Sun**

6335574 6389200 6401604 6460562 6461752 6463248 6478332 6485282 6500633 6517026 6518348 6526457 6532746

■ **125196-05 – SunOS 5.10: parche de SUNWcry**

4691624 4721729 4925453 4926742 5039273 5062050 5067964 6188861 6195428 6199119 6211857 6215509 6215816 6220814 6222467 6226862 6230146 6242993 6245378 6249979 6252894 6253744 6256312 6262344 6264344 6271754 6276483 6278572 6278578 6286167 6286372 6292874 6331488 6345493 6358078 6368332 6372133 6372169 6372587 6373525 6379529 6427002 6427559 6449294 6458639 6464106 6466370 6467218 6476279 6476772 6483054

■ **125202-01 – SunOS 5.10: parche de función de controlador n2piupc**

6466249 6507462

■ **125211-01 – SunOS 5.10: parche de SunFreeware zlib**

6464983

■ **125213-02 – SunOS 5.10 : parche de páginas del comando man SunFreeware zlib** 

6464983 6522852

■ **125215-02 – SunOS 5.10: parche de SunFreeware wget**

6215177 6542839

■ **125217-01 – SunOS 5.10: parche de páginas del comando man SunFreeware wget** 

6215177

■ **125279-03 – CDE1.6: parche de dtsession**

6494012 6547678 6556383

■ **125281-02 – CDE1.6: parche de sdtimage**

6483532

■ **125285-02 – SunOS 5.10: parche de fuentes en japonés**

6462327 6526947

■ **125287-01 – SunOS 5.10: actualización de configuración regional japonés X**

6501702 6521655

■ **125293-02 – SunOS 5.10: parche de iconv japonés**

6461920 6461923 6534195 6545843

■ **125332-01 – JDS 3: parche de plugin de Macromedia Flash Player**

6491186

■ **125367-02 – SunOS 5.10: parche de función /etc/passwd, /etc/group, /etc/shadow**

6438076 6535217 6544686 6544691

■ **125369-07 – SunOS 5.10: parche del Administrador de errores**

```
4979014 6193463 6193662 6195325 6239835 6252904 6255063 6268345 6279682 6293593 6321477
6324053 6333178 6342696 6343294 6343361 6345661 6346507 6347217 6349862 6349876 6350627
6354315 6362846 6365557 6365571 6365629 6365633 6365645 6369762 6371203 6371683 6372207
6372709 6373293 6376848 6376946 6379529 6380684 6381172 6382913 6382917 6382925 6382930
6384772 6388410 6390177 6393267 6396916 6399876 6399927 6400607 6404180 6404436 6405256
6408988 6410884 6411355 6411941 6414703 6414871 6414938 6417265 6417268 6418474 6419724
6419833 6421101 6421336 6421449 6421451 6422759 6424822 6426365 6426478 6427002 6427559
6427994 6429072 6432953 6434201 6434264 6437505 6438237 6440121 6440395 6443847 6443849
6444564 6445128 6445887 6446415 6448718 6449001 6449076 6450416 6451677 6452185 6456918
6457153 6457970 6457992 6458982 6459000 6462237 6464740 6466248 6467144 6468723 6473807
6473811 6473819 6473916 6473918 6476548 6476919 6477382 6477385 6477426 6477430 6477442
6477446 6477453 6477456 6477461 6480629 6480930 6481208 6482512 6485057 6486965 6486977
6490519 6491720 6491762 6491773 6493219 6494939 6495169 6496337 6496714 6496757 6496850
6498181 6498195 6498201 6499304 6502204 6502549 6502660 6502949 6504751 6505708 6506108
6506208 6506622 6509315 6509757 6510226 6510228 6510717 6511726 6512947 6513538 6513804
6516824 6518718 6518722 6518796 6519375 6519408 6520142 6520375 6520386 6520501 6520901
6521246 6521861 6521864 6521869 6526909 6527547 6528153 6528685 6529553 6530948 6536452
6536564 6539019 6556594 6560061
```
■ **125378-01 – SunOS 5.10: parche de función de zona horaria**

6226357 6348147 6380398 6440139 6497364 6512648

■ **125380-01 – SunOS 5.10: parche de función /sbin/init y /usr/sbin/audit**

```
6370615 6377862 6378200 6426085
```
■ **125382-01 – SunOS 5.10: parche de función de controlador qcn**

6465368 6489365

■ **125388-01 – SunOS 5.10: Utilidades de rutas múltiples y API de administración de rutas múltiples de SNIA**

6468489

■ **125414-01 – SunOS 5.10: parche de función SIP**

6461142 6480199 6481951 6484530

■ **125416-01 – SunOS 5.10: parche de función de utilidades UFS**

1260290 4063945 4215923 4471706 4775289 4799697 4836779 4845221 4857410 4872089 4890510 5004701 5086715 5096886 6175186 6184783 6198523 6208131 6217870 6223375 6240363 6245090 6250211 6256157 6256372 6262573 6264883 6265542 6277961 6284968 6303398 6312941 6312946 6312949 6312954 6322005 6322205 6332352 6335370 6337437 6338081 6338386 6338653 6341429 6345690 6346183 6351165 6354381 6354997 6355634 6360864 6362641 6365138 6367777 6367948 6379909 6381344 6389326 6389488 6421216 6427134 6433679 6438911 6498206 6507293

■ **125418-01 – SunOS 5.10: parche de in.parche de función telnetd**

6246102 6523815 6524404

■ **125420-01 – SunOS 5.10: parche de función scp**

6460274 6466048

■ **125474-01 – X11 6.8.0: parche de bibliotecas de cliente Xorg**

6424870

■ **125480-01 – SunOS 5.10: parche de libaio**

6497333

■ **125482-02 – SunOS 5.10: parche de cryptmod y r-commands**

6378797 6458110 6476400

■ **125484-02 – SunOS 5.10: parche de nfssrv**

6421340 6462751 6356282 6359546 6365221 6449532

■ **125490-02 – SunOS 5.10: parche de nfsmapid**

6231897 6243099 6268829 6276074 6442422 6477808 6534968

■ **125531-01 – Gnome 2.6.0: parche de Examinador del sistema de archivos** 

6444322

■ **125533-01 – Gnome 2.6.0: parche de tiempo de ejecución de Trusted Extension**

6515776 6484418 6520725 6487689 6504459 6499185 6495454 6487704 6487643 6488675 6534384 6534359

■ **125725-02 – X11 6.6.2: parche de xinerama**

6489136 6550481 6551520

■ **125731-01 – SunOS 5.10: parche de bibliotecas XML y XSLT**

6193876 6418670

■ **125892-01 – SunOS 5.10: parche de cdrw**

5097578 6226041 6237805 6237817 6239665 6297848 6327126 6346283 6372024 6373496 6374677 6383886 6416089 6426744

■ **125894-01 – SunOS 5.10: parche de cut**

6449809

■ **125896-01 – SunOS 5.10: mail.parche de local** 

6476317

■ **125898-01 – SunOS 5.10: parche del localizador**

6347537 6487057

■ **125899-01 – SunOS 5.10: parche de stmsboot**

6314953 6451134 6479921 6511472

■ **125902-01 – SunOS 5.10: parche de uucico**

6500236

■ **125905-01 – SunOS 5.10: parche de keytables**

6521752

■ **125952-04 – Sun Java Web Console 3.0.2: compatibilidad con Application Server 8.2 EE**

6516483 6486816 6491335 6496980 6498276 6498951 6505096 6514835 6515895 6515930 6519616 6521511 6529094 6519423 6527115 6531703 6526812 6534701 6540441 6515994 6534421 6534399 6563091 6563667

■ **126117-01 – CDE 1.6: parche de DtPower**

■ **126119-01 – CDE 1.6: parche de sys-suspend**

6395883

■ **126206-03 – SunOS 5.10: parche ripd quagga de zebra**

6268590 6268595 6524504 6553389

■ **126258-02 – SunOS 5.10: parche de in.ftpd**

5073203 6239487 6501388

■ **126260-01 – SunOS 5.10: parche de logadm**

4824041 5107935 6369440 6448850 6497726

■ **126262-01 – SunOS 5.10: parche de prctl** 

6201729

■ **126363-01 – SunOS 5.10: cambios en el sistema de ventanas X - Solaris Trusted Extensions**

6481697 6499786 6505706 6486416

■ **126365-02 – SunOS 5.10: cambios en el escritorio de CDE - Solaris Trusted Extensions**

6363278 6395845 6433584 6451691 6465966 6467055 6472270 6487195 6504080 6535584 6535882 6550677 6552669

■ **126421-01 – SunOS 5.10: parche de format**

6375238 6382698

■ **126423-01 – SunOS 5.10: revisión de bootadm** 

6256649 6351677 6375429 6389053 6401926 6402084 6414179 6415092 6419989 6429888 6440562 6441220 6460097

■ **126425-01 – SunOS 5.10: parche de fsckall** 

6431414

■ **126427-01 – SunOS 5.10: parche del controlador se**

6470598 6535714

■ **126428-01 – SunOS 5.10: parche de e1000g**

6428335 6454256 6458975 6458990 6459125 6459175 6460844 6461277 6464716 6479343

■ **126430-01 – SunOS 5.10: parche de libcurses**

■ **126432-01 – SunOS 5.10: parche de controlador ntwd**

6500505

■ **126434-02 – SunOS 5.10: parche de raidctl** 

6508590 6519009 6539602

■ **126440-01 – SunOS 5.10: parche de rm** 

6296436 6399959 6479906

■ **126442-01 – SunOS 5.10: parche de ac97.h**

6301905 6444365 6469613

■ **126448-03 – SunOS 5.10: parche de Trusted Extensions labeled, chk\_encodings, txzonemgr, zoneunshare, zoneshare**

6478436 6479819 6483528 6490114 6504776 6519494 6525116 6544174 6552207 6555057

■ **126450-01 – parche de SunOS 5.10 Trusted Extensions add\_allocatable**

6530616

■ **126530-01 – SunOS 5.10: bibliotecas API de administración de múltiples rutas de SNIA y controlador scsi\_vhci**

6514145

■ **126540-01 – SunOS 5.10: parche de libumem**

6308756 6317793 6341280 6385367 6410523

■ **126542-01 – SunOS 5.10: parche de snmpdx y mibiisa**

6227115 6228341 6275006 6277029 6411493

■ **126544-01 – SunOS 5.10: parche de snmpdx manifest**

6461434

■ **126546-01 – SunOS 5.10: parche de Bash**

6231865

■ **126585-02 – SunOS 5.10: parche de auto\_ef**

6531900 6533747 6533757 6547913

■ **126630-01 – SunOS 5.10: parche de tcsh**

■ **126647-01 – SunOS 5.10: parche de archivos de encabezado de InfiniBand**

6552251

■ **126659-01 – SunOS 5.10: parche de flowacct**

6509271

■ **126661-01 – SunOS 5.10: parche de rpcsec**

6273779 6554841

■ **126663-01 – SunOS 5.10: parche de controladores acebus y ebus**

6512401

■ **126665-01 – SunOS 5.10: parche del controlador su**

5104883 6222697 6300839 6334314 6362844 6365805 6387359 6403830 6470835 6522110

■ **126666-01 – SunOS 5.10: parche de prtdiag**

6523309

■ **126681-03 – SunOS 5.10: parche de las utilidades de instalación y parche**

6218542 6293738 6315512 6322837 6406489 6412093 6412140 6412749 6412765 6413788 6433028 6489022 6497684 6527309 6532654 6534160 6556250

■ **126738-01 – SunOS 5.10: parche para mensajes TJDS de la región europea**

6482943 6492997 6507541

■ **126740-01 – SunOS 5.10: parche para mensajes TJDS de la región asiática**

6482943 6492997 6507541

■ **126742-01 – SunOS 5.10: parche para mensajes TJDS en japonés**

6482943 6492997 6507541

■ **126916-01 – SunOS 5.10: parche modificado de Trusted Extensions pam.conf**

6563180

■ **119079-13 – SunOS 5.10: parche de secuencia de comandos**

6210697 6223059 6226968 6233613 6238277 6242365 6243456 6256312 6273106 6302827 6324123 6326533 6231947 6251841 6222202 6217410 6344138

> ■ **119088-10 – SunOS 5.10: PARCHE ESPECIAL: parche de secuencia de comandos qlc para reemplazar secuencias de comandos de paquete**

6210934 6236343 6292280 6292987 6303297 6320936 6321523 6428334 6430552 6439910 6458629 6520427

> ■ **119092-10 – SunOS 5.10: PARCHE ESPECIAL: parche de secuencia de comandos iSCSI para reemplazar secuencias de comandos de paquete**

5094124 6207973 6213487 6239078 6251575 6380424 6394294 6418007 6449666 6484779

■ **120224-06 – SunOS 5.10: PARCHE ESPECIAL: controlador del adaptador de canal de fibra Emulex-Sun**

6267262 6325753 6333054 6333059 6340896 6340901 6447084 6466086 6513802

■ **120274-01 – SunOS 5.10: PARCHE ESPECIAL: para archivo postinstall**

6191915

■ **120344-01 – SunOS 5.10: PARCHE ESPECIAL: parche de secuencia de comandos de biblioteca HBA API de canal de fibra común**

6202863 6239116

■ **120416-06 – SunOS 5.10: PARCHE ESPECIAL: parche de la secuencia de comandos de acciones de clases**

6362324 6399243 6415636 6388988 6216641

■ **120452-01 – SunOS 5.10: PARCHE ESPECIAL: sólo para archivos editables**

5006767

■ **120690-01 – SunOS 5.10: PARCHE ESPECIAL: para archivo depend**

6299541

■ **120746-01 – SunOS 5.10\_sparc, parche de SUNWswmt**

6314804

■ **120825-01 – SunOS 5.10: PARCHE ESPECIAL: archivo depend FJSVpiclu**

6318307

■ **120837-01 – SunOS 5.10: PARCHE ESPECIAL: para archivos DEPEND**

6213629 6317245

■ **120932-01 – Solaris 10 U1: error de Modernización automática de S10U1 debido a la secuencia de comandos checkinstall**

6320417

■ **120934-01 – Solaris 10 U1: error de Modernización automática de S10U1 debido a SUNWccccrr postinatall**

6320433

■ **121061-01 – SunOS 5.10: parche de motd**

6222495

■ **121306-02 – SunOS 5.10: PARCHE ESPECIAL: sólo para secuencias de comandos de paquetes**

6323208 6336160

■ **121463-08 – GNOME 2.6.0: parche de las bibliotecas de accesibilidad de Gnome**

6347858 6340516 6358227 6386230 6431039 6377106 6437617 6534092 6554390

■ **121549-01 – SunOS 5.10: PARCHE ESPECIAL: parche de FJSVdrdr.us r.mainfest**

6231947

■ **121575-01 – SunOS 5.10: PARCHE ESPECIAL: sólo para secuencias de comandos de paquetes**

6345097

■ **121671-01 – GNOME 2.6.0: PARCHE ESPECIAL para el paquete SUNWPython**

6199942 6247860 6318436 6318475 6340077

■ **121679-02 – SunOS 5.10: PARCHE ESPECIAL: parche del sistema de entrada japonés Wnn**

6362324

■ **121778-12 – SunOS 5.10: parche de secuencia de comandos**

4920408 4931229 5026812 6229153 6232332 6287428 6301944 6336517 6340983 4108775 6338660 6338653 6303973 6426899 6434795 6345641

■ **121780-11 – SunOS 5.10: PARCHE ESPECIAL: para archivos editables**

4831622 4920408 4931229 6178604 6232332 6301944 6353217 6313684 4108775 6299476 6338653 6403183 6377502 6427081 6426899 6345641

■ **122021-01 – SunOS 5.10: PARCHE ESPECIAL: para archivo depend**

6251877 6318184

■ **122180-01 – SunOS 5.10: parche para problemas de la configuración regional de África del Norte**

- **122225-01 SunOS 5.10** sparc, PARCHE ESPECIAL: para los archivos de secuencias 6381140
- **122263-01 SunOS 5.10: PARCHE ESPECIAL: complemento fp para cfgadm**

6319165

■ **122416-05 – SunOS 5.10: PARCHE ESPECIAL: parche de la secuencia de comandos de acciones de clases**

6318539 6487776 6550329 6556126 6482783 6567235

■ **122700-02 – GNOME 2.6.0: parche de libs CAS de Gnome**

6348450 6394047 6399245

■ **122763-01 – SunOS 5.10: parche de procedimientos de SunVideo 1.4**

6398974

■ **123123-02 – SunOS 5.10\_sparc, PARCHE ESPECIAL: para los archivos de secuencias**

6423146

■ **123140-01 – SunOS 5.10: PARCHE ESPECIAL: sólo para secuencias de comandos de paquetes**

6415472

■ **123144-01 – GNOME 2.6.0: parche de Gnome RealPlayer CAS**

6414069

- **123259-12 SunOS 5.10: PARCHE ESPECIAL: parche de SECUENCIA para**
- **123535-01 APOC 1.2: parche de depend**

6388397

■ **123628-01 – SunOS 5.10: PARCHE ESPECIAL: parche de secuencia fp para reemplazar componentes de instalación**

6385531

■ **123872-02 – SunOS 5.10\_sparc, PARCHE ESPECIAL: para los archivos de secuencias**

6450350 6466183

■ **124093-02 – SunOS 5.10: PARCHE ESPECIAL: sólo para secuencias de comandos de paquetes**

- **124141-01 CDE 1.6: PARCHE ESPECIAL: parche de SECUENCIA para**
- **124166-01 SunOS 5.10 : PARCHE ESPECIAL: parche de secuencia para 120272-06**
- **125095-12 SunOS 5.10: PARCHE ESPECIAL: parche de SECUENCIA para**
- **125097-11 SunOS 5.10: PARCHE ESPECIAL: para archivos editables**
- **125275-01 SunOS 5.10 5.10\_x86: parche de JDMK 5.1**

#### 6454450

- **125312-01 SunOS 5.10: PARCHE ESPECIAL: para parche de 120719-02**
- **125314-01 SunOS 5.10: PARCHE ESPECIAL: para parche de 123590-02**
- **125317-01 SunOS 5.10: PARCHE ESPECIAL: para parche de 125215-01**
- **125398-03 SunOS 5.10: PARCHE ESPECIAL: actualización de secuencias de comandos CAS de japonés para zonas**

#### 6487934 6533196 6556095

■ **125535-02 – Openwindows 3.7.3: PARCHE ESPECIAL: parche de secuencias de comandos CAS de japonés para zonas**

#### 6546216 6556140

■ **125721-03 – X11 6.6.2: PARCHE ESPECIAL: parche de secuencias de comandos CAS de japonés para zonas**

6511222 6465304 6533151 6551011

- **125733-01 SunOS 5.10: PARCHE ESPECIAL: para parche de 125731-01. SCRIPT**
- **125735-01 SunOS 5.10: PARCHE ESPECIAL: para parche de 123590-03**
- **125978-05 SunOS 5.10: PARCHE ESPECIAL: sólo para secuencias de comandos de paquetes**

6264796 6480573 6386531 6474558 4745537 6555501

- **126121-01 CDE 1.6: PARCHE ESPECIAL: parche de SECUENCIA para**
- **126123-01 CDE 1.6: PARCHE ESPECIAL: parche de SECUENCIA para**
- **126212-01 SunOS 5.10: PARCHE ESPECIAL: parche de archivos depend**

## 6480370 6517773

- **126639-06 SunOS 5.10: PARCHE ESPECIAL: parche de SECUENCIA para**
- **126918-01 SunOS 5.10: PARCHE DE SECUENCIA TRUSTED EXTENSIONS**

6563180

# **Lista de parches para x86**

■ **120901-03 – SunOS 5.10\_x86: parche de libzonecfg**

6218854 6328286 6346201

■ **121334-04 – SunOS 5.10\_x86: parche de zoneadmd, zlogin y zoneadm**

6328286 6329667 6346201 6393109 6393649

■ **119255-38 – SunOS 5.10\_x86: parche de las utilidades de instalación y parche**

4908553 4967419 4991875 5045607 6188748 6206255 6210622 6216195 6216798 6216809 6217206 6219176 6220578 6221954 6224740 6224767 6225041 6226770 6226930 6231818 6233011 6233738 6236231 6236796 6236855 6236866 6239875 6240894 6241052 6241431 6241944 6242607 6243480 6244125 6245446 6245715 6248984 6251452 6251466 6252385 6252388 6256515 6262677 6263190 6265069 6266241 6271791 6274438 6275530 6275557 6276148 6277096 6278325 6279485 6284610 6285073 6288746 6290368 6290429 6290432 6292233 6292269 6292275 6293397 6296187 6297336 6303564 6304174 6304176 6304222 6306319 6307548 6309013 6313848 6315157 6315316 6318864 6319430 6319570 6320238 6321376 6323208 6324392 6328091 6331277 6334066 6335342 6337009 6337644 6340114 6342245 6344531 6344916 6345121 6347534 6348813 6349319 6351408 6351428 6352966 6354346 6355320 6355604 6360157 6362706 6363226 6364817 6369639 6370540 6371040 6371745 6373045 6374972 6380672 6386697 6387091 6387771 6388931 6388959 6389929 6391503 6392825 6397413 6401302 6406934 6407037 6412965 6421944 6425837 6435846 6438808 6438813 6440750 6444650 6445261 6452983 6456317 6467398 6479483 6480462 6499744 6500813 6502541 6513106 6513566 6527309 6527819 6534160

■ **121127-02 – SunOS 5.10\_x86: parche de umountall.sh**

6353778 6369392

■ **113000-07 – SunOS 5.10\_x86: parche de SUNWgrub**

6238277 6332309 6346889 6353778 6355498

■ **117181-01 – SunOS 5.10\_x86: parche de /kernel/drv/pcscsi**

6235392

■ **117435-02 – SunOS 5.10\_x86: parche de biosdev**

6237903 6268888 6291914

■ **117466-01 – SunOS 5.10\_x86: parche de fwtmp**

6180974

■ **118344-14 – SunOS 5.10\_x86: parche del Administrador de errores**

5076562 5083131 6181364 6183842 6202015 6202643 6213277 6216286 6218246 6218463 6219101 6219276 6220169 6221584 6222529 6223178 6223348 6224293 6225875 6229087 6229583 6230033 6232253 6232309 6237801 6239573 6240456 6244042 6244989 6254303 6254431 6255593 6256371

```
6264225 6265569 6266851 6267828 6272568 6273144 6276462 6277362 6278369 6278378 6281100
6281113 6282049 6284455 6286625 6295417 6298484 6298972 6298974 6298981 6305465 6307994
6308413 6309430 6310438 6313638 6313668 6313670 6314073 6320584 6321736 6322672 6322749
6323319 6323322 6323393 6323532 6323554 6326958 6328144 6331093 6332245 6332630 6333184
6333617 6335522 6335549 6336193 6338081 6338653 6342066 6342823 6342977 6346926 6351025
6354842 6356155 6359264 6359850 6363503 6365335 6365742 6365743 6366758 6366821 6366825
6367031 6367044 6367046 6367047 6367049 6367051 6367053 6367057 6367061 6367063 6367067
6367068 6367069 6367070 6367073 6367075 6367222 6367985 6368526 6368690 6369961 6370284
6370798 6370802 6371490 6372151 6373071 6373879 6376283 6377319 6377640 6377690 6378297
6378676 6379498 6381022 6383188 6384565 6384727 6385004 6385007 6385479 6385516 6388986
6389646 6389650 6390114 6390119 6390205 6390211 6390232 6390296 6390617 6390709 6391117
6391121 6391774 6392166 6392223 6392467 6393356 6393362 6395385 6397762 6397830 6398161
6398325 6399875 6406417 6409768 6413110 6414182 6416496 6416735 6419218 6419771 6421627
6421650 6421659 6422221 6422560 6423975 6424520 6424523 6425600 6426514 6428381 6428843
6429361 6430015 6430823 6430825 6434164 6437467 6438703 6441262 6441865
```
■ **118368-04 – SunOS 5.10\_x86: parche de csh**

6209912 6230795 6282038 6307905 6311438 6314637 6336149

■ **118561-02 – SunOS 5.10\_x86: parche de usr/bin/telnet patch**

6234932 6317227

■ **118567-01 – SunOS 5.10\_x86: parche del comando ping**

6222209

■ **118668-12 – JavaSE 5.0\_x86: parche 12 de actualización (equivale a JDK 5.0u12)**

```
5036554 6190373 6191896 6206442 6300533 6316313 6317248 6331483 6358747 6381526 6394747
6395346 6398636 6401956 6405138 6405147 6406822 6415321 6418004 6419112 6433689 6448717
6448787 6449486 6449933 6456276 6457066 6463096 6464051 6464154 6466058 6469606 6469663
6471418 6473331 6480497 6481955 6485605 6486626 6487334 6487916 6489165 6490384 6490560
6493637 6493989 6495123 6495720 6496144 6497526 6504460 6515688 4052517 4225362 4494727
4753347 4879507 5036146 6216340 6297094 6311411 6321453 6347873 6353972 6370080 6379214
6386647 6395737 6396844 6401137 6404972 6405311 6414459 6415062 6416988 6418035 6424564
6428590 6432397 6432667 6434840 6446855 6450945 6451451 6454444 6459676 6460501 6461827
6467152 6468516 6470111 6471004 6472335 6472714 6473485 6475032 6475157 6480566 6481177
6484462 6485516 6486607 6487381 6487931 6488119 6491364 6491714 6492173 6495567 6496224
6496958 6497154 6498661 6500174 6500302 6500903 6501186 6502189 6502317 6502780 6511568
6518092 6519527 6520670 6523518 6523707 6524112 6525690 6526421 6530336 6539661 6541843
6542335 6542419 6557659 4744057 4818488 4855795 5008498 5076772 5082374 6186524 6189161
6220825 6231529 6264013 6267625 6291992 6293795 6304817 6306218 6306625 6307570 6315235
6318302 6323299 6323688 6328467 6330315 6332120 6333613 6339493 6350066 6354718 6358532
6359106 6359434 6369448 6369510 6374321 6374419 6382144 6382788 6386537 6388456 6395581
6396586 6396591 6396594 6399321 6401952 6404388 6405538 6406801 6406821 6407414 6409194
6409286 6411322 6412288 6417341 6417395 6419145 6420226 6420685 6421297 6423370 6424631
6425120 6425203 6427025 6432517 6433293 6433335 6434117 6434214 6437047 6438259 6438812
6439651 6440479 6440724 6440819 6440823 6440854 6441368 6445579 6447404 6448190 6449565
```
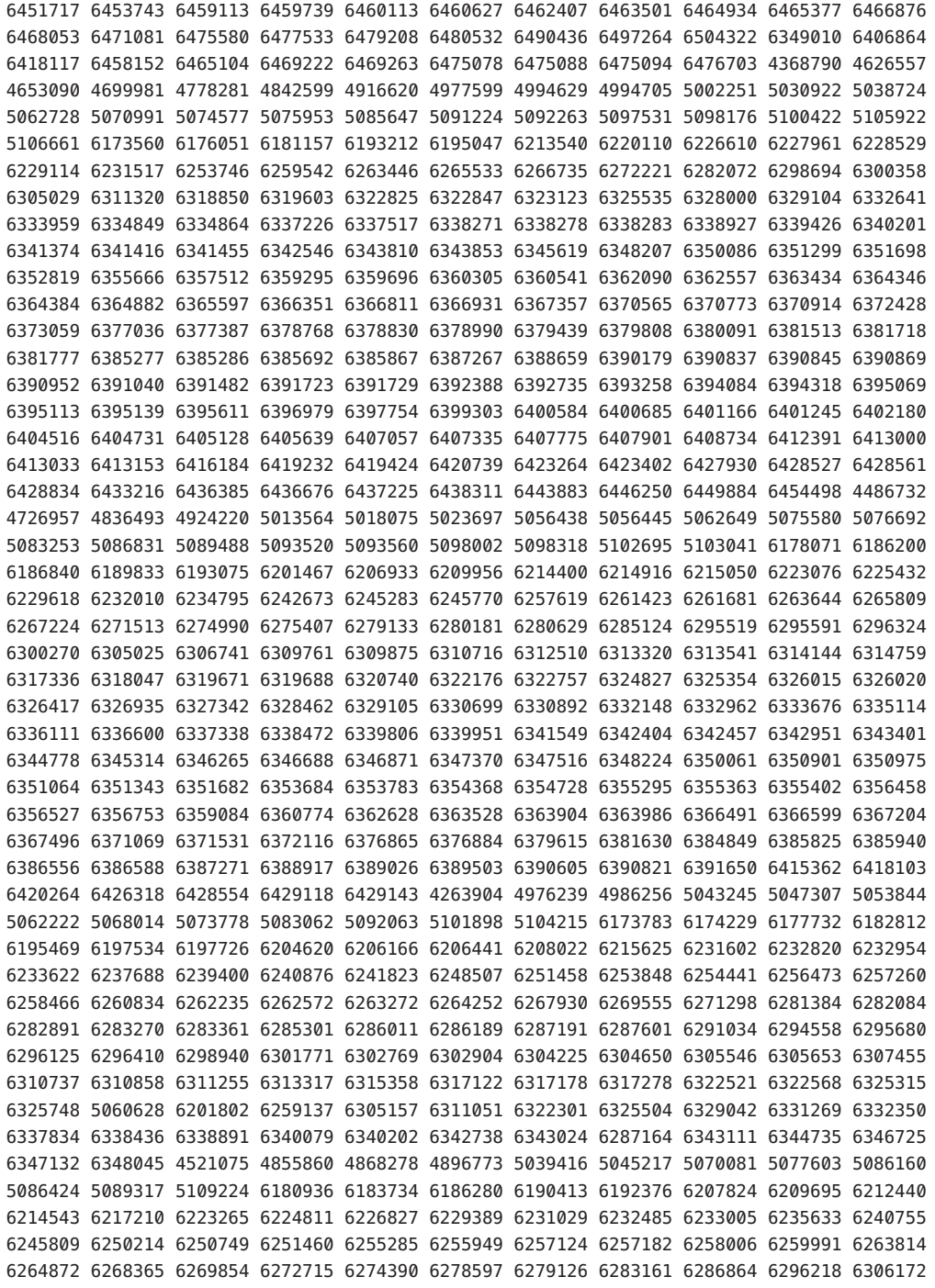

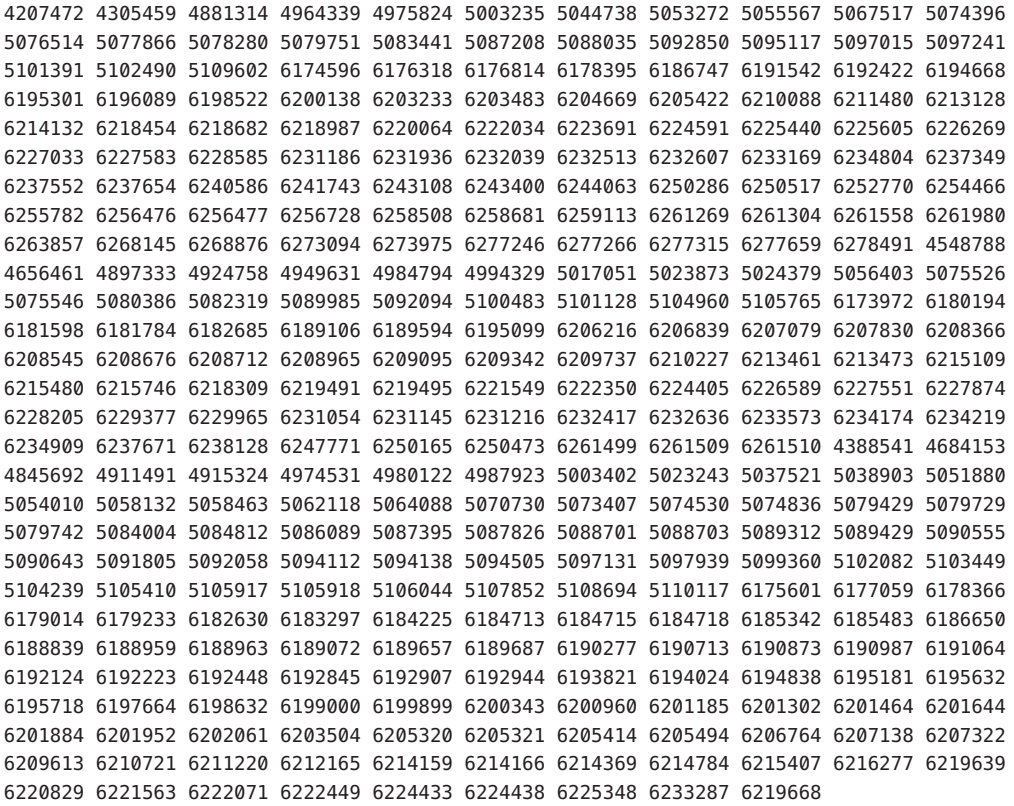

# ■ **118669-12 – JavaSE 5.0\_x86: parche 12 de actualización (equivale a JDK 5.0u12), 64 bits**

```
5036554 6190373 6191896 6206442 6300533 6316313 6317248 6331483 6358747 6381526 6394747
6395346 6398636 6401956 6405138 6405147 6406822 6415321 6418004 6419112 6433689 6448717
6448787 6449486 6449933 6456276 6457066 6463096 6464051 6464154 6466058 6469606 6469663
6471418 6473331 6480497 6481955 6485605 6486626 6487334 6487916 6489165 6490384 6490560
6493637 6493989 6495123 6495720 6496144 6497526 6504460 6515688 4052517 4225362 4494727
4753347 4879507 5036146 6216340 6297094 6311411 6321453 6347873 6353972 6370080 6379214
6386647 6395737 6396844 6401137 6404972 6405311 6414459 6415062 6416988 6418035 6424564
6428590 6432397 6432667 6434840 6446855 6450945 6451451 6454444 6459676 6460501 6461827
6467152 6468516 6470111 6471004 6472335 6472714 6473485 6475032 6475157 6480566 6481177
6484462 6485516 6486607 6487381 6487931 6488119 6491364 6491714 6492173 6495567 6496224
6496958 6497154 6498661 6500174 6500302 6500903 6501186 6502189 6502317 6502780 6511568
6518092 6519527 6520670 6523518 6523707 6524112 6525690 6526421 6530336 6539661 6541843
6542335 6542419 6557659 4744057 4818488 4855795 5008498 5076772 5082374 6186524 6189161
6220825 6231529 6264013 6267625 6291992 6293795 6304817 6306218 6306625 6307570 6315235
6318302 6323299 6323688 6328467 6330315 6332120 6333613 6339493 6350066 6354718 6358532
6359106 6359434 6369448 6369510 6374321 6374419 6382144 6382788 6386537 6388456 6395581
6396586 6396591 6396594 6399321 6401952 6404388 6405538 6406801 6406821 6407414 6409194
6409286 6411322 6412288 6417341 6417395 6419145 6420226 6420685 6421297 6423370 6424631
```
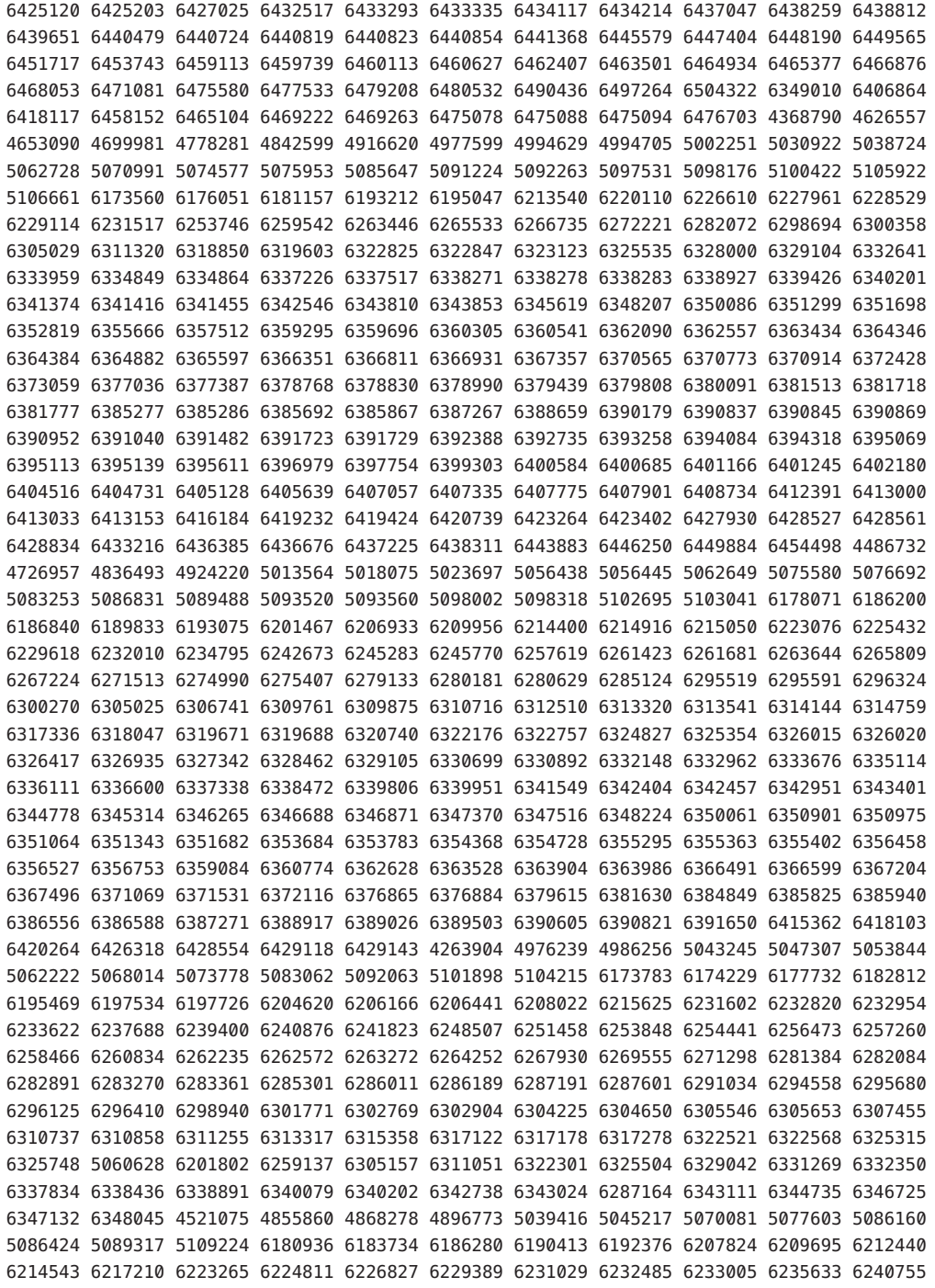

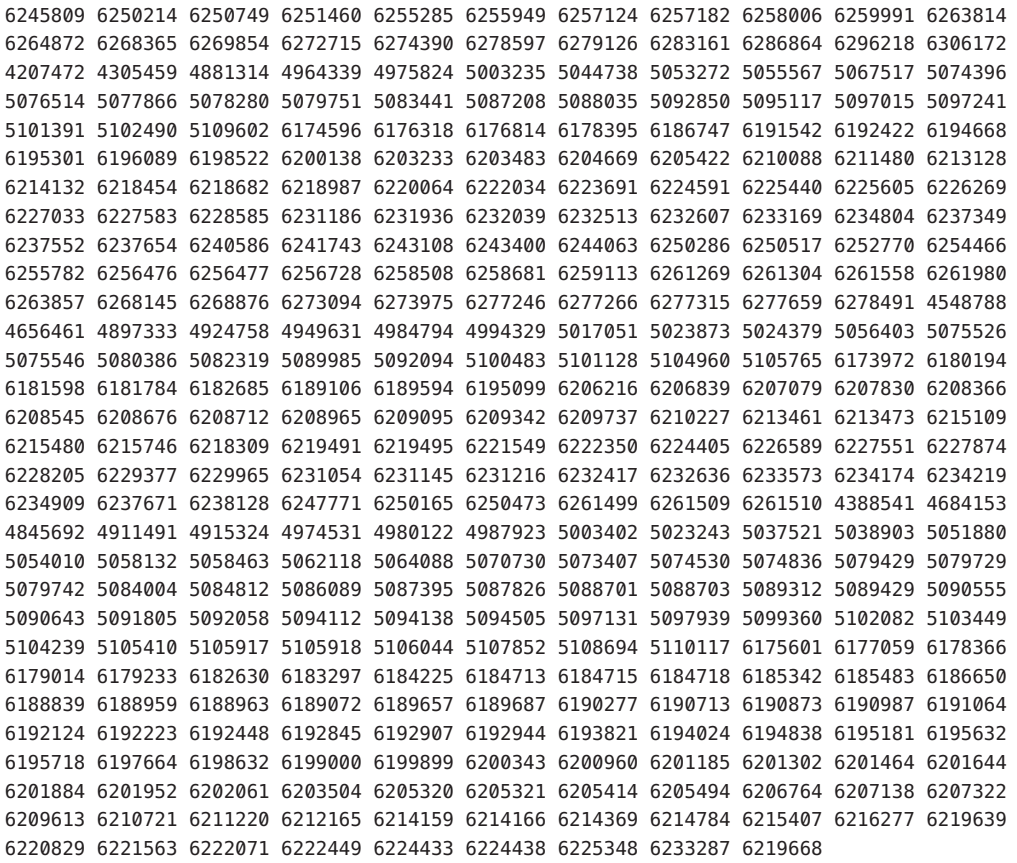

■ **118677-03 – SunOS 5.10\_x86: parche de las utilidades make y sccs de Solaris**

6208430 5037057 6470071

■ **118736-01 – SunOS 5.10\_x86: parche de usr/sbin/rpc.nisd\_resolv**

6220055

■ **118778-08 – SunOS 5.10\_x86: parche del controlador Sun GigaSwift Ethernet 1.0**

4722784 4763926 4770635 6214285 6216131 6218302 6223263 6227233 6236474 6238254 6251174 6255365 6255394 6261657 6266901 6266985 6273441 6277650 6279238 6280692 6304571 6310502 6313896 6342672 6342675 6345632 6356079 6358618 6358633 6385683 6388242 6390978 6401602 6428623 6434341 6451235 6493290 6501309 6460221 6515306

■ **118816-03 – SunOS 5.10\_x86: parche de /usr/xpg4/bin/awk**

5074811 6195584 6320514 6368966

■ **118825-01 – SunOS 5.10\_x86: parche de sort**

■ **121264-01 – SunOS 5.10\_x86: parche del controlador cadp160**

6254081

■ **122035-05 – SunOS 5.10\_x86: parche de awk nawk**

5004023 5040318 5090114 6320514 6337300 6368966 6446725

■ **123840-04 – SunOS 5.10** x86: parche del Administrador de errores

6381172 6393267 6394554 6399963 6403267 6410884 6411941 6414703 6414871 6414938 6448732 6465541 6468001 6471117 6471600 6481562

■ **119043-10 – SunOS 5.10\_x86: parche de svccfg & svcprop**

6197520 6217410 6221374 6222202 6231947 6251841 6265652 6287888 6296112 6299709 6351779 6355665 6367481 6397719 6461381

■ **118855-36 – SunOS 5.10\_x86: parche del núcleo**

1156383 1236941 4034947 4063945 4108775 4256818 4294701 4316952 4352289 4387797 4419428 4471706 4500618 4511681 4521202 4621371 4634519 4636944 4638717 4644326 4659930 4670406 4691277 4699148 4727117 4739176 4763363 4782952 4796051 4799697 4845958 4852369 4855218 4872386 4873353 4875624 4880976 4886293 4892666 4898397 4905227 4908967 4913292 4915681 4921433 4921452 4927518 4928000 4931229 4932869 4938301 4939546 4947776 4951608 4954703 4957830 4967732 4972826 4995852 4997994 5004247 5004374 5004701 5005976 5007714 5007726 5010267 5013200 5016956 5016975 5016998 5017041 5018506 5019542 5023079 5023670 5024476 5034470 5034916 5039369 5039974 5041567 5042195 5042855 5042924 5044015 5045382 5046450 5047630 5052723 5058075 5061331 5062435 5065608 5067964 5068886 5071610 5073739 5076357 5076562 5076976 5079311 5080443 5080821 5082975 5083131 5083133 5083170 5084073 5084264 5084421 5085394 5085739 5085886 5089813 5090022 5090037 5090773 5096257 5096624 5096886 5096891 5099806 5099855 5102743 5102894 5105010 5105717 5106644 5106725 5106865 5108471 5110153 6174349 6175313 6175438 6178604 6178746 6179167 6180557 6181364 6182677 6183842 6183891 6184323 6185781 6186472 6189856 6190561 6191192 6192523 6192801 6194015 6194576 6195108 6195171 6196844 6196850 6196861 6197460 6198351 6198523 6198614 6198766 6198890 6198953 6199406 6199444 6200071 6200896 6201076 6201142 6201425 6201431 6202015 6202573 6203046 6203341 6203470 6203517 6203547 6203602 6203680 6204443 6204546 6205014 6207682 6207840 6207842 6208058 6208532 6208709 6208798 6209091 6209350 6209502 6210668 6210697 6210716 6210936 6211068 6211936 6212248 6212406 6212418 6212675 6212756 6212797 6212810 6213084 6213101 6213184 6213273 6213398 6213418 6213463 6213486 6213551 6213631 6213868 6214108 6214472 6214604 6214620 6214687 6214698 6214721 6214834 6214946 6215000 6215065 6215218 6215261 6215444 6215546 6216056 6216134 6216135 6216286 6216470 6216650 6217001 6217046 6217370 6217624 6217870 6218082 6218194 6218329 6219101 6219132 6219142 6219178 6219276 6219298 6219317 6219389 6219538 6219651 6219672 6219812 6219928 6220069 6220169 6220217 6220234 6220441 6220619 6221022 6221058 6221079 6221094 6221306 6221581 6221584 6221845 6222174 6222525 6222529 6222535 6222966 6223059 6223178 6223331 6223375 6223563 6223569 6223572 6223580 6223583 6223915 6224061 6224221 6224685 6224745 6224788 6224901 6224934 6225262 6225780 6225908 6226206 6226217 6226326 6226332 6226421 6226426 6226441 6226445 6226484 6226756 6226862 6226920 6226968 6227074 6227237 6227282 6227387 6227744

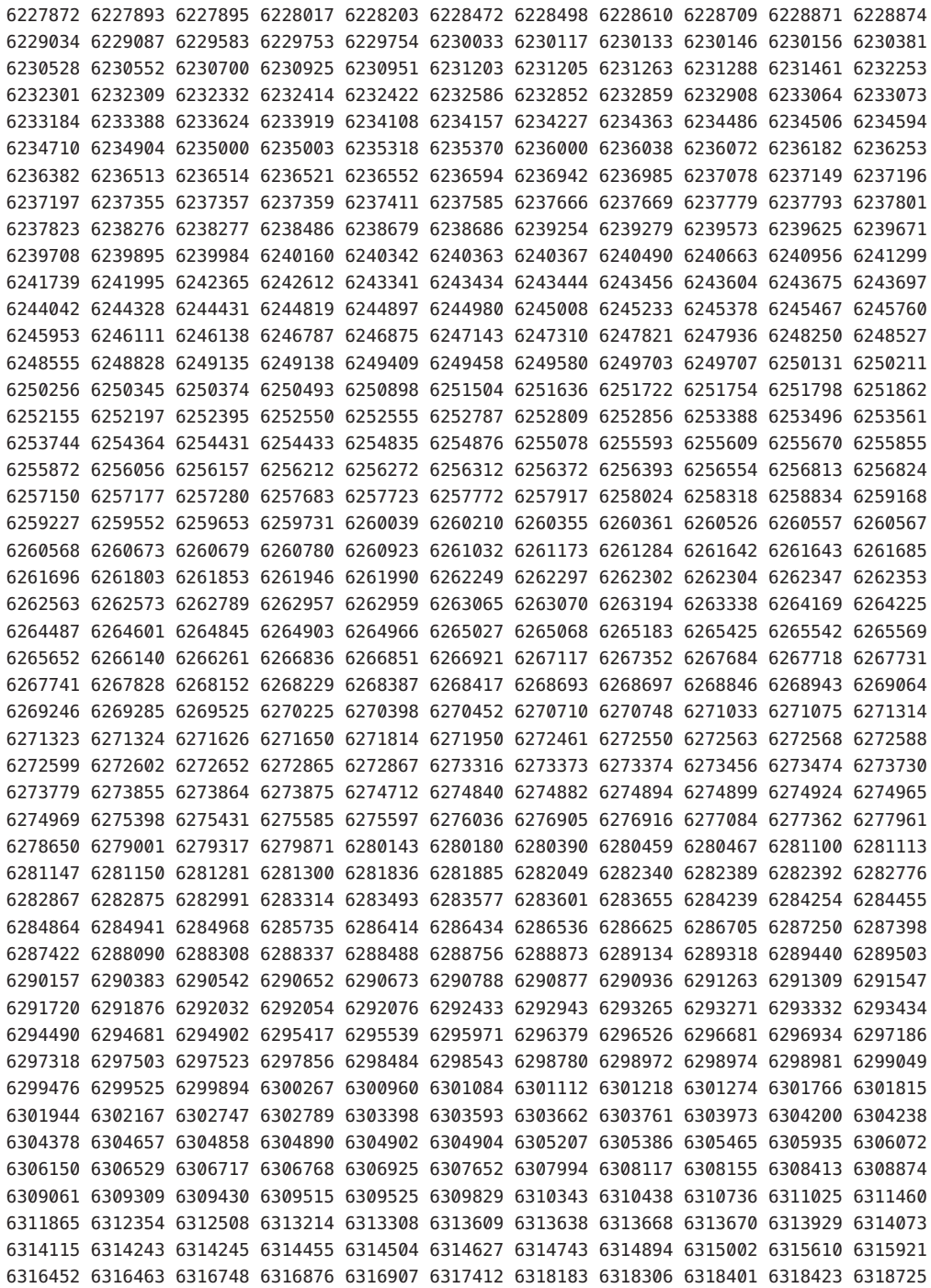

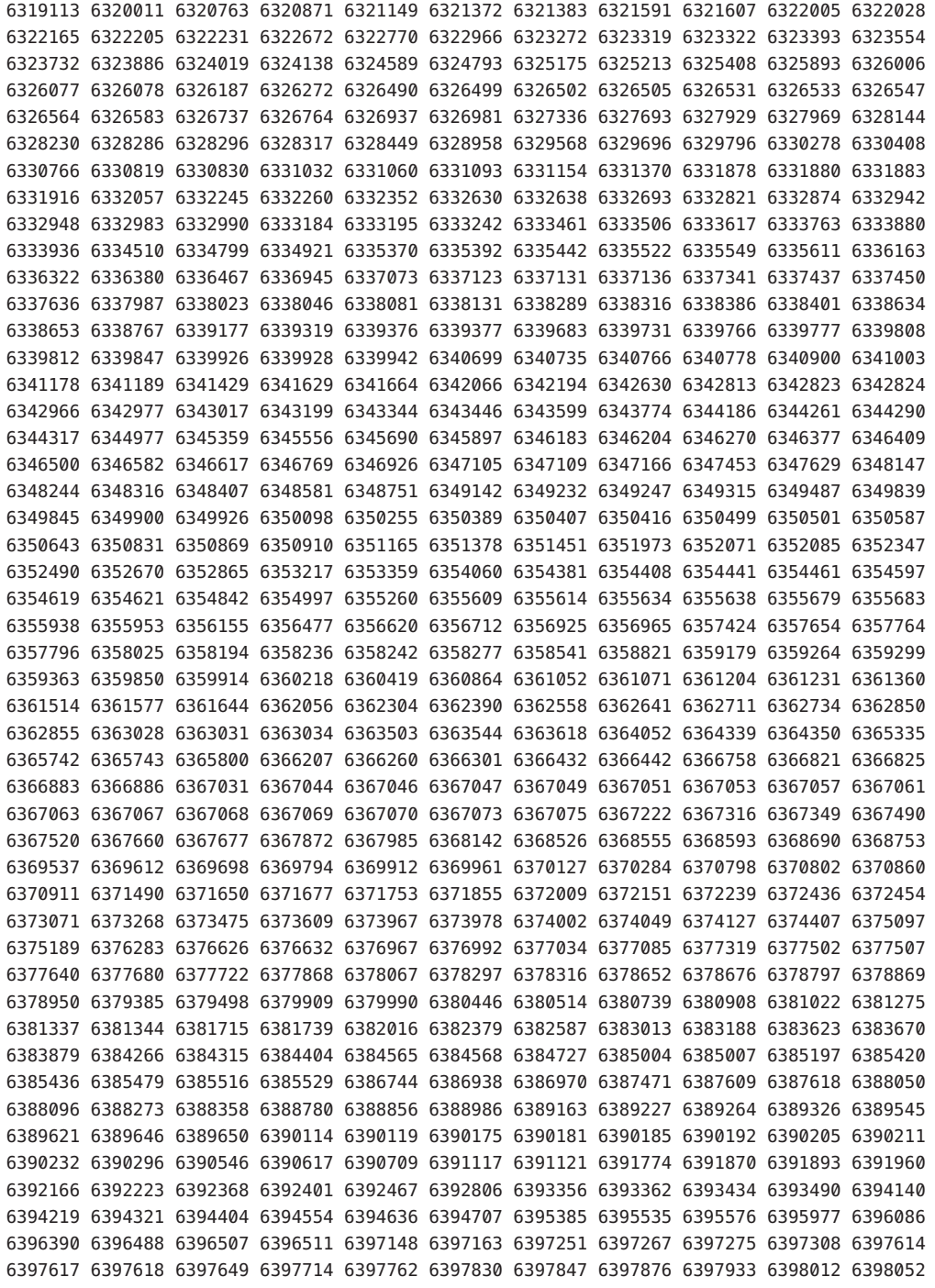

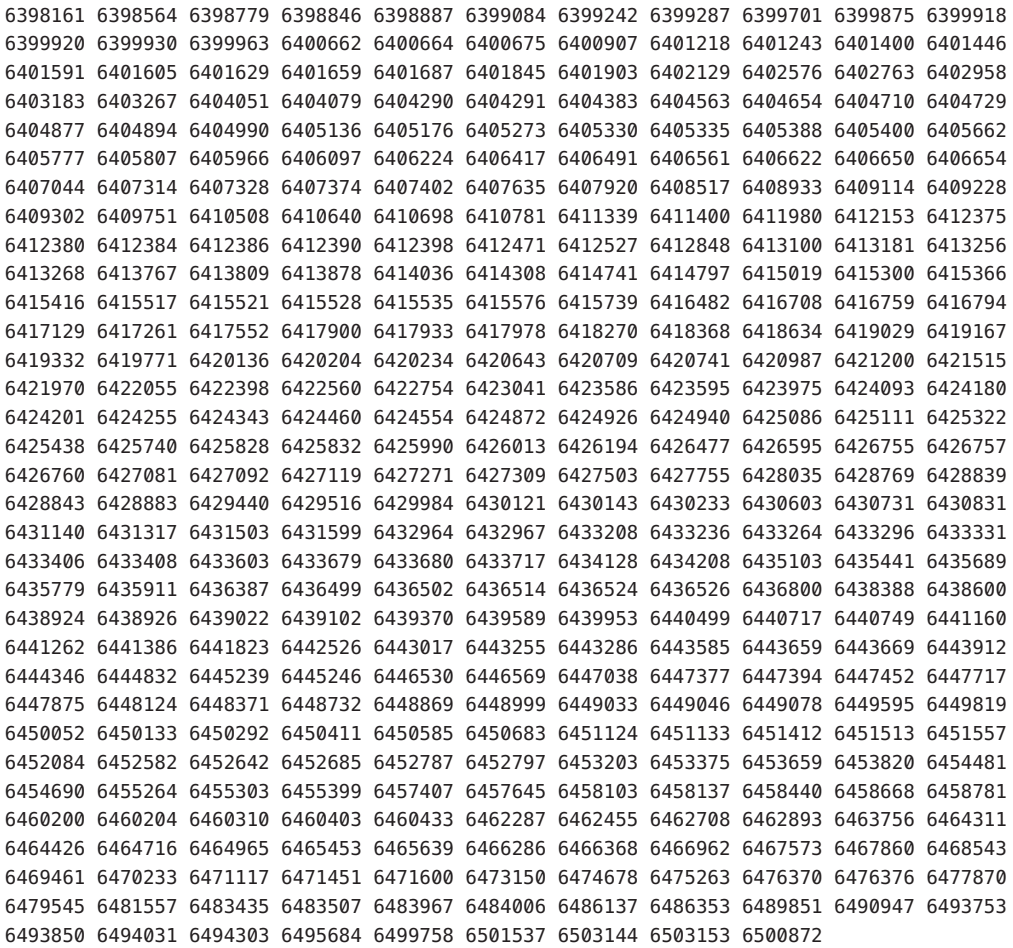

■ **118873-04 – SunOS 5.10\_x86: parche de ksh**

4402737 6208198 6261715 6264121 6277643

■ **118885-01 – SunOS 5.10\_x86: parche de atomic.h**

4954703

■ **118919-21 – SunOS 5.10\_x86: parche de Solaris Crypto Framework**

4691624 4721729 4920408 4926742 5039273 5059459 5059461 5067502 5072858 5100567 6181926 6192431 6195428 6195934 6197268 6197284 6198116 6199119 6200215 6204887 6211857 6215509 6215816 6216772 6217866 6220814 6222467 6223863 6223866 6223869 6228384 6231739 6231978 6250168 6250963 6252894 6253484 6262344 6264344 6264379 6271754 6274680 6276483 6276609 6278459 6280574 6286372 6287425 6288840 6296920 6314217 6331488 6332420 6332630 6336131 6338653 6342066 6342468 6345493 6347073 6352877 6355571 6355597 6357426 6359179 6360218 6363872 6368332 6372169 6372587 6376993 6399680 6401115 6405871 6408419 6439285 6474874 6480958 6484163

■ **118960-03 – SunOS 5.10\_x86: parche de usr/bin/acctcom y usr/bin/lastcomm**

5040580 6200474 6227221 6329114

■ **119060-28 – X11 6.6.2\_x86: parche de Xsun**

4751462 4915967 5016163 6191917 6212502 6216985 6217588 6219170 6219932 6219947 6224159 6226717 6226733 6227843 6228875 6247062 6248417 6248445 6248453 6255133 6265045 6265414 6265634 6269938 6270914 6276115 6277903 6278131 6279680 6280222 6297797 6310310 6311410 6314490 6316436 6319348 6326551 6334067 6338085 6340191 6346811 6347707 6353678 6361567 6366490 6370100 6370739 6373433 6376462 6377194 6377837 6378024 6378204 6383556 6387317 6395871 6397502 6426793 6450316 6453362 6458115 6465805 6502073 6482736 6245381 6506010 6488392 6487187 6501702 6477636 6525814 6489660 6534483 6526191 6538280 6538290 6535201 6542279 6496385 6457530 6473929 6513118 6552230

■ **119064-01 – SunOS 5.10\_x86: revisión de libXpm**

6231515 6241936

■ **119066-01 – SunOS 5.10\_x86: parche de fc-cache**

6205323

■ **119082-25 – SunOS 5.10\_x86: parche de imagen de arranque de instalación desde CD-ROM**

4393815 4649122 4692667 4713660 4716085 4719125 4789211 4947796 5009917 5047412 5064512 6178185 6198783 6215847 6215918 6218158 6221702 6222925 6242499 6252385 6252388 6254694 6288726 6290082 6297948 6301206 6313099 6314149 6319439 6320965 6323208 6323294 6323511 6324105 6329642 6331510 6332093 6332722 6336267 6340350 6340354 6341482 6342039 6343072 6344771 6345658 6347051 6349235 6350819 6351213 6354062 6355905 6356711 6364583 6367162 6369598 6372101 6372197 6373211 6374024 6376794 6377131 6390503 6395264 6406788 6407201 6413159 6422730 6425215 6425221 6426207 6431490 6432478 6436821

■ **119091-25 – SunOS 5.10** x86: controlador y utilidades del dispositivo iSCSI de Sun

```
5094124 5094370 6173739 6173912 6186291 6204742 6206029 6206568 6207172 6207973 6208490
6211472 6211499 6211560 6211924 6212031 6212320 6213484 6213487 6213490 6213516 6214405
6214546 6215262 6216983 6218751 6219608 6220407 6220773 6221284 6221432 6221842 6221880
6222630 6224359 6224866 6226740 6226933 6228489 6230319 6231086 6231706 6233206 6233384
6235292 6236260 6236271 6236375 6239078 6239185 6239207 6240818 6240849 6240911 6241611
6242847 6244250 6244358 6245161 6247445 6249424 6249509 6250036 6251575 6254172 6254222
6255629 6257030 6258672 6259522 6259737 6261483 6261560 6261627 6261669 6262279 6262413
6263279 6263322 6263646 6267539 6267543 6268840 6268934 6271727 6274744 6275410 6276026
6278190 6280621 6282455 6282646 6282686 6284875 6285462 6287318 6288103 6290500 6292453
6293219 6296381 6296407 6296971 6297371 6297390 6298546 6299456 6300099 6300259 6303184
6304963 6306146 6311820 6314187 6314196 6326608 6338487 6340791 6341375 6343904 6344551
6348170 6354973 6357322 6358044 6361661 6361861 6368406 6368415 6370257 6371828 6374756
```
6375178 6375740 6376509 6377013 6377485 6377558 6378143 6378566 6379890 6380321 6380424 6381723 6382994 6383602 6383806 6388390 6390196 6390387 6391839 6394294 6396274 6396333 6398514 6412468 6416687 6418591 6423706 6449666 6468489 6476717 6513418

#### ■ **119116-29 – parche de Mozilla 1.7\_x86**

6177442 6221725 6211632 6192644 6200999 6200994 5077554 6200990 6202289 6224482 6225441 6228782 6216830 6224900 6234566 6245856 6247811 6247837 6247838 6247849 6248466 6248468 6248516 6248547 6248557 6248594 6248613 6249777 6249778 6255667 6248548 6249776 6259266 6259860 6259866 6259873 6259902 6260571 6260573 6269887 6261013 6281357 6271958 5015369 6251128 6267169 6281360 6282170 6282190 6284465 6287117 6258444 6297209 6297215 6297218 6297219 6297231 6191277 6200696 6200705 6282893 6297174 6297242 6317624 6318009 6334587 6334619 6339970 6249857 6254398 6352958 6360106 6369969 6384953 6412730 6415128 6415131 6415133 6415135 6415138 6415142 6415143 6424493 6424545 6424548 6424551 6424560 6424563 6424567 6424568 6424573 6424574 6424577 6424579 6391562 6461074 6415123 6447020 6447021 6458750 6458753 6458754 6499438 6488248 6447022 6508400 6508398 6458752 6508395 6514036 6447023 6508397

# ■ **119118-36 – parche de Evolution 1.4.6** x86

6204976 6201742 6218068 6182553 6206223 6216041 6231010 6222258 6251188 6262120 6272983 6249871 6259214 6253417 6279337 6297294 6299994 6303111 6182358 6198500 6206245 6221676 6300019 5099374 5106735 6306915 6226019 6312129 6321792 6323770 6335859 6306791 6305171 6210993 6221680 6211080 6301782 6330472 6330479 4992018 6335855 6346038 6349674 5054558 6350965 6342113 6336425 6367678 6369109 6381422 6380083 6300007 6354689 6375476 6376155 6389050 6369082 6374285 6367965 6336385 6327483 6330477 6414603 6307047 6430888 6439788 6458897 6445216 6465437 6469628 6391724 6290981 6475882 6432279 6401341 6455354 6469753 6402585 6420534 6513199 6520675 6398627 6527123 6526936 6431169 6531957 6535815

#### ■ **119131-33 – SunOS 5.10\_x86: controladores para dispositivos de canal de fibra de Sun**

```
4368092 4704353 4792071 4961555 4976582 4998402 5077933 5091288 5091773 5094714 6198588
6205269 6207101 6207184 6207845 6210934 6214931 6215726 6216326 6216743 6220173 6221242
6225769 6227340 6227562 6233352 6233800 6235327 6235886 6238787 6250038 6254848 6258722
6260549 6261607 6270092 6276354 6279071 6279108 6283597 6286318 6288500 6288908 6290618
6292280 6292446 6292987 6295169 6296383 6298259 6298288 6300113 6304555 6306254 6311175
6311314 6313089 6316063 6317420 6317985 6319731 6320936 6321523 6323973 6325525 6326293
6326600 6326602 6326608 6328146 6328827 6329995 6330800 6331949 6337290 6341027 6342934
6343904 6344143 6345310 6346519 6349983 6350809 6355378 6356559 6360849 6361031 6366792
6371273 6373288 6374654 6378014 6378371 6379312 6379866 6379955 6380370 6381878 6381991
6385531 6386247 6387150 6388097 6390139 6390636 6390807 6390817 6390862 6391226 6394475
6395930 6399058 6402322 6402861 6410934 6411995 6418616 6420986 6429517 6430552 6439492
6439910 6442233 6450711 6452811 6454469 6459762 6465379 6467850 6468249 6468584 6480827
6484172 6487389 6499451
```
■ **119144-02 – SunOS 5.10\_x86: parche de lib/libinetutil.so.1**

6220609 6265652

■ **119202-25 – SunOS 5.10** x86: parche del mensaje de adaptación del SO al entorno **nacional**

6232516 6218356 6210085 6209742 6237404 6255735 6278006 6270754 6284429 6305523 6309435 6336898 6375499 6426585 6453980 6459737 6468576 6476637 6481488 6493239 6513057 6513953 4987330 6495344 6339580 6413124 6549999 6555236

## ■ **119214-14 – NSS\_NSPR\_JSS 3.11.7\_x86: NSPR 4.6.7 / NSS 3.11.7 / JSS 4.2.5**

6237228 6237231 6243892 6243894 6243895 5045171 6243896 6243900 6243905 6243907 6243909 6243913 6243915 6243916 6243918 6250799 6250801 6250802 6250803 6250807 6250808 6250812 6250814 6250816 6251104 6258052 6258053 6258055 6258056 6258057 6258061 6258062 6258064 6258066 6260111 6260658 6302177 6333604 6326988 6326994 6326998 6327000 6327002 6242112 6327004 6327009 6327013 6253118 6327014 6327018 6210080 6327020 6327021 6315463 6341685 6341687 6264996 6330310 6350173 6359866 6362932 4689266 6377957 6407468 6406845 6374429 6416004 6419586 6419590 6421471 6442985 6442986 6442988 6442990 6442993 6427037 6442994 6442995 6464665 6464668 6464671 6464756 6464673 6464677 6464680 6464767 6465317 6464683 6468441 6464752 6228370 6464757 6468410 6464759 6464762 6464764 6464766 6467643 6468495 6467033 6491238 6488060 6493492 6507762 6507627 6423970 6524565 6524651 6555587 6555589 6547236 6555590 6555588 4926429 6524809 6560823

# ■ **119247-24 – SunOS 5.10** x86: actualizaciones de las páginas de comando man de Solaris **10**

6268608 6453513 6458491 6475435 6482082 6513975 6522984 6533164 6535992 6540050 6542210 6542816 6543148 6543600 6545132 6548232 6549988 6553040 6553637 6553723 6554074 6554385 6554386 6554678 6555440 6556655 6557048 6557148 6266902 6273127 6338497 6385791 6385971 6391765 6412518 6416817 6416818 6416819 6416820 6425220 6427533 6450655 6452152 6452155 6458191 6487476 6488510 6489948 6495673 6497299 6500495 6500937 6502175 6502404 6509209 6509210 6509211 6516528 6516941 6519017 6524213 6528262 6534254 6542182 6542231 6542939 6543218 6546441 6546542 6546624 6546944 4931322 6241808 6245190 6258487 6266829 6267417 6268843 6272871 6317196 6320929 6338390 6358338 6361814 6365553 6372304 6372826 6377539 6378187 6385114 6385124 6388644 6390018 6399662 6399678 6399709 6401804 6403266 6405492 6406490 6406492 6406495 6407952 6409890 6411356 6412111 6415277 6415986 6435935 6437070 6439807 6442908 6444237 6444624 6445051 6446130 6448584 6450656 6450747 6451287 6452144 6452893 6452894 6454335 6457472 6458397 6463250 6464141 6465609 6466130 6466235 6466280 6466287 6469452 6469454 6472741 6473259 6474652 6474985 6475438 6477234 6477245 6478458 6478824 6478827 6480002 6480385 6480386 6480434 6480469 6481405 6481938 6482205 6482671 6483704 6483803 6484552 6485850 6486500 6488253 6488307 6489928 6491406 6491572 6492113 6492458 6493191 6495676 6495679 6495931 6497199 6497298 6497301 6498406 6500043 6506790 6507155 6507237 6508226 6509208 6509310 6509521 6510047 6510071 6510409 6510677 6510803 6511579 6512137 6513606 6513987 6515153 6515820 6517197 6517522 6517571 6517572 6518353 6518739 6519747 6520229 6520667 6521197 6521341 6521982 6522335 6522386 6525807 6526228 6526286 6528767 6529731 6530458 6531333 6532855 6533129 6534335 6534397 6534444 6534458 6534481 6539624 6540257 6541651 6542568 6450425 6478952 6480976 6482739 6284176 6477044 6477048 5087481 6323754 6360199 6396033 6434153 6434194 6453380 6466844 6471509 6471941 6472034 6343735 6349173 6349176 6368000 6376459 6390015 6393131 6395051 6401024 6405529 6407987 6417482 6417484 6422342 6430651 6432304 6432982 6445234 6445848 6447394 6447804 6452787 6453820 6460197 6464875 6465710 6466031 6467496 6468605 6266413 6288724 6326478 6327879 6335080 6352894 6361027 6365341 6366230 6376482 6378067 6382980 6385484 6385494 6385502 6385507 6385509 6385511 6387364 6390465 6391010 6393938 6393943 6393944 6395119 6395131 6395132 6395133 6395134 6396279 6396285 6396904 6396906 6397171 6397884 6398396

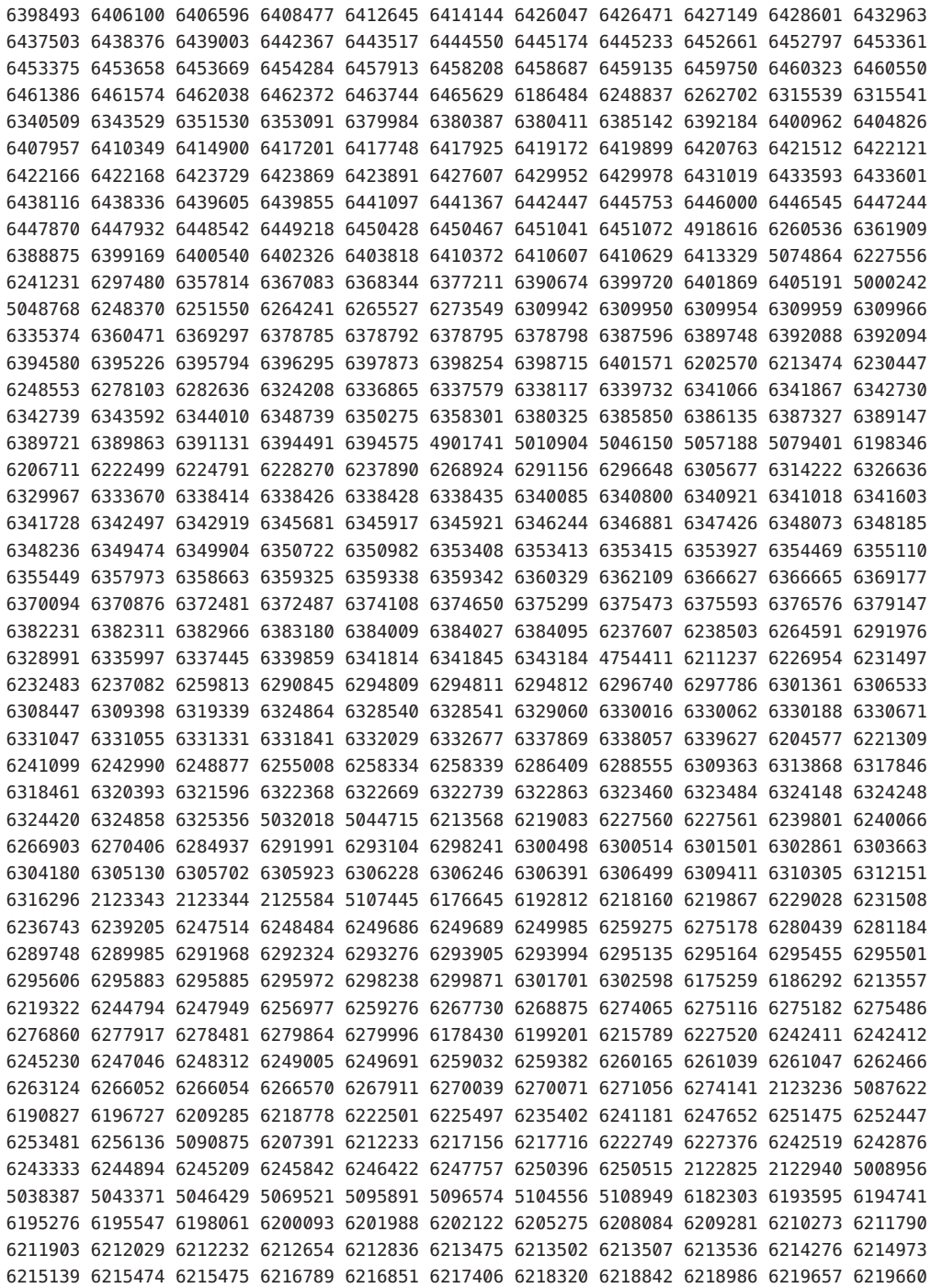

6219661 6219671 6220014 6220161 6220729 6220859 6221541 6221589 6221625 6221733 6221891 6222153 6222369 6222447 6222663 6222727 6223264 6223570 6224890 6225126 6225266 6225304 6225337 6225421 6225486 6225503 6225575 6225624 6225693 6229095 6229654 6229957 6230305 6230958 6231259 6231325 6231382 6231455 6231505 6231794 6232091 6233524 6233764 6233884 6233891 6233909 6234453 6235323 6236959 6236965 6237101 6237254 6237389 6237405 6237708 6237832 6237835 6238687 6240599 6240819 6241622 6243286

> ■ **124629-03 – SunOS 5.10** x86: parche de imagen de arranque de instalación desde **CD-ROM**

5110062 6272742 6438773 6439322 6445230 6450040 6467841 6472014 6473406 6476699 6480302 6481557 6560182

■ **119253-20 – SunOS 5.10\_x86: parche de aplicaciones de administración del sistema**

4358280 4592896 4649122 4692667 4698357 4760117 4921333 4952774 4964874 5009917 5101364 5110062 6179110 6198291 6211620 6221551 6252385 6252388 6265069 6278350 6298572 6311509 6342179 6343364 6386531 6404878 6421783 6438773 6439322 6445230 6460674 6493882 6518670 6520766 6547635 6549254

■ **126539-01 – SunOS 5.10** x86: parche de i.manifest y r.manifest

6209178 6494213

■ **124394-05 – CDE 1.6\_x86: parche de Dtlogin smf**

6200922 6444304 6389083 6463474 6460522 6506600 6523702 6505800

■ **123612-02 – X11 6.6.2** x86: parche de Trusted Extensions

6395871 6435331

■ **119281-13 – CDE 1.6\_x86: parche de la biblioteca del tiempo de ejecución para Solaris 10**

6209386 6255303 4750419 6262671 6241938 6382405 6360671 6401561 6403918 6426804 6416269 6405981 6487366 6464045 6487031 6489613 6548554 6548563

■ **119279-15 – CDE 1.6\_x86: parche de dtlogin**

4383440 5046689 6209544 6211096 6234179 6240729 6247943 6263134 6267572 6289158 6300285 6327614 6328101 6332653 6334271 6334517 6340843 6342881 6362895 6386254 6405883 6405981 6409991 6416269 6432396 6445129 6465777 6524040 6537588 6537603

> ■ **121735-07 – SunOS 5.10** x86: parche para admitir la adición de nuevas configuraciones **regionales UTF-8**

6303757 6314560 6338821 4937197 6326805 6380372 6400651 6404973 6425697 6447274 6509175 6285387

> ■ **119277-08 – SunOS 5.10** x86: parche para problemas de la configuración regional de **Europa del Norte**

6227384 6276095 6249315 6338196 6347707 6378124 6318932 6375175 6403522 6346087 6280189 6394467 6395212 6316938 6484316

■ **119283-01 – CDE1.6\_x86: menú de GNOME/CDE para Solaris 10\_x86**

6224922

■ **119285-01 – CDE 1.6\_x86: parche de sdtwsinfo**

6215091

■ **119287-01 – CDE 1.6\_x86: parche de libDtTerm de dtterm**

6219941

■ **124189-02 – SunOS 5.10\_x86: parche de atributos de Trusted Solaris**

6396510 6481568

■ **121309-10 – SunOS 5.10\_x86: parche de Solaris Management Console**

5016983 5090761 6179516 6183058 6365746 6365758 6378956 6383511 6389712 6396510 6407617 6434217 6434535 6461461 6513080

■ **119314-14 – SunOS 5.10** x86: parche de WBEM

4872697 5006767 5016983 6183058 6212927 6235892 6242775 6252385 6252388 6255908 6265069 6361917 6378956 6383511 6389712 6396510 6407617 6468951 6480462 6500334 6524944

■ **119316-10 – SunOS 5.10** x86: parche de las aplicaciones de administración de Solaris

4418366 4770830 5080683 5092418 6192017 6196606 6242775 6327965 6361917 6378956 6383511 6396510 6407617 6413085 6478291 6569127

■ **119318-01 – SunOS 5.10\_x86: parche de los comandos de paquetes SVr4 (usr)**

6202830

■ **120461-11 – GNOME 2.6.0\_x86: parche de las bibliotecas de Gnome**

6242857 5087948 5088844 6216594 6306889 6301837 6231341 6305090 6347224 6348450 6394047 6393698 6393714 6393724 6393731 6405059 6404437 6402894 6428130 6375968 6471890 6521773

■ **119369-05 – GNOME 2.6.0** x86: parche de la tecnología de impresión

5083233 6200941 6263422 6231341 6305090 6347224 6418897

■ **119373-02 – GNOME 2.6.0\_x86: parche de las bibliotecas y herramientas de desarrollo comunes de GNOME**

6200654 6230101

■ **119398-05 – SunOS 5.10\_x86: parche para problemas de la configuración regional de Norteamérica**

6227384 6249315 6338196 6318932 6354302 6346087 6280189 6395212 6316938 6484316

■ **119400-05 – SunOS 5.10\_x86: parche para problemas de la configuración regional de Centroamérica**

6255292 6249315 6338196 6318932 6354302 6346087 6280189 6395212 6316938 6484316

■ **119402-07 – SunOS 5.10\_x86: parche para problemas de la configuración regional de Europa Occidental**

6227384 6249315 6338196 6380900 6318932 6375175 6403522 6346087 6280189 6394467 6305220 6395212 6316938 6484316

> ■ **119405-05 – SunOS 5.10\_x86: parche para problemas de la configuración regional de Sudamérica**

6228240 6249315 6338196 6318932 6354302 6346087 6280189 6395212 6316938 6484316

■ **119406-05 – SunOS 5.10\_x86: parche para problemas de la configuración regional de Europa Central**

6222362 6227384 6249315 6338196 6336555 6318932 6403522 6354302 6346087 6280189 6309622 6395212 6316938 6435355 6484316

> ■ **119408-07 – SunOS 5.10\_x86: parche para problemas de la configuración regional de Europa Oriental**

6228243 6228192 6249315 6338196 6346843 6314583 4944311 6367674 6383002 6399124 6375175 6403522 6346087 6280189 4997058 6395212 6316938 6505106 6484316

■ **122213-19 – GNOME 2.6.0\_x86: parche de escritorio GNOME**

4788904 4899270 5011528 5028758 5032088 5037390 5037397 5054339 5054519 5056390 5072848 5088581 5108742 6174227 6174239 6179500 6191372 6193275 6195818 6197950 6200000 6200326 6200485 6202413 6202416 6203727 6205402 6208184 6209566 6210443 6211279 6214222 6214486 6217648 6218072 6218831 6222326 6225051 6230090 6230098 6232275 6232578 6234837 6234894 6237403 6238031 6239595 6239962 6244269 6247833 6248517 6250742 6251220 6253594 6255199 6255964 6261299 6262830 6267922 6271501 6273175 6277164 6291127 6298139 6303219 6303664 6312736 6312879 6314534 6317578 6324700 6340714 6340716 6347227 6347360 6354209 6363035 6363752 6371901 6385401 6389444 6393698 6393714 6393724 6393731 6398671 6402088 6402894 6404437 6405059 6405923 6418344 6421852 6424152 6424743 6426293 6426326 6429887 6432728 6440923 6446935 6450436 6451420 6455491 6456363 6457141 6458563 6459430 6437405 6446780 6404286 6464949 6464582 6457350 6456258 6406972 6472442 6427706 6354812 6486295 6491244 6411797 6502936 6451577 6515121 6555135

■ **119411-05 – GNOME 2.6.0\_x86: parche de subprogramas de Gnome**

6205402 6245563 6207273 6393698 6393714 6393724 6393731 6405059 6404437 6402894 6232275

■ **119415-14 – GNOME 2.6.0\_x86: parche de las bibliotecas de accesibilidad de Gnome**

6192805 6205225 6182499 6182502 6217152 6192693 6205004 6216843 6226723 6228329 6260441 6283137 6315241 4768049 6347858 6340516 6358227 6386230 6199929 6407595 6431039 6377106 6437617 6468296 6486458 6534092

■ **119417-01 – GNOME 2.6.0** x86: parche del motor para convertir texto en voz de Gnome

6216843 6226723 6228329

■ **119419-03 – GNOME 2.6.0** x86: parche del teclado en pantalla de Gnome

5109895 6200712 6211656 6223576 6405972 6364326 6329929

■ **119421-01 – SunOS 5.10\_x86: parche de la configuración regional para tailandés**

6235012

■ **119471-09 – SunOS 5.10\_x86: utilidades y firmware de Sun Enterprise Network Array**

5046910 5076769 5079007 6201060 6204512 6234959 6235886 6247521 6250956 6250957 6274205 6285969 6309346 6339658 6384885 6397672 6494611 6534722

■ **120200-10 – SunOS 5.10** x86: revisión de sysidtool

4716085 5110062 6194680 6220706 6239897 6268847 6404131 6404878 6421783 6438773 6439322 6445230 6555501

■ **119535-12 – SunOS 5.10** x86: parche del contenedor Flash

4947796 4956004 5031468 5081174 6216373 6225430 6256048 6267370 6301206 6306712 6322333 6323294 6330261 6382817 6416737 6445230 6452449

■ **119539-12 – GNOME 2.6.0\_x86: parche del Gestor de ventanas**

6200511 6182510 6227065 6204338 6393698 6393714 6393724 6393731 6405059 6404437 6402894 6455491 6433759 6424031 6424017 6459957 6404286 6406972 6468212 6407497

■ **119541-06 – GNOME 2.6.0\_x86: parche de la configuración Dtlogin de Gnome**

6197950 6248517 6214486 6206909 6492870 6532300

■ **119545-03 – GNOME 2.6.0** x86: parche de la estructura de transmisiones multimedia de **Gnome**

6226060 6227666 6226597

■ **120100-08 – APOC 1.2\_x86: bibliotecas compartidas de configuración de Sun Java(tm) Desktop System**

6265312 6278049 6293945 6363692 6387982 6406269 6442745 6512760 6527486

■ **119547-08 – APOC 1.2\_x86: parche del agente de configuración APOC**

6241546 6257229 6258281 6278047 6293945 6313943 6363692 6386010 6389918 6387976 6391134 6388397 6414406 6417504 6417522 6417539 6391879 6527487 6527489 6506513

# ■ **119549-09 – GNOME 2.6.0\_x86: parche del cliente de mensajería instantánea de protocolo múltiple de Gnome**

6217610 4990149 6268932 6269430 6328008 6199135 6333181 6465423 6481367 6437316 6547723

■ **119575-02 – SunOS 5.10\_x86: parche de su**

6213281 6219721 6219774 6243480

■ **119599-08 – GNOME 2.6.0\_x86: parche del lector de pantalla y la lupa de Gnome** 

6205770 6191352 6207171 5083128 6205765 6202337 6200573 6186020 5095976 6315934 6202897 6193299 6239339 6240135 6373775 6340786 6380184 6434160 6468296

■ **119602-11 – SunOS 5.10\_x86: revisión para mensajes JDS de la región europea**

6250683 6186577 6296998 6274401 6263015 6176784 4957762 6180730 6308186 4929548 6336423 6342833 6382651 6408317 6454615 6457091 6401474 6467056 6527359 6287987 6179511 6546801 6461902 6493973 6526362

#### ■ **119604-07 – SunOS 5.10\_x86: revisión para mensajes JDS de la región asiática**

6250683 6263015 6176784 4932571 6308186 4957762 6294274 6297892 6312176 6336423 6408317 6454615 6461902 6493973 6526362

■ **119606-07 – S10\_x86: parche para mensajes JDS de la región japonesa**

6250683 6263015 6176784 6308186 6336423 6408317 6454615 6461902 6493973 6526362

■ **119649-03 – SunOS 5.10** x86: parche del controlador vlan

5097913 6216827 6421519 6313896

■ **119704-09 – SunOS 5.10\_x86: parche para problemas de localeadm**

6293965 6192791 6286551 6189823 6252055 6249315 6338196 6339465 6350486 6384012 6390202 6412760 6221121 6221131 6416912 6430375 6430484 6408147 6423974 6237192 6423979 6339607 6197142 6526633

## ■ **120273-13 – SunOS 5.10\_x86: parche de SMA**

6191915 6243363 6243366 6244918 6247942 6298133 6299309 6314112 6314978 6347707 6349493 6349495 6349499 6349501 6367337 6368319 6408492 6420118 6426297 6430536 6438781 6441943 6472768 6473670 6487782 6490830 6494645 6496216 6498228 6536316 6553315 6540271

# ■ **122641-06 – SunOS 5.10** x86: parche de zfs genesis

4063945 4799697 5004701 5096886 6198523 6217870 6223375 6240363 6250211 6256157 6256372 6262573 6265542 6276934 6277961 6280668 6284968 6285992 6303398 6322005 6322205 6332352 6335370 6337437 6338081 6338386 6338653 6341429 6343608 6345690 6346183 6351165 6354381 6354997 6355634 6360864 6362641 6365101 6369794 6379909 6381344 6389326 6392291 6393003 6393443 6395670 6396049 6396628 6397071 6397267 6398177 6398380 6398622 6398664 6398713 6399272 6399301 6399767 6399899 6399918 6399930 6400742 6401243 6402388 6402569 6402598 6403294 6405008 6405662 6406959 6407365 6407366 6407367 6407377 6407444 6407635 6407791 6407842 6408482 6409927 6410371 6410698 6410700 6410709 6410711 6410836 6411780 6413125 6413573 6413731 6416101 6420920 6422565 6423046 6424405 6426323 6435700

#### ■ **120012-11 – SunOS 5.10\_x86: parche del núcleo**

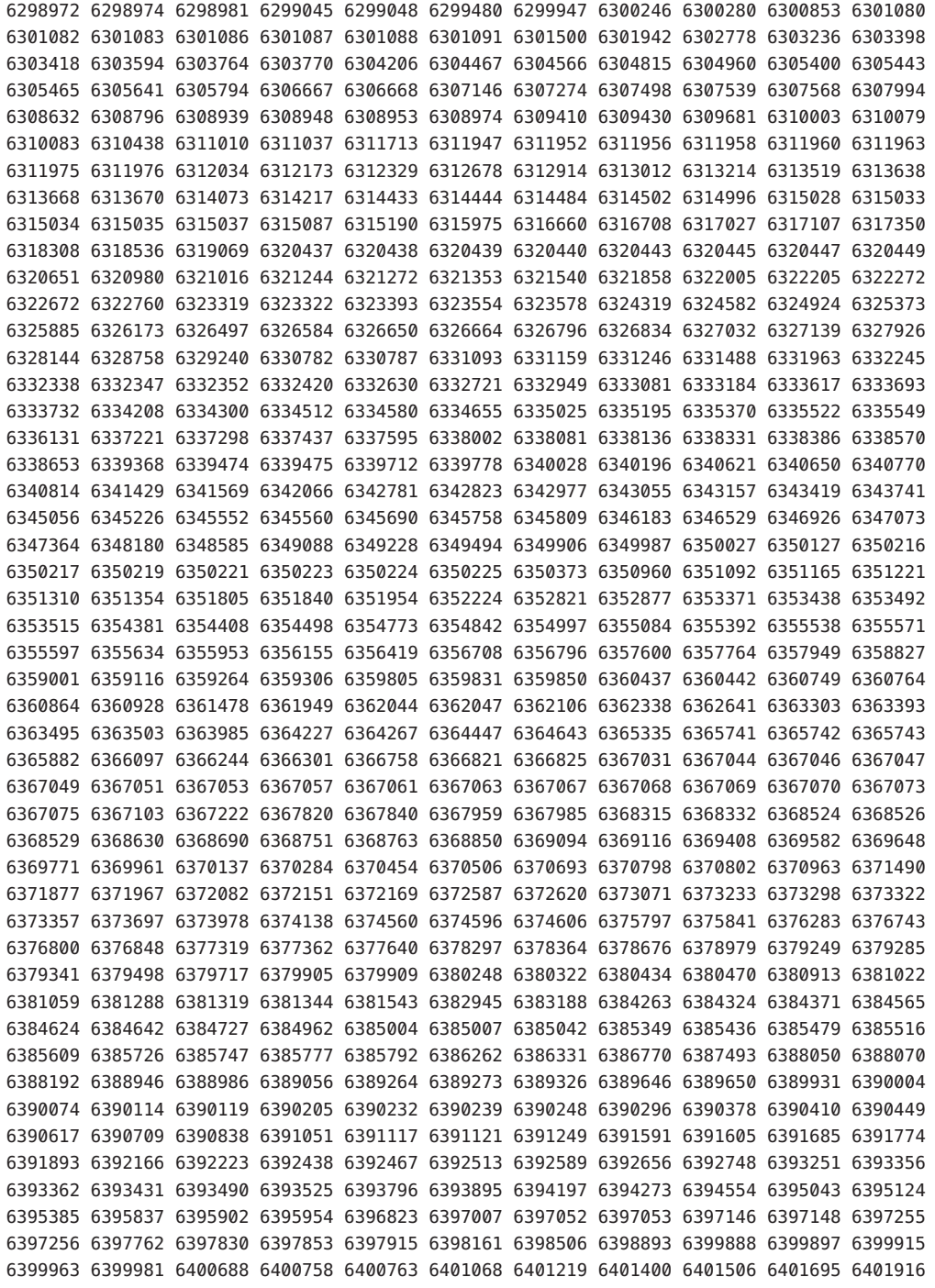

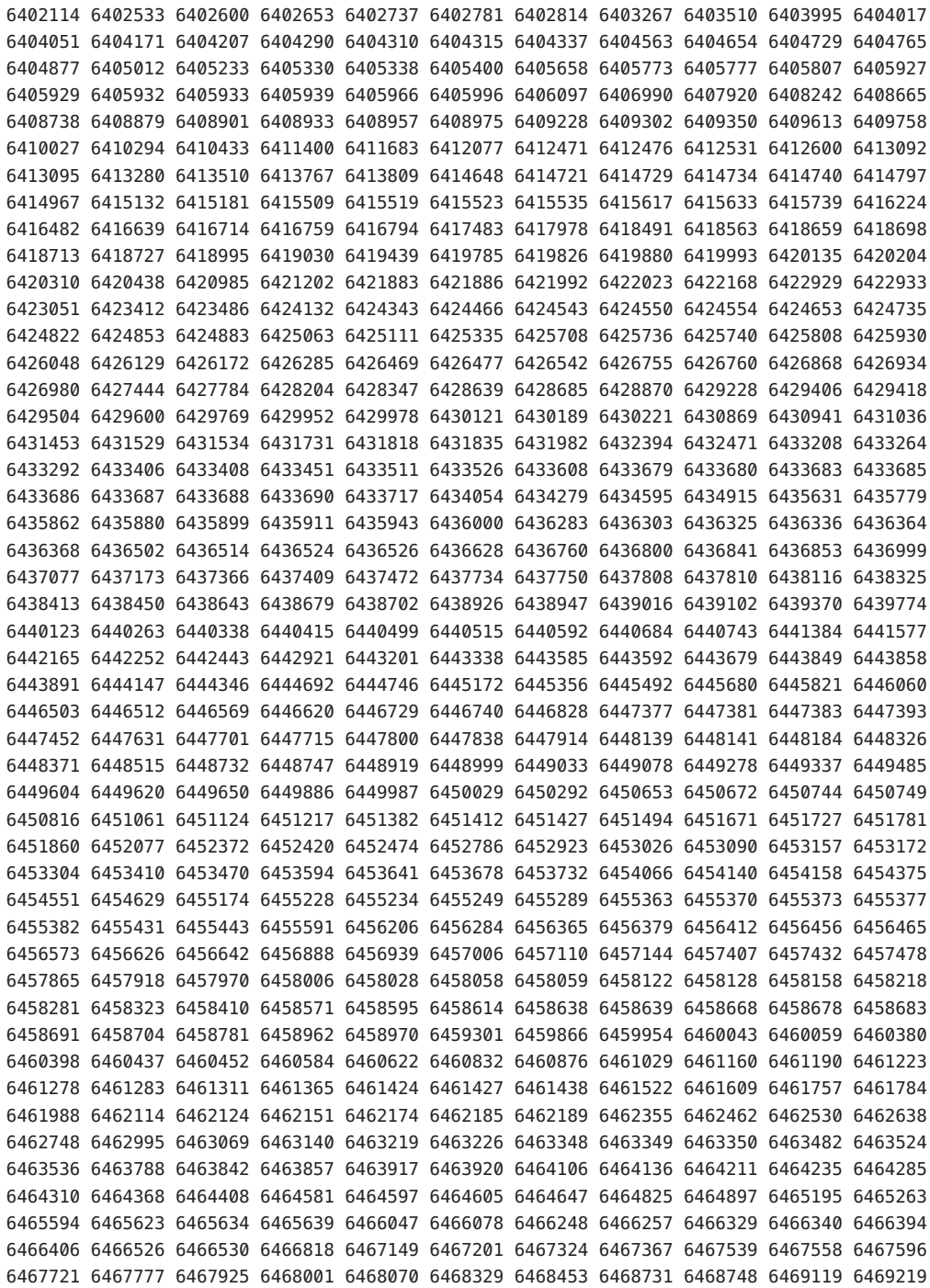

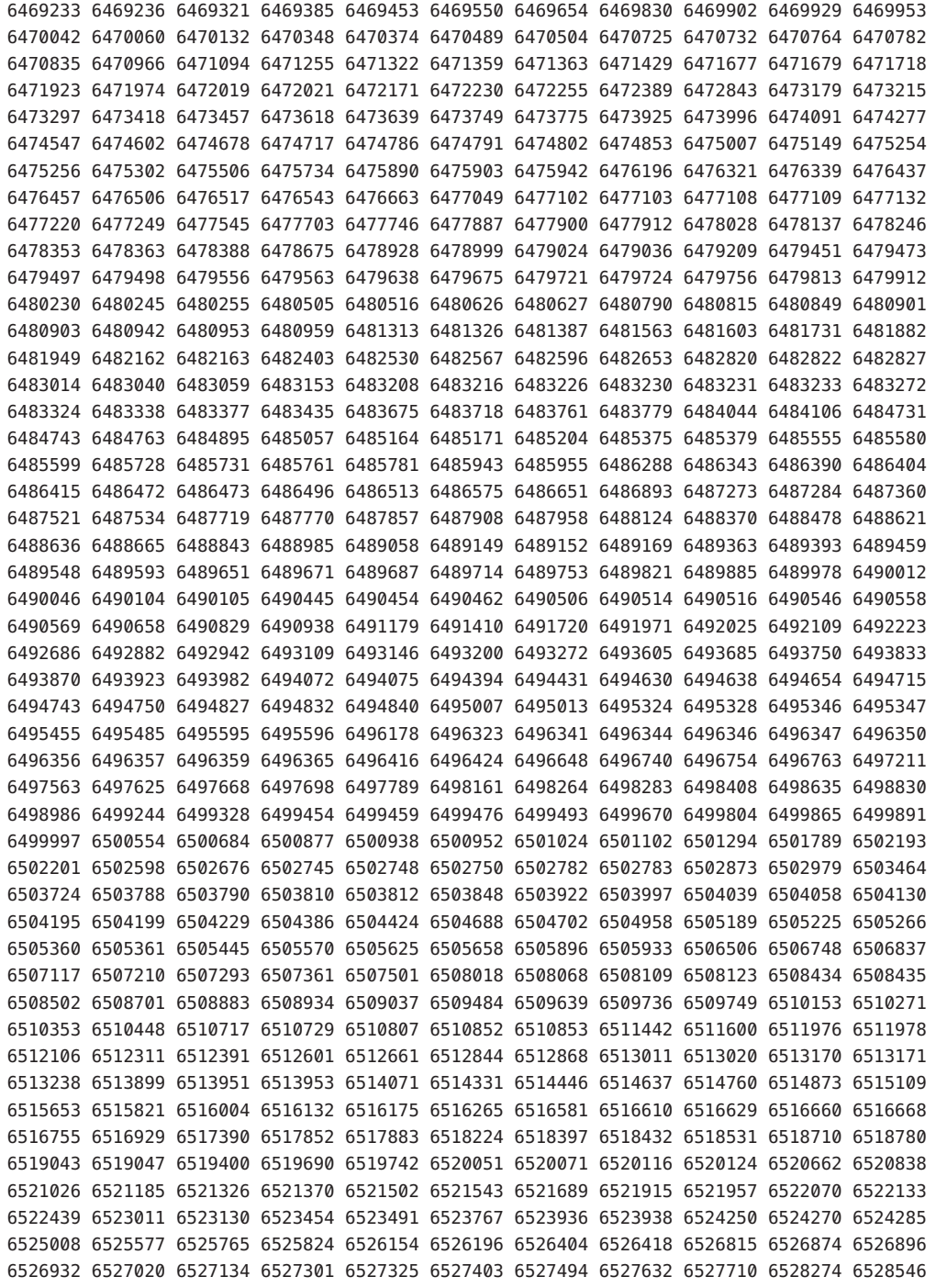

6528668 6528692 6528890 6528972 6529109 6529406 6529447 6529454 6529767 6530288 6531474 6532056 6532442 6533511 6533554 6533769 6534102 6534147 6534183 6534624 6535016 6535224 6535564 6535712 6535743 6535824 6536641 6537357 6537358 6537512 6538001 6538049 6538844 6539337 6539449 6539482 6539615 6539844 6540669 6541025 6541094 6541703 6542408 6542658 6542888 6543119 6543436 6543658 6544618 6544832 6545015 6545032 6545187 6545556 6545833 6547155 6548196 6548711 6549112 6550086 6550300 6550762 6551395 6553151 6553296 6553331 6553350 6553352 6553649 6553905 6554095 6554938 6555071 6555465 6555550 6555977 6556443 6556695 6556697 6556698 6558710 6559832 6560567 6561413 6564556

■ **119758-07 – SunOS 5.10\_x86: parche de Samba**

4768591 5080288 5100732 6174211 6179361 6185348 6217228 6218964 6248115 6248953 6254372 6267187 6310561 6332751 6344828 6345488 6362017 6379618 6401467 6406753 6408839 6412838 6444725 6446200 6447666 6464952 6482687 6506636 6518705 6521788 6556138 6557101 6563383

■ **119765-05 – SunOS 5.10\_x86: parche de ipmitool**

6209442 6266203 6266225 6344396 6397856 6433094

■ **119767-02 – SunOs 5.10** x86: parche de páginas de comando man de SunFreeware

6209442 6266203 6266225

■ **119772-02 – SunOS 5.10\_x86: parche de configuraciones regionales CCK asiáticas**

6246438 6357520 6452120 6477326

■ **119784-03 – SunOS 5.10** x86 : parche de bind

6192028 6226796 6308420 6350145 6361078 6414518 6422073 6461587 6461591 6532492

■ **119798-14 – SunOS 5.10\_x86: parche de los mensajes de adaptación al entorno nacional de CDE**

6259957 6299116 6279262 6309630 6375502 6345512 6382640 6395838 6402802 6228181 6472278 6496814 6523248 6533231 6537588

■ **119811-04 – SunOS 5.10\_x86: parche de componentes internacionales para Unicode**

4785261 6217550 6354379 6410112 6511431

■ **119813-05 – X11 6.6.2\_x86: revisión de Freetype**

6229445 6261066 6292556 6425531 6466790 6539893 6542352

■ **119815-16 – SunOS 5.10\_x86: parche de páginas de comando man en japonés del SO**

6262660 6261964 6317482 6373667 6396026 6443861 6474177 6548283 6362324

■ **119827-02 – SunOS 5.10** x86: parche de libadm.so.1

4804793 6197410
■ **119891-03 – GNOME 2.6.0\_x86: parche de la herramienta de búsqueda**

6253916 5072526 6234957

■ **119901-03 – GNOME 2.6.0\_x86: parche de libtiff - biblioteca de Gnome para lectura y escritura en formato TIFF**

6203747 6321957 6377231 6412202

■ **119904-02 – Openwindows 3.7.3** x86: parche de Xview

4459703 6444095

■ **119907-10 – Gnome 2.6.0** x86: parche de la estructura del sistema virtual de archivos

5068327 6199955 6200485 6205707 6243455 6234855 6262830 6177074 6408294 6179500 6463564 6470281 6552805 6477272

■ **119956-04 – CDE 1.6\_x86: parche del tiempo de ejecución de Tooltalk para Solaris 10**

6206423 6235250 6257227 6328571 6548554 6548563

■ **119961-02 – SunOS 5.10** x86, x64, parche para el ensamblador

6251717 6250279 6200917 5058413 6201130 6211433 6200463 6219243 6218032 6205808 6252350 6316356 6313008 6307995 6302163 6304577 6299462 6290635 6265210 6260465 6280973

■ **119964-08 – SunOS 5.10\_x86: revisión de biblioteca compartida para C++\_x86**

6242459 6244128 6244223 6253345 6300352 6264451 6253807 6242145 6244286 6274396 6304703 6326163 6339010 6369719 6393170 6319635 6391358 6406049 6421790 6432346 6466759

■ **119975-07 – SunOS 5.10\_x86: complemento fp para cfgadm**

6223856 6259488 6336260 6444373 6445889 6494611 6463935 6475039 6476151

■ **119987-03 – SunOS 5.10\_x86: parche de clri**

4913439 6194015 6421970

■ **119989-01 – SunOS 5.10\_x86: parche de sed**

4865669

■ **120039-01 – SunOS 5.10\_x86: parche de sar**

6257191

■ **120045-01 – SunOS 5.10** x86: parche de psrset

6248421

■ **120063-01 – SunOS 5.10\_x86: parche de localedef**

■ **120065-01 – SunOS 5.10** x86: parche de stdio iso.h

6266832

■ **120095-12 – X11 6.6.2** x86: parche de xscreensaver

```
6237901 6267306 6228023 6203951 4806728 4818062 6368558 6368607 6369021 6346056 6232241
6333226 6417168 5015296 6256520 6373797 6423730 5077974 5083155 6240938 6450019 6456499
6388473 6406200 6395649 6461887 6478362 6478841 6451477
```
■ **120102-01 – SunOS 5.10** x86: parche de usr/lib/libsmedia.so.1

6240296

■ **120129-02 – SunOS 5.10\_x86: parche de usr/bin/xargs**

6203159 6323628

■ **120202-04 – X11 6.8.0\_x86: parche de las bibliotecas de clientes de Xorg**

6248315 6366603 6347707 6380000 6504462 6489660

■ **120223-20 – SunOS 5.10** x86: controlador del adaptador de canal de fibra Emulex-Sun **LightPulse**

```
6248456 6248899 6252273 6252308 6252633 6252767 6264417 6273321 6273949 6275529 6276730
6277406 6281068 6281270 6281938 6284688 6286283 6286352 6290648 6291133 6296689 6299387
6300078 6301627 6312068 6314407 6319648 6323974 6325753 6329384 6329972 6331152 6333054
6333059 6336547 6339616 6339679 6339682 6340896 6340901 6342203 6343904 6344012 6348810
6350753 6364395 6381360 6383122 6385881 6386425 6392218 6400647 6408870 6436873 6443455
6447084 6462658 6467485 6468515 6469813 6469819 6482048 6482413 6482541 6482617 6482630
6483985 6484005 6488246 6490673 6497681 6510934 6512195 6513802 6514128 6526703 6535567
6535797 6540057 6544085 6553876 6561873
```
■ **120236-01 – SunOS 5.10** x86: parche de compatibilidad de zonas de Modernización **automática**

6275557

■ **120283-02 – GNOME 2.6.0** x86: parche de la utilidad reproductor de CD de Gnome

5053909 6210011 6387160

■ **120285-05 – GNOME 2.6.0\_x86: estructura de componentes y ORB de CORBA en GNOME**

6235648 6238754 6295858 6440951 6466464 6542835

■ **120287-02 – GNOME 2.6.0** x86: parche del editor de texto de Gnome

4937266 6355577 5092704 6347229

■ **120289-03 – GNOME 2.6.0\_x86: parche de terminal de Gnome**

6241338 6242857 6303664 6430930

■ **120293-01 – SunOS 5.10\_x86 : parche de mysql**

6258187

■ **120295-01 – SunOS 5.10** x86 : parche del comando man mysql

6258187

■ **120312-01 – SunOS 5.10\_x86: parche SÓLO DE FRESHBIT: para archivo deletes**

6178746

■ **120313-01 – SunOS 5.10** x86: PARCHE ESPECIAL: para archivos editables

6286536

■ **120330-02 – SunOS 5.10\_x86: parche de rexec**

6245588 6371429

■ **121454-02 – SunOS 5.10\_x86: base de Sun Update Connection Client**

6322616 6348676 6325141 6325580 6325603 6324926 6325021 6319981 6324894 6316500 6288010 6288194 6288300 6289010 6293659 6297756 6298489 6299025 6300171 6300219 6300355 6300794 6302650 6303352 6303587 6304558 6304563 6304786 6306155 6260830 6315572 6314437 6314341 6316780 6342800

- **120336-04 SunOS 5.10\_x86: traducción de Sun Update Connection Client**
- **120347-08 SunOS 5.10\_x86: Bibliotecas de adaptadores de bus de host y canal de fibra común HBA API**

6202863 6210435 6223854 6239116 6288908 6306254 6334772 6336260 6347707 6405584 6443728 6486601 6494611 6520054 6534722 6544955

■ **120349-02 – SunOS 5.10** x86: utilidad de puerto HBA de canal de fibra

6380685 6494611

■ **120351-04 – SunOS 5.10\_x86: parche de configuraciones regionales CCK asiáticas**

6279310 6285930 6347707

■ **121976-01 – CDE 1.6\_x86: parche de Xsession**

6354282

■ **120411-21 – SunOS 5.10\_x86: parche de la Estructura del método de entrada de Internet/Intranet**

6362324 6439551 6439552 6380740 6388754 6389513 6373635 6404462 6429880 6433315 6436040 6443828 6418820 6461075 6463540 6456236 6449856 6400652 6458335 6503085 6521711 6501702 6303084 6319383 6368739 6468167 6519571 6467756 6458025 6531459 6446303 6538703 6542344 6562940 6562961

■ **120413-06 – SunOS 5.10\_x86: parche de la configuración regional Chino simplificado**

6362324 6388988 6394129

■ **120415-17 – SunOS 5.10** x86: parche de configuraciones regionales CCK asiáticas

4916340 5024604 6263482 6267785 6285934 6299102 6362324 6433155 6388988 6412046 6462957 6446836 6432120 6474087 6501702 6394129 6521643

■ **120451-01 – SunOS 5.10\_x86: parche de la utilidad Get netmask**

4218092

■ **120455-02 – GNOME 2.6.0** x86: parche del adaptador Gnome Apoc GConf

6281517 6397519

■ **120457-01 – GNOME 2.6.0\_x86: parche del visor de imágenes de Gnome**

6288517

■ **120459-01 – GNOME 2.6.0\_x86: parche de la configuración de Gnome**

6293945

■ **120536-15 – SunOS 5.10\_x86: actualización y solución de problemas de controladores de vídeo**

5079292 6190517 6251584 6252425 6276981 6277468 6290163 6290213 6299315 6311286 6311316 6311339 6315191 6317233 6317391 6321043 6321995 6326523 6333981 6334355 6337797 6337945 6334320 6340609 6342674 6342687 6343231 6372842 6358707 6387743 6387744 6392450 6398426 6398494 6405279 6408627 6416999 6456520 6471032 6532624 6535670

■ **120544-09 – SunOS 5.10\_x86: parche de Apache 2**

6222168 6228840 6257414 6283480 6301799 6367565 6373222 6378495 6419373 6423037 6452767 6453503 6461151 6482942 6487586 6502023 6528378

■ **120705-01 – SunOS 5.10\_x86: parche del comando man smartcard**

6310070

■ **120720-02 – SunOS 5.10\_x86 : parche de SunFreeware gzip**

6283819 6294656 6454453 6470484

■ **120733-01 – SunOS 5.10\_x86: parche de libusb**

5033202 6251518 6251836 6272172

■ **120740-03 – GNOME 2.6.0\_x86: visor PDF de GNOME basado en Xpdf**

6219093 6294547 6418897

■ **120742-01 – SunOS 5.10** x86: parche de los archivos de encabezado seg map

6264443

■ **120754-05 – SunOS 5.10\_x86: parche de bibliotecas Microtasking (libmtsk)**

4640927 5105585 6176541 6224639 6266200 6281454 6284576 6292619 6308531 6315352 6347707 6321653 6337239 6352080 6358139 6364604 6383140 6406413 6420938 6452506 6465769 6510918 6513016 6518824 6525745

■ **120771-01 – SunOS 5.10\_x86: parche de UDC**

6308547

■ **120808-01 – SunOS 5.10\_x86: parche de rpc.mdcommd** 

6290815

■ **120817-01 – SunOS 5.10\_x86: parche de at y batch**

6208425

■ **120831-05 – SunOS 5.10\_x86: parche de vi y ex**

6208422 6219736 6219754 6320769 6320774 6320778 6320781 6320783

■ **120874-06 – SunOS 5.10** x86: parche del mensaje de adaptación al entorno regional de **xscreensaver**

6203951 6316915 6388099 6404846 6417480 6549999

■ **120890-01 – SunOS 5.10\_x86: parche de librac**

6297767

■ **120985-01 – SunOS 5.10\_x86: parche de nss\_user.so.1**

6235336

■ **120989-01 – SunOS 5.10\_x86: parche de grpck**

6221968

■ **120993-02 – SunOS 5.10\_x86: parche de nfs\_clnt.h y nfs4\_clnt.h** 

6266836 6282389

■ **121003-03 – SunOS 5.10\_x86: parche de pax**

6300407 6324879 6383586

■ **121005-03 – SunOS 5.10\_x86: parche de sh**

6277636 6388209 6471812

■ **121013-02 – SunOS 5.10\_x86: revisión de traceroute**

6238818 6290611 6290623 6291147 6291879 6298211 6298351

■ **121037-01 – Gnome 2.6.0** x86: parche de las bibliotecas base

6215709

■ **121082-06 – SunOS 5.10\_x86: Connected Customer Agents 1.1.0**

6304558 6319108 6300369 6395708 6392682 6410428 6477281

■ **121096-01 – GNOME 2.6.0** x86: biblioteca de análisis de etiquetas EXIF de GNOME **para cámaras digitales**

6257383

■ **121119-12 – SunOS 5.10\_x86: Sun Update Connection System Client 1.0.9**

```
4985449 4986258 5002316 5022653 5023766 5029322 5031178 5066299 5075120 6236910 6238567
6241235 6242319 6253356 6266869 6273655 6276248 6282393 6283475 6285415 6286401 6290732
6301964 6302734 6303345 6303347 6304050 6304752 6304766 6305271 6305349 6309151 6311346
6311982 6315572 6316079 6316614 6316714 6317612 6318386 6320362 6326062 6326563 6327311
6327736 6327855 6328282 6329912 6330775 6331302 6331953 6334463 6334470 6335197 6336315
6336989 6337321 6337356 6340355 6340362 6341454 6350073 6350209 6350232 6354986 6355539
6355862 6356114 6356149 6358651 6359761 6360451 6360929 6361188 6361487 6362146 6362166
6362828 6362887 6363403 6363941 6364454 6364707 6366823 6367722 6370198 6372108 6372139
6372274 6372515 6372563 6373939 6373946 6374784 6376004 6377932 6378893 6381063 6381140
6381322 6382007 6382999 6383012 6383176 6383224 6383315 6383653 6384634 6385661 6385673
6386168 6386364 6389805 6390448 6391266 6393075 6395034 6395316 6395874 6398238 6398433
6399218 6401173 6401777 6402500 6404859 6404885 6406720 6407897 6407904 6408365 6408544
6408613 6409482 6410140 6410531 6410538 6410539 6410542 6410544 6410545 6411679 6414005
6414159 6414343 6414657 6416609 6418687 6425987 6426181 6427463 6427757 6429333 6429336
6429338 6429340 6429345 6429347 6430654 6431846 6431851 6433481 6433486 6433494 6434792
6436114 6437060 6437063 6437159 6439023 6440031 6440033 6444021 6448807 6448994 6449018
6453526 6455598 6455636 6455708 6456391 6460262 6461126 6469364 6469367 6469373 6471052
6471054 6478319 6478621 6479276 6481338 6484611 6484928 6488481 6491530 6491895 6504320
6504405 6507691 6508361 6508369 6508654 6508927 6508931 6509899 6510573 6511377 6511378
6511386 6537598 6503919 6426874 6450709 6465132 6517375 6520882 6525982 6513981 6546183
```
■ **121129-01 – SunOS 5.10** x86: parche de lofs

5034470

■ **121131-01 – SunOS 5.10\_x86: parche de librcm.so.1** 

■ **121134-02 – SunOS 5.10\_x86: parche de alimentación**

6326272 6398779 6402958 6404079 6405273 6414741 6417933

■ **121240-02 – SunOS 5.10** x86: parche de libgss

5008950 6203833 6410987

■ **121297-01 – SunOS 5.10\_x86: parche de fgrep**

6295261

■ **121300-03 – SunOS 5.10\_x86: parche de caplib** 

6192995 6252754 6308710 6446353

■ **121395-01 – SunOS 5.10\_x86: parche de aio\_impl.h.**

4954646

■ **121431-16 – SunOS 5.8\_x86 5.9\_x86 5.10\_x86: parche de Modernización automática**

4873203 4992478 5015838 5106987 6221561 6221609 6224940 6252385 6252388 6253700 6263351 6264796 6265069 6278345 6278352 6284550 6286969 6297948 6297950 6317386 6319706 6319769 6320330 6322850 6322867 6322962 6328587 6332091 6335531 6336069 6336160 6339728 6347732 6357186 6365289 6367766 6381089 6390111 6395264 6398112 6401599 6405123 6411522 6411937 6420644 6432846 6468979 6473085 6474504 6477349 6480573 6497684 6508829 6523497 6523534 6526238 6543062 6553162 6561786

> ■ **121429-08 – SunOS 5.10\_x86: parche de compatibilidad de zonas de Modernización automática**

5015838 6221561 6242607 6264796 6381089 6400541 6516904 6562966 6568343

■ **121488-02 – CDE 1.6\_x86: parche de dtmail** 

6337697 6346618

■ **121562-04 – SunOS 5.10** x86: parche de keymap

6277193 6361984 6362506 6366101 6381421 6452685

■ **121571-04 – S10\_x86: parche para configuración regional de Australasia**

6249315 6338196 6318932 6346087 6280189 6395212 6316938 6484316

■ **121572-05 – S10** x86: parche para configuración regional del Sur de Europa

## 6249315 6338196 6336555 6318932 6375175 6403522 6346087 6280189 6395212 6316938 6484316

■ **121604-02 – SunOS 5.10\_x86: parche de libcfgadm.so.1, scsi.so.1** 

■ **121607-02 – GNOME 2.6.0** x86: parche de Python

6199942 6247860 6318436 6318475 6340077 6484954

■ **121621-02 – SunOS 5.10\_x86: parche de mediaLib de Solaris**

6359985 6347707 6397621

■ **121668-02 – SunOS 5.10\_x86 : parche de encabezados de pilot-link**

6321205 6334598

■ **121670-01 – SunOS 5.10\_x86: parche de páginas de comando man de pilot-link de SunFreeware**

6321205

■ **121676-09 – SunOS 5.10\_x86: parche del sistema de entrada japonés ATOK**

6362324 6373667 6409794 6424740 6432726 6441936 6497081

■ **121678-04 – SunOS 5.10\_x86: parche del sistema de entrada japonés Wnn**

6362324 6443559 6427007 6396016 6396007 6459245

■ **121722-03 – SunOS 5.10\_x86: parche de archivos de encabezados de wrsm**

6263122 6378671

■ **121805-03 – SunOS 5.10** x86: parche de GRUB

6256398 6297358 6362643 6372042 6454255

■ **121871-01 – X11 6.6.2\_x86: parche de xterm**

6315492

■ **121924-01 – Gnome 2.6.0\_x86: parche del grabador de CD de GNOME**

6210267

■ **121954-02 – SunOS 5.10\_x86: parche de traducción para las nuevas configuraciones regionales EMEA FIGGS**

6321422 6388015

■ **121978-03 – CDE 1.6** x86: revisión de Dtlogin

6309633 6386254 6537603 6537588

■ **122006-01 – SunOS 5.10\_x86 : página de comando man de growisofs de SunFreeware**

■ **122010-01 – SunOS 5.10\_x86: parche de cdrtools de SunFreeware**

6251877 6318184

■ **122012-01 – SunOS 5.10\_x86: parche de páginas de comando man de cdrtools de SunFreeware**

6251877 6318184

■ **122078-03 – SunOS 5.10\_x86: parche de utilidades NIS yp** 

6203874 6254605 6261290 6316946 6332906

■ **122084-02 – SunOS 5.10\_x86: parche de fsck duplicado** 

5044015 6273536 6331370

■ **122086-01 – SunOS 5.10** x86: parche de nispasswd

6225117

■ **122120-05 – SunOS 5.10** x86: parche para fuentes árabes

6346091 6377955 6380993 6403522 6458616

■ **122131-03 – S10** x86: parche de actualización de los archivos de SUNWlocaledefsrc

6345525 6432211 6316938 6484316 6435355 6505106

■ **122175-03 – SunOS 5.10\_x86: parche de dumpadm**

6194015 6338653 6421970

■ **122205-02 – GNOME 2.6.0\_x86: parche de estructura de configuración**

6310437 6502229

■ **122209-01 – GNOME 2.6.0\_x86: parche de medios extraíbles**

6207027

■ **122211-01 – GNOME 2.6.0** x86: parche del reproductor de medios de GNOME

6370445

■ **122240-01 – SunOS 5.10\_x86: parche de mod\_perl Perl cgi de Apache 2**

6289386

■ **122248-01 – SunOS 5.10\_x86: parche de clmb**

4670406 4855218 6203470 6209502 6275431 6300267 6326547 6335611 6340778

■ **122260-01 – SunOS 5.10\_x86: parche de gnu esp ghostscript de SunFreeware**

```
6333285 6343050 6360710 6360803
```
■ **122262-01 – SunOS 5.10\_x86: parche de páginas de comando man de ghostscript de SunFreeware**

6333285 6343050 6360710 6360803

■ **122365-01 – SunOS 5.10\_x86: parche de controlador bscbus, bscv**

6332605

■ **122409-01 – SunOS 5.10** x86: parche de libmtmalloc

6217567

■ **122419-01 – SunOS 5.10\_x86: solución para problemas de mensajes ilegibles para Ru**

6363262

■ **122423-03 – SunOS 5.10\_x86: adición de los archivos de configuración regional que faltan para Mozilla**

6387991 6403436 6419527 6418839

■ **122425-01 – SunOS 5.10\_x86: parche de marcadores predeterminados de Mozilla**

6412687

■ **122471-02 – Gnome 2.6.0\_x86: parche de ayuda de Java para GNOME**

6364981 6434498

■ **122488-05 – SunOS 5.10\_x86:parche para problemas de la configuración regional de Oriente Medio**

6380993 6403522 6395212 6316938 6484316 6565869

■ **122522-01 – SunOS 5.10\_x86: parche del localizador**

6332630 6342066 6347537

■ **122655-05 – SunOS 5.10\_x86: parche de compatibilidad con jumpstart y la actualización automática**

6331284 6372009 6433495

■ **122670-01 – Evolution 1.4.6\_x86: parche de la biblioteca criptográfica**

6316976

■ **122676-01 – SunOS 5.10\_x86: parche de páginas de comando man de samba SunFreeware**

4768591 6174211 6332751 6344828 6362017 6379618

■ **122736-01 – CDE 1.6** x86: parche de fondos

6385021

■ **122748-01 – SunOS 5.10\_x86: parche de gda**

6326981

■ **122755-01 – SunOS 5.10\_x86: parche de fma de libexacct.so.1** 

6328144

■ **122762-01 – SunOS 5.10\_x86: Sun Update Connection Bootstrapper**

6390372 6323830 6350505

■ **122829-02 – SunOS 5.10\_x86: parche del controlador lsimega**

6310845 6310846 6310847 6317422 6409215

■ **122861-04 – SunOS 5.10\_x86: parche de traducción de SCN Update Manager**

6407430 6453773 6460262 6542867

■ **122912-07 – SunOS 5.10\_x86: parche de Apache 1.3**

6298425 6308127 6325738 6423033 6452767 6501938 6502023 6528378 6540271 6550227

■ **122959-03 – GNOME 2.6.0\_x86: aplicación de medios RealPlayer**

6382797 6383322 6383359 6383367 6377814 6450213 6385870

■ **123004-03 – SunOS 5.10\_x86: parche de módulo SAM**

6509847 6316308 6417985 6444027 6444779 6445882

■ **123631-01 – SunOS 5.10\_x86: parche de configuración de proxy HTTP**

6428301 6431004 6431011 6431282 6434415 6437572

■ **123006-05 – SunOS 5.10\_x86: actualización de registro básico**

6302968 6316245 6334932 6367975 6398507 6399623 6399760 6440989 6444883 6437572 6448823 6449808 6452877 6450286 6468537 6480357 6462733 6428301 6434413 6449413 6448995

■ **123012-01 – SunOS 5.10\_x86: parche de icono de escritorio BR**

6398507

■ **123014-01 – SunOS 5.10\_x86: parche de pcb.h**

4852369

■ **123016-01 – SunOS 5.10\_x86: parche de ps**

6284623

■ **123122-02 – SunOS 5.10\_x86: parche de usr/lib/libwsreg.so.1**

6415472 6426965

■ **123133-01 – SunOS 5.10\_x86: parche de more**

4268038

■ **123163-02 – GNOME 2.6.0\_x86: parche de Gnome Java Run Time**

6226929 6411153

■ **123195-01 – SunOS 5.10\_x86: parche de cron**

6270017

■ **123323-01 – SunOS 5.10\_x86: parche de pwconv**

6379530

■ **123327-01 – SunOS 5.10** x86: parche de tail

6354078

■ **123329-01 – SunOS 5.10\_x86: parche de expr**

6354064

■ **123333-01 – SunOS 5.10\_x86: parche de tftp e in.tftpd** 

6301318

■ **123495-04 – X11 6.6.2\_x86: revisión de fontconfig**

6355580 6405629 6477134 6447517

■ **123521-01 – SunOS 5.10\_x86: parche de nombre dirname & basename**

6210677

■ **123527-01 – SunOS 5.10\_x86: parche de libcurses**

4503183 5027709 5089079

■ **123591-05 – SunOS 5.10\_x86: parche de PostgresSQL**

6429619 6452302 6511000 6520656 6539158 6539196 6540256 6546373

■ **123614-01 – X11 6.6.2** x86: parche de OpenGL

6377618

■ **123648-01 – SunOS 5.10** x86: parche de gcc library .la

6220191

■ **123662-04 – SunOS 5.10\_x86: localización de registro básico**

6442747 6442794 6453942 6451466

■ **123896-03 – SunOS 5.9\_x86 5.10\_x86: Common Agent Container (cacao), tiempo de ejecución 2.1, parche de actualización 03**

6556883 6526343 6524977 6436145 6426278 6410164 6283710 6369806 6384513 6280032 6337616 6339748 6344715 6345608 6347540 6348540 6355795 6370572 6379150 6395715 6403788 6405728 6414544 6421891 6426615 6437886 6441536 6442702

■ **123913-01 – SunOS 5.10\_x86: parche de ppriv**

6186472 6394554 6399963 6402114 6403267

■ **123939-01 – GNOME 2.6.0\_x86: parche de biblioteca de seguridad de la capa de transporte GNU**

6473089

■ **124154-01 – SunOS 5.10\_x86: parche de localización de aplicaciones de administración de Solaris**

6465514

■ **124180-01 – SunOS 5.10\_x86: localización de Sun Update Connection Bootstrapper** 

6465268

■ **124187-06 – SunOS 5.10\_x86: parche del módulo cacao SCN Base**

6460977 6469551 6485617 6515667 6527874

■ **124236-01 – SunOS 5.10\_x86: parche de libpam.so.1** 

6439960

■ **124238-01 – SunOS 5.10\_x86: parche de ftp**

6319844

■ **124247-01 – SunOS 5.10\_x86: parche de devfsadmd\_mod.so sysevent\_conf\_mod.so**

5066548

■ **124257-01 – SunOS 5.10\_x86: parche de md\_mirror**

6226297

■ **124326-01 – SunOS 5.10\_x86: parche de módulos rcm**

4659930

■ **124364-01 – SunOS 5.10\_x86: parche de /usr/bin/stardict**

6465248

■ **124396-01 – CDE 1.6** x86: parche de dtaction

6405981

■ **124398-02 – CDE 1.6\_x86: parche de libDtWidget**

6489090 6502114

■ **124400-01 – CDE 1.6** x86: parche de dtfile

6405981

■ **124402-01 – CDE 1.6\_x86: parche de dtpad**

6405981

■ **124404-01 – CDE 1.6\_x86: parche de dtstyle**

6405981

■ **124406-01 – CDE 1.6\_x86: parche de sdtfprop**

6405981

■ **124443-01 – SunOS 5.10\_x86: parche de ssh**

6450490

■ **124445-01 – SunOS 5.10\_x86: parche de mountd** 

4613875

■ **124458-01 – X11 6.6.2\_x86: parche de xdm**

6388471 6423858 6398796

■ **124631-12 – SunOS 5.10\_x86: parche de aplicaciones de administración del sistema, red y bibliotecas de núcleo**

5110062 6242499 6264796 6272742 6293738 6342179 6386531 6395264 6402258 6411706 6429460 6438773 6439322 6445230 6451634 6459254 6476699 6481557 6489022 6489035 6493882 6500334 6517303 6517679 6520994 6545660 6549601 6553162

■ **124925-01 – SunOS 5.10\_x86: parche de vold**

6435055

■ **124939-03 – SunOS 5.10 5.10\_x86: parche de JDMK 5.1**

```
4703798 4704415 4850779 4984695 5057532 5065264 5066653 5079479 6174229 6183128 6192124
6199899 6238234 6239400 6286631 6298662 6305089 6313432 6318653 6353661 6354426 6409684
6454450 6496038 6215610 6227678 6295821 6335967 4997225 6195791 5051899 6273684 4960301
5044821 5066835 5072890
```
■ **124944-01 – SunOS 5.10\_x86: parche de las páginas del comando man SunFreeware gzip** 

6454453 6470484

■ **124998-01 – SunOS 5.10** x86: parche de /usr/bin/tip

4706048

■ **125023-01 – SunOS 5.10\_x86: parche de usr/sbin/sar**

6298631

■ **125046-01 – X11 6.6.2** x86: parche de Xft

6261221

■ **125076-01 – SunOS 5.10** x86: parche de svc-volfs

6377400

■ **125082-06 – SunOS 5.10\_x86: parche de controlador mpt** 

6222114 6222334 6317677 6368089 6400982 6408660 6418521 6430773 6435512 6457857 6459470 6473039 6477688 6477713 6502249 6527781 6528737 6532593

■ **125165-04 – SunOS 5.10\_x86: controlador de dispositivos Qlogic ISP Fibre Channel** 

4647659 6305710 6388297 6451795 6468823 6491276 6495756 6520427 6565491

■ **125168-01 – SunOS 5.10\_x86: parche de gssd**

6253622

■ **125170-01 – SunOS 5.10\_x86: parche de ktkt\_warnd**

5088665 6380982 6452685

■ **125173-01 – SunOS 5.10** x86: parche de llc2

6433791 6466066

■ **125175-02 – SunOS 5.10** x86: revisión del controlador tl

■ **125185-04 – SunOS 5.10** x86: controladores para dispositivos de canal de fibra de Sun

6335574 6389200 6401604 6460562 6461752 6463248 6478332 6485282 6500633 6517026 6518348 6526457 6532746

## ■ **125197-05 – SunOS 5.10\_x86: parche de SUNWcry**

4691624 4721729 4920408 4926742 6188861 6195428 6199119 6211857 6215509 6215816 6220814 6222467 6242993 6252894 6262344 6264344 6271754 6276483 6286167 6292874 6345493 6363872 6368332 6372169 6372587 6458258 6458639 6464106 6466370 6467218 6476279 6476772 6483054

■ **125205-03 – SunOS 5.10** x86: controlador sata

6430355 6430966 6460173 6472682 6485154 6489740 6498799 6532076 6546683

■ **125212-01 – SunOS 5.10** x86: parche de SunFreeware zlib

6464983

■ **125214-02 – SunOS 5.10\_x86: parche de páginas del comando man SunFreeware zlib** 

6464983 6522852

■ **125216-02 – SunOS 5.10\_x86: parche de SunFreeware wget** 

6215177 6542839

■ **125218-01 – SunOS 5.10\_x86: parche de páginas del comando man SunFreeware wget**

6215177

■ **125280-03 – CDE1.6\_x86: parche de dtsession**

6494012 6547678 6556383

■ **125282-02 – CDE 1.6\_x86: parche de sdtimage**

6483532

■ **125286-02 – SunOS 5.10\_x86: parche de fuentes en japonés**

6462327 6526947

■ **125288-01 – SunOS 5.10\_x86: actualización de configuración regional japonés X**

6501702 6521655

■ **125294-02 – SunOS 5.10** x86: parche de iconv japonés

6461920 6461923 6534195 6545843

■ **125333-01 – JDS 3\_x86: parche de plugin de Macromedia Flash Player**

■ **125365-02 – SunOS 5.10\_x86: controlador adpu320**

4947776 5034916 6413268 6417552 6539264

■ **125368-02 – SunOS 5.10** x86: /etc/passwd, /etc/group, /etc/shadow

6438076 6535217 6544686 6544691

■ **125370-05 – SunOS 5.10\_x86: parche del Administrador de errores**

```
4979014 6193463 6193662 6195325 6239835 6252904 6255063 6268345 6279682 6293593 6321477
6333178 6343361 6345661 6346507 6347217 6349876 6350627 6354315 6362846 6365557 6365571
6371203 6372207 6372709 6373293 6376848 6376946 6380684 6382913 6382917 6382925 6382930
6384772 6388410 6390177 6396916 6399876 6399927 6400607 6404180 6404436 6405256 6411355
6419833 6421101 6421449 6422759 6424822 6426365 6426478 6427994 6429072 6434201 6437505
6438237 6440395 6443847 6443849 6444564 6446415 6448718 6450416 6451677 6452185 6456918
6457153 6457970 6457992 6458982 6459000 6462237 6464740 6467144 6468723 6473807 6473811
6473819 6473916 6473918 6476548 6476919 6477382 6477385 6477426 6477430 6477442 6477446
6477453 6477456 6477461 6480629 6480930 6481208 6485057 6486965 6486977 6490519 6491720
6491762 6491773 6493219 6494939 6495169 6496337 6496714 6496757 6496850 6498181 6498195
6498201 6499304 6502204 6502660 6502949 6503409 6504751 6505708 6506108 6506208 6506622
6509315 6509757 6510226 6510228 6510717 6511726 6512947 6513804 6516824 6518718 6518722
6518796 6519375 6519408 6520142 6520375 6520501 6520901 6521861 6521864 6521869 6526909
6527547 6528153 6528685 6529553 6536452
```
■ **125379-01 – SunOS 5.10\_x86: parche de función de zona horaria**

6226357 6348147 6380398 6440139 6497364 6512648

■ **125381-01 – SunOS 5.10\_x86: parche de función /sbin/init y /usr/sbin/audit**

6370615 6377862 6378200 6426085

■ **125387-03 – SunOS 5.10\_x86: parche de controlador aac**

6446136 6446320 6468539 6468540 6468541 6471659 6471786 6474655 6487073 6541796 6542710 6547699

> ■ **125389-01 – SunOS 5.10** x86: Utilidades de rutas múltiples y API de administración de **rutas múltiples de SNIA**

6468489

■ **125415-01 – SunOS 5.10** x86: parche de función SIP

6461142 6480199 6481951 6484530

■ **125417-01 – SunOS 5.10\_x86: parche de función de utilidades UFS**

1260290 4215923 4471706 4775289 4836779 4845221 4857410 4872089 4890510 5086715 6175186 6184783 6208131 6240363 6245090 6264883 6284968 6303398 6312941 6312946 6312949 6312954

6335370 6338653 6365138 6367777 6367948 6389488 6421216 6422168 6427134 6429952 6429978 6433679 6438116 6438911 6457647 6498206 6507293

■ **125419-01 – SunOS 5.10\_x86: parche de in.parche de función telnetd**

6246102 6523815 6524404

■ **125421-01 – SunOS 5.10\_x86: parche de función scp**

6460274 6466048

■ **125423-01 – SunOS 5.10** x86: parche ata

4200341 5051246 6433123 6433124 6498366

■ **125475-01 – X11 6.8.0\_x86: parche de bibliotecas de cliente Xorg**

6424870

■ **125481-01 – SunOS 5.10\_x86: parche de libaio**

6497333

■ **125483-02 – SunOS 5.10\_x86: parche de cryptmod y r-commands**

6458110 6476400

■ **125485-02 – SunOS 5.10** x86: parche de nfssrv

6421340 6462751 6356282 6359546 6365221 6449532

■ **125491-02 – SunOS 5.10** x86: parche de nfsmapid

6231897 6243099 6268829 6276074 6442422 6477808 6534968

■ **125532-01 – Gnome 2.6.0\_x86: parche de Examinador del sistema de archivos**

6444322

■ **125534-01 – Gnome 2.6.0\_x86: parche de tiempo de ejecución de Trusted Extension**

6515776 6484418 6520725 6487689 6504459 6499185 6495454 6487704 6487643 6488675 6534384 6534359

■ **125720-09 – X11 6.8.0\_x86: parche de servidor Xorg**

6366603 6504408 6488392 6317645 6313676 6318879 6318900 6489660 6526933 6531243 6534189 6526192 6538282 6538286 6537521 6536008 6533650 6535518 6530074 6339635 6377618 6541018 6535851 6536127 6538402 6547110 6546692 6539225 6542757 6531742 6535741 6540484 6535006 6554441 6553135 6559079 6551682 6553619 6559114 6560568 6556115 6560332

■ **125726-02 – X11 6.6.2\_x86: parche de xinerama**

6489136 6550481 6551520

■ **125732-01 – SunOS 5.10\_x86: parche de bibliotecas XML y XSLT**

6193876 6418670

■ **125893-01 – SunOS 5.10\_x86: parche de cdrw**

5097578 6226041 6237805 6237817 6239665 6297848 6327126 6346283 6372024 6373496 6374677 6383886 6416089 6426744

■ **125895-01 – SunOS 5.10** x86: parche de cut

6449809

■ **125897-01 – SunOS 5.10\_x86: mail.parche de local**

6476317

■ **125900-01 – SunOS 5.10** x86: parche de xtmsboot

6314953 6451134 6479921 6511472

■ **125903-01 – SunOS 5.10** x86: parche de uucico

6500236

■ **125906-01 – SunOS 5.10\_x86: parche de keytables**

6521752

■ **125907-01 – SunOS 5.10\_x86: parche de pcn**

6230653 6430805 6516072

■ **125953-04 – Sun Java Web Console 3.0.2\_x86: compatibilidad con Application Server 8.2 EE**

6516483 6486816 6491335 6496980 6498276 6498951 6505096 6514835 6515895 6515930 6519616 6521511 6529094 6519423 6527115 6531703 6526812 6534701 6540441 6515994 6534421 6534399 6563091 6563667

■ **126118-01 – CDE 1.6\_x86: parche de DtPower**

6341099

■ **126120-01 – CDE 1.6\_x86: parche de sys-suspend** 

6395883

■ **126207-03 – SunOS 5.10** x86: parche ripd de zebra

6268590 6268595 6524504 6553389

■ **126254-01 – SunOS 5.10\_x86: parche de libssl**

Apéndice B • Lista de revisiones de Solaris 10 Sistema operativo 271

6332476 6466370 6467218 6476279 6476772 6483054

■ **126256-02 – SunOS 5.10\_x86: parche de libpicldevtree**

4865670 6438074 6526169 6526814 6531453 6534449 6542621 6548762

■ **126257-01 – SunOS 5.10** x86: parche de rpc.metad

4875636 6242768 6252216 6274840 6324927 6331216 6345158 6402556 6474029 6496941 6507293

■ **126259-02 – SunOS 5.10\_x86: parche de in.ftpd**

5073203 6239487 6501388

■ **126261-01 – SunOS 5.10\_x86: parche de logadm**

4824041 5107935 6369440 6448850 6497726

■ **126263-01 – SunOS 5.10\_x86: parche de prctl**

6201729

■ **126364-02 – SunOS 5.10** x86: cambios en el sistema de ventanas X - Solaris Trusted **Extensions**

6481697 6499786 6505706 6486416 6526120

■ **126366-02 – SunOS 5.10** x86: cambios en el escritorio de CDE - Solaris Trusted **Extensions**

6363278 6395845 6433584 6451691 6465966 6467055 6472270 6487195 6504080 6535584 6535882 6550677 6552669

■ **126422-01 – SunOS 5.10\_x86: parche de format**

4670406 4855218 4934259 4968226 5090022 6194015 6194723 6203470 6209502 6265652 6275431 6296988 6300267 6326547 6334882 6335611 6338653 6340778 6349487 6375238 6382698 6410488 6421970

■ **126424-01 – SunOS 5.10** x86: revisión de bootadm

6256649 6344611 6351677 6361537 6375429 6389053 6393691 6401926 6402084 6414179 6415092 6419989 6429888 6440562 6441220 6460097 6507293

■ **126426-01 – SunOS 5.10\_x86: parche de fsckall** 

6431414

■ **126431-01 – SunOS 5.10\_x86: parche de libcurses**

6494168

■ **126435-02 – SunOS 5.10\_x86: parche de raidctl** 

6508590 6519009 6539602

■ **126441-01 – SunOS 5.10** x86: parche de rm

6296436 6399959 6479906

■ **126443-01 – SunOS 5.10\_x86: parche de ac97.h y audioixp.h**

6301905 6444365 6469613

■ **126449-03 – SunOS 5.10\_x86: parche de Trusted Extensions labeled, chk\_encodings, txzonemgr, zoneunshare, zoneshare**

6478436 6479819 6483528 6490114 6504776 6519494 6525116 6544174 6552207 6555057

■ **126451-01 – parche de SunOS 5.10\_x86 Trusted Extensions add\_allocatable** 

6530616

■ **126529-01 – SunOS 5.10\_x86: bibliotecas API de administración de múltiples rutas de SNIA y controlador scsi\_vhci**

6514145

■ **126541-01 – SunOS 5.10** x86: parche de libumem

6308756 6317793 6341280 6385367 6410523

■ **126543-01 – SunOS 5.10** x86: parche de snmpdx y mibiisa

6227115 6228341 6275006 6277029 6411493

■ **126545-01 – SunOS 5.10\_x86: parche de snmpdx manifest**

6461434

■ **126547-01 – SunOS 5.10\_x86: parche de Bash**

6231865

■ **126586-02 – SunOS 5.10\_x86: parche de auto\_ef**

6531900 6533747 6533757 6547913

■ **126631-01 – SunOS 5.10\_x86: parche de tcsh**

6513408

■ **126646-01 – SunOS 5.10\_x86: parche de controlador md** 

6448006 6448544

■ **126648-01 – SunOS 5.10\_x86: parche de archivos de encabezado de InfiniBand**

■ **126650-01 – SunOS 5.10\_x86: parche de sulogin**

6189407

■ **126652-01 – SunOS 5.10** x86: parche de tar

6205524

■ **126654-01 – SunOS 5.10\_x86: revisión de md**

6322048

■ **126656-01 – SunOS 5.10\_x86: parche de controlador poll** 

6422458

■ **126658-01 – SunOS 5.10\_x86: parche de timex**

6451790 6524847

■ **126660-01 – SunOS 5.10** x86: parche de flowacct

6509271

■ **126662-01 – SunOS 5.10\_x86: parche de rpcsec**

6554841

■ **126682-03 – SunOS 5.10\_x86: parche de las utilidades de instalación y parche**

6218542 6293738 6315512 6322837 6406489 6412093 6412140 6412749 6412765 6413788 6433028 6489022 6497684 6527309 6532654 6534160 6556250

■ **126739-01 – S10\_x86: parche para mensajes TJDS de la región europea**

6482943 6492997 6507541

■ **126741-01 – S10\_x86: parche para mensajes TJDS de la región asiática**

6482943 6492997 6507541

■ **126743-01 – S10\_x86: parche para mensajes TJDS en japonés**

6482943 6492997 6507541

■ **126869-01 – SunOS 5.10\_x86: parche de SunFreeware bzip2**

6265205

■ **126917-01 – SunOS 5.10\_x86: parche modificado de Trusted Extensions pam.conf** 

6563180

■ **119080-12 – SunOS 5.10\_x86: PARCHE ESPECIAL: para archivos de secuencia**

4691624 4915974 6199119 6207842 6210697 6212675 6213084 6215509 6221079 6223059 6226968 6229753 6233613 6234157 6237500 6238277 6242365 6243456 6252550 6273106 6324123 6326533 6231947 6251841 6222202 6217410 6344138

> ■ **119089-10 – SunOS 5.10\_x86: PARCHE ESPECIAL: parche de secuencia de comandos qlc para reemplazar secuencias de comandos de paquete**

6210934 6236343 6292280 6292987 6303297 6320936 6321523 6428334 6430552 6439910 6458629 6520427

> ■ **119093-10 – SunOS 5.10\_x86: PARCHE ESPECIAL: parche de secuencia de comandos iSCSI para reemplazar secuencias de comandos de paquete**

5094124 6207973 6213487 6239078 6251575 6380424 6394294 6418007 6449666 6484779

■ **120225-06 – SunOS 5.10** x86: PARCHE ESPECIAL: controlador del adaptador de canal **de fibra Emulex-Sun**

6267262 6325753 6333054 6333059 6340896 6340901 6447084 6466086 6513802

■ **120275-02 – SunOS 5.10\_x86: PARCHE ESPECIAL: para archivo postinstall** 

6191915 6349501 6367337

■ **120314-01 – SunOS 5.10\_x86: PARCHE ESPECIAL: para archivos de secuencia**

6286536

■ **120345-01 – SunOS 5.10\_x86: PARCHE ESPECIAL: parche de secuencia de comandos de biblioteca HBA API de canal de fibra común**

6202863 6239116

■ **120417-06 – SunOS 5.10** x86: PARCHE ESPECIAL: parche de la secuencia de comandos **de acciones de clases**

6362324 6399243 6415636 6388988 6216641

■ **120453-01 – SunOS 5.10** x86: PARCHE ESPECIAL: sólo para archivos editables

5006767

■ **120691-01 – SunOS 5.10\_x86: PARCHE ESPECIAL: para archivo depend**

6299541

■ **120747-01 – SunOS 5.10\_x86: parche de SUNWswmt**

6314804

■ **120838-01 – SunOS 5.10\_x86: PARCHE ESPECIAL: para archivos DEPEND**

■ **120933-01 – Solaris 10 x86: error de Modernización automática de S10U1 debido a la secuencia de comandos checkinstall**

6320417

■ **120935-01 – Solaris 10** x86: error de Modernización automática de S10U1 debido a **SUNWccccrr postinstall**

6320433

■ **121062-01 – SunOS 5.10** x86: parche de motd

6222495

■ **121307-02 – SunOS 5.10\_x86: PARCHE ESPECIAL: sólo para secuencias de comandos de paquetes**

6323208 6336160

■ **121464-08 – GNOME 2.6.0\_x86: parche de las bibliotecas de accesibilidad de Gnome** 

6347858 6340516 6358227 6386230 6431039 6377106 6437617 6534092 6554390

■ **121576-01 – SunOS 5.10\_x86: PARCHE ESPECIAL: sólo para secuencias de comandos de paquetes**

6345097

■ **121672-01 – GNOME 2.6.0\_x86: PARCHE ESPECIAL para el paquete SUNWPython**

6199942 6247860 6318436 6318475 6340077

■ **121680-02 – SunOS 5.10\_x86: PARCHE ESPECIAL: parche del sistema de entrada japonés Wnn**

6362324

■ **121779-10 – SunOS 5.10\_x86: PARCHE ESPECIAL: para archivos de secuencia**

4920408 4931229 5026812 6229153 6232332 6281836 6287428 6301944 6308155 6310845 6310846 6310847 6317422 6336517 6342066 4721729 5059459 5059461 5067502 6181926 6198116 6216772 6278459 6287425 6288840 6331488 6332420 6332630 6336131 6347073 6352877 6355571 6355597 6368332 6372169 6372587 6210716 6355260 6372436 6359264 6303973 6394140 6331284 6434795

■ **121781-10 – SunOS 5.10\_x86: PARCHE ESPECIAL: para archivos editables**

4920408 4931229 4831622 6178604 6232332 6281836 6301944 6308155 6342066 6353217 6359264 6364242 6403183 6377502 6326272 6303973 6427081 6426899

■ **122022-01 – SunOS 5.10\_x86: PARCHE ESPECIAL: para archivo depend**

■ **122181-01 – SunOS 5.10** x86: parche para problemas de la configuración regional de **África del Norte**

6348993

■ **122226-01 – SunOS 5.10\_x86, PARCHE ESPECIAL: para los archivos de secuencias**

6381140

■ **122264-01 – SunOS 5.10\_x86: PARCHE ESPECIAL: complemento fp para cfgadm**

6319165

■ **122417-05 – SunOS 5.10\_x86: PARCHE ESPECIAL: parche de la secuencia de comandos de acciones de clases**

6318539 6487776 6550329 6556126 6482783 6567235

■ **122701-02 – GNOME 2.6.0\_x86: parche de libs CAS de Gnome**

6348450 6394047 6399245

- **123124-02 SunOS 5.10** x86, PARCHE ESPECIAL: para los archivos de secuencias 6423146
- **123141-01 SunOS 5.10** x86: PARCHE ESPECIAL: sólo para secuencias de comandos **de paquetes**

6415472

■ **123145-01 – GNOME 2.6.0\_x86: parche de Gnome RealPlayer CAS**

6414069

- **123261-12 SunOS 5.10\_x86: PARCHE ESPECIAL: parche de SECUENCIA para**
- **123536-01 APOC 1.2\_x86: parche de depend**

6388397

■ **123627-01 – SunOS 5.10\_x86: PARCHE ESPECIAL: parche de secuencia fp para reemplazar componentes de instalación**

6385531

■ **123873-02 – SunOS 5.10** x86, PARCHE ESPECIAL: para los archivos de secuencias

6450350 6466183

■ **124094-02 – SunOS 5.10** x86: PARCHE ESPECIAL: sólo para secuencias de comandos **de paquetes**

- **124142-01 CDE 1.6\_x86: PARCHE ESPECIAL: parche de SECUENCIA para**
- **124167-01 SunOS 5.10\_x86 : PARCHE ESPECIAL: parche de secuencia para 120272-07**
- **125096-12 SunOS 5.10\_x86: PARCHE ESPECIAL: parche de SECUENCIA para**
- **125098-10 SunOS 5.10** x86: PARCHE ESPECIAL: para archivos editables
- **125275-01 SunOS 5.10 5.10\_x86: parche de JDMK 5.1**

## 6454450

- **125313-01 SunOS 5.10\_x86: PARCHE ESPECIAL: para parche de 120720-02**
- **125315-01 SunOS 5.10** x86: PARCHE ESPECIAL: para parche de 123591-02
- **125316-01 SunOS 5.10** x86: PARCHE ESPECIAL: para parche de 125216-01
- **125399-03 SunOS 5.10\_x86: PARCHE ESPECIAL: actualización de secuencias de comandos CAS de japonés para zonas**

## 6487934 6533196 6556095

■ **125536-01** – Openwindows 3.7.3\_x86: PARCHE ESPECIAL: parche de secuencias de **comandos CAS para zonas**

6546216 6556140

■ **125694-02 – SunOS 5.10\_x86: PARCHE ESPECIAL: sólo para secuencias de comandos de paquetes**

6468994 6518999 6526153

■ **125722-03 – X11 6.6.2** x86: PARCHE ESPECIAL: parche de secuencias de comandos **CAS para zonas**

6511222 6465304 6533151 6551011

■ **125724-01 – X11 6.6.2\_x86: PARCHE ESPECIAL: secuencias de comandos CAS para instalar symlink para OpenGL**

6386535

- **125734-01 SunOS 5.10\_x86: PARCHE ESPECIAL: para parche de secuencias de comandos 125732-01.**
- **125736-01 SunOS 5.10\_x86: PARCHE ESPECIAL: para parche de 123591-03**
- **125979-05 SunOS 5.10\_x86: PARCHE ESPECIAL: sólo para secuencias de comandos de paquetes**

6264796 6480573 6386531 6474558 4745537 6555501

■ **126122-01 – CDE 1.6\_x86: PARCHE ESPECIAL: parche de SECUENCIA para**

- **126124-01 CDE 1.6\_x86: PARCHE ESPECIAL: parche de SECUENCIA para**
- **126213-01 SunOS 5.10\_x86: PARCHE ESPECIAL: parche de archivos depend**

- **126640-06 SunOS 5.10\_x86: PARCHE ESPECIAL: parche de SECUENCIA para**
- **126919-01 SunOS 5.10** x86: parche modificado de Trusted Extensions pam.conf **PARCHE ESPECIAL: sólo para secuencias de comandos de paquetes**

6563180